# **GARMIN.**

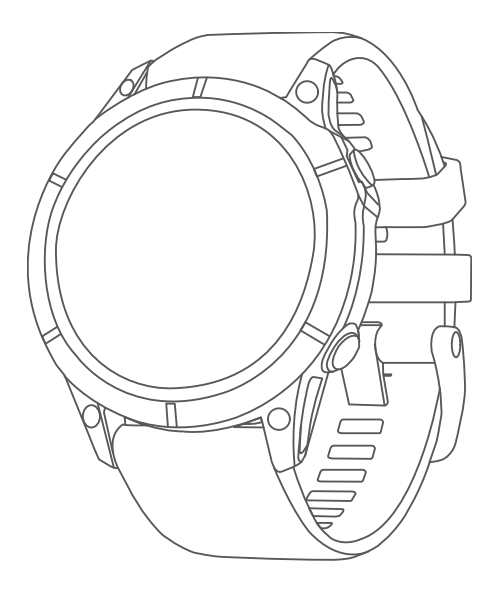

# FĒNIX® 7 STANDARD/SOLAR/PRO SERIES

# Priročnik za uporabo

#### © 2022 Garmin Ltd. ali njegove podružnice

Vse pravice pridržane. V skladu z zakoni o avtorskih pravicah tega priročnika ni dovoljeno kopirati, v celoti ali delno, brez pisnega dovoljena družbe Garmin. Garmin si pridržuje pravico do sprememb in izboljšav izdelkov ter sprememb vsebine tega priročnika, ne da bi o tem obvestil osebe ali organizacije. Najnovejše posodobitve in dodatne informacije glede uporabe izdelka lahko poiščete na [www.garmin.com.](http://www.garmin.com)

Garmin®, logotip Garmin, fēnix®,ANT®, ANT+®, Approach®, Auto Pause®, Edge®, inReach®, QuickFit®, TracBack®, VIRB®, Virtual Partner® in Xero® so blagovne znamke družbe Garmin Ltd. ali njenih podružnic, registrirane v Združenih državah Amerike in drugih državah. Body Battery™, Connect IQ™, Firstbeat Analytics™, Garmin AutoShot™, Garmin Connect™, Garmin Explore™, Garmin Express™, Garmin GameOn™, Garmin Golf™, Garmin Move IQ™, Garmin Pay™, Health Snapshot™, HRM-Dual™, HRM-Pro™, HRM-Run™, HRM-Swim™, HRM-Tri™, NextFork™, PacePro™, Rally™, SatIQ™,tempe™, Varia™ in Vector™ so blagovne znamke družbe Garmin Ltd. ali njenih podružnic. Blagovnih znamk ni dovoljeno uporabljati brez izrecnega dovoljenja družbe Garmin.

Android™ je blagovna znamka družbe Google LLC. Apple®, iPhone®, iTunes® in Mac® so blagovne znamke družbe Apple Inc., registrirane v Združenih državah Amerike in drugih državah. Besedna oznaka in logotipi BLUETOOTH® so v lasti družbe Bluetooth SIG, Inc. Družba Garmin ima licenco za uporabo teh znamk. The Cooper Institute® in vse povezane blagovne znamke so v lasti inštituta The Cooper Institute. Di2™ je blagovna znamka družbe Shimano, Inc. Shimano® je registrirana blagovna znamka družbe Shimano, Inc. iOS® je registrirana blagovna znamka družbe Cisco Systems, Inc. Družba Apple Inc. ima licenco za uporabo te znamke. Overwolf™ je blagovna znamka družbe Overwolf Ltd. STRAVA in Strava™ sta blagovni znamki družbe Strava, Inc. Training Stress Score™ (TSS), Intensity Factor™ (IF) in Normalized Power™ (NP) so blagovne znamke družbe Peaksware, LLC. Wi-Fi° je registrirana znamka organizacije Wi-Fi Alliance. Windows® je registrirana blagovna znamka družbe Microsoft Corporation v Združenih državah Amerike in drugih državah. Zwift™ je blagovna znamka družbe Zwift, Inc. Druge blagovne znamke in trgovska imena so v lasti ustreznih lastnikov.

Ta izdelek je certificiran v skladu z ANT+®. Če si želite ogledati seznam združljivih izdelkov in programov, obiščite stran [www.thisisant.com/directory.](http://www.thisisant.com/directory)

# Kazalo vsebine

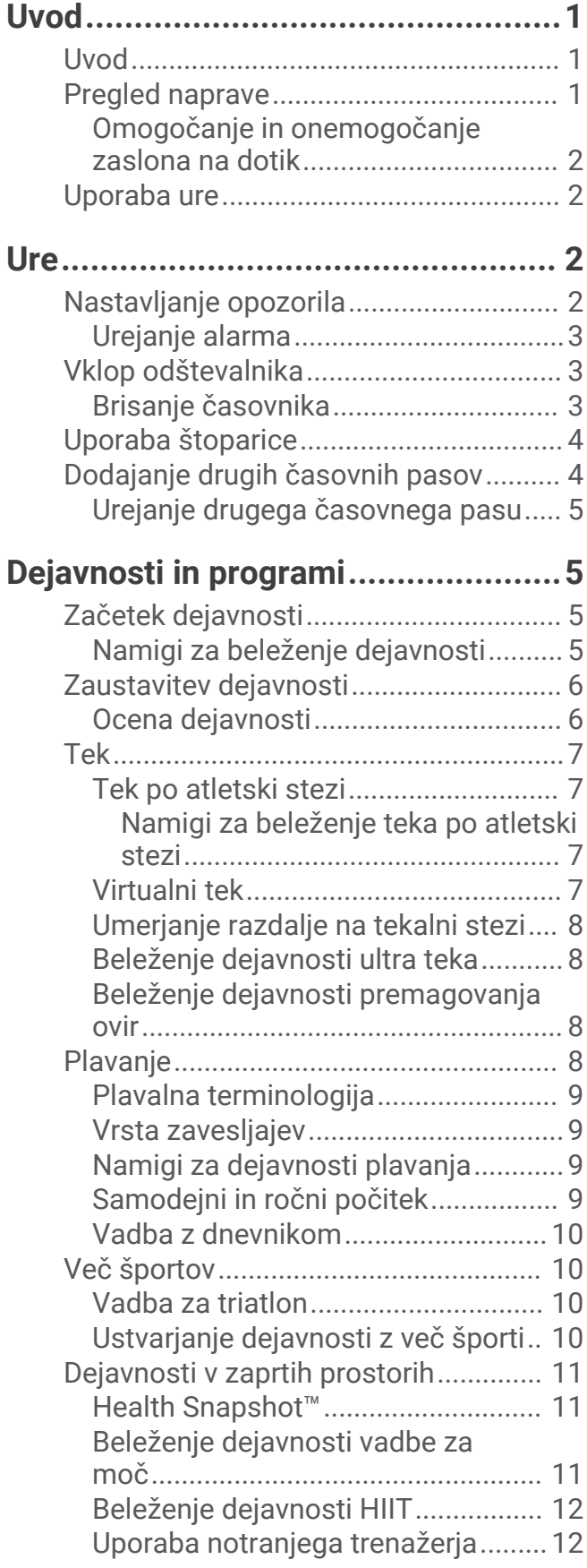

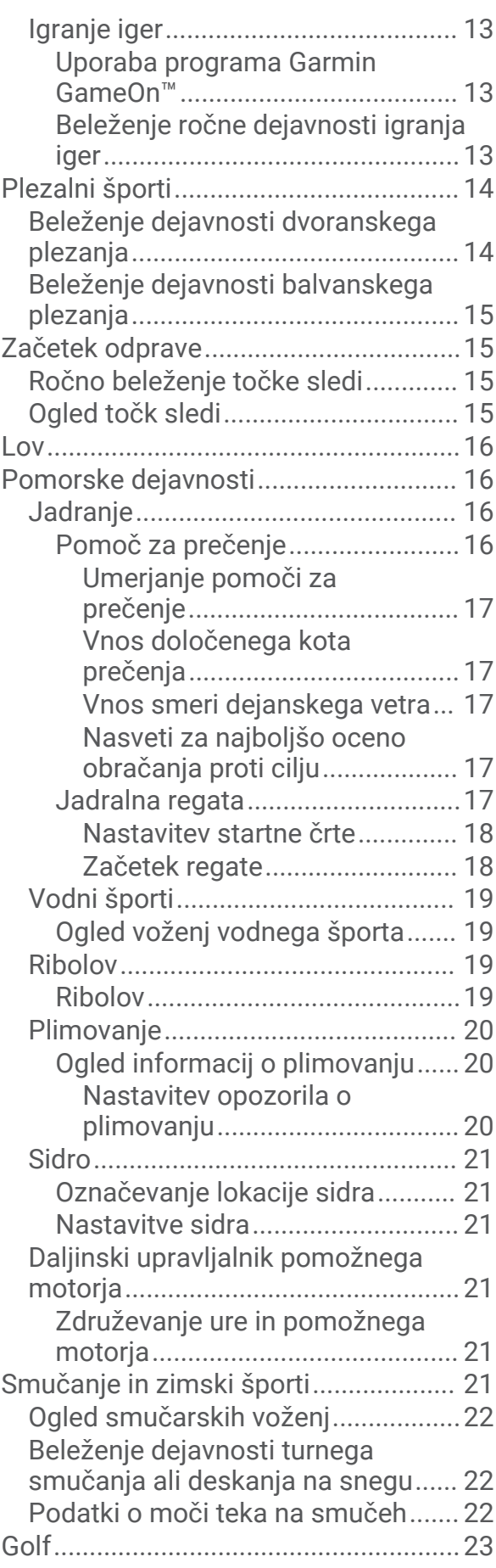

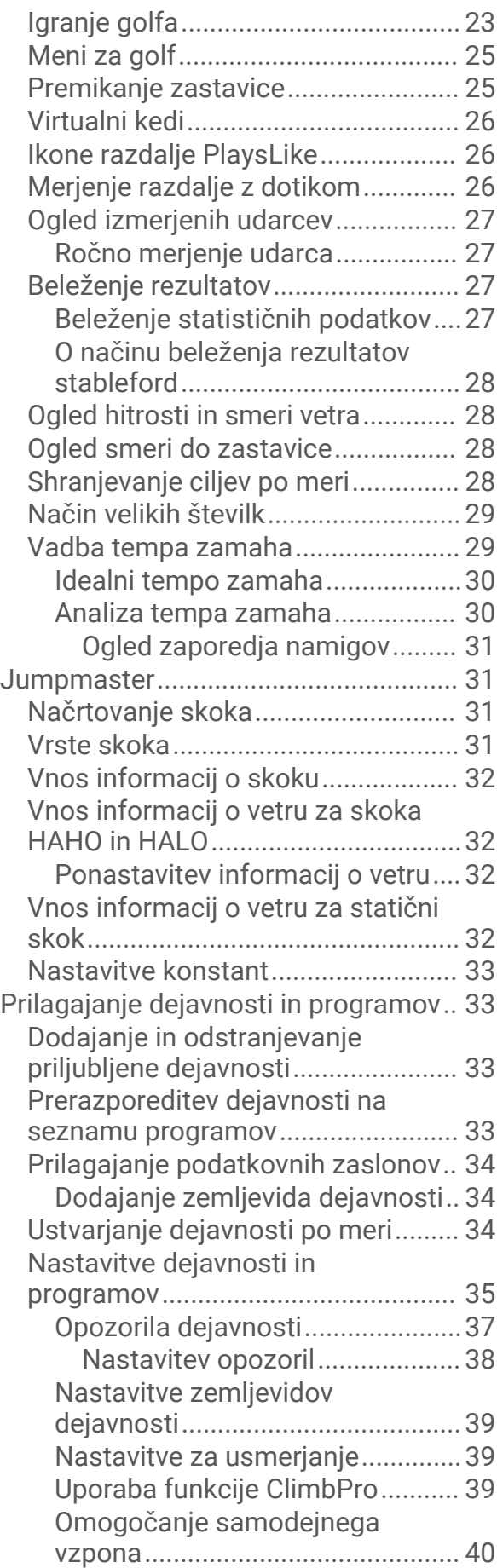

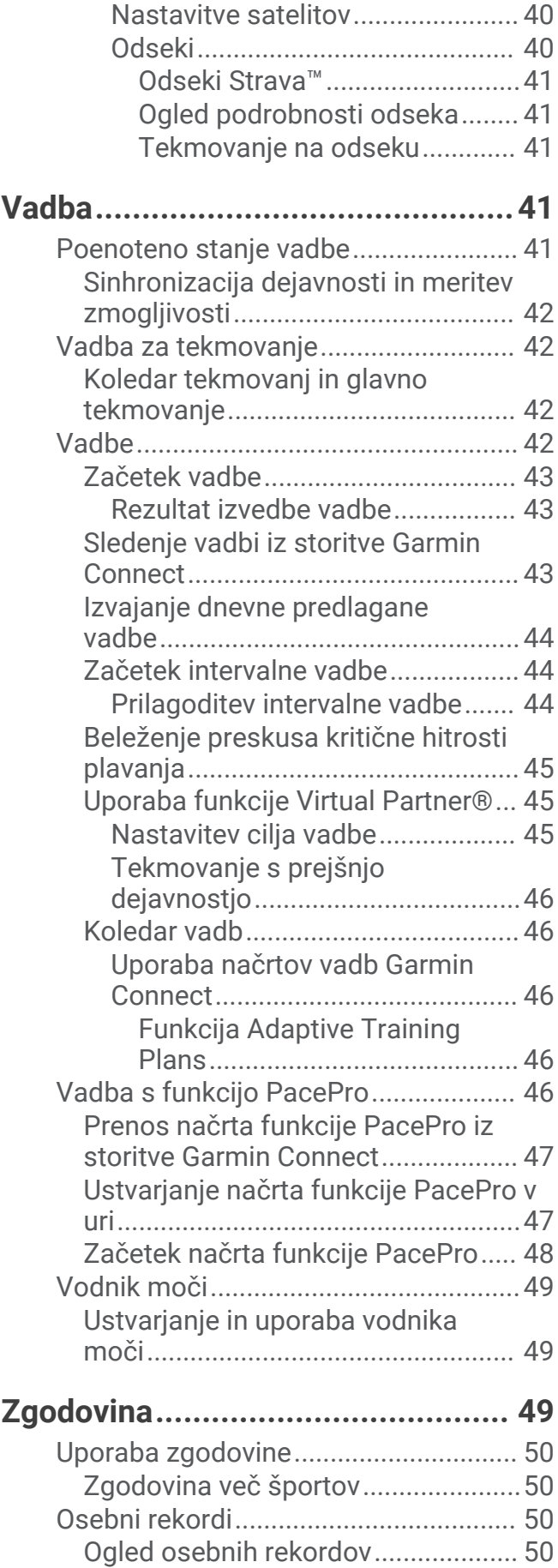

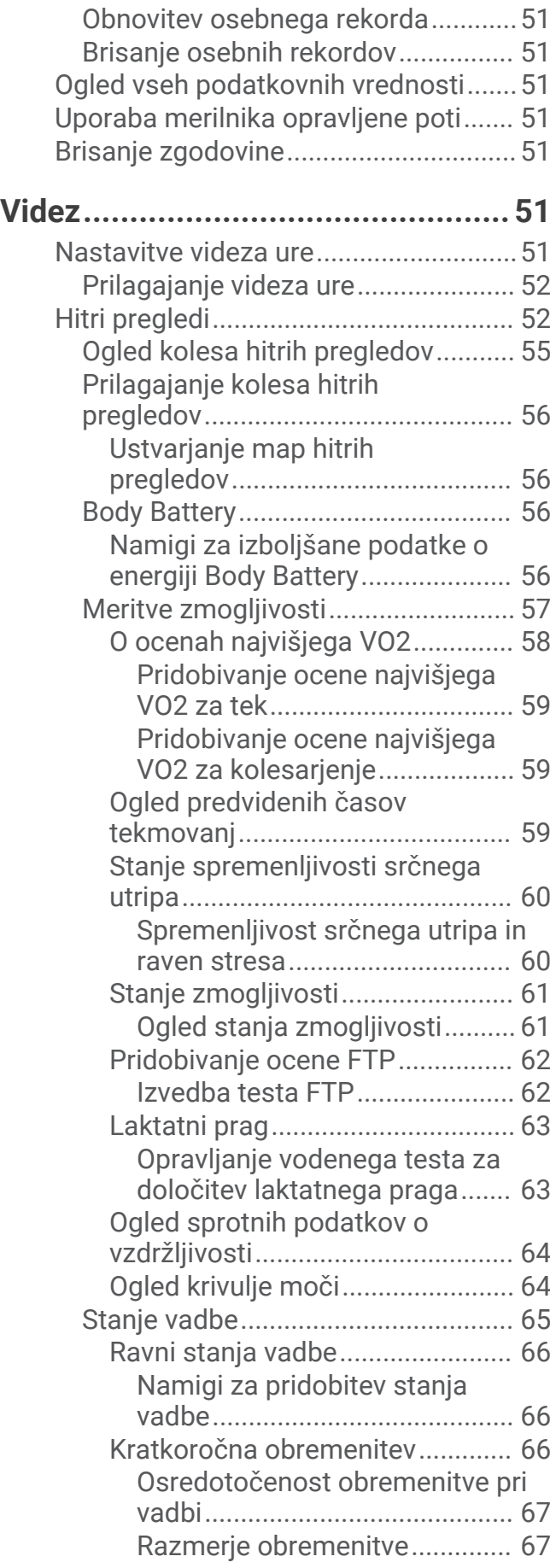

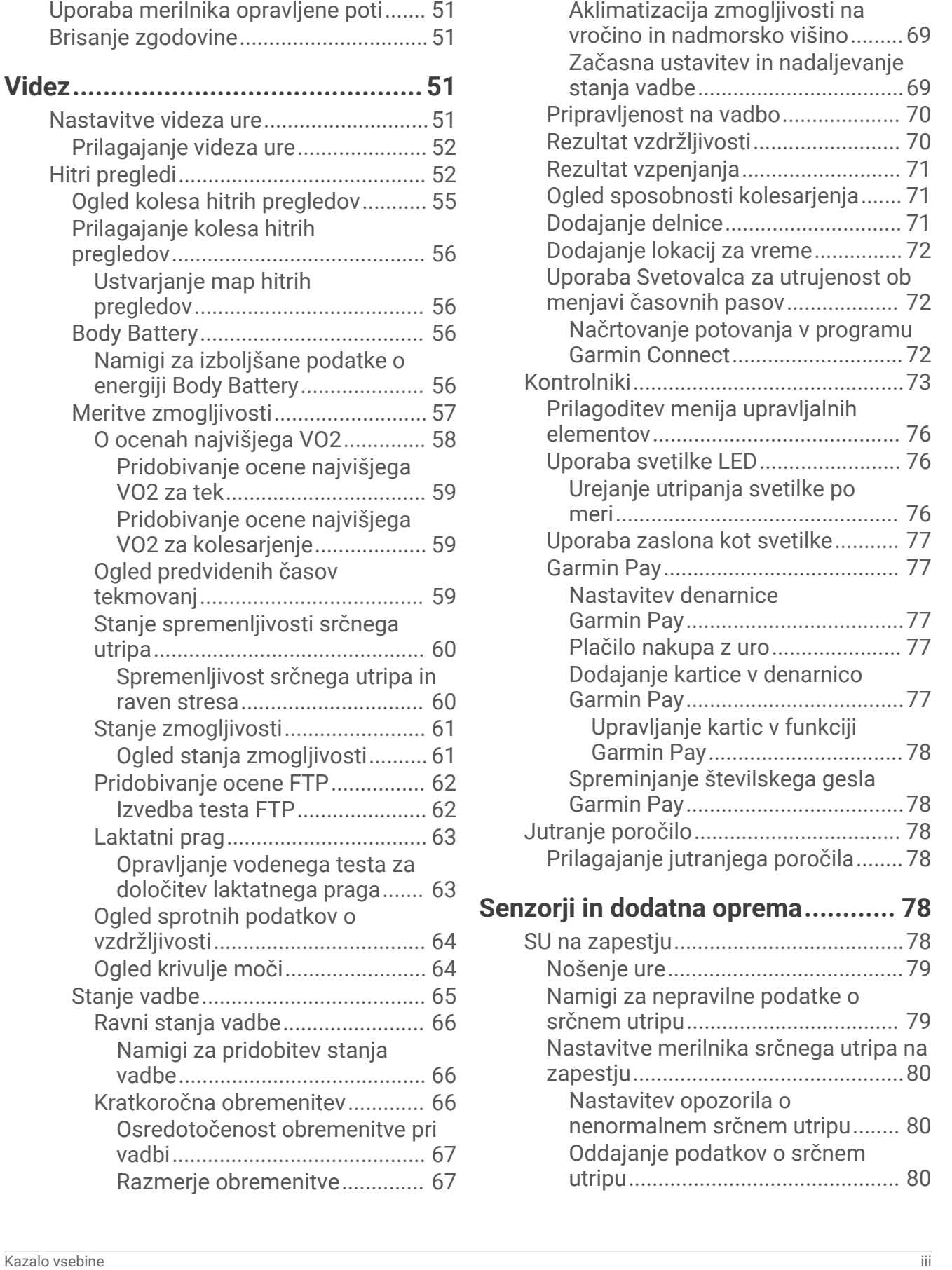

[O funkciji Training Effect...........](#page-75-0) 68 [Čas regeneracije............................](#page-75-0) 68 [Srčni utrip med regeneracijo.....](#page-76-0) 69

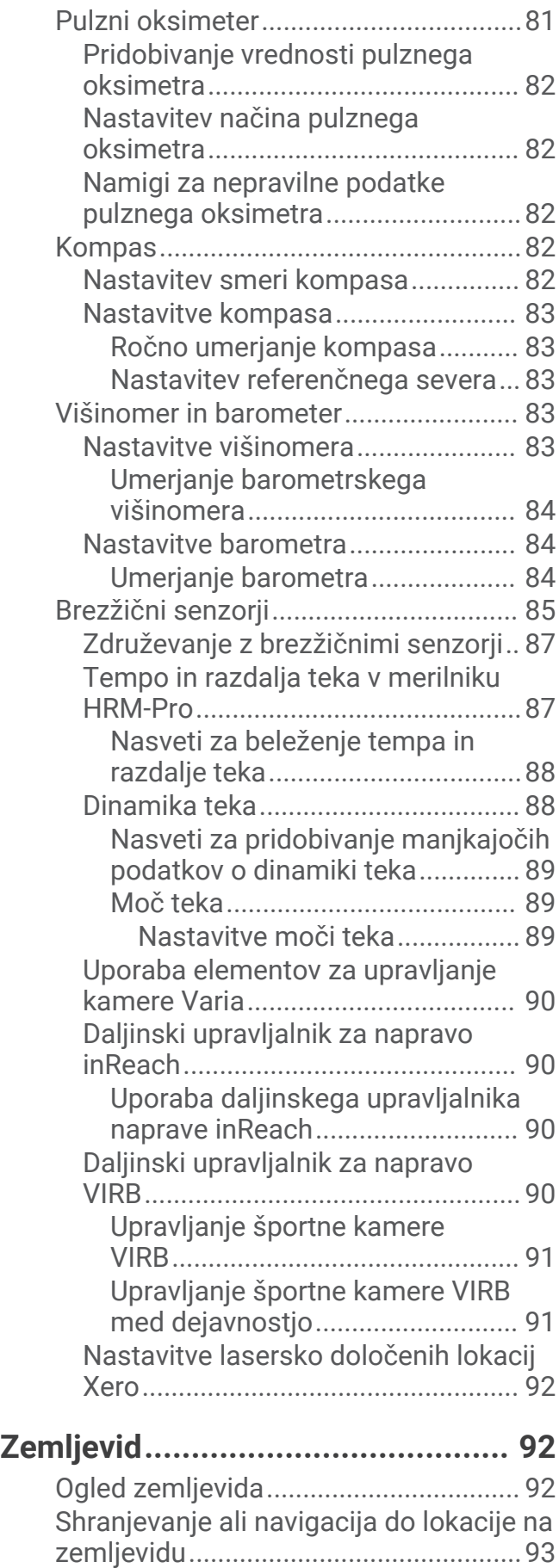

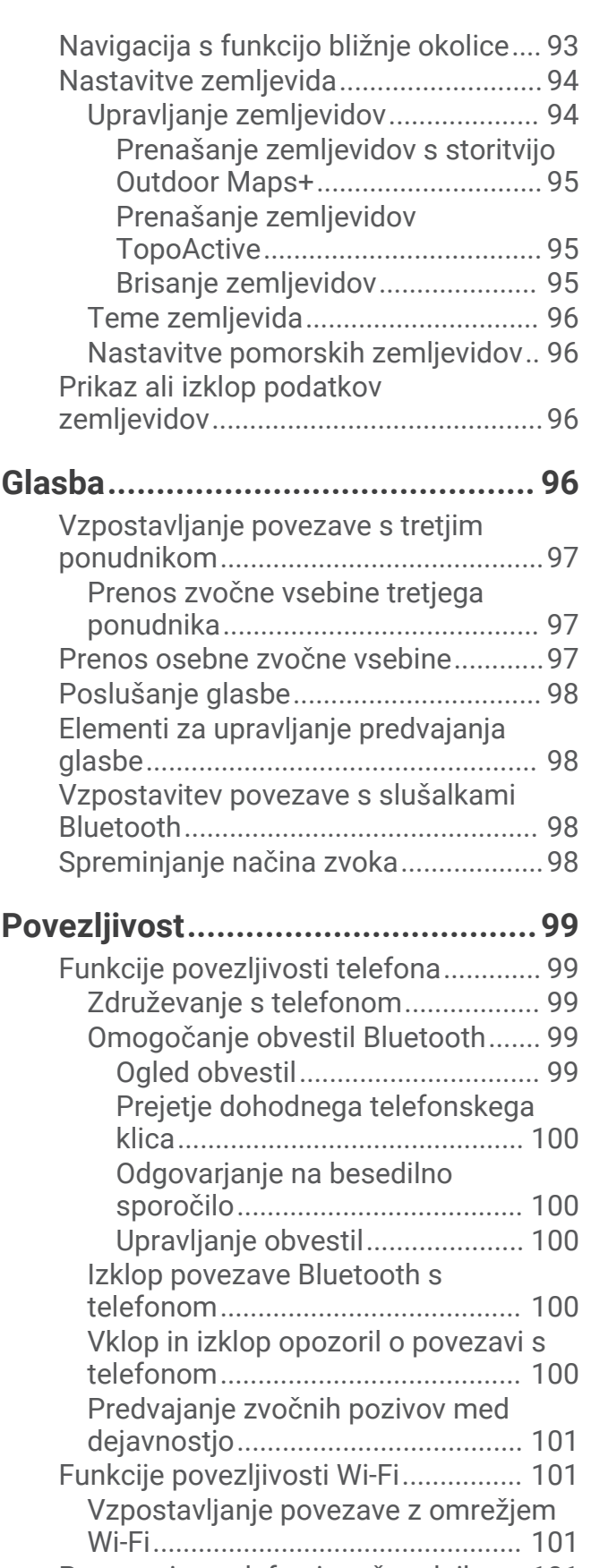

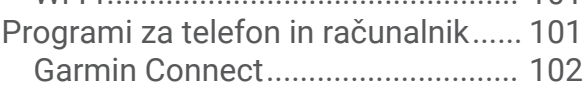

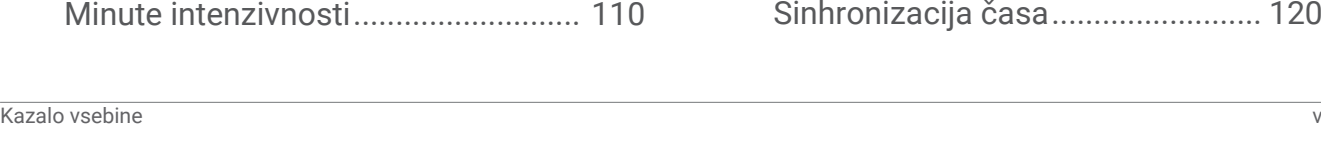

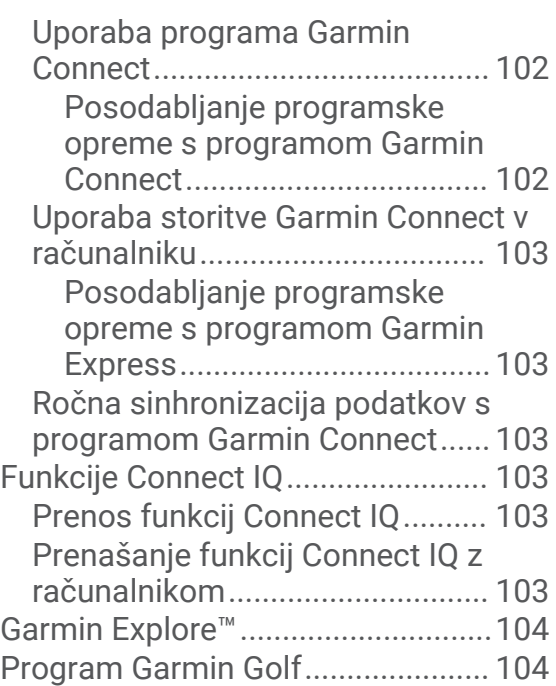

# **[Profil uporabnika..........................](#page-111-0) 104**

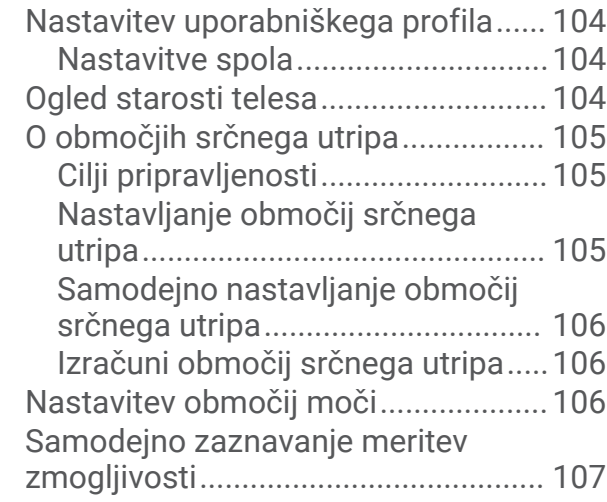

# **[Funkcije za varnost in sledenje.....](#page-114-0) 107**

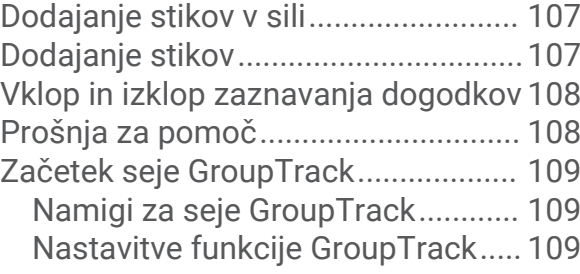

# **[Nastavitve zdravja in dobrega](#page-117-0)**

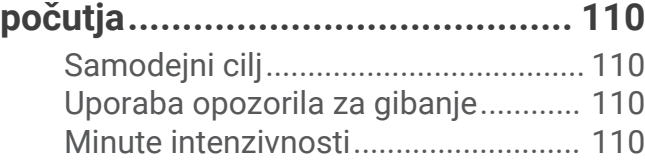

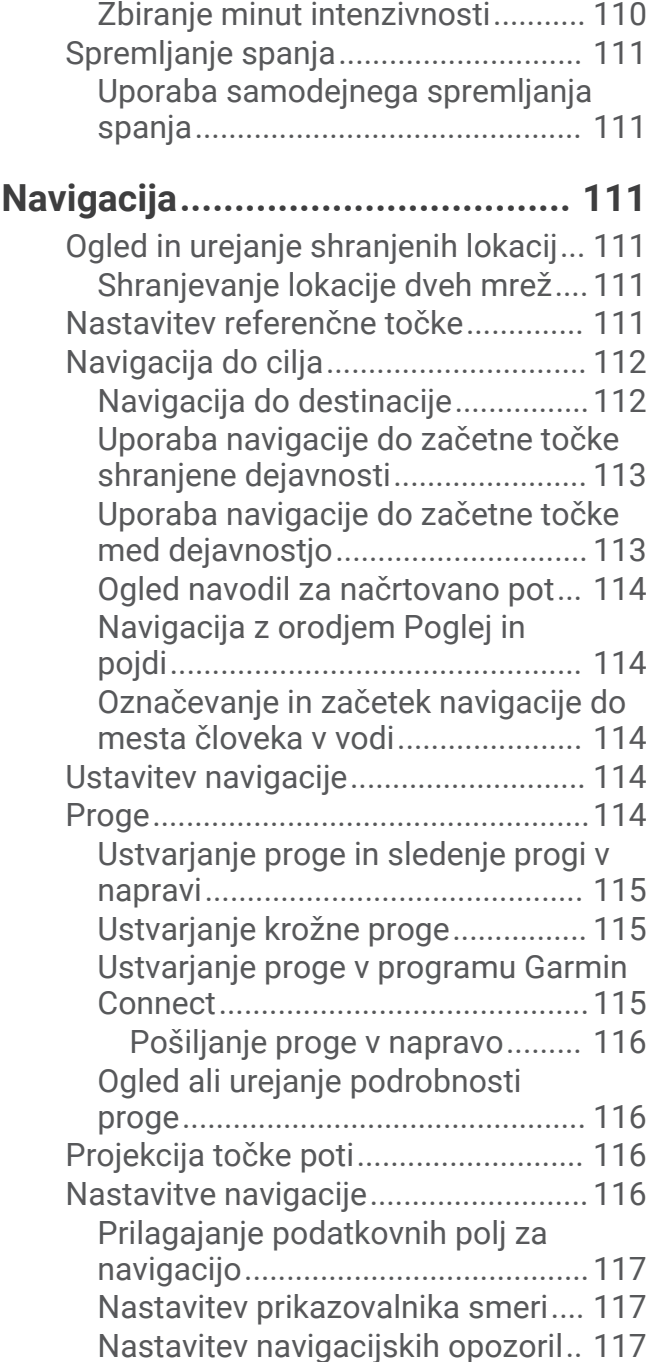

# **[Nastavitve upravitelja napajanja...](#page-124-0) 117**

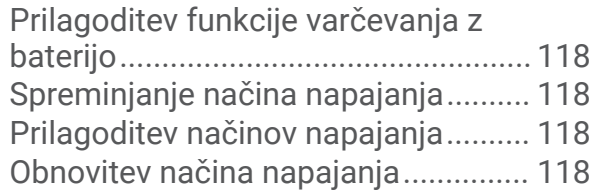

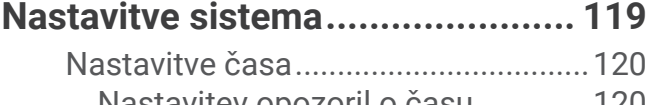

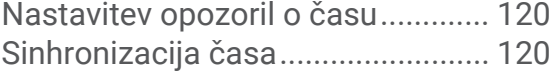

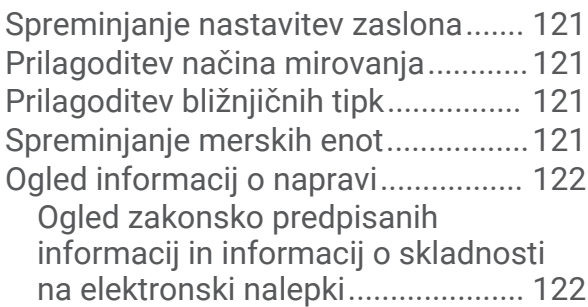

# **[Informacije o napravi....................](#page-129-0) 122**

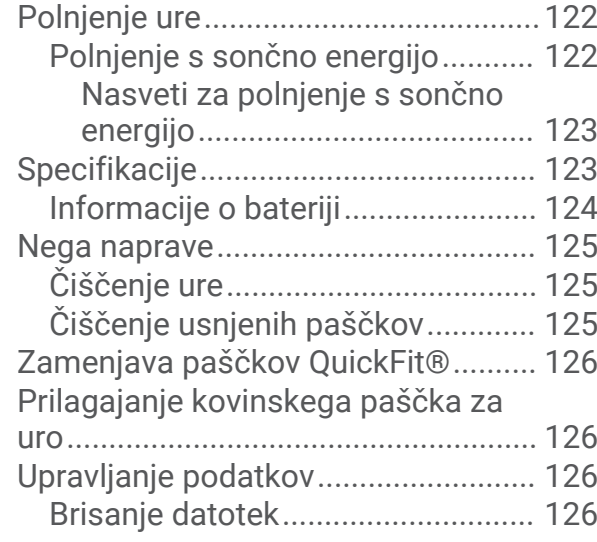

# **[Odpravljanje težav........................](#page-134-0) 127**

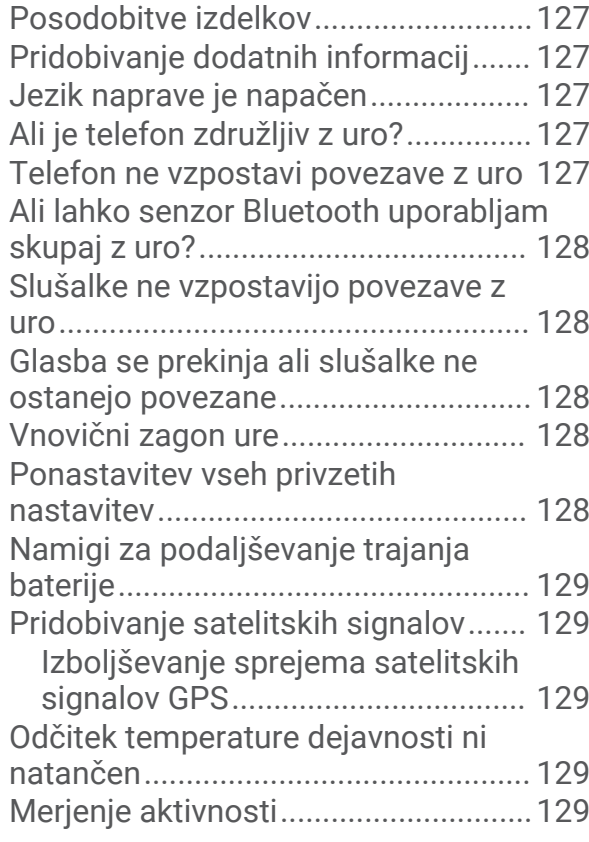

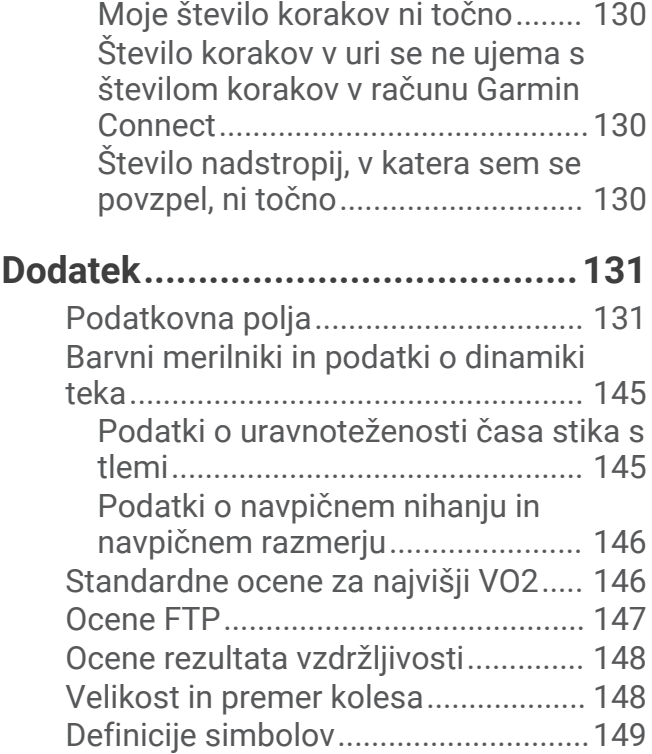

# Uvod

#### **OPOZORILO**

<span id="page-8-0"></span>Za opozorila in pomembne informacije o izdelku si oglejte navodila *Pomembne informacije o varnosti in izdelku* v škatli izdelka.

Preden začnete izvajati ali spreminjati kateri koli program vadbe, se obrnite na svojega zdravnika.

# Uvod

Če uro uporabljate prvič, opravite naslednje postopke, da nastavite uro in se seznanite z osnovnimi funkcijami.

- **1** Pritisnite gumb **LIGHT**, da vklopite uro (*Pregled naprave*, stran 1).
- **2** Upoštevajte navodila na zaslonu za dokončanje začetne nastavitve.

Med začetno nastavitvijo lahko uro združite s telefonom, da boste lahko prejemali obvestila, sinhronizirali dejavnosti in uporabljali številne druge možnosti (*[Združevanje s telefonom](#page-106-0)*, stran 99). V primeru nadgradnje z združljive ure lahko preselite nastavitve ure, shranjene proge in druge podrobnosti, ko novo uro fēnix združite s telefonom.

- **3** Napolnite uro (*[Polnjenje ure](#page-129-0)*, stran 122).
- **4** Začnite dejavnost (*[Začetek dejavnosti](#page-12-0)*, stran 5).

# Pregled naprave

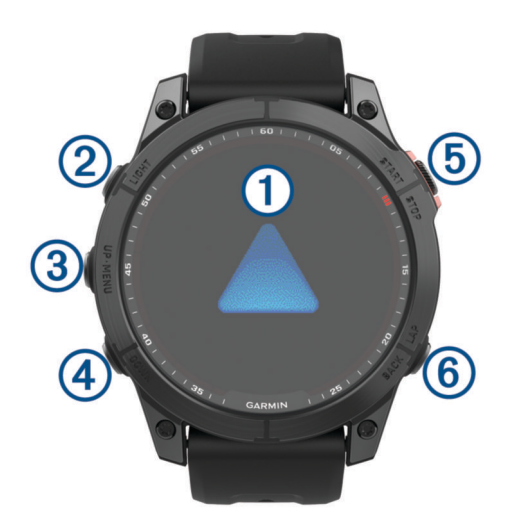

#### **Zaslon na dotik**

- tapnite za izbiro možnosti v meniju.
- Pridržite podatke v videzu, da odprete hitri pregled ali funkcijo. **OPOMBA:** ta funkcija ni na voljo v vseh videzih ure.
- Podrsajte navzgor ali navzdol za pomikanje po kolesu hitrih pregledov in menijih.
- Če se želite vrniti na prejšnji zaslon, podrsnite desno.
- Zaslon pokrijte z dlanjo za vrnitev v videz ure in zmanjšanje svetlosti zaslona.

#### **LIGHT**

- pritisnite za vklop naprave.
- Pritisnite za osvetlitev zaslona.
- Dvakrat na kratko pritisnite za vklop svetilke.
- Pridržite za ogled menija upravljalnih elementov.

#### **UP·MENU**

- pritisnite za pomikanje po kolesu hitrih pregledov in menijih.
- Pridržite za ogled menija.

#### <span id="page-9-0"></span>**A** DOWN

- pritisnite za pomikanje po kolesu hitrih pregledov in menijih.
- Pridržite za ogled upravljalnih elementov za glasbo na katerem koli zaslonu.

#### **START·STOP**

- pritisnite za izbiro možnosti v meniju.
- Pritisnite za ogled seznama dejavnosti ter začetek ali ustavitev dejavnosti.

#### **BACK·LAP**

- pritisnite za vrnitev na prejšnji zaslon.
- Pritisnite za beleženje kroga, počitka ali prehoda med dejavnostjo z več športi.
- Na katerem koli zaslonu pridržite za ogled seznama nedavno uporabljenih programov.

#### Omogočanje in onemogočanje zaslona na dotik

- Pridržite **DOWN** in **START**.
- Pridržite LIGHT in izberite **.**
- Pridržite **MENU**, izberite **Sistem** > **Na dotik** in izberite možnost.

# Uporaba ure

- Držite tipko **LIGHT**, da se prikaže meni upravljalnih elementov (*[Kontrolniki](#page-80-0)*, stran 73). Meni upravljalnih elementov omogoča hiter dostop do pogosto uporabljenih funkcij, kot so vklop načina Ne moti, shranjevanje lokacije in izklop ure.
- Če se želite pomakniti po kolesu hitrih pregledov, v videzu ure pritisnite **UP** ali **DOWN** (*[Hitri pregledi](#page-59-0)*, [stran 52](#page-59-0)).
- Če želite začeti dejavnost ali odpreti program, v videzu ure pritisnite **START** (*[Dejavnosti in programi](#page-12-0)*, [stran 5\)](#page-12-0).
- Pridržite tipko **MENU**, če želite prilagoditi videz ure (*[Prilagajanje videza ure](#page-59-0)*, stran 52) ali nastavitve (*[Nastavitve sistema](#page-126-0)*, stran 119), združiti brezžične senzorje (*[Združevanje z brezžičnimi senzorji](#page-94-0)*, stran 87) in še več.

# Ure

# Nastavljanje opozorila

Nastavite lahko več alarmov.

- **1** V videzu ure pridržite tipko **MENU**.
- **2** Izberite **Ure** > **ALARMI** > **Dodaj alarm**.
- **3** Vnesite čas alarma.

#### <span id="page-10-0"></span>Urejanje alarma

- **1** Pridržite tipko **MENU**.
- **2** Izberite **Ure** > **ALARMI**.
- **3** Izberite alarm.
- **4** Izberite možnost:
	- Če želite vklopiti ali izklopiti alarm, izberite **Stanje**.
	- Če želite spremeniti čas alarma, izberite **Čas**.
	- Če želite, da se alarm redno ponavlja, izberite **Ponovi** in izberite, kdaj naj se alarm ponovi.
	- Če želite izbrati vrsto obvestila alarma, izberite **Zvok in vibriranje**.
	- Če želite, da se ob alarmu vklopi ali izklopi osvetlitev zaslona, izberite **Osvetlitev**.
	- Če želite izbrati opis alarma, izberite **Oznaka**.
	- Če želite izbrisati opozorilo, izberite **Izbriši**.

# Vklop odštevalnika

- **1** V videzu ure pridržite tipko **MENU**.
- **2** Izberite **Ure** > **ČASOVNIKI**.
- **3** Izberite možnost:
	- Če prvič nastavljate in shranjujete odštevalnik, vnesite čas, pritisnite **MENU** in izberite **Shrani časovnik**.
	- Če želite nastaviti in shraniti dodatne odštevalnike, izberite **Dodaj časovnik** in vnesite čas.
	- Če želite nastaviti odštevalnik, ne da bi ga shranili, izberite **Hitri časovnik** in vnesite čas.
- **4** Po potrebi pritisnite tipko **MENU** in izberite eno od možnosti:
	- Če želite spremeniti čas, izberite **Čas**.
	- Če želite, da se časovnik samodejno znova zažene, ko poteče, izberite **Zaženi znova** > **Vklop**.
	- Izberite **Zvok in vibriranje** in izberite vrsto obvestila.
- **5** Pritisnite **START**, da vklopite časovnik.

#### Brisanje časovnika

- **1** V videzu ure pridržite tipko **MENU**.
- **2** Izberite **Ure** > **ČASOVNIKI** > **Uredi**.
- **3** Izberite časovnik.
- **4** Izberite **Izbriši**.

# <span id="page-11-0"></span>Uporaba štoparice

- **1** V videzu ure pridržite **MENU**.
- **2** Izberite **Ure** > **ŠTOPARICA**.
- **3** Če želite vklopiti časovnik, pritisnite **START**.
- **4** Pritisnite tipko LAP, da znova zaženete časovnik kroga (1).

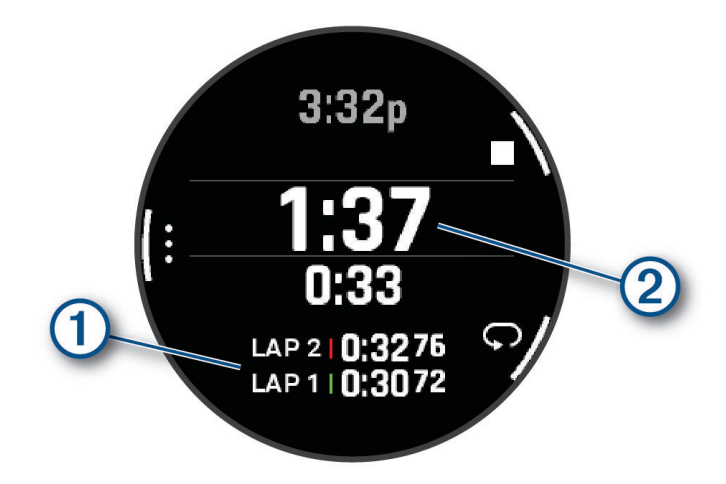

Skupni čas štoparice (2) se meri še naprej.

- **5** Pritisnite **STOP**, da zaustavite oba časovnika.
- **6** Izberite možnost:
	- Če želite ponastaviti oba časovnika, pritisnite **DOWN**.
	- Če želite shraniti čas štoparice kot dejavnost, pritisnite tipko **MENU** in izberite **Shrani dejavnost**.
	- Če želite ponastaviti časovnike in zapreti štoparico, pritisnite **MENU** in izberite **Končano**.
	- Če želite pregledati časovnika krogov, pritisnite tipko **MENU** in izberite **Pregled**. **OPOMBA:** možnost **Pregled** je prikazana samo, če je krogov več.
	- Če se želite vrniti v videz ure, ne da bi ponastavili časovnike, pritisnite **MENU** in izberite **Odpri videz ure**.
	- Če želite omogočiti ali onemogočiti beleženje krogov, pritisnite **MENU** in izberite **Tipka Lap**.

# Dodajanje drugih časovnih pasov

Trenutni čas lahko prikažete v dodatnih časovnih pasovih, in sicer v hitrem pregledu drugih časovnih pasov. Dodate lahko do štiri druge časovne pasove.

**OPOMBA:** morda boste morali hitri pregled drugih časovnih pasov dodati na kolo hitrih pregledov (*[Prilagajanje](#page-63-0)  [kolesa hitrih pregledov](#page-63-0)*, stran 56).

- **1** V videzu ure pridržite tipko **MENU**.
- **2** Izberite **Ure** > **DRUGI ČAS. PASOVI** > **Dodaj drug čas. pas**.
- **3** Izberite časovni pas.
- **4** Po potrebi preimenujte pas.

#### <span id="page-12-0"></span>Urejanje drugega časovnega pasu

- **1** V videzu ure pridržite tipko **MENU**.
- **2** Izberite **Ure** > **DRUGI ČAS. PASOVI** > **Uredi**.
- **3** Izberite časovni pas.
- **4** Izberite možnost:
	- Če želite za časovni pas vnesti ime po meri, izberite **Preimenuj časovni pas**.
	- Če želite spremeniti časovni pas, izberite **Spreminjanje časovnega pasu**.
	- Če želite spremeniti položaj časovnega pasu v hitrem pregledu, izberite **Prerazporedi pas**.
	- Če želite izbrisati časovni pas, izberite **Izbriši časovni pas**.

# Dejavnosti in programi

Uro lahko uporabljate za dejavnosti v zaprtih prostorih ali na prostem, športne dejavnosti in fitnes. Ko pričnete z dejavnostjo, ura prikaže in zabeleži podatke senzorja. Ustvarite lahko dejavnosti po meri ali nove dejavnosti na podlagi privzetih dejavnosti (*[Ustvarjanje dejavnosti po meri](#page-41-0)*, stran 34). Ko končate dejavnosti, jih lahko shranite in delite s skupnostjo Garmin Connect<sup>™</sup>.

Dejavnosti in programe Connect IQ™ lahko v uro dodajate tudi z aplikacijo Connect IQ (*[Funkcije Connect IQ](#page-110-0)*, [stran 103](#page-110-0)).

Za več informacij o natančnosti merjenja aktivnosti in parametrov telesne pripravljenosti obiščite spletni naslov [garmin.com/ataccuracy.](http://garmin.com/ataccuracy)

# Začetek dejavnosti

Ko začnete z dejavnostjo, se GPS samodejno vključi (če je potrebno).

- **1** V videzu ure pritisnite tipko **START**.
- **2** Če prvič začenjate dejavnosti, izberite potrditveno polje poleg posamezne dejavnosti, ki jo želite dodati med priljubljene, in izberite **Končano**.
- **3** Izberite možnost:
	- Izberite dejavnost med priljubljenimi.
	- $\cdot$  Izberite  $\bullet$  in izberite dejavnost na razširjenem seznamu dejavnosti.
- **4** Če so za dejavnost potrebni signali GPS, se odpravite na prosto na območje z neoviranim pogledom na nebo in počakajte, dokler ura ni pripravljena.

Ura je pripravljena, ko določi vaš srčni utrip, pridobi signale GPS (če so potrebni) in vzpostavi povezavo z brezžičnimi senzorji (če so potrebni).

**5** Pritisnite tipko **START**, da vklopite časovnik dejavnosti. Ura beleži podatke o dejavnosti samo, ko deluje časovnik dejavnosti.

#### Namigi za beleženje dejavnosti

- Preden začnete dejavnost, napolnite uro (*[Polnjenje ure](#page-129-0)*, stran 122).
- Če želite beležiti kroge, začeti novo serijo ali položaj ali nadaljevati na naslednji korak vadbe, pritisnite gumb **LAP**.
- Če si želite ogledati dodatne podatkovne zaslone, pritisnite tipko **UP** ali **DOWN**.
- Če si želite ogledati dodatne podatkovne zaslone, podrsnite navzgor ali navzdol.
- Če želite z načinom napajanja podaljšati trajanje napajanja z baterijo, pridržite tipko **MENU** in izberite **Način napajanja** (*[Prilagoditev načinov napajanja](#page-125-0)*, stran 118).

# <span id="page-13-0"></span>Zaustavitev dejavnosti

- **1** Pritisnite tipko **STOP**.
- **2** Izberite možnost:
	- Če želite nadaljevati z dejavnostjo, izberite **Nadaljuj**.
	- Za shranjevanje dejavnosti in ogled podrobnosti izberite **Shrani**, pritisnite **START** in izberite možnost. **OPOMBA:** ko dejavnost shranite, lahko vnesete podatke za samoocenjevanje (*Ocena dejavnosti*, stran 6).
	- Če želite začasno zaustaviti dejavnost in jo nadaljevati kasneje, izberite **Nadaljuj pozneje**.
	- Če želite označiti krog, izberite **Krog**.
	- Če želite uporabiti navigacijo nazaj do začetne točke dejavnosti po poti, ki ste jo opravili, izberite **Nazaj na začetek** > **TracBack**.

**OPOMBA:** funkcija je na voljo le za dejavnosti, ki uporabljajo GPS.

• Če želite uporabiti navigacijo nazaj do začetne točke dejavnosti po najbolj neposredni poti, izberite **Nazaj na začetek** > **Načrtovana pot**.

**OPOMBA:** funkcija je na voljo le za dejavnosti, ki uporabljajo GPS.

- Če želite izmeriti razliko med srčnim utripom ob koncu dejavnosti in srčnim utripom dve minuti pozneje, izberite **SU med regener.** in počakajte, da časovnik odšteje čas.
- Če želite zavreči dejavnost, izberite **Zavrzi**.

**OPOMBA:** ko zaustavite dejavnost, jo ura samodejno shrani po 30 minutah.

#### Ocena dejavnosti

**OPOMBA:** ta funkcija ni na voljo za vse dejavnosti.

Nastavitev samoocene lahko prilagodite za določene dejavnosti (*[Nastavitve dejavnosti in programov](#page-42-0)*, stran 35).

- **1** Po končani dejavnosti izberite **Shrani** (*Zaustavitev dejavnosti*, stran 6).
- **2** Izberite vrednost, ki ustreza zaznanemu naporu. **OPOMBA:** če želite preskočiti samooceno, lahko izberete  $\lambda$ .
- **3** Izberite, kako ste se počutili med dejavnostjo.

Ocene si lahko ogledate v programu Garmin Connect.

# <span id="page-14-0"></span>Tek

#### Tek po atletski stezi

Preden se odpravite na tek po atletski stezi, se prepričajte, da boste tekli po atletski stezi standardne oblike in dolžine 400 m.

Z dejavnostjo teka po stezi lahko beležite podatke o stezi na prostem, vključno z razdaljo v metrih in vmesnimi časi krogov.

- **1** Postavite se na stezo na prostem.
- **2** V videzu ure pritisnite **START**.
- **3** Izberite **Tek po stezi**.
- **4** Počakajte, da ura poišče satelite.
- **5** Če tečete na 1. stezi, preskočite na korak 11.
- **6** Pritisnite **MENU**.
- **7** Izberite nastavitve dejavnosti.
- **8** Izberite **Številka steze**.
- **9** Izberite številko steze.
- **10** Dvakrat pritisnite **BACK**, da se vrnete v časovnik dejavnosti.
- **11** Pritisnite **START**.
- **12** Tecite po stezi.

Ko pretečete 3 kroge, ura zabeleži mere atletske steze in umeri njeno razdaljo.

**13** Ko končate dejavnost, pritisnite tipko **STOP** in izberite **Shrani**.

#### Namigi za beleženje teka po atletski stezi

- Preden začnete tek po atletski stezi, počakajte, da se indikator stanja GPS obarva zeleno.
- Med prvim tekom po neznani atletski stezi, pretecite najmanj 3 kroge, da umerite razdaljo atletske steze. Za dokončanje kroga tecite nekoliko naprej od začetne točke.
- Vsak krog pretecite po isti stezi.

**OPOMBA:** privzeta razdalja funkcije Auto Lap® je 1600 m ali 4 kroge po stezi.

• Če tečete po stezi, ki ni prva, v nastavitvah dejavnosti nastavite številko steze.

#### Virtualni tek

Uro lahko združite z združljivim programom drugega ponudnika za pošiljanje podatkov o tempu, srčnem utripu ali kadenci.

- **1** V videzu ure pritisnite tipko **START**.
- **2** Izberite **Virtualni tek**.
- **3** V tabličnem računalniku, prenosnem računalniku ali pametnem telefonu odprite program Zwift™ ali drug program za virtualno vadbo.
- **4** Upoštevajte navodila na zaslonu za začetek dejavnosti teka in združitev naprave.
- **5** Pritisnite **START**, da zaženete časovnik dejavnosti.
- **6** Ko končate dejavnost, pritisnite tipko **STOP** in izberite **Shrani**.

#### <span id="page-15-0"></span>Umerjanje razdalje na tekalni stezi

Za natančnejše meritve razdalje pri teku na tekalni stezi lahko umerite razdaljo na tekalni stezi, ko na njej pretečete vsaj 1,5 km (1 mi). Pri uporabi različnih tekalnih stez lahko ročno umerite razdaljo na vsaki tekalni stezi ali po vsakem teku.

- **1** Začnite dejavnost teka na tekalni stezi (*[Začetek dejavnosti](#page-12-0)*, stran 5).
- **2** Tecite na tekalni stezi, dokler ura ne zabeleži razdalje najmanj 1,5 km (1 mi).
- **3** Ko končate dejavnost, pritisnite **STOP**, da ustavite časovnik dejavnosti.
- **4** Izberite možnost:
	- Če razdaljo na tekalni stezi umerjate prvič, izberite **Shrani**.

Naprava vas pozove k dokončanju umerjanja tekalne steze.

- Če želite razdaljo na tekalni stezi umeriti ročno po opravljenem prvem umerjanju, izberite **Umeri in shrani** > **Da**.
- **5** Na zaslonu tekalne steze si oglejte opravljeno razdaljo in jo vnesite v uro.

#### Beleženje dejavnosti ultra teka

- **1** V videzu ure pritisnite tipko **START**.
- **2** Izberite **Ultra tek**.
- **3** Pritisnite **START**, da zaženete časovnik dejavnosti.
- **4** Začnite teči.
- **5** Če želite zabeležiti krog in zagnati časovnik počitka, pritisnite tipko **LAP**.

**OPOMBA:** nastavitev Tipka Lap lahko konfigurirate tako, da z njo zabeležite krog in vklopite časovnik počitka, samo vklopite časovnik počitka ali samo zabeležite krog (*[Nastavitve dejavnosti in programov](#page-42-0)*, stran 35).

- **6** Ko končate počitek, za nadaljevanje teka pritisnite tipko **LAP**.
- **7** Pritisnite tipko **UP** ali **DOWN**, da si ogledate dodatne podatkovne strani (izbirno).
- **8** Ko končate dejavnost, pritisnite tipko **STOP** in izberite **Shrani**.

#### Beleženje dejavnosti premagovanja ovir

Če se udeležite tekmovanja v premagovanju ovir, lahko z dejavnostjo Premag. ovir beležite čas premagovanja posamezne ovire in čas teka med ovirami.

- **1** V videzu ure pritisnite tipko **START**.
- **2** Izberite **Premag. ovir**.
- **3** Pritisnite tipko **START**, da vklopite časovnik dejavnosti.
- **4** Za ročno označitev začetka in konca posamezne ovire pritisnite **LAP**.

**OPOMBA:** nastavitev Beleženje ovir lahko konfigurirate tako, da se shranijo lokacije ovir v prvem krogu proge. Ob ponovljenih krogih proge ura na podlagi shranjenih lokacij preklaplja med intervali ovir in teka.

**5** Ko končate dejavnost, pritisnite tipko **STOP** in izberite **Shrani**.

#### **Plavanie**

#### *OBVESTILO*

Ta naprava je namenjena plavanju po površini. Če se z napravo potapljate, jo lahko poškodujete in tako izničite jamstvo.

**OPOMBA:** v uri je za dejavnosti plavanja omogočeno merjenje srčnega utripa na zapestju. Ura je združljiva tudi z dodatno opreme iz družine HRM-Pro™, HRM-Swim™ in HRM-Tri™. Če so na voljo podatki tako iz merilnika srčnega utripa na zapestju kot iz merilnika srčnega utripa na prsnem traku, ura uporabi podatke iz merilnika srčnega utripa na prsnem traku.

#### <span id="page-16-0"></span>Plavalna terminologija

**Dolžina**: ena dolžina bazena.

**Interval**: ena ali več zaporednih dolžin. Po počitku se začne nov interval.

**Zamahi**: zamah se šteje vsakič, ko z roko, na kateri imate napravo, naredite celoten krog.

- **Swolf**: vaš rezultat swolf je vsota časa ene dolžine bazena in števila zamahov za to dolžino. Čas 30 sekund in 15 zamahov na primer pomenita oceno swolf 45. Pri plavanju v odprtih vodah se swolf izračuna za vsakih 25 metrov. Swolf je meritev plavalne učinkovitost. Podobno kot pri golfu je nižji rezultat boljši.
- **Kritična hitrost plavanja**: kritična hitrost plavanja je teoretična hitrost, ki jo lahko neprekinjeno ohranjate, ne da bi se izčrpali. Na podlagi kritične hitrosti plavanja lahko uravnavate vadbeni tempo in spremljate izboljšave.

#### Vrsta zavesljajev

Prepoznavanje vrste zavesljajev je na voljo samo za plavanje v bazenu. Vrsta zavesljajev se prepozna na koncu dolžine. Vrste zavesljajev so prikazane v zgodovini plavanja in računu Garmin Connect. Vrsto zavesljajev lahko izberete tudi kot podatkovno polje po meri (*[Prilagajanje podatkovnih zaslonov](#page-41-0)*, stran 34).

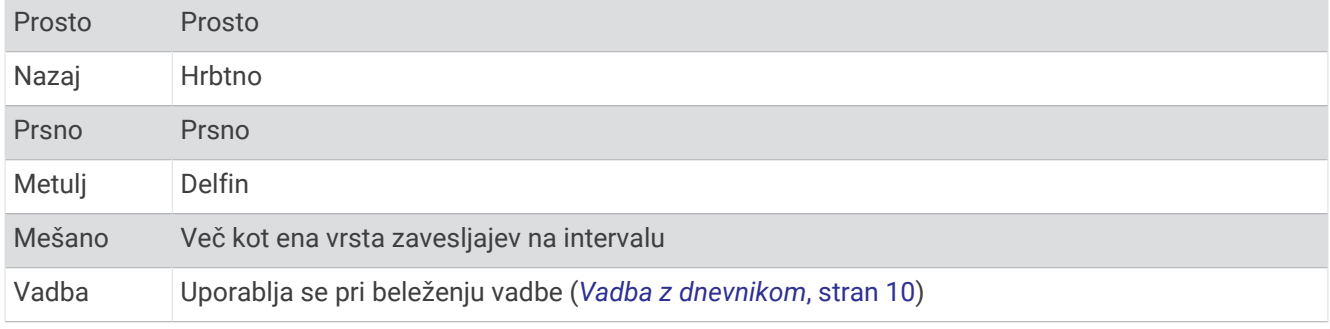

#### Namigi za dejavnosti plavanja

- Če želite zabeležiti interval med plavanjem v odprtih vodah, pritisnite tipko **LAP**.
- Preden začnete dejavnost plavanja v bazenu, upoštevajte navodila na zaslonu za izbiro velikosti bazena ali vnos velikosti po meri.

Ura meri in beleži razdaljo na osnovi preplavanih dolžin bazena. Za prikazovanje točne razdalje mora biti velikost bazena pravilna. Ko naslednjič zaženete dejavnost plavanja v bazenu, ura uporabi to velikost bazena. Če želite spremeniti velikost, držite tipko **MENU**, izberite nastavitve dejavnosti, nato pa izberite **Velikost bazena**.

- Za natančne rezultate preplavajte celotno dolžino bazena in za celotno dolžino uporabite eno vrsto zamaha. Med počivanjem začasno ustavite časovnik dejavnosti.
- Če želite med plavanjem v bazenu zabeležiti počitek, pritisnite **LAP** (*Samodejni in ročni počitek*, stran 9). Ura pri plavanju v bazenu samodejno beleži intervale in dolžine plavanja.
- Da bo ura lažje štela dolžine, se močno odrinite od stene in drsite, preden prvič zamahnete.
- Med vadbami začasno ustavite časovnik dejavnosti ali uporabite funkcijo beleženja vadb (*[Vadba z](#page-17-0) [dnevnikom](#page-17-0)*, stran 10).

#### Samodejni in ročni počitek

**OPOMBA:** podatki o plavanju se med počitkom ne beležijo. Če si želite ogledati ostale podatkovne zaslone, pritisnite UP ali DOWN.

Funkcija samodejnega počitka je na voljo samo za plavanje v bazenu. Ura samodejno zazna, da počivate, in prikaže zaslon počitka. Če počivate dlje kot 15 sekund, ura samodejno ustvari interval počitka. Ko nadaljujete plavanje, ura samodejno začne nov interval plavanja. Funkcijo samodejnega počitka lahko vklopite v možnostih dejavnosti (*[Nastavitve dejavnosti in programov](#page-42-0)*, stran 35).

**NAMIG:** za najboljše rezultate pri uporabi funkcije samodejnega počitka med počitkom čim manj premikajte roke.

Med dejavnostjo plavanja v bazenu ali v odprtih vodah, lahko ročno označite interval počitka, tako da pritisnete LAP.

#### <span id="page-17-0"></span>Vadba z dnevnikom

Dnevnik vadbe je na voljo samo za plavanje v bazenu. Z dnevnikom vadbe lahko ročno beležite nožne serije, plavanje z eno roko ali katero koli vrsto plavanja, ki ne spada v enega od štirih glavnih slogov.

- **1** Če želite prikazati zaslon z dnevnikom vadbe, med plavanjem v bazenu pritisnite tipko **UP** ali **DOWN**.
- **2** Pritisnite tipko **LAP**, da sprožite časovnik vadbe.
- **3** Ko končate interval vadbe, pritisnite tipko **LAP**.
	- Časovnik vadbe se ustavi, časovnik dejavnosti pa še naprej beleži celotno vadbo.
- **4** Izberite razdaljo zaključene vadbe.

Razdaljo lahko povečujete po korakih, ki temeljijo na velikosti bazena, izbrani v profilu dejavnosti.

- **5** Izberite možnost:
	- Če želite začeti drug interval vadbe, pritisnite tipko **LAP**.
	- Če želite začeti interval plavanja, pritisnite tipko **UP** ali **DOWN**, da se vrnete na zaslone za plavalno vadbo.

# Več športov

Triatlonci, duatlonci in drugi tekmovalci v več športih lahko izkoristijo dejavnosti z več športi, kot so Triatlon ali Plavanje/tek. Med dejavnostjo z več športi lahko prehajate med dejavnostmi in še naprej prikazujete skupni čas. Preklopite lahko na primer s kolesarjenja na tek ter med celotno dejavnostjo z več športi prikazujete skupni čas za kolesarjenje in tek.

Dejavnost z več športi lahko prilagodite ali pa uporabljate privzeto dejavnost triatlona, ki je nastavljena za standardni triatlon.

#### Vadba za triatlon

Pri sodelovanju na triatlonu lahko z dejavnostjo triatlona hitro preklopite na posamezno športno disciplino, merite čas posameznega dela in shranite dejavnost.

- **1** V videzu ure pritisnite tipko **START**.
- **2** Izberite **Triatlon**.
- **3** Pritisnite tipko **START**, da vklopite časovnik dejavnosti.
- **4** Pritisnite **LAP** na začetku in koncu vsakega prehoda.

Funkcija prehoda je privzeto vklopljena, čas prehoda pa se beleži ločeno od časa dejavnosti. Funkcijo prehoda lahko vklopite ali izklopite v nastavitvah dejavnosti triatlona. Če so prehodi izklopljeni, pritisnite LAP in spremenite šport.

**5** Ko končate dejavnost, pritisnite tipko **STOP** in izberite **Shrani**.

#### Ustvarjanje dejavnosti z več športi

- **1** V videzu ure pritisnite tipko **START**.
- **2** Izberite **Dodaj** > **Več športov**.
- **3** Izberite vrsto dejavnosti z več športi ali vnesite ime po meri. Podvojena imena dejavnosti vključujejo številko. Na primer Triatlon(2).
- **4** Izberite dve ali več dejavnosti.
- **5** Izberite možnost:
	- Če želite prilagoditi določene nastavitve dejavnosti, izberite eno od možnosti. Izberete lahko na primer vključitev prehodov.
	- Če želite shraniti in uporabljati dejavnost z več športi, izberite **Končano**.
- **6** Če želite dejavnost dodati na seznam priljubljenih, izberite **Da**.

# <span id="page-18-0"></span>Dejavnosti v zaprtih prostorih

Uro lahko uporabljate za vadbo v zaprtih prostorih, denimo za tek na stezi v zaprtem prostoru ali kolesarjenje na sobnem kolesu. Sprejemnik GPS je med dejavnostmi v zaprtem prostoru izklopljen (*[Nastavitve dejavnosti in](#page-42-0) [programov](#page-42-0)*, stran 35).

Ko tečete ali hodite z izklopljenim GPS-om, se hitrost in razdalja izračunata na podlagi merilnika pospeškov v uri. Merilnik pospeška se sam umerja. Natančnost podatkov o hitrosti in razdalji se izboljša po nekaj tekih ali sprehodih na prostem z uporabo sistema GPS.

**NAMIG:** če se držite za ograjo tekalne steze, je natančnost manjša.

Če je GPS med kolesarjenjem izklopljen, podatki o hitrosti in razdalji niso na voljo, če nimate izbirnega senzorja, ki te podatke pošilja v uro, kot je senzor hitrosti ali kadence.

#### Health Snapshot<sup>™</sup>

Funkcija Health Snapshot je dejavnost v uri, ki beleži več pomembnih parametrov zdravstvenega stanja, medtem ko dve minuti mirujete. Nudi vpogled v stanje celotnega kardiovaskularnega sistema. Ura beleži parametre, kot so povprečni srčni utrip, raven stresa in hitrost dihanja.

#### Beleženje dejavnosti vadbe za moč

Beležite lahko serije dejavnosti vadbe za moč. Serija je sestavljena iz več ponovitev enega giba.

- **1** V videzu ure pritisnite tipko **START**.
- **2** Izberite **Moč**.
- **3** Izberite vadbo.
- **4** Pritisnite **DOWN** za ogled seznama korakov vadbe (izbirno).

**NAMIG:** med ogledom korakov vadbe lahko pritisnete START in nato DOWN za ogled animacije izbrane vaje, če je na voljo.

- **5** Ko končate z ogledom korakov vadbe, pritisnite tipko **START** in izberite **Začni z vadbo**.
- **6** Pritisnite tipko **START** in izberite **Začni vadbo**.
- **7** Začnite prvo serijo.

Ura šteje ponovitve. Število ponovitev je prikazano, ko izvedete najmanj štiri ponovitve.

**NAMIG:** ura lahko šteje samo ponovitve enega giba pri vsaki seriji. Ko želite spremeniti gibe, morate zaključiti serijo in začeti novo.

- **8** Pritisnite **LAP**, da končate serijo in se premaknete na naslednjo vajo, če je na voljo. Ura prikaže vse ponovitve za serijo.
- **9** Po potrebi pritisnite tipko **UP** ali **DOWN** in uredite število ponovitev.

**NAMIG:** dodate lahko tudi utež, ki ste jo uporabili za serijo.

- **10** Po potrebi ob koncu počitka pritisnite tipko **LAP** in začnite naslednjo serijo.
- **11** Ponavljajte serije vadb za moč, dokler dejavnost ni zaključena.
- **12** Po zadnji seriji pritisnite **START**, in izberite **Prekini vadbo**.
- **13** Izberite **Shrani**.

#### <span id="page-19-0"></span>Beleženje dejavnosti HIIT

Dejavnost visokointenzivne intervalne vadbe (HIIT) lahko beležite s posebnimi časovniki.

- **1** V videzu ure pritisnite tipko **START**.
- **2** Izberite **HIIT**.
- **3** Izberite možnost:
	- Če želite zabeležiti odprto, nestrukturirano dejavnost vadbe HIIT, izberite **Prosto**.
	- Če želite zabeležiti čim več ponovitev v določenem času, izberite **Časovniki dejavnosti HIIT** > **AMRAP**.
	- Če želite zabeležiti nastavljeno število gibov med vadbo, razdeljeno po minutah, izberite **Časovniki dejavnosti HIIT** > **EMOM**.
	- Če želite uporabiti izmenjujoče se 20-sekundne intervale pri največjem naprezanju in 10-sekundne intervale počitka, izberite **Časovniki dejavnosti HIIT** > **Tabata**.
	- Če želite nastaviti čas gibanja, čas počitka, število gibov in število krogov, izberite **Časovniki dejavnosti HIIT** > **Po meri**.
	- Če želite slediti shranjeni vadbi, izberite **Vaje**.
- **4** Po potrebi upoštevajte navodila na zaslonu.
- **5** Za začetek prvega kroga pritisnite **START**.

V uri se prikažeta odštevalnik in trenutni srčni utrip.

- **6** Po potrebi pritisnite **LAP**, da se ročno premaknete na naslednji krog ali počitek.
- **7** Ko končate dejavnost, pritisnite **STOP**, da ustavite časovnik dejavnosti.
- **8** Izberite **Shrani**.

#### Uporaba notranjega trenažerja

Preden lahko uporabite združljiv notranji trenažer, ga morate prek tehnologije ANT+® združiti z uro (*[Združevanje](#page-94-0)  [z brezžičnimi senzorji](#page-94-0)*, stran 87).

Uro lahko uporabljate skupaj z notranjim trenažerjem za simulacijo upora med sledenjem progi, vožnji ali vadbi. Pri uporabi notranjega trenažerja se GPS samodejno izklopi.

- **1** V videzu ure pritisnite tipko **START**.
- **2** Izberite **Notranje kolo**.
- **3** Pridržite **MENU**.
- **4** Izberite **Možnosti pametnega trenažerja**.
- **5** Izberite možnost:
	- Če želite začeti vožnjo, izberite **Prosta vožnja**.
	- Če želite slediti shranjeni vadbi, izberite **Sledenje vadbi** (*Vadbe*[, stran 42](#page-49-0)).
	- Če želite slediti shranjeni progi, izberite **Sledi progi** (*Proge*[, stran 114](#page-121-0)).
	- Če želite nastaviti vrednost ciljne moči, izberite **Nastavitev moči**.
	- Če želite nastaviti vrednost simuliranega naklona, izberite **Nastavi naklon**.
	- Če želite nastaviti silo upora na trenažerju, izberite **Nastavitev upora**.
- **6** Pritisnite **START**, da zaženete časovnik dejavnosti.

Trenažer poveča ali zmanjša upor na podlagi informacij o nadmorski višini na progi ali vožnji.

#### <span id="page-20-0"></span>Igranje iger

#### Uporaba programa Garmin GameOn™

Ko uro združite z računalnikom, lahko v uri beležite dejavnost igranja iger in spremljate sprotne parametre zmogljivosti v računalniku.

- **1** V računalniku obiščite spletni naslov [www.overwolf.com/app/Garmin-Garmin\\_GameOn](https://www.overwolf.com/app/Garmin-Garmin_GameOn) in prenesite program Garmin GameOn.
- **2** Za dokončanje namestitve sledite navodilom na zaslonu.
- **3** Zaženite program Garmin GameOn.
- **4** Ko vas program Garmin GameOn pozove, da opravite združitev z uro, na uri pritisnite **START** in izberite **Igranje iger**.

OPOMBA: ko je ura povezana s programom Garmin GameOn, so obvestila in druge funkcije Bluetooth<sup>®</sup> v njej onemogočeni.

- **5** Izberite **Združi zdaj**.
- **6** Na seznamu izberite uro in upoštevajte navodila na zaslonu.

**NAMIG:** če želite prilagoditi nastavitve, znova prebrati vadnico ali odstraniti uro, lahko kliknete  $\equiv$  > **Nastavitve**. Ob naslednjem odpiranju programa Garmin GameOn so ura in nastavitve že shranjene v njem. Po potrebi lahko uro združite z drugim računalnikom (*[Združevanje z brezžičnimi senzorji](#page-94-0)*, stran 87).

- **7** Izberite možnost:
	- V računalniku zaženite podprto igro za samodejni začetek dejavnosti igranja iger.
	- V uri začnite ročno dejavnost igranja iger (*Beleženje ročne dejavnosti igranja iger*, stran 13).

Program Garmin GameOn prikazuje sprotne parametre zmogljivosti. Ko končate dejavnost, program Garmin GameOn prikaže povzetek dejavnosti igranja iger in podatke o tekmah.

#### Beleženje ročne dejavnosti igranja iger

V uri lahko zabeležite dejavnost igranja iger in ročno vnesete statistične podatke za posamezno tekmo.

- **1** V videzu ure pritisnite tipko **START**.
- **2** Izberite **Igranje iger**.
- **3** Pritisnite **DOWN** in izberite vrsto igre.
- **4** Pritisnite tipko **START**, da vklopite časovnik dejavnosti.
- **5** Po koncu tekme pritisnite gumb **LAP**, da zabeležite rezultat tekme ali razvrstitev na tekmi.
- **6** Za začetek nove tekme pritisnite gumb **LAP**.
- **7** Ko končate dejavnost, pritisnite tipko **STOP** in izberite **Shrani**.

# <span id="page-21-0"></span>Plezalni športi

#### Beleženje dejavnosti dvoranskega plezanja

Beležite lahko smeri med dejavnostjo dvoranskega plezanja. Smer je pot plezanja po dvoranski steni.

- **1** V videzu ure pritisnite tipko **START**.
- **2** Izberite **Dvor. plezanje**.
- **3** Izberite **Da**, da zabeležite statistične podatke o smeri.
- **4** Izberite sistem ocen.

**OPOMBA:** ko naslednjič zaženete dejavnost dvoranskega plezanja, naprava uporabi ta sistem ocen. Če želite spremeniti sistem, držite tipko MENU, izberite nastavitve dejavnosti, nato pa izberite Sistem ocen.

- **5** Izberite težavnost smeri.
- **6** Pritisnite **START**.
- **7** Začnite plezati prvo smer.

**OPOMBA:** med delovanjem časovnika smeri naprava samodejno zaklene gumbe, s čimer se prepreči nenamerno pritiskanje gumbov. Za odklepanje ure pridržite kateri koli gumb.

**8** Ko končate načrtovano pot, se spustite na tla.

Časovnik počitka se zažene samodejno, ko ste na tleh.

**OPOMBA:** po potrebi lahko pritisnete tipko LAP, da končate načrtovano pot.

- **9** Izberite možnost:
	- Če želite shraniti uspešno opravljeno smer, izberite **Končano**.
	- Če želite shraniti neuspešno opravljeno smer, izberite **Poskušena**.
	- Če želite izbrisati smer, izberite **Zavrzi**.
- **10** Vnesite število padcev za smer.
- **11** Ko končate počitek, pritisnite tipko **LAP** in začnite naslednjo smer.
- **12** Ponovite postopek za vsako smer, dokler ne dokončate dejavnosti.
- **13** Pritisnite **STOP**.
- **14** Izberite **Shrani**.

#### <span id="page-22-0"></span>Beleženje dejavnosti balvanskega plezanja

Beležite lahko smeri med dejavnostjo balvanskega plezanja. Smer je pot plezanja po balvanu ali manjši skalni steni.

- **1** V videzu ure pritisnite tipko **START**.
- **2** Izberite **Balv. plezanje**.
- **3** Izberite sistem ocen.

**OPOMBA:** ko naslednjič zaženete dejavnost balvanskega plezanja, ura uporabi ta sistem ocen. Če želite spremeniti sistem, pridržite MENU, izberite nastavitve dejavnosti, nato pa izberite Sistem ocen.

- **4** Izberite težavnost smeri.
- **5** Pritisnite **START**, da zaženete časovnik smeri.
- **6** Začnite plezati prvo smer.
- **7** Za dokončanje smeri pritisnite **LAP**.
- **8** Izberite možnost:
	- Če želite shraniti uspešno opravljeno smer, izberite **Končano**.
	- Če želite shraniti neuspešno opravljeno smer, izberite **Poskušena**.
	- Če želite izbrisati smer, izberite **Zavrzi**.
- **9** Ko končate počitek, pritisnite **LAP** za začetek naslednje smeri.
- **10** Ponovite postopek za vsako smer, dokler ne dokončate dejavnosti.
- **11** Po zadnji smeri pritisnite **STOP**, da ustavite časovnik smeri.
- **12** Izberite **Shrani**.

#### Začetek odprave

S programom **Odprava** lahko podaljšate čas napajanja z baterijo, ko beležite večdnevno dejavnost.

- **1** V videzu ure pritisnite tipko **START**.
- **2** Izberite **Odprava**.
- **3** Pritisnite tipko **START**, da vklopite časovnik dejavnosti.

Naprava preklopi v način nizke porabe in zbira točke sledi GPS enkrat na uro. Zaradi podaljšanja časa napajanja z baterijo naprava izklopi vse senzorje in dodatno opremo, vključno s povezavo s pametnim telefonom.

#### Ročno beleženje točke sledi

Med odpravo se točke sledi beležijo samodejno na podlagi izbranega intervala beleženja. Kadar koli lahko ročno zabeležite točko sledi.

- **1** Med odpravo pritisnite **START**.
- **2** Izberite **Dodaj točko**.

#### Ogled točk sledi

- **1** Med odpravo pritisnite **START**.
- **2** Izberite **Ogled točk**.
- **3** Na seznamu izberite točko sledi.
- **4** Izberite možnost:
	- Za začetek navigacije do točke sledi izberite **Pojdi**.
	- Za ogled podrobnih informacij o točki sledi izberite **Podrobnosti**.

### <span id="page-23-0"></span>Lov

Shranite lahko lokacije, ki se nanašajo na vaš lov, in si ogledate zemljevid shranjenih lokacij. Naprava med dejavnostjo lova uporablja način GNSS, ki varčuje z baterijo.

- **1** V videzu ure pritisnite tipko **START**.
- **2** Izberite **Lov**.
- **3** Pritisnite **START** in izberite **Začni lov**.
- **4** Pritisnite **START** in izberite možnost:
	- Če želite uporabljati navigacijo nazaj do začetne točke dejavnosti, izberite **Nazaj na začetek** in nato možnost.
	- Če želite shraniti trenutno lokacijo, izberite **Shrani položaj**.
	- Če si želite ogledati lokacije, shranjene med tem lovom, izberite **Lokacije lova**.
	- Če si želite ogledati vse predhodno shranjene lokacije, izberite **Shranjene lokacije**.
	- Če želite uporabiti navigacijo do cilja, izberite **Navigacija** in izberite možnost.
- **5** Ko končate lov, pritisnite tipko **STOP** in izberite **Končaj lov**.

# Pomorske dejavnosti

#### Jadranje

#### Pomoč za prečenje

#### **POZOR**

Ura za določitev sledi v funkciji pomoči za prečenje uporablja sled po tleh, določeno z GPS, in ne upošteva drugih dejavnikov, ki lahko vplivajo na smer plovila, kot so tokovi ali plimovanje. Sami ste odgovorni za varno in preudarno upravljanje s plovilom.

Med križarjenjem ali jadranjem v veter lahko s funkcijo pomoči za prečenje ugotovite, ali se plovilo obrača stran od cilja ali proti cilju. Ko umerite pomoč za prečenje, ura zajame meritvi sledi po tleh (COG) za levi (1) in desni  $\overline{2}$  bok plovila in na podlagi podatkov o COG izračuna povprečno smer dejanskega vetra  $\overline{3}$  in kot prečenja plovila $\overline{4}$ .

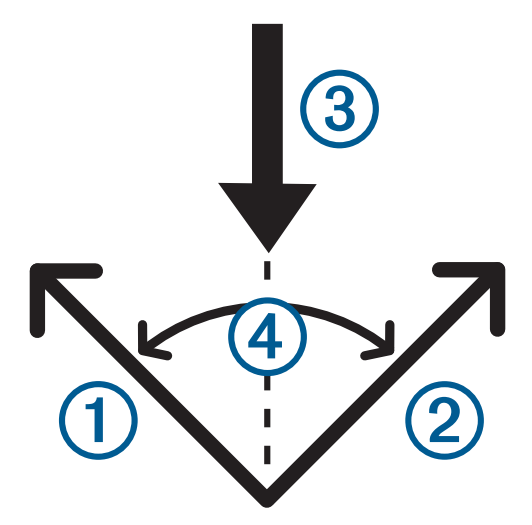

Ura na podlagi teh podatkov določi, ali se plovilo zaradi spreminjanja smeri vetra obrača stran od cilja ali proti cilju.

Privzeto je funkcija pomoči za prečenje nastavljena na samodejno delovanje. Ob vsakem umerjanju COG za levi ali desni bok ura znova umeri nasprotno stran in smer dejanskega vetra. Nastavitve pomoči za prečenje lahko spremenite z vnosom določenega kota prečenja ali smeri dejanskega vetra.

#### <span id="page-24-0"></span>Umerjanje pomoči za prečenje

- **1** V videzu ure izberite **START**.
- **2** Izberite **Jadr. regata** ali **Jadranje**.
- **3** S tipkama **UP** ali **DOWN** prikažite zaslon pomoči za prečenje. **OPOMBA:** morda boste morali zaslon pomoči za prečenje dodati k podatkovnim zaslonom dejavnosti (*[Prilagajanje podatkovnih zaslonov](#page-41-0)*, stran 34).
- **4** Izberite **START**.
- **5** Izberite možnost:
	- Če želite umeriti desno stran, izberite tipko **START**.
	- Če želite umeriti levo stran, izberite tipko **DOWN**.

**NAMIG:** če veter piha z desne strani plovila, morate umeriti desno stran. Če veter piha z leve strani plovila, morate umeriti levo stran.

**6** Počakajte, da naprava umeri pomoč za prečenje.

Prikaže se puščica, ki prikazuje, ali se plovilo obrača stran od cilja ali proti cilju.

#### Vnos določenega kota prečenja

- **1** V videzu ure pritisnite tipko **START**.
- **2** Izberite **Jadr. regata** ali **Jadranje**.
- **3** S tipko **UP** ali **DOWN** prikažite zaslon pomoči za prečenje.
- **4** Pridržite **MENU**.
- **5** Izberite **Kot prečenja** > **Kot**.
- **6** Pritisnite tipko **UP** ali **DOWN**, da nastavite vrednost.

#### Vnos smeri dejanskega vetra

- **1** V videzu ure pritisnite tipko **START**.
- **2** Izberite **Jadr. regata** ali **Jadranje**.
- **3** S tipko **UP** ali **DOWN** prikažite zaslon pomoči za prečenje.
- **4** Pridržite **MENU**.
- **5** Izberite **Dejanska smer vetra** > **Določeno**.
- **6** Pritisnite tipko **UP** ali **DOWN**, da nastavite vrednost.

#### Nasveti za najboljšo oceno obračanja proti cilju

Če želite s funkcijo pomoči pri prečenju dobiti najboljšo oceno obračanja proti cilju, upoštevajte enega od naslednjih nasvetov. Za več informacij si oglejte razdelka *Vnos smeri dejanskega vetra*, stran 17 in *Umerjanje pomoči za prečenje*, stran 17.

- Vnesite določen kot prečenja in umerite levo stran.
- Vnesite določen kot prečenja in umerite desno stran.
- Ponastavite kot prečenja ter umerite levo in desno stran.

#### Jadralna regata

Naprava vam lahko pomaga prečkati startno črto točno ob začetku regate. Če regatni časovnik v programu za jadralno regato sinhronizirate z uradnim odštevalnikom časa do začetka regate, vas naprava opozarja v enominutnih intervalih, ko se približuje začetek regate. Ko nastavite startno črto, naprava na podlagi podatkov GPS prikaže, ali bo vaše plovilo prečkalo startno črto pred, po ali ravno ob začetku regate.

#### <span id="page-25-0"></span>Nastavitev startne črte

- **1** V videzu ure pritisnite **START**.
- **2** Izberite **Jadr. regata**.
- **3** Počakajte, da naprava poišče satelite.
- **4** Pridržite **MENU**.
- **5** Izberite **Nastav. startne črte**.
- **6** Izberite možnost:
	- Izberite **Označi levo**, da določite levo oznako startne črte, ko plujete mimo nje.
	- Izberite **Označi desno**, da določite desno oznako startne črte, ko plujete mimo nje.
	- Izberite **Čas do starta**, da omogočite ali onemogočite podatke o času do starta na podatkovne zaslonu regatnega časovnika.
	- Izberite **Razd. do start. črte**, da nastavite razdaljo do startne črte, dolžino plovila in želene enote za razdaljo.

#### Začetek regate

Preden si lahko ogledate čas do starta, morate nastaviti startno črto (*Nastavitev startne črte*, stran 18).

- **1** V videzu ure pritisnite **START**.
- **2** Izberite **Jadr. regata**.
- **3** Počakajte, da ura poišče satelite. Na zaslonu se prikažeta regatni časovnik  $\Omega$  in čas do starta  $\Omega$ .

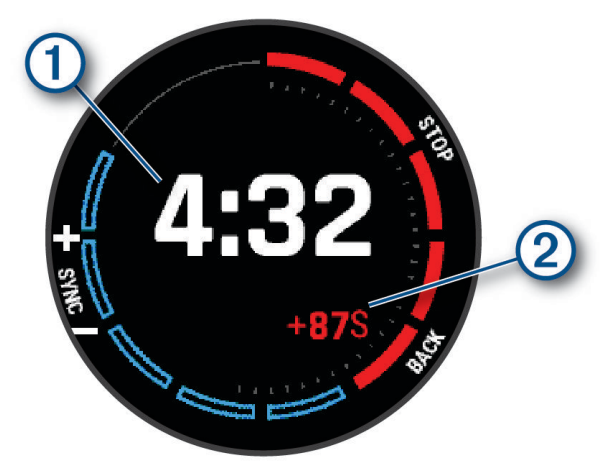

- **4** Po potrebi pridržite **MENU** in izberite eno od možnosti:
	- Če želite nastaviti določen časovnik, izberite **Regatni čas** > **Določeno** in vnesite čas trajanja.
	- Če želite nastaviti čas začetka v naslednjih 24 urah, izberite **Regatni čas** > **GPS** in vnesite uro.
- **5** Pritisnite **START**.
- **6** S tipkama **UP** in **DOWN** sinhronizirajte regatni časovnik z uradnim odštevanjem časa do začetka regate. **OPOMBA:** če je čas do starta negativen, boste startno črto dosegli po začetku regate. Če je čas do starta pozitiven, boste startno črto dosegli pred začetkom regate.
- **7** Pritisnite **START**, da zaženete časovnik dejavnosti.

#### <span id="page-26-0"></span>Vodni športi

#### Ogled voženj vodnega športa

Ura beleži podrobnosti o vsaki vožnji vodnega športa s funkcijo samodejnega zaznavanja voženj. Ta funkcija samodejno beleži nove vožnje na podlagi vašega premikanja. Časovnik dejavnosti se začasno ustavi, ko se prenehate premikati. Časovnik dejavnosti se samodejno zažene, ko se poviša hitrost vašega premikanja. Podrobnosti o vožnji si lahko ogledate na začasno ustavljenem zaslonu ali dokler časovnik dejavnosti teče.

- **1** Začnite dejavnost vodnega športa, denimo smučanje na vodi.
- **2** Pridržite **MENU**.
- **3** Izberite **Prikazi teke**.
- **4** Če si želite ogledati podrobnosti zadnje, trenutne in vseh voženj, pritisnite **UP** in **DOWN**. Zasloni z vožnjami vključujejo čas, opravljeno razdaljo ter najvišjo in povprečno hitrost.

#### Ribolov

#### Ribolov

- **1** V videzu ure pritisnite tipko **START**.
- **2** Izberite **Ribolov**.
- **3** Pritisnite **START** > **Začni ribolov**.
- **4** Pritisnite **START** in izberite možnost:
	- Če želite ulov dodati številu ulovljenih rib in shraniti lokacijo, izberite **Zabeleži ulov**.
	- Če želite shraniti trenutno lokacijo, izberite **Shrani položaj**.
	- Če želite nastaviti časovnik intervala, končni čas ali opomnik za končni čas za dejavnost, izberite možnost **Časovn. ribolova**.
	- Če želite uporabljati navigacijo nazaj do začetne točke dejavnosti, izberite **Nazaj na začetek** in nato možnost.
	- Če si želite ogledati vse shranjene lokacije, izberite **Shranjene lokacije**.
	- Če želite navigirati do cilja, izberite **Navigacija** in neto možnost.
	- Če želite urediti nastavitve dejavnosti, izberite **Nastavitve** in nato možnost (*[Nastavitve dejavnosti in](#page-42-0)  [programov](#page-42-0)*, stran 35).
- **5** Ko končate dejavnost, pritisnite **STOP** in izberite **Končaj ribolov**.

#### <span id="page-27-0"></span>Plimovanje

#### Ogled informacij o plimovanju

#### **OPOZORILO**

Informacije o plimovanju se uporabljajo le v informativne namene. Odgovorni ste za upoštevanje vseh objavljenih navodil v zvezi z vodnimi razmerami, nenehno spremljanje razmer v okolici in preudarno ravnanje v vodi ali v bližini vode v vsakem trenutku. Neupoštevanje tega opozorila lahko privede do hudih telesnih poškodb ali smrti.

Ogledate si lahko informacije o postaji za plimovanje, vključno z višino plimovanja in časom naslednje plime in oseke. Shranite lahko do deset postaj za meritve plimovanja.

- **1** V videzu ure pritisnite tipko **START**.
- **2** Izberite **Plimovanje**.
- **3** Izberite možnost:
	- Če želite uporabiti trenutno lokacijo, ko ste v bližini postaje za meritve plimovanja, izberite **Dodaj** > **Trenutna lokacija**.
	- Če želite izbrati lokacijo na zemljevidu, izberite **Dodaj** > **Uporabi zemljevid**.
	- Če želite vnesti ime mesta, izberite **Dodaj** > **Iskanje mesta**.
	- Če želite izbrati shranjeno lokacijo, izberite **Dodaj** > **Shranjene lokacije**.
	- Če želite vnesti koordinate lokacije, izberite **Dodaj** > **Koordinate**.

Prikaže se 24-urni grafikon plimovanja za trenutni dan s trenutno višino plime  $\Omega$  in informacijami o naslednji plimi ali oseki $(2)$ .

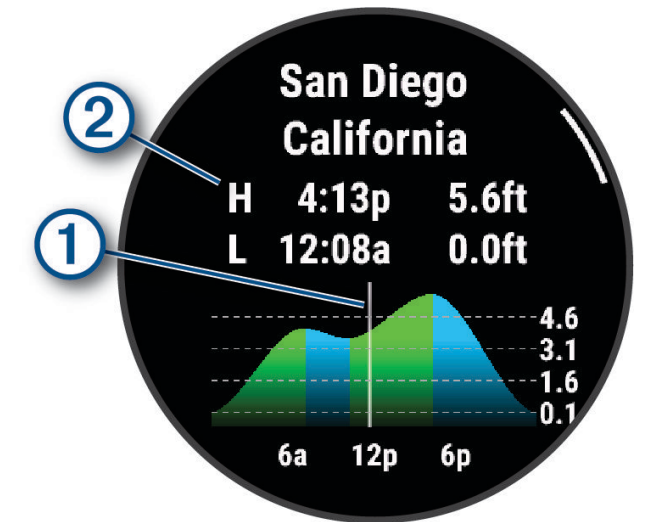

- **4** Če si želite ogledati informacije o plimovanju za naslednje dni, pritisnite tipko **DOWN**.
- **5** Če želite nastaviti to lokacijo kot priljubljeno postajo za meritve plimovanja, pritisnite **START** in izberite **Nastavi za priljubljeno**.

Priljubljena postaja za meritve plimovanja je prikazana na vrhu seznama v programu in na hitrem pregledu.

#### Nastavitev opozorila o plimovanju

- **1** V programu **Plimovanje** izberite shranjeno postajo za meritve plimovanja.
- **2** Pritisnite **START** in izberite **Nastavitev opozoril**.
- **3** Izberite možnost:
	- Če želite nastaviti, da se alarm oglasi pred plimo, izberite **Do plime**.
	- Če želite nastaviti, da se alarm oglasi pred oseko, izberite **Do oseke**.

#### <span id="page-28-0"></span>Sidro

#### **OPOZORILO**

Funkcija sidra je orodje, ki se uporablja samo za boljše zavedanje o razmerah in v vseh okoliščinah morda ne bo preprečilo nasedanja. Odgovorni ste za varno in preudarno upravljanje plovila, spremljanje razmer v okolici in preudarno ravnanje na vodi v vsakem trenutku. Neupoštevanje tega opozorila lahko privede do materialne škode, hudih telesnih poškodb ali smrti.

#### Označevanje lokacije sidra

- **1** V videzu ure pritisnite **START**.
- **2** Izberite **Sidro**.
- **3** Počakajte, da ura poišče satelite.
- **4** Pritisnite **START** in izberite **Spusti sidro**.

#### Nastavitve sidra

V videzu ure pritisnite **START**, izberite **Sidro**, pridržite **MENU** in izberite nastavitve dejavnosti.

**Polmer zanašanja**: nastavi dovoljeno razdaljo zanašanja, ko je plovilo zasidrano.

**Posodobi interval**: nastavi časovni interval posodabljanja podatkov o sidru.

- **Alarm za sidro**: s to možnostjo lahko omogočite ali onemogočite alarm, ki se vklopi, ko se plovilo premakne iz polmera zanašanja.
- **Trajanje alarma za sidro**: omogoča, da nastavite trajanje alarma za sidro. Ko je omogočen alarm za sidro, se vsakič, ko se plovilo premakne iz polmera zanašanja med določenim trajanjem alarma, prikaže opozorilo.

#### Daljinski upravljalnik pomožnega motorja

#### Združevanje ure in pomožnega motorja

Uro lahko združite s pomožnim motorjem Garmin® in jo uporabljate kot daljinski upravljalnik. Za več informacij o uporabi daljinskega upravljalnika si oglejte priročnik za uporabo pomožnega motorja.

- **1** Vklopite pomožni motor.
- **2** Uro postavite največ 1 m (3 čevlje) od zaslona pomožnega motorja.
- **3** Na uri pritisnite **START** in izberite **Pomožni motor**.

**NAMIG:** po potrebi lahko uro združite z drugim pomožnim motorjem (*[Združevanje z brezžičnimi senzorji](#page-94-0)*, [stran 87](#page-94-0)).

**4** Na zaslonu pomožnega motoria trikrat pritisnite (<sup>'</sup>), da vklopite način združevanja.

Ikona  $\mathcal Z$  na zaslonu pomožnega motorja sveti modro, ko motor išče povezavo.

- **5** Na uri pritisnite **START**, da vklopite način združevanja.
- **6** Preverite, ali se geslo, prikazano v daljinskem upravljalniku pomožnega motorja, ujema z geslom v uri.
- **7** Na uri pritisnite **START**, da potrdite geslo.
- **8** Na daljinskem upravljalniku pomožnega motorja pritisnite , da potrdite geslo.

Ikona  $\mathcal Z$  na zaslonu pomožnega motorja zasveti zeleno, ko se uspešno vzpostavi povezava z uro.

#### Smučanje in zimski športi

Na seznam dejavnosti lahko dodate dejavnosti smučanja in deskanja na snegu (*[Prilagajanje dejavnosti in](#page-40-0)  [programov](#page-40-0)*, stran 33). Za vsako dejavnost lahko prilagodite podatkovne zaslone (*[Prilagajanje podatkovnih](#page-41-0)  zaslonov*[, stran 34\)](#page-41-0).

#### <span id="page-29-0"></span>Ogled smučarskih voženj

Ura beleži podrobnosti o vsaki smučarski ali deskarski vožnji s funkcijo samodejnega zaznavanja voženj. Ta funkcija je privzeto vklopljena za alpsko smučanje in deskanje na snegu. Samodejno beleži nove smučarske vožnje, ko se začnete premikati navzdol.

- **1** Začnite smučati ali deskati.
- **2** Pridržite **MENU**.
- **3** Izberite **Prikazi teke**.
- **4** Če si želite ogledati podrobnosti zadnje, trenutne in vseh voženj, pritisnite **UP** in **DOWN**.

Zasloni z vožnjami vključujejo čas, prevoženo razdaljo, najvišjo ter povprečno hitrost in skupni spust.

#### Beleženje dejavnosti turnega smučanja ali deskanja na snegu

Dejavnost turnega smučanja ali deskanja na snegu omogoča, da preklapljate med načinoma beleženja vzpenjanja in spuščanja, s čimer lahko natančno beležite statistične podatke. Nastavitev Beleženje načinov lahko nastavite na samodejno ali ročno preklapljanje med načinoma beleženja (*[Nastavitve dejavnosti in](#page-42-0) [programov](#page-42-0)*, stran 35).

- **1** V videzu ure pritisnite tipko **START**.
- **2** Izberite **Turna smuka** ali **Turno deskanje na snegu**.
- **3** Izberite možnost:
	- Če se dejavnost začne z vzponom, izberite **Vzpenjanje**.
	- Če se dejavnost začne s spustom, izberite **Spuščanje**.
- **4** Pritisnite **START**, da zaženete časovnik dejavnosti.
- **5** Po potrebi pritisnite **LAP**, da preklopite med načinoma beleženja vzpenjanja in spuščanja.
- **6** Ko končate dejavnost, pritisnite tipko **STOP** in izberite **Shrani**.

#### Podatki o moči teka na smučeh

**OPOMBA:** dodatna oprema iz družine HRM-Pro mora biti združena z uro fēnix prek tehnologije ANT+.

Z združljivo uro fēnix, ki je združena z dodatno opremo iz družine HRM-Pro, lahko prikažete povratne informacije o zmogljivosti med tekom na smučeh v realnem času. Izhodna moč se meri v vatih. Med dejavniki, ki vplivajo na moč, so med drugim hitrost, spreminjanje nadmorske višine, veter in snežne razmere. Z izhodno močjo lahko merite in izboljšate zmogljivost pri smučanju.

**OPOMBA:** vrednosti moči teka so običajno nižje od vrednosti moči kolesarjenja. To je normalno, razlog za to pa je, da smo ljudje pri smučanju manj učinkoviti kot pri kolesarjenju. Pri enaki intenzivnosti vadbe so vrednosti moči smučanja običajno 30–40 odstotkov nižje od vrednosti moči kolesarjenja.

# <span id="page-30-0"></span>Golf

#### Igranje golfa

Pred igranjem golfa napolnite uro (*[Polnjenje ure](#page-129-0)*, stran 122).

- **1** V videzu ure pritisnite tipko **START**.
- **2** Izberite **Golf**.
	- Naprava poišče satelite, izračuna vašo lokacijo in izbere igrišče, če je v bližini samo eno igrišče.
- **3** Če se prikaže seznam igrišč, izberite želeno igrišče na seznamu.
- **4** Po potrebi nastavite dolžino za driver.
- **5** Za beleženje rezultatov izberite ✔.

#### **6** Izberite udarjališče.

Prikaže se zaslon z informacijami o luknjah.

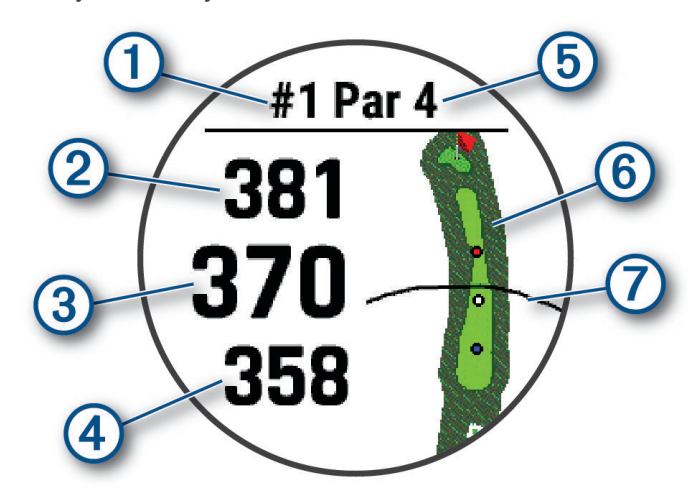

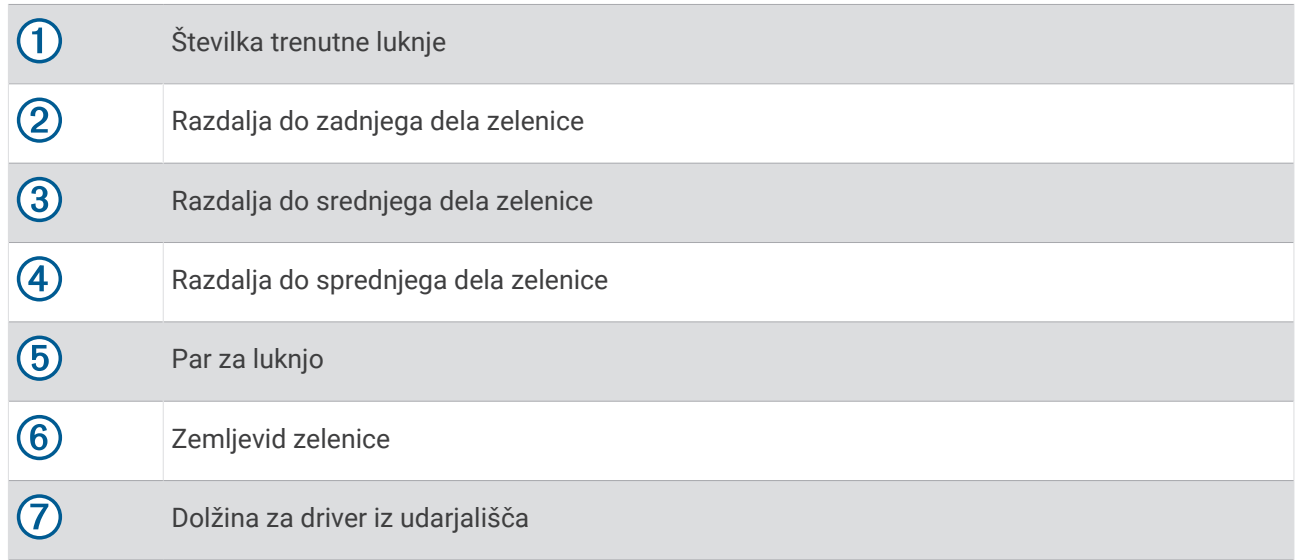

**OPOMBA:** lokacije zastavic se spreminjajo, zato ura izračuna razdaljo do sprednjega, srednjega ter zadnjega dela zelenice in ne do dejanske lokacije zastavice.

- **7** Izberite možnost:
	- Tapnite sprednjo, srednjo ali zadnjo razdaljo do zelenice, da si ogledate razdaljo PlaysLike (*[Ikone razdalje](#page-33-0)  [PlaysLike](#page-33-0)*, stran 26).
	- Tapnite zemljevid, da si ogledate več podrobnosti ali izmerite razdaljo z merjenjem na dotik (*[Merjenje](#page-33-0) [razdalje z dotikom](#page-33-0)*, stran 26).
	- Če si želite ogledati lokacijo in razdaljo do predložka ali sprednjega in zadnjega dela ovire, pritisnite **UP** ali **DOWN**.
	- Pritisnite tipko **START**, da odprete meni za golf (*[Meni za golf](#page-32-0)*, stran 25).

Ko se premaknete na naslednjo luknjo, ura samodejno preklopi na prikaz informacij o novi luknji.

#### <span id="page-32-0"></span>Meni za golf

Med krogom lahko pritisnete **START** za dostop do dodatnih funkcij v meniju za golf.

**Koncni krog**: konča trenutni krog.

**Spremeni luknjo**: omogoča ročno spreminjanje luknje.

**Sprem. zelenico**: omogoča spreminjanje zelenice, če je za luknjo na voljo več kot ena zelenica.

- **Prikaži zelenico**: omogoča premikanje lokacije zastavice za natančnejše merjenje razdalje (*Premikanje zastavice*, stran 25).
- **Virtualni kedi**: zahteva priporočilo virtualnega kedija glede palice (*[Virtualni kedi](#page-33-0)*, stran 26).

**PlaysLike**: prikaže dejavnike funkcije PlaysLike za luknjo (*[Ikone razdalje PlaysLike](#page-33-0)*, stran 26).

**Merjenje udarca**: prikaže razdaljo vašega prejšnjega udarca, zabeleženega s funkcijo Garmin AutoShot™ (*[Ogled](#page-34-0) [izmerjenih udarcev](#page-34-0)*, stran 27). Udarec lahko zabeležite tudi ročno (*[Ročno merjenje udarca](#page-34-0)*, stran 27).

**Kartica z rezultati**: odpre kartico z rezultati za krog (*[Beleženje rezultatov](#page-34-0)*, stran 27).

- **Merilnik opr. poti**: prikaže zabeležen čas, razdaljo in prehojene korake. Merilnik opravljene poti se samodejno zažene in zaustavi ob začetku ali koncu igralnega kroga. Merilnik opravljene poti lahko ponastavite med krogom.
- **Veter**: odpre kazalnik, ki prikazuje smer in hitrost vetra glede na zastavico (*[Ogled hitrosti in smeri vetra](#page-35-0)*, [stran 28](#page-35-0)).
- **PinPointer**: funkcija PinPointer je kompas, ki vas usmeri do lokacije zastavice, kadar ne vidite zelenice. Ta funkcija vam lahko pomaga usmeriti udarec, tudi ko ste v gozdu ali globoki peščeni pasti.

**OPOMBA:** funkcije PinPointer ne uporabljajte v vozilu za golf. Motnje, ki jih oddaja vozilo za golf, lahko vplivajo na natančnost kompasa.

- **Cilji po meri**: omogoča shranjevanje lokacije, na primer predmeta ali ovire, za trenutno luknjo (*[Shranjevanje ciljev](#page-35-0) po meri*[, stran 28\)](#page-35-0).
- **Statistični podatki o palicah**: prikaže vaše statistične podatke o vsaki palici za golf, na primer podatke o razdalji in natančnosti. Pojavijo se, ko združite senzorje Approach® CT10 ali omogočite nastavitev Poziv za palico.

**SONČNI VZHOD IN ZAHOD**: prikaže čase sončnega vzhoda in zahoda ter somraka.

**Nastavitve**: omogoča prilagajanje nastavitev za dejavnost golfa (*[Nastavitve dejavnosti in programov](#page-42-0)*, stran 35).

#### Premikanje zastavice

Zelenico si lahko natančneje ogledate in premaknete lokacijo zastavice.

- **1** Na zaslonu z informacijami o luknji pritisnite **START**.
- **2** Izberite **Prikaži zelenico**.
- **3** Tapnite ali povlecite **v**, da premaknete lokacijo zastavice. **NAMIG:** za povečanje ali pomanjšanje lahko pritisnete START.
- **4** Pritisnite **BACK**.

Razdalje na zaslonu z informacijami o luknji se posodobijo in prikazujejo novo lokacijo zastavice. Lokacija zastavice se shrani samo za trenutni krog.

#### <span id="page-33-0"></span>Virtualni kedi

Preden lahko uporabite funkcijo virtualnega kedija, morate odigrati pet krogov s senzorji Approach CT10 ali omogočiti nastavitev Poziv za palico (*[Nastavitve dejavnosti in programov](#page-42-0)*, stran 35) in naložiti kartice z rezultati. Za vsak krog morate vzpostaviti povezavo z združenim telefonom, v katerem je nameščen program Garmin Golf™ . Virtualni kedi prikaže priporočila na podlagi luknje, podatkov o vetru in o tem, kakšne rezultate ste v preteklosti dosegli s posamezno palico.

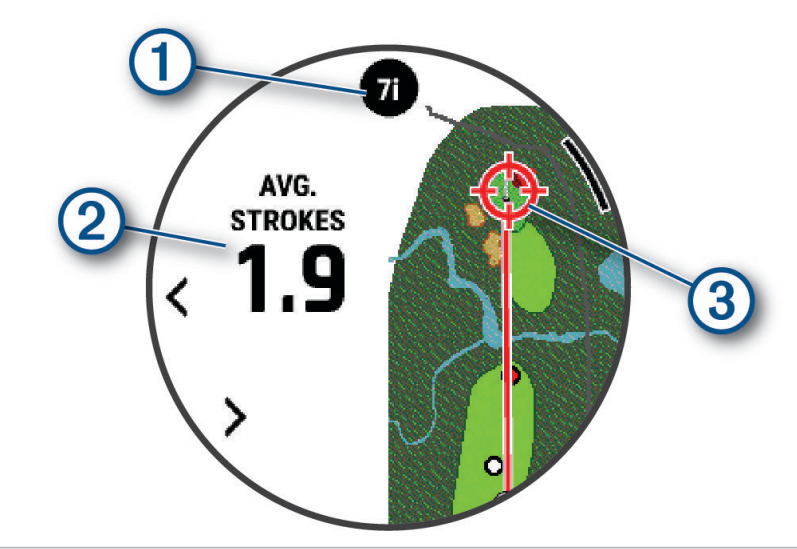

Prikaže priporočeno palico ali kombinacijo palic za luknjo. Če si želite ogledati druge možnosti za palice,  $(1)$ lahko izberete  $\langle \rangle$ ali

Prikaže povprečno število udarcev, za katere se pričakuje zadetek s priporočeno palico.

 $\left( 3\right)$ Prikaže smer ciljanja za naslednji udarec s priporočeno palico na podlagi zgodovine udarcev s palico.

#### Ikone razdalje PlaysLike

Funkcija za razdalje PlaysLike upošteva spremembe nadmorske višine na igrišču, hitrost in smer vetra ter gostoto zraka tako, da prikaže prilagojeno razdaljo do zelenice. Med krogom lahko tapnete razdaljo do zelenice, da si ogledate razdaljo PlaysLike.

: za razdaljo je potreben daljši udarec od pričakovanega.

: za razdaljo je potreben pričakovan udarec.

: za razdaljo je potreben krajši udarec od pričakovanega.

#### Merjenje razdalje z dotikom

Med igro lahko z dotikom izmerite razdaljo do katere koli točke na zemljevidu.

- **1** Med igranjem golfa tapnite zemljevid.
- **2** Tapnite ali povlecite prst, da določite ciljno območje  $\varphi$ . Ogledate si lahko razdaljo od trenutnega položaja do ciljnega območja in od ciljnega območja do lokacije zastavice.
- **3** Po potrebi za povečanje ali pomanjšanje izberite  $\blacksquare$  ali  $\blacksquare$ .

#### <span id="page-34-0"></span>Ogled izmerjenih udarcev

Naprava omogoča samodejno zaznavanje in beleženje udarcev. Ob vsakem udarcu na čistini naprava zabeleži dolžino udarca, ki so jo lahko ogledate pozneje.

**NAMIG:** samodejno zaznavanje udarcev deluje najbolje, ko napravo nosite na zapestju vodilne roke in je stik z žogico dober. Pati se ne zaznajo.

- **1** Med igranjem golfa pritisnite **START**.
- **2** Če si želite ogledati vse zabeležene dolžine udarcev, izberite **Prejšnji udarci**. **OPOMBA:** dolžina zadnjega udarca je prikazana tudi na vrhu zaslona z informacijami o luknji.

#### Ročno merjenje udarca

Če ura ne zazna udarca, ga lahko dodate ročno. Manjkajoči udarec morate dodati na lokaciji, na kateri ste ga izvedli.

- **1** Udarite žogico in opazujte, kje bo pristala.
- **2** Na zaslonu z informacijami o luknji pritisnite **START**.
- **3** Izberite **Merjenje udarca**.
- **4** Pritisnite **START**.
- 5 Izberite možnost **Dodaj udarec** >  $\sqrt{\phantom{a}}$ .
- **6** Po potrebi vnesite, katero palico ste uporabili za udarec.
- **7** Stopite do žogice ali se zapeljite do nje.

Pri naslednjem udarcu ura samodejno zabeleži dolžino zadnjega udarca. Po potrebi lahko ročno dodate nov udarec.

#### Beleženje rezultatov

- **1** Na zaslonu z informacijami o luknji pritisnite **START**.
- **2** Izberite **Kartica z rezultati**.

Ko ste na zelenici, se prikaže kartica z rezultati.

- **3** Za pomik med luknjami pritisnite tipko **UP** ali **DOWN**.
- **4** Za izbiro luknje pritisnite **START**.
- **5** Pritisnite tipko **UP** ali **DOWN**, da nastavite rezultat. Skupni rezultat se posodobi.

#### Beleženje statističnih podatkov

Preden lahko beležite statistične podatke, morate omogočiti spremljanje statističnih podatkov (*[Nastavitve](#page-42-0)  [dejavnosti in programov](#page-42-0)*, stran 35).

- **1** Na kartici z rezultati izberite luknjo.
- **2** Vnesite skupno število izvedenih udarcev, vključno s pati, in pritisnite **START**.
- **3** Nastavite število izvedenih patov in pritisnite **START**.

**OPOMBA:** število izvedenih patov se uporablja samo za beleženje statističnih podatkov in ne poveča vašega rezultata.

**4** Če je treba, izberite možnost:

**OPOMBA:** če ste na luknji par 3, se ne prikažejo informacije za čistino.

- Če je žogica padla na zelenico, izberite **Na čistini**.
- Če je žogica zgrešila zelenico, izberite **Zgrešila v desno** ali **Zgrešila v levo**.
- **5** Po potrebi vnesite število kazenskih udarcev.

#### <span id="page-35-0"></span>O načinu beleženja rezultatov stableford

Ko izberete način beleženja rezultatov stableford (*[Nastavitve dejavnosti in programov](#page-42-0)*, stran 35), se točke dodeljujejo na podlagi števila izvedenih udarcev glede na par. Na koncu kroga zmaga igralec z najvišjim rezultatom. Naprava dodeli točke, kot to določa organizacija United States Golf Association.

Ocenjevalna kartica za igro, ocenjeno po sistemu Stableford, prikazuje točke namesto zamahov.

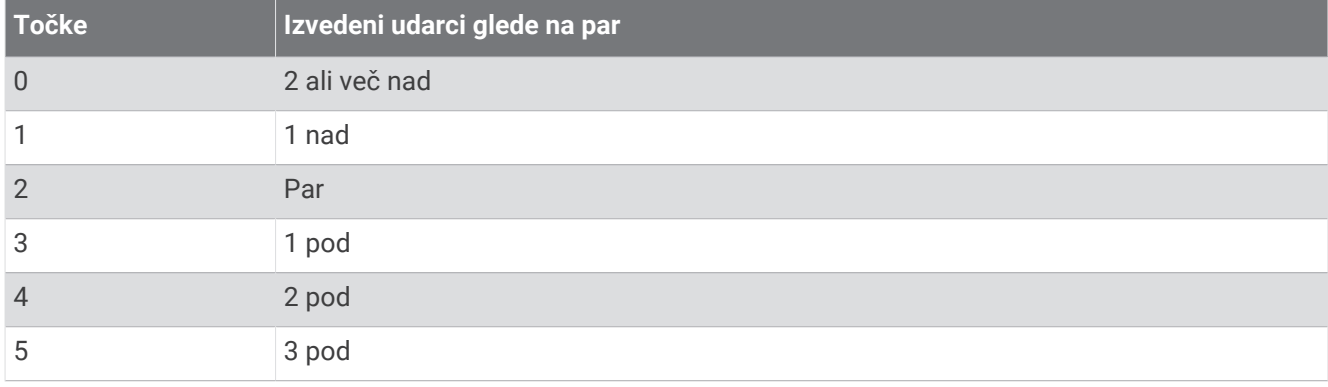

#### Ogled hitrosti in smeri vetra

Funkcija za veter je kazalnik, ki prikazuje hitrost in smer vetra glede na zastavico. Za funkcijo vetra je potrebna povezava s programom Garmin Golf.

- **1** Pritisnite **START**.
- **2** Izberite **Veter**.

Puščica prikaže smer vetra glede na zastavico.

#### Ogled smeri do zastavice

Funkcija PinPointer je kompas, ki omogoča pomoč pri usmerjanju, kadar ne vidite zelenice. Ta funkcija vam lahko pomaga usmeriti udarec, tudi ko ste v gozdu ali globoki peščeni pasti.

**OPOMBA:** funkcije PinPointer ne uporabljajte v vozilu za golf. Motnje, ki jih oddaja vozilo za golf, lahko vplivajo na natančnost kompasa.

- **1** Na zaslonu z informacijami o luknji pritisnite **START**.
- **2** Izberite **PinPointer**.

Puščica kaže proti lokaciji zastavice.

#### Shranjevanje ciljev po meri

Med krogom lahko shranite do pet ciljev po meri za posamezno luknjo. Shranjevanje cilja je uporabno za beleženje objektov ali ovir, ki niso prikazani na zemljevidu. Razdalje do teh ciljev si lahko ogledate na zaslonu ovir in predložkov (*[Igranje golfa](#page-30-0)*, stran 23).

- **1** Stojte v bližini cilja, ki ga želite shraniti.
	- **OPOMBA:** cilja, ki je daleč od trenutno izbrane luknje, ne morete shraniti.
- **2** Na zaslonu z informacijami o luknji pritisnite **START**.
- **3** Izberite **Cilji po meri**.
- **4** Izberite vrsto cilja.
# <span id="page-36-0"></span>Način velikih številk

Na zaslonu z informacijami o luknji lahko spremenite velikost številk. Pridržite tipko **MENU**, izberite nastavitve dejavnosti, nato pa izberite **Velika števila**.

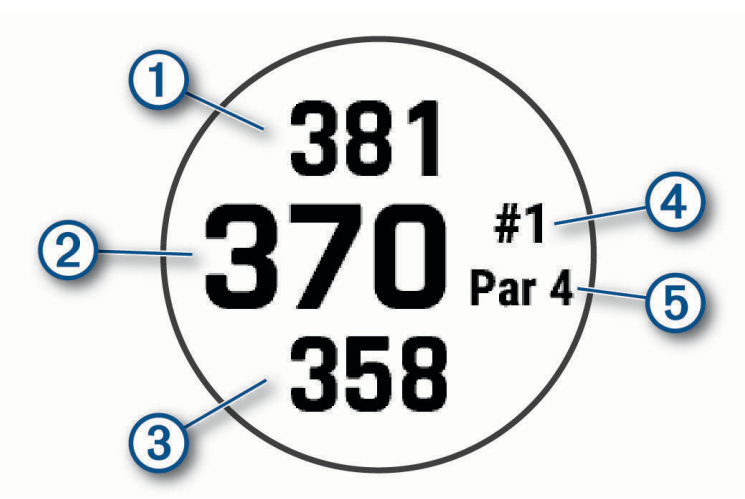

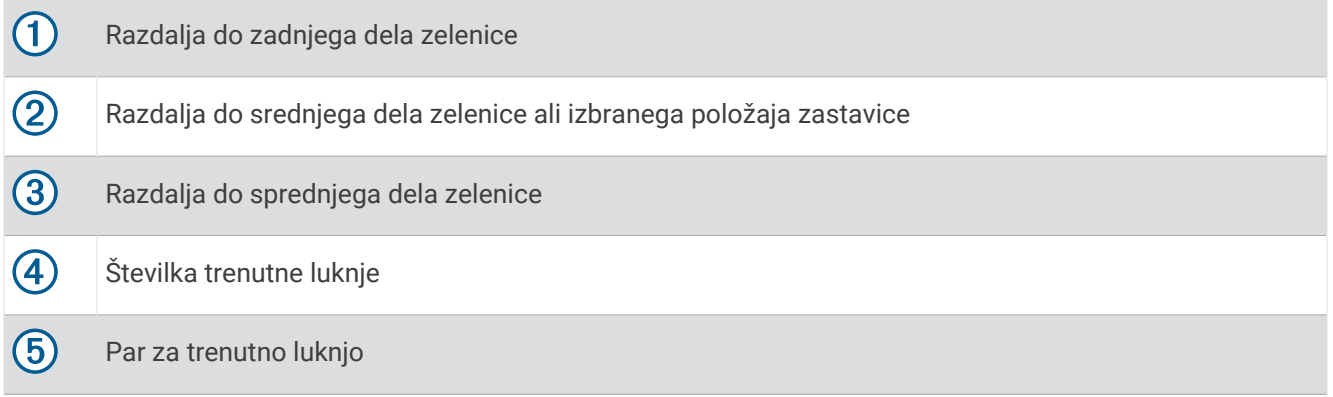

### Vadba tempa zamaha

Dejavnost Vadba tempa vam pomaga doseči doslednejši zamah. Naprava meri in prikaže čas zamaha nazaj in čas zamaha navzdol. Naprava prikaže tudi tempo zamaha. Tempo zamaha je čas zamaha nazaj, deljen s časom zamaha navzdol in izražen kot razmerje. Glede na raziskave pri profesionalnih igralcih golfa je razmerje 3 proti 1 ali 3,0 idealni tempo zamaha.

#### Idealni tempo zamaha

Idealni tempo 3,0 lahko dosežete z različnimi časi delov zamaha, na primer 0,7 s/0,23 s ali 1,2 s/0,4 s. Vsak igralec golfa ima glede na svoje sposobnosti in izkušnje svoj tempo zamaha. Garmin prikaže šest različnih razmerij časov.

V napravi se prikaže grafikon, ki prikazuje, ali je čas zamaha nazaj ali zamaha navzdol prepočasen, prehiter ali ravno pravšnji za želeno razmerje.

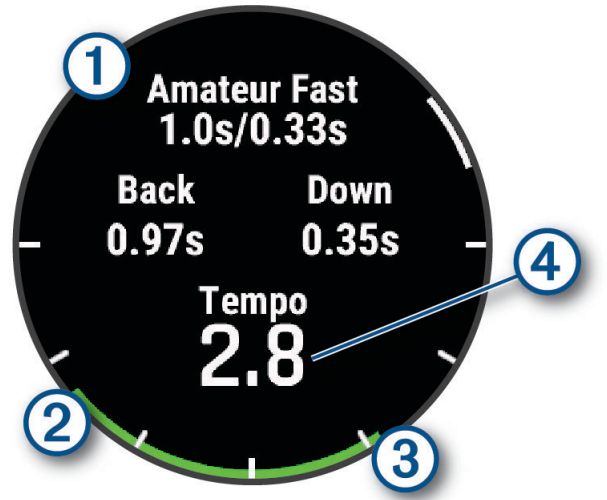

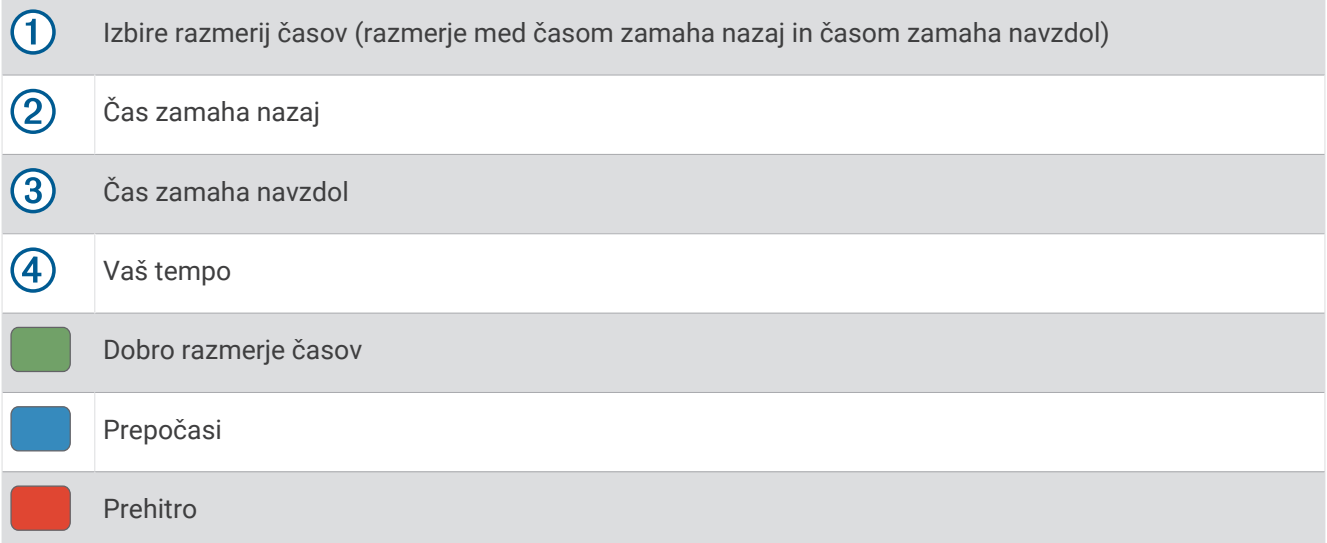

Če želite doseči idealno razmerje časov zamaha, začnite z najpočasnejšim razmerjem časov in ga preskušajte pri nekaj udarcih. Ko je grafikon tempa dosledno zelen tako za čas zamaha nazaj kot za čas zamaha navzdol, lahko začnete uporabljati naslednje razmerje časov. Ko najdete razmerje časov, ki vam ustreza, lahko z njim dosežete doslednejše zamahe in rezultate.

#### Analiza tempa zamaha

Za ogled tempa zamaha morate udariti žogico.

- **1** Pritisnite **START**.
- **2** Izberite **Vadba tempa**.
- **3** Pritisnite **START**.
- **4** Izberite **Hitrost zamaha**, nato pa izberite možnost.
- **5** Opravite celoten zamah in udarite žogico. V uri se prikaže analiza zamaha.

### <span id="page-38-0"></span>Ogled zaporedja namigov

Ob prvi uporabi dejavnosti Vadba tempa ura prikaže zaporedje namigov, ki pojasnijo, kako se analizira zamah.

- **1** Med dejavnostjo pritisnite **START**.
- **2** Izberite **Nasveti**.
- **3** Za ogled naslednjega namiga pritisnite **START**.

# **Jumpmaster**

#### **OPOZORILO**

Funkcija Jumpmaster je namenjena samo izkušenim padalcem. Funkcije Jumpmaster ne uporabljajte kot primarni padalski višinomer. Če ne vnesete ustreznih informacij v zvezi s skokom, lahko pride do hude telesne poškodbe ali smrti.

Program jumpmaster upošteva vojaške smernice za izračun točke spusta na veliki višini (HARP). Ura samodejno zazna, ko skočite, in začne navigacijo do želene točke pristanka (DIP) z barometrom in elektronskim kompasom.

### Načrtovanje skoka

- **1** Izberite vrsto skoka (*Vrste skoka*, stran 31).
- **2** Vnesite informacije o skoku (*[Vnos informacij o skoku](#page-39-0)*, stran 32). Naprava izračuna HARP.
- **3** Izberite **Pojdi na HARP** za začetek navigacije do HARP.

### Vrste skoka

Program jumpmaster vam omogoča nastavitev treh vrst skoka: HAHO, HALO ali Statični. Izbrana vrsta skoka določa, katere dodatne informacije so potrebne za nastavitev . Pri vseh vrstah skoka se višine za skok in višine za odpiranje padala merijo v čevljih nad ravnjo tal (AGL).

- **HAHO**: velika višina z odpiranjem padala v višini. Padalec skoči z zelo velike višine in odpre padalo na veliki višini. Želeno točko pristanka (DIP) in višino za skok morate nastaviti na najmanj 1 000 čevljev. Predvideva se, da je višina za skok enaka višini za odpiranje padala. Običajne vrednosti višine za skok se gibljejo med 12 000 in 24 000 čevlji AGL.
- **HALO**: velika višina z odpiranjem padala v nižini. Padalec skoči z zelo velike višine in odpre padalo na majhni višini. Zahtevane informacije so enake kot za vrsto skoka HAHO z upoštevanjem višine za odpiranje padala. Višina za odpiranje padala ne sme biti večja od višine za skok. Običajne vrednosti višine za odpiranje padala se gibljejo med 2 000 in 6 000 čevlji AGL.
- **Statično**: predvideva se, da sta hitrost in smer vetra med skokom stalna. Višina za skok mora znašati najmanj 1 000 čevljev.

# <span id="page-39-0"></span>Vnos informacij o skoku

- **1** Pritisnite tipko **START**.
- **2** Izberite **Jumpmaster**.
- **3** Izberite vrsto skoka (*[Vrste skoka](#page-38-0)*, stran 31).
- **4** Za vnos informacij o skoku storite eno ali več naslednjih dejanj:
	- izberite **DIP** za nastavitev točke poti za želeno lokacijo pristanka;
	- izberite **Višina skoka** za nastavitev višine v AGL (v čevljih), ko padalec skoči iz letala;
	- izberite **Višina odpiranja** za nastavitev višine v AGL (v čevljih), ko padalec odpre padalo;
	- izberite **Premik naprej** za nastavitev horizontalne prepotovane razdalje (v metrih) zaradi hitrosti letala;
	- izberite **Smer do HARP-a** za nastavitev smeri potovanja (v stopinjah) zaradi hitrosti letala;
	- izberite **Veter** za nastavitev hitrosti vetra (v vozlih) in smeri vetra (v stopinjah);
	- izberite **Nespremenljivo** za natančnejšo nastavitev nekaterih informacij za načrtovani skok. Glede na vrsto skoka lahko izberete **Odstotek največje vrednosti**, **Varnostni faktor**, **K-odprto**, **K-prosti pad** ali **K-statičen**  ter vnesite dodatne informacije (*[Nastavitve konstant](#page-40-0)*, stran 33);
	- izberite **Samodejno do točke DIP**, da omogočite samodejno navigacijo do DIP, ko skočite;
	- izberite **Pojdi na HARP** za začetek navigacije do HARP.

# Vnos informacij o vetru za skoka HAHO in HALO

- **1** Pritisnite tipko **START**.
- **2** Izberite **Jumpmaster**.
- **3** Izberite vrsto skoka (*[Vrste skoka](#page-38-0)*, stran 31).
- **4** Izberite **Veter** > **Dodaj**.
- **5** Izberite višino.
- **6** Vnesite hitrost vetra v vozlih in izberite **Končano**.
- **7** Vnesite smer vetra v stopinjah in izberite **Končano**. Vrednost za veter je bila dodana na seznam. Za izračune se uporabljajo samo vrednosti za veter s seznama.
- **8** Ponovite korake 5–7 za vsako razpoložljivo višino.

### Ponastavitev informacij o vetru

- **1** Pritisnite tipko **START**.
- **2** Izberite **Jumpmaster**.
- **3** Izberite **HAHO** ali **HALO**.
- **4** Izberite **Veter** > **Ponastavi**.

S seznama so bile odstranjene vse vrednosti za veter.

# Vnos informacij o vetru za statični skok

- **1** Pritisnite tipko **START**.
- **2** Izberite **Jumpmaster** > **Statično** > **Veter**.
- **3** Vnesite hitrost vetra v vozlih in izberite **Končano**.
- **4** Vnesite smer vetra v stopinjah in izberite **Končano**.

### <span id="page-40-0"></span>Nastavitve konstant

Izberite Jumpmaster, vrsto skoka in možnost Nespremenljivo.

- **Odstotek največje vrednosti**: nastavi območje skoka za vse vrste skoka. Nastavitev, manjša od 100 %, zmanjša razdaljo zanosa do DIP, nastavitev, večja od 100 %, pa to razdaljo poveča. Bolj izkušeni padalci naj uporabljajo manjše številke, manj izkušeni pa večje.
- **Varnostni faktor**: nastavi stopnjo napake za skok (samo za HAHO). Varnostni faktorji so običajno vrednosti, izražene s celim številom 2 ali več, in jih določi program Jumpmaster glede na specifikacije za skok.
- **K-prosti pad**: nastavi vrednost zastojnega tlaka vetra za padalo med prostim padom na podlagi razreda kupole padala (samo za HALO). Vsako padalo mora biti označeno z vrednostjo K.
- **K-odprto**: nastavi vrednost zastojnega tlaka vetra za odprto padalo na podlagi razreda kupole padala (HAHO in HALO). Vsako padalo mora biti označeno z vrednostjo K.
- **K-statičen**: nastavi vrednost zastojnega tlaka vetra za padalo pri statičnem skoku na podlagi razreda kupole padala (samo Statično). Vsako padalo mora biti označeno z vrednostjo K.

# Prilagajanje dejavnosti in programov

Prilagodite lahko seznam dejavnosti in programov, podatkovne zaslone, podatkovna polja in druge nastavitve.

# Dodajanje in odstranjevanje priljubljene dejavnosti

Seznam priljubljenih dejavnosti se prikaže, ko pritisnete tipko **START** v videzu ure. Seznam omogoča hiter dostop do dejavnosti, ki jih najpogosteje uporabljate. Ko prvič pritisnete tipko **START** za začetek dejavnosti, vas naprava pozove k izbiri priljubljenih dejavnosti. Priljubljene dejavnosti lahko kadar koli dodate ali odstranite.

- **1** Pridržite **MENU**.
- **2** Izberite **Dejavnosti in programi**.

Vaše priljubljene dejavnosti so prikazane na vrhu seznama.

- **3** Izberite možnost:
	- Za dodajanje priljubljene dejavnosti izberite dejavnost, nato pa izberite **Nastavi za priljubljeno**.
	- Za odstranitev priljubljene dejavnosti izberite dejavnost, nato pa izberite **Odstrani iz priljubljenih**.

### Prerazporeditev dejavnosti na seznamu programov

- **1** Pridržite tipko **MENU**.
- **2** Izberite **Dejavnosti in programi**.
- **3** Izberite dejavnost.
- **4** Izberite **Prerazporedi**.
- **5** Za prilagoditev položaja dejavnosti na seznamu programov pritisnite tipko **UP** ali **DOWN**.

# <span id="page-41-0"></span>Prilagajanje podatkovnih zaslonov

Za vsako dejavnost lahko prikažete, skrijete in spremenite postavitev ter vsebino podatkovnih zaslonov.

- **1** Pridržite **MENU**.
- **2** Izberite **Dejavnosti in programi**.
- **3** Izberite dejavnost, ki jo želite prilagoditi.
- **4** Izberite nastavitve dejavnosti.
- **5** Izberite **Podatkovni zasloni**.
- **6** Izberite podatkovni zaslon, ki ga želite prilagoditi.
- **7** Izberite možnost:
	- Če želite spremeniti število podatkovnih polj na podatkovnem zaslonu, izberite **Postavitev**.
	- Če želite spremeniti podatke, ki so prikazani v polju, izberite **Podatkovna polja**, nato pa izberite polje. **NAMIG:** za seznam vseh razpoložljivih podatkovnih polj si oglejte *[Podatkovna polja](#page-138-0)*, stran 131. Vsa podatkovna polja niso na voljo za vse vrste dejavnosti.
	- Če želite spremeniti položaj podatkovnega zaslona na kolesu, izberite **Prerazporedi**.
	- Če želite podatkovni zaslon odstraniti s kolesa, izberite **Odstrani**.
- **8** Po potrebi izberite **Dodaj novo**, da na kolo dodate nov podatkovni zaslon. Dodate lahko podatkovni zaslon po meri ali pa izberete enega od prednastavljenih podatkovnih zaslonov.

#### Dodajanje zemljevida dejavnosti

Zemljevid lahko dodate skupini podatkovnih zaslonov v dejavnosti.

- **1** Pridržite tipko **MENU**.
- **2** Izberite **Dejavnosti in programi**.
- **3** Izberite dejavnost, ki jo želite prilagoditi.
- **4** Izberite nastavitve dejavnosti.
- **5** Izberite **Podatkovni zasloni** > **Dodaj novo** > **Zemljevid**.

### Ustvarjanje dejavnosti po meri

- **1** V videzu ure pritisnite tipko **START**.
- **2** Izberite **Dodaj**.
- **3** Izberite možnost:
	- Če želite dejavnost po meri ustvariti iz ene od shranjenih dejavnosti, izberite **Kopiraj dejavnost**.
	- Če želite ustvariti novo dejavnost po meri, izberite **Drugo** > **Drugo**.
- **4** Če je treba, izberite vrsto dejavnosti.
- **5** Izberite ime ali vnesite ime po meri.

Podvojena imena dejavnosti vključujejo številko, denimo Triatlon(2).

- **6** Izberite možnost:
	- Če želite prilagoditi določene nastavitve dejavnosti, izberite eno od možnosti. Prilagodite lahko na primer podatkovne zaslone ali samodejne funkcije.
	- Če želite shraniti in uporabljati dejavnost po meri, izberite **Končano**.
- **7** Če želite dejavnost dodati na seznam priljubljenih, izberite **Da**.

#### <span id="page-42-0"></span>Nastavitve dejavnosti in programov

S temi nastavitvami lahko vsak predhodno naložen program za dejavnosti prilagodite svojim potrebam. Prilagodite lahko na primer podatkovne strani ter omogočite opozorila in funkcije vadbe. Vse nastavitve niso na voljo za vse vrste dejavnosti.

Pridržite **MENU**, izberite **Dejavnosti in programi**, izberite dejavnost in nato nastavitve dejavnosti.

- **Razdalja v 3D**: izračuna prepotovano razdaljo s spremembo nadmorske višine in vodoravnega premikanja po tleh.
- **Hitrost v 3D**: izračuna hitrost s spremembo nadmorske višine in vodoravnega premikanja po tleh.
- **Barva za poudarjanje**: nastavi barvo za poudarjanje vsake dejavnosti, ki pomaga pri prepoznavanju, katera dejavnost je aktivna.
- **Dodajanje dejavnosti**: omogoča prilagoditev dejavnosti z več športi.
- **Alarmi**: nastavi opozorila za vadbo ali navigacijo za dejavnost (*[Opozorila dejavnosti](#page-44-0)*, stran 37).
- **Samodejni vzpon**: omogoči, da ura samodejno zazna spremembe nadmorske višine z vgrajenim višinomerom (*[Omogočanje samodejnega vzpona](#page-47-0)*, stran 40).
- **Auto Lap**: nastavi možnosti za funkcijo Auto Lap za samodejno označevanje krogov. Možnost Samodejno razdalja označi kroge pri določeni razdalji. Možnost Samod. glede na polož. označi kroge na mestu, kjer ste prej pritisnili tipko LAP. Ko dokončate krog, se izpiše nastavljivo sporočilo o krogu. Ta funkcija je priročna pri primerjanju vaše uspešnosti na različnih delih dejavnosti.
- **Auto Pause**: nastavi možnosti za funkcijo Auto Pause® tako, da preneha beležiti podatke, ko se ustavite ali se hitrost zniža pod določeno vrednost. Ta funkcija je koristna, če dejavnost vključuje semaforje ali druga mesta, kjer se morate ustaviti.
- **Samodejni počitek**: omogoča, da ura samodejno ustvari interval počitka, ko se ustavite (*[Samodejni in ročni](#page-16-0) počitek*[, stran 9](#page-16-0)).
- **Samodejni tek**: omogoča, da ura samodejno zazna smučarske vožnje ali vožnje vodnega športa z vgrajenim merilnikom pospeška (*[Ogled smučarskih voženj](#page-29-0)*, stran 22, *[Ogled voženj vodnega športa](#page-26-0)*, stran 19).
- **Samodejno pomikanje**: nastavi samodejno pomikanje skozi vse podatkovne zaslone dejavnosti na uri, medtem ko deluje časovnik dejavnosti.
- **Samodejna serija**: omogoča, da ura samodejno začne in ustavi serije vaj med dejavnostjo vadbe za moč.
- **Samodejni začetek**: nastavi uro tako, da samodejno začne dejavnost motokrosa ali vožnje z BMX-om, ko se začnete premikati.
- **Barva ozadja**: nastavi barvo ozadja vsake dejavnosti na črno ali belo.
- **Velika števila**: spremeni velikost številk na zaslonu z informacijami o luknji (*[Način velikih številk](#page-36-0)*, stran 29).
- **Oddajanje srč. utripa**: omogoča samodejno oddajanje srčnega utripa, ko začnete dejavnost (*[Oddajanje podatkov](#page-87-0) [o srčnem utripu](#page-87-0)*, stran 80).
- **Oddajanje v pr. GameOn**: omogoči samodejno oddajanje biometričnih podatkov v program Garmin GameOn, ko začnete dejavnost igranja iger (*[Uporaba programa Garmin GameOn](#page-20-0)™* , stran 13).
- **ClimbPro**: prikaže zaslone za načrtovanje in spremljanje vzpona med uporabo navigacije (*[Uporaba funkcije](#page-46-0)  ClimbPro*[, stran 39](#page-46-0)).
- **Poziv za palico**: po vsakem zaznanem udarcu prikaže poziv za vnos palice za golf, ki ste jo uporabili, za namene beleženja statističnih podatkov o palici (*[Beleženje statističnih podatkov](#page-34-0)*, stran 27).
- **Začetek odštevanja**: omogoči odštevalnik časa za intervale plavanja v bazenu.
- **Podatkovni zasloni**: omogoči prilagoditev podatkovnih zaslonov in dodajanje novih podatkovnih zaslonov za dejavnost (*[Prilagajanje podatkovnih zaslonov](#page-41-0)*, stran 34).
- **Dolžina za driver**: nastavi povprečno dolžino, ki jo opravi žogica pri udarcu z driverjem med igro golfa.
- **Urejanje teže**: omogoča dodajanje uteži za uporabo med vajo, nastavljeno za vadbo za moč ali kardio vadbo.
- **Utripanje svetilke**: nastavi način utripanja svetilke LED, hitrost in barvo med dejavnostjo.
- **Razdalja za golf**: nastavi mersko enoto za razdaljo med igranjem golfa.
- **Hitrost vetra pri golfu**: nastavi mersko enoto za hitrost vetra med igranjem golfa.
- **Sistem ocen**: nastavi sistem ocen za ocenjevanje težavnosti smeri pri dejavnostih skalnega plezanja.

**Bel. rez. s hendik.**: omogoči beleženje rezultatov s hendikepom med igranjem golfa. Možnost Lokalni hendikep omogoča, da vnesete število udarcev, ki se odšteje od skupnega rezultata. Možnost Indeks/naklon omogoča, da vnesete hendikep in oceno težavnosti igrišča, da lahko naprava izračuna hendikep igrišča. Če omogočite katero koli od možnosti za beleženje rezultata s hendikepom, lahko prilagodite vrednost hendikepa.

**Številka steze**: nastavi številko steze za tek po atletski stezi.

**Tipka Lap**: omogoči ali onemogoči tipko LAP za beleženje kroga ali počitka med dejavnostjo.

- **Zakleni napravo**: zaklene zaslon na dotik in gumbe med dejavnostjo z več športi, da prepreči nenamerne pritiske tipk in uporabo zaslona na dotik.
- **Zemljevid**: določi nastavitve zaslona s podatki zemljevidov za dejavnost (*[Nastavitve zemljevidov dejavnosti](#page-46-0)*, [stran 39](#page-46-0)).
- **Metronom**: predvaja zvoke v stalnem ritmu. Tako lahko izboljšate svoje rezultate z vadbo pri hitrejši, počasnejši ali bolj enakomerni kadenci. Nastavite lahko utrip na minuto (bpm) kadence, ki jo želite ohranjati, pogostost utripa in nastavitve zvokov.
- **Beleženje načinov**: omogoči ali onemogoči samodejno beleženje načina vzpona ali spusta pri turnem smučanju in deskanju na snegu.
- **Beleženje ovir**: omogoči, da ura shrani lokacije ovir v prvem krogu proge. Ob ponovljenih krogih proge ura na podlagi shranjenih lokacij preklaplja med intervali ovir in teka (*[Beleženje dejavnosti premagovanja ovir](#page-15-0)*, [stran 8\)](#page-15-0).
- **Kazenski udarci**: omogoči spremljanje kazenskih udarcev med igranjem golfa (*[Beleženje statističnih podatkov](#page-34-0)*, [stran 27](#page-34-0)).
- **PlaysLike**: med igranjem golfa omogoči funkcijo razdalje "plays like", ki upošteva spremembe nadmorske višine na igrišču tako, da prikaže prilagojeno razdaljo do zelenice (*[Ikone razdalje PlaysLike](#page-33-0)*, stran 26).

**Velikost bazena**: nastavi dolžino bazena za plavanje v bazenu.

**Povprečenje moči**: nadzira, ali ura vključuje ničelne vrednosti za podatke o moči kolesarjenja, ki se pojavijo, kadar ne poganjate pedalov.

**Način napajanja**: nastavi privzeti način napajanja za dejavnost.

- **Cas. om. var. z en.**: nastavi časovno omejitev za varčevanje z energijo glede na to, koliko časa ostane vaša ura v načinu vadbe, ko na primer čakate na začetek tekmovanja. Možnost Običajno nastavi uro v način ure z nizko porabo energije po 5 minutah mirovanja. Možnost Razsirjeno nastavi uro v način ure z nizko porabo energije po 25 minutah mirovanja. Podaljšan način lahko pomeni, da boste morali baterijo polniti pogosteje.
- **Beleži dejavnost**: omogoči beleženje datotek FIT za dejavnosti golfa. Z datotekami FIT se beležijo vadbene informacije, ki so prilagojene programu Garmin Connect.
- **Beleži po sonč. zahodu**: nastavi uro na beleženje točk sledi po sončnem zahodu med odpravo.
- **Beleženje temperature**: beleži temperaturo okolja okoli ure med določenimi dejavnostmi.
- **Beleži najvišji VO2**: omogoči beleženje najvišjega VO2 za dejavnosti gorskega teka in ultra teka.
- **Interval beleženja**: nastavi pogostost beleženja točk sledi med odpravo. Točke sledi GPS se privzeto beležijo enkrat na uro in se ne beležijo po sončnem zahodu. Manj pogosto beleženje točk sledi podaljša napajanje z baterijo.

**Preimenuj**: nastavi ime dejavnosti.

- **Štetje ponovitev**: omogoči ali onemogoči štetje ponovitev med vadbo. Možnost Samo pri vadbah omogoča štetie ponovitev izkliučno med vodenimi vadbami.
- **Ponovi**: omogoči možnost Ponovi pri dejavnostih z več športi. To možnost lahko na primer uporabite za dejavnosti, ki vključujejo več prehodov, denimo za plavanje/tek.

**Ponastavi privzete vrednosti**: omogoči ponastavitev nastavitev dejavnosti.

**Statistični podatki o smeri**: omogoči beleženje statističnih podatkov o smeri pri dvoranskem plezanju.

**Usmerjanje**: določa nastavitve za izračun načrtovane poti za dejavnost (*[Nastavitve za usmerjanje](#page-46-0)*, stran 39).

**Moč teka**: omogoča, da beležite podatke o moči teka in prilagajate nastavitve (*[Nastavitve moči teka](#page-96-0)*, stran 89).

**Sateliti**: nastavi satelitski sistem, ki se uporablja za določeno dejavnost (*[Nastavitve satelitov](#page-47-0)*, stran 40).

**Beleženje rezultata**: omogoči ali onemogoči samodejno beleženje rezultatov, ko začnete krog golfa. Pri možnosti Vedno vprašaj se prikaže poziv, ko začnete krog.

<span id="page-44-0"></span>**Način beleženja rezultatov**: nastavi način beleženja rezultatov med igranjem golfa na seštevno igro ali igro stableford.

**Odseki**: omogoči, da si ogledate shranjene odseke za dejavnost (*Odseki*[, stran 40\)](#page-47-0). Možnost Samodejni napor samodejno prilagodi ciljni čas tekmovanja za odsek na podlagi vaših rezultatov na tem odseku.

**Opozorila o odsekih**: omogoča pozive, ki vas opozorijo na bližajoče se odseke (*Odseki*[, stran 40](#page-47-0)).

**Samoocena**: nastavi, kako pogosto lahko ocenite zaznani napor za dejavnost (*[Ocena dejavnosti](#page-13-0)*, stran 6).

**SpeedPro**: omogoči napredne parametre hitrosti za dejavnosti jadranja na deski.

**Sledenje statistiki**: omogoči beleženje statističnih podatkov med igranjem golfa (*[Beleženje statističnih](#page-34-0) podatkov*[, stran 27](#page-34-0)).

**Zaznavanje zavesljajev.**: omogoči zaznavanje zamahov za plavanje v bazenu.

**Sam. sprem. šp. za plav./tek**: omogoči samodejni prehod med plavanjem in tekom pri dejavnosti plavanja/teka. **Na dotik**: omogoči ali onemogoči uporabo zaslona na dotik med dejavnostjo.

**Način turnirja**: onemogoči funkcije, ki niso dovoljene na uradnih turnirjih.

**Prehodi**: omogoča prehode pri dejavnostih z več športi.

**Enote**: nastavi merske enote za dejavnost.

**Opozarjanje z vibriranjem**: omogoči opozorila, ki vas opomnijo na vdih ali izdih med dejavnostjo dihalnih vaj.

**Virtualni kedi**: omogoča, da izberete samodejna ali ročna priporočila virtualnega kedija glede palic. Možnost je na voljo, ko odigrate pet krogov golfa, beležite palice in naložite kartice z rezultati v program Garmin Golf.

**Videoposnetki vadb**: omogoči animacije vadb z navodili za vadbo za moč, kardio vadbo, jogo ali pilates. Animacije so na voljo za predhodno nameščene vadbe in vadbe, ki jih prenesete iz računa Garmin Connect.

#### Opozorila dejavnosti

Za vsako dejavnost lahko nastavite opozorila, ki vam lahko pomagajo pri napredku do določenih ciljev, izboljšanju zavedanja okolja in navigaciji do cilja. Nekatera opozorila so na voljo samo za določene dejavnosti. Obstajajo tri vrste opozoril: opozorila o dogodku, opozorila o obsegu in ponavljajoča se opozorila.

- **Opozorilo o dogodku**: opozorilo o dogodku vas obvesti enkrat. Dogodek je določena vrednost. Uro lahko na primer nastavite tako, da vas opozori, ko porabite določeno število kalorij.
- **Opozorilo o obsegu**: opozorilo o obsegu vas obvesti vsakič, ko je ura zunaj določenega obsega vrednosti. Uro lahko na primer nastavite tako, da vas opozori, ko je vaš srčni utrip pod 60 in nad 210 utripi na minuto.
- **Ponavljajoče se opozorilo**: ponavljajoče opozorilo vas obvesti vsakič, ko ura zabeleži določeno vrednost ali interval. Uro lahko na primer nastavite tako, da vas opozori vsakih 30 minut.

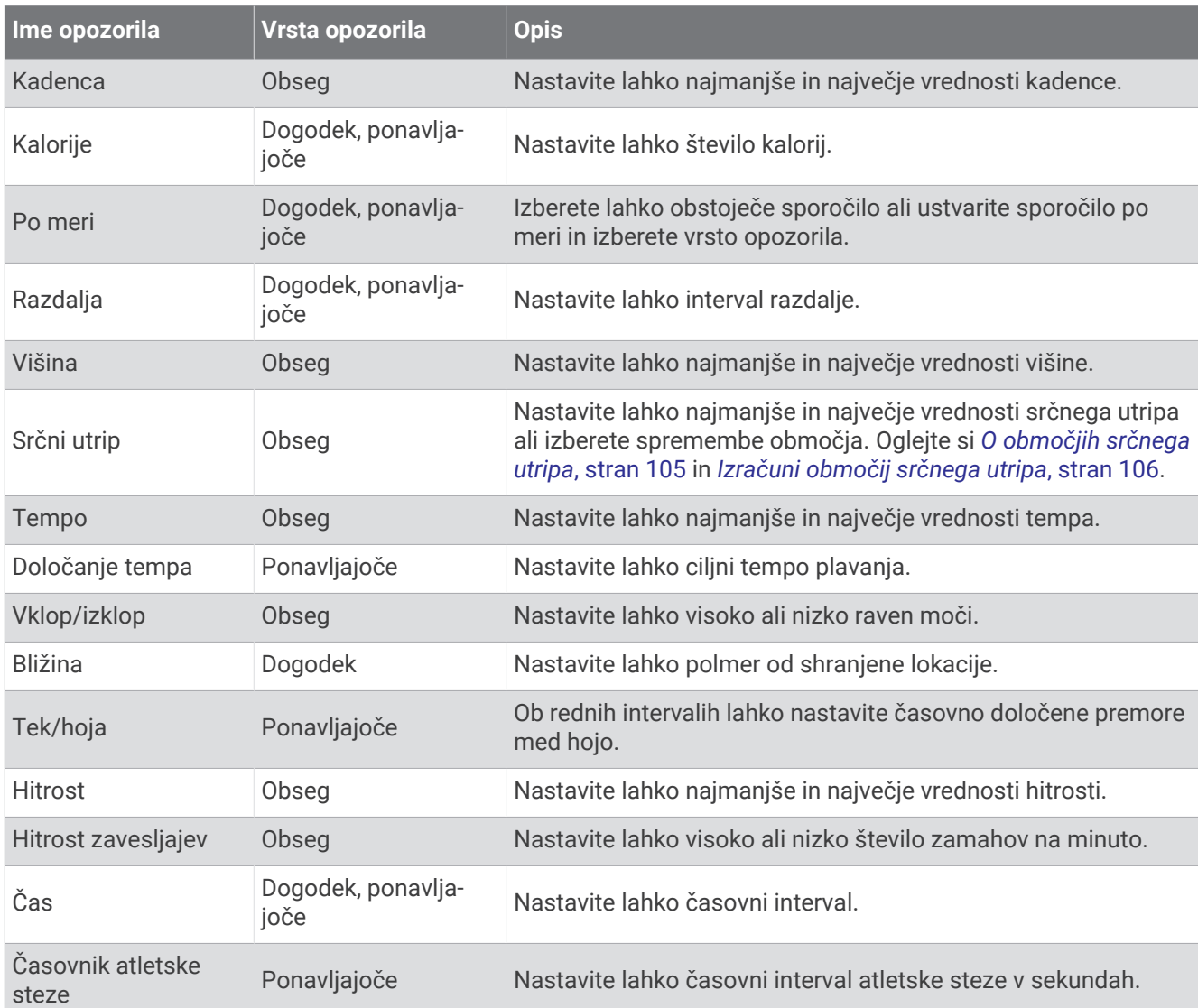

### Nastavitev opozoril

- **1** Pridržite **MENU**.
- **2** Izberite **Dejavnosti in programi**.
- **3** Izberite dejavnost.
	- **OPOMBA:** ta funkcija ni na voljo za vse dejavnosti.
- **4** Izberite nastavitve dejavnosti.
- **5** Izberite **Alarmi**.
- **6** Izberite možnost:
	- Če želite dejavnosti dodati novo opozorilo, izberite **Dodaj novo**.
	- Če želite urediti obstoječe opozorilo, izberite ime opozorila.
- **7** Če je treba, izberite vrsto opozorila.
- **8** Izberite območje ter za opozorilo vnesite najnižjo in najvišjo vrednost ali vrednost po meri.
- **9** Če je treba, vklopite opozorilo.

Pri opozorilih o dogodkih in ponavljajočih se opozorilih se sporočilo prikaže vsakič, ko dosežete vrednost o opozorilu. Pri opozorilih o območjih se sporočilo prikaže vsakič, ko presežete ali padete pod naveden obseg (najnižjo in najvišjo vrednost).

#### <span id="page-46-0"></span>Nastavitve zemljevidov dejavnosti

Videz zaslona s podatki zemljevidov lahko prilagodite za vsako dejavnost posebej.

Pridržite **MENU**, izberite **Dejavnosti in programi**, izberite dejavnost, izberite nastavitve dejavnosti in nato **Zemljevid**.

**Konfiguracija zemljevidov**: prikaže ali skrije podatke naloženih izdelkov za zemljevide.

- **Tema zemljevida**: nastavi zemljevid tako, da so prikazani podatki, ki so optimizirani za določeno vrsto dejavnosti. Pri možnosti Sistem se uporabijo prednastavitve iz sistemskih nastavitev zemljevidov (*[Teme](#page-103-0)  [zemljevida](#page-103-0)*, stran 96).
- **Uporabi sist.nast.**: omogoča, da ura uporabi prednastavitve iz sistemskih nastavitev zemljevidov (*[Nastavitve](#page-101-0) [zemljevida](#page-101-0)*, stran 94). Ko je ta nastavitev onemogočena, lahko prilagodite nastavitve zemljevida za dejavnost.

**Obnovi temo**: omogoča, da obnovite privzete nastavitve teme zemljevida ali teme, ki so bile izbrisane iz ure.

#### Nastavitve za usmerjanje

S spreminjanjem nastavitev za usmerjanje lahko prilagodite način, na katerega ura izračunava poti pri vsaki dejavnosti.

**OPOMBA:** vse nastavitve niso na voljo za vse vrste dejavnosti.

Pridržite **MENU**, izberite **Dejavnosti in programi**, izberite dejavnost, izberite nastavitve dejavnosti in nato **Usmerjanje**.

**Dejavnost**: nastavi dejavnost za usmerjanje. Ura izračunava načrtovane poti, ki so najbolj primerne za vrsto dejavnosti, ki jo izvajate.

**Načrt. poti po priljub.**: izračuna poti na podlagi najbolj priljubljenih tekov in voženj v storitvi Garmin Connect.

**Proge**: nastavi način navigacije po progah z uro. Če želite uporabiti navigacijo točno po prikazani progi brez ponovnega izračunavanja, izberite možnost Sledi progi. Če želite uporabiti navigacijo po progi z zemljevidi, ki omogočajo načrtovanje poti, in ponovno izračunavanje načrtovane proge v primeru, da zavijete s proge, uporabite možnost Uporabi zemljevid.

**Način izračuna**: nastavi način izračunavanja tako, da kar se da zmanjša čas, razdaljo ali vzpon poti.

**Izogibanja**: nastavi vrste cest ali načine prevoza, ki se jim želite na poti izogniti.

**Vrsta**: nastavi obnašanje kazalca, ki je prikazan med neposrednim usmerjanjem.

#### Uporaba funkcije ClimbPro

Funkcija ClimbPro vam pomaga upravljati naprezanje za prihodnje vzpone na progi. Ogledate si lahko podrobnosti vzpona, vključno z naklonom, razdaljo in povečanjem višine, in sicer vnaprej ali v realnem času med sledenjem progi. Kategorije kolesarskih vzponov, ki temeljijo na dolžini in naklonu, so označene z barvo.

- **1** Pridržite **MENU**.
- **2** Izberite **Dejavnosti in programi**.
- **3** Izberite dejavnost.
- **4** Izberite nastavitve dejavnosti.
- **5** Izberite **ClimbPro** > **Stanje** > **Med navigacijo**.
- **6** Izberite možnost:
	- Če želite prilagoditi podatkovno polje, ki je prikazano na zaslonu funkcije ClimbPro, izberite **Podatkovno polje**.
	- Če želite nastaviti opozorila ob začetku vzpona ali na določeni razdalji od tega vzpona, izberite **Opozorilo**.
	- Če želite vklopiti ali izklopiti spuste za dejavnosti teka, izberite **Spusti**.
	- Izberite **Zaznavanje vzponov**, da izberete vrste vzponov, ki naj bodo zaznani med dejavnostmi kolesarjenja.
- **7** Preglejte vzpone na progi in podrobnosti proge (*[Ogled ali urejanje podrobnosti proge](#page-123-0)*, stran 116).
- **8** Začnite slediti shranjeni progi (*[Navigacija do cilja](#page-119-0)*, stran 112).

#### <span id="page-47-0"></span>Omogočanje samodejnega vzpona

S funkcijo samodejnega vzpona lahko samodejno zaznate spremembe nadmorske višine. Uporabite jo lahko pri dejavnostih, kot so plezanje, pohodništvo, tek in kolesarjenje.

- **1** Pridržite tipko **MENU**.
- **2** Izberite **Dejavnosti in programi**.
- **3** Izberite dejavnost.

**OPOMBA:** ta funkcija ni na voljo za vse dejavnosti.

- **4** Izberite nastavitve dejavnosti.
- **5** Izberite **Samodejni vzpon** > **Stanje**.
- **6** Izberite **Vedno** ali **Ko navigacija ne poteka**.
- **7** Izberite možnost:
	- Če želite ugotoviti, kateri podatkovni zaslon bo prikazan med tekom, izberite **Zaslon za tek**.
	- Če želite ugotoviti, kateri podatkovni zaslon bo prikazan med plezanjem, izberite **Zaslon za vzpon**.
	- Izberite **Preobrni barve**, da preobrnete barve zaslona pri spreminjanju načinov.
	- Če želite nastavite razmerje vzpona glede na čas, izberite **Navpična hitrost**.
	- Če želite nastaviti, kako hitro naprava spreminja načine, izberite **Preklop načina**.

**OPOMBA:** možnost Trenutni zaslon omogoča samodejni preklop na zadnji zaslon, ki je bil prikazan pred prehodom samodejnega vzpona.

#### Nastavitve satelitov

Nastavitve satelitov lahko spremenite in tako prilagodite satelitske sisteme, ki se uporabljajo za posamezne dejavnosti. Za več informacij o satelitskih sistemih obiščite spletni naslov [garmin.com/aboutGPS.](https://www.garmin.com/aboutGPS)

Pridržite **MENU**, izberite **Dejavnosti in programi**, izberite dejavnost, izberite nastavitve dejavnosti in nato **Sateliti**.

**OPOMBA:** ta funkcija ni na voljo za vse dejavnosti.

**Izklopljeno**: onemogoči satelitske sisteme za dejavnost.

**Uporabi privzeto**: omogoči, da ura uporabi privzete sistemske nastavitve za satelite (*[Nastavitve sistema](#page-126-0)*, [stran 119](#page-126-0)).

**Samo GPS**: omogoči satelitski sistem GPS.

- **Vsi sistemi**: omogoči več satelitskih sistemov. Uporaba več satelitskih sistemov skupaj zagotavlja boljše delovanje v zahtevnih razmerah in hitrejše pridobivanje položaja, kot če uporabljate samo sistem GPS. Vendar se lahko pri uporabi več sistemov baterija prazni hitreje, kot če uporabljate samo sistem GPS.
- **Vsi + večpasovni**: omogoči več satelitskih sistemov na več frekvenčnih pasovih. Večpasovni sistemi uporabljajo več frekvenčnih pasov ter omogočajo beleženje doslednejših dnevnikov sledi, boljše določanje položaja, boljše odpravljanje napak zaradi širjenja signalov po več poteh in zmanjšanje količine napak zaradi vplivov ozračja pri uporabi ure v zahtevnih razmerah.

**OPOMBA:** ni na voljo za vse modele ur.

**Samodejno izbiranje**: omogoči, da ura s tehnologijo SatIQ™ dinamično izbere najprimernejši večpasovni sistem glede na okolje. Nastavitev Samodejno izbiranje zagotavlja največjo natančnost določanja položaja, hkrati pa še vedno daje prednost trajanju napajanja z baterijo.

**OPOMBA:** ni na voljo za vse modele ur.

**UltraTrac**: manj pogosto beleži točke sledi in podatke senzorjev. Če omogočite funkcijo UltraTrac, se podaljša napajanje z baterijo, vendar poslabša kakovost zabeleženih dejavnosti. Funkcijo UltraTrac uporabite za dejavnosti, ki potrebujejo daljše napajanje z baterijo in za katere so pogoste posodobitve podatkov senzorja manj pomembne.

#### Odseki

Tekaške ali kolesarske odseke lahko iz računa Garmin Connect pošljete v napravo. Ko odsek shranite v napravo, lahko na njem tekmujete in poskusite doseči ali izboljšati svoj osebni rekord ali rezultat, ki so ga na odseku dosegli drugi udeleženci.

**OPOMBA:** pri prenosu proge iz računa Garmin Connect lahko prenesete vse odseke, ki so na voljo na progi.

### <span id="page-48-0"></span>Odseki Strava™

Odseke Strava lahko prenesete v napravo fēnix. Sledite odsekom Strava in primerjajte svoj dosežek s prejšnjimi vožnjami ter rezultati prijateljev in profesionalnih kolesarjev, ki so peljali po tem odseku.

Na članstvo za program Strava se lahko naročite v meniju za odseke v računu Garmin Connect. Za več informacij obiščite [www.strava.com.](http://www.strava.com)

Informacije v tem priročniku veljajo tako za odseke Garmin Connect kot za odseke Strava.

#### Ogled podrobnosti odseka

- **1** V videzu ure pritisnite tipko **START**.
- **2** Izberite dejavnost.
- **3** Pridržite **MENU**.
- **4** Izberite nastavitve dejavnosti.
- **5** Izberite **Odseki**.
- **6** Izberite odsek.
- **7** Izberite možnost:
	- Izberite **Časi tekmovanj**, če si želite ogledati čas in povprečno hitrost ali tempo vodilnega na odseku.
	- Izberite **Zemljevid**, če si želite odsek ogledati na zemljevidu.
	- Izberite **Izris višine**, če si želite ogledati izris višine odseka.

#### Tekmovanje na odseku

Odseki so virtualne tekmovalne proge. Na odseku lahko tekmujete in svoj dosežek primerjate s prejšnjimi dejavnostmi, dosežki drugih uporabnikov, povezavami v svojem računu Garmin Connect ali drugimi člani tekaške ali kolesarske skupnosti. Podatke o dejavnosti lahko prenesete v svoj račun Garmin Connect, da si ogledate lokacijo odseka.

**OPOMBA:** če sta račun Garmin Connect in račun Strava povezana, se dejavnost samodejno pošlje v račun Strava, v katerem lahko pregledate lokacijo odseka.

- **1** V videzu ure pritisnite tipko **START**.
- **2** Izberite dejavnost.
- **3** Začnite teči ali kolesariti.

Ko se približate odseku, se prikaže sporočilo in lahko začnete tekmovati na odseku.

**4** Začnite tekmovati na odseku.

Ko je odsek končan, se prikaže sporočilo.

# Vadba

# Poenoteno stanje vadbe

Kadar uporabljate več kot eno napravo Garmin s svojim računom Garmin Connect, lahko izberete, katera naprava je primarni vir podatkov za vsakodnevno uporabo in za namene vadbe.

V meniju programa Garmin Connect izberite Nastavitve.

- **Primarna naprava za vadbo**: nastavi prednostni vir podatkov za parametre vadbe, kot sta stanje vadbe in osredotočenost obremenitve pri vadbi.
- **Primarna nosljiva naprava**: nastavi prednostni vir podatkov za dnevne parametre zdravja, kot so koraki in spanje. To mora biti ura, ki jo nosite najpogosteje.

**NAMIG:** družba Garmin priporoča, da za najnatančnejše rezultate pogosto opravite sinhronizacijo s svojim računom Garmin Connect.

### <span id="page-49-0"></span>Sinhronizacija dejavnosti in meritev zmogljivosti

Dejavnosti in meritve zmogljivosti iz drugih naprav Garmin lahko sinhronizirate z uro fēnix v računu Garmin Connect. Tako lahko vaša ura natančneje prikaže vadbo in telesno pripravljenost. S kolesarskim računalnikom Edge® lahko na primer zabeležite vožnjo, podrobnosti dejavnosti in čas regeneracije pa si ogledate v uri fēnix.

Uro fēnix in druge naprave Garmin sinhronizirajte z računom Garmin Connect.

**NAMIG:** v programu Garmin Connect lahko nastavite primarno napravo za vadbo in primarno nosljivo napravo (*[Poenoteno stanje vadbe](#page-48-0)*, stran 41).

Nedavne dejavnosti in meritve zmogljivosti iz drugih naprav Garmin se prikažejo v uri fēnix.

# Vadba za tekmovanje

Če imate oceno najvišjega VO2, ura lahko predlaga dnevne vadbe, s katerimi lažje vadite za tekaško ali kolesarsko tekmovanje (*[O ocenah najvišjega VO2](#page-65-0)*, stran 58).

- **1** V telefonu ali računalniku odprite koledar Garmin Connect.
- **2** Izberite dan dogodka in dodajte tekmovanje.

Poiščete lahko dogodek na svojem območju ali ustvarite svoj dogodek.

- **3** Dodajte podrobnosti o dogodku in progo, če je ta na voljo.
- **4** Uro sinhronizirajte z računom Garmin Connect.
- **5** Če si želite ogledati odštevanje do glavnega tekmovanja, se v uri pomaknite do hitrega pregleda glavnega dogodka.
- **6** V videzu ure pritisnite **START** in izberite dejavnost teka ali kolesarjenja.

**OPOMBA:** če ste opravili najmanj 1 tek na prostem s podatki o srčnem utripu ali 1 vožnjo s podatki o srčnem utripu in moči, se v uri prikažejo dnevni predlogi za vadbo.

#### Koledar tekmovanj in glavno tekmovanje

Ko dodate tekmovanje v koledar Garmin Connect, si lahko dogodek v uri ogledate tako, da dodate pogled glavnega tekmovanja (*[Hitri pregledi](#page-59-0)*, stran 52). Datum dogodka mora biti v naslednjih 365 dneh. Ura prikazuje odštevanje do dogodka, vaš ciljni čas ali predvideni končni čas (samo za tekaške dogodke) ter vremenske informacije.

**OPOMBA:** zgodovinske vremenske informacije za mesto in dan dogodka so na voljo takoj. Lokalna vremenska napoved se prikaže približno 14 dni pred dogodkom.

Če želite dodati več kot eno tekmovanje, vas sistem pozove, da izberete glavni dogodek.

Glede na razpoložljive podatke o trasi dogodka si lahko ogledate podatke o višini in zemljevid trase ter dodate PacePro™ načrt (*[Vadba s funkcijo PacePro](#page-53-0)*, stran 46).

# Vadbe

Ustvarite lahko vadbe po meri, ki vključujejo cilje za posamezen korak vadbe in za različne razdalje, čase in kalorije. Med dejavnostjo si lahko ogledate podatkovne zaslone za vadbo, ki vsebujejo informacije o koraku vadbe, kot je razdalja koraka vadbe ali povprečni tempo koraka.

**V uri**: na seznamu dejavnosti lahko odprete program z vadbami in prikažete vse vadbe, ki so trenutno naložene v uri (*[Dejavnosti in programi](#page-12-0)*, stran 5).

Ogledate si lahko tudi zgodovino vadbe.

**V programu**: ustvarite in poiščete lahko dodatne vadbe, izberete pa lahko tudi načrt vadbe, ki ima vključene vadbe, in jih prenesete v uro (*[Sledenje vadbi iz storitve Garmin Connect](#page-50-0)*, stran 43).

Vadbe lahko razporedite.

Trenutne vadbe lahko posodobite in uredite.

# <span id="page-50-0"></span>Začetek vadbe

Naprava vas lahko vodi po več korakih v vadbi.

- **1** V videzu ure pritisnite tipko **START**.
- **2** Izberite dejavnost.
- **3** Pridržite **MENU** in izberite **Trening**.
- **4** Izberite možnost:
	- Če želite začeti intervalno vadbo ali vadbo s ciljem, izberite **Hitra vadba** (*[Začetek intervalne vadbe](#page-51-0)*, [stran 44](#page-51-0), *[Nastavitev cilja vadbe](#page-52-0)*, stran 45).
	- Če želite začeti prehodno naloženo ali shranjeno vadbo, izberite **Knjižnica vadb** (*Sledenje vadbi iz storitve Garmin Connect*, stran 43).
	- Če želite začeti načrtovano vadbo s koledarja vadbe v programu Garmin Connect, izberite **Koledar vadb**  (*[Koledar vadb](#page-53-0)*, stran 46).

**OPOMBA:** vse možnosti niso na voljo za vse vrste dejavnosti.

**5** Izberite vadbo.

**OPOMBA:** na seznamu se prikažejo samo vadbe, ki so združljive z izbrano dejavnostjo.

- **6** Po potrebi izberite **Začni z vadbo**.
- **7** Pritisnite tipko **START**, da vklopite časovnik dejavnosti.

Ko začnete vadbo, naprava prikaže vsak korak vadbe, opombe o korakih (izbirno), cilj (izbirno) in trenutne podatke o vadbi. Pri vadbi za moč, jogi, kardio vadbi ali pilatesu se prikaže animacija z navodili.

#### Rezultat izvedbe vadbe

Ko končate vadbo, ura prikazuje rezultat izvedbe vadbe, ki temelji na tem, kako natančno ste opravili vadbo. Če ima na primer vaša 60-minutna vadba določen razpon ciljnega tempa, vi pa ste bili znotraj tega razpona 50 minut, znaša rezultat izvedbe vadbe 83 %.

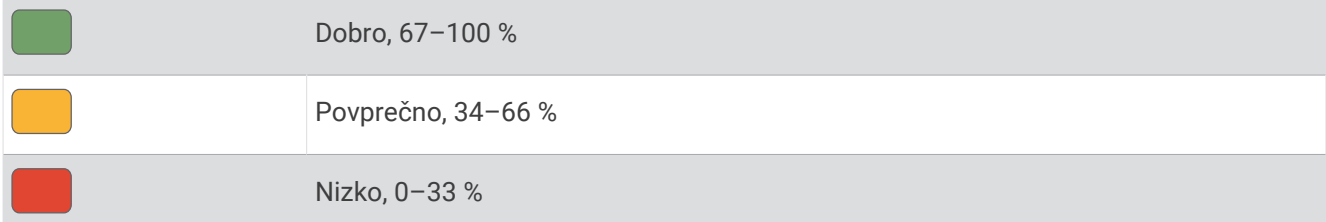

### Sledenje vadbi iz storitve Garmin Connect

Preden lahko prenesete vadbo iz storitve Garmin Connect, potrebujete račun Garmin Connect (*[Garmin Connect](#page-109-0)*, [stran 102](#page-109-0)).

- **1** Izberite možnost:
	- Odprite program Garmin Connect.
	- Obiščite [connect.garmin.com.](https://connect.garmin.com)
- **2** Izberite **Vadba in načrtovanje** > **Vadbe**.
- **3** Poiščite vadbo ali ustvarite in shranite novo vadbo.
- **4** Izberite ali **Pošlji v napravo**.
- **5** Sledite navodilom na zaslonu.

### <span id="page-51-0"></span>Izvajanje dnevne predlagane vadbe

Preden lahko ura prikaže predlog za dnevno vadbo za tek ali kolesarjenje, potrebujete oceno najvišjega VO2 za to dejavnost (*[O ocenah najvišjega VO2](#page-65-0)*, stran 58).

- **1** V videzu ure pritisnite **START**.
- **2** Izberite **Tek** ali **Kolesarjenje**.

Prikaže se dnevna predlagana vadba.

- **3** Pritisnite **START** in izberite možnost:
	- Če želite začeti vadbo, izberite **Začni z vadbo**.
	- Če želite zavreči vadbo, izberite **Opusti**.
	- Če želite pregledati korak vadbe, izberite **Koraki**.
	- Če si želite ogledati predloge za vadbo za prihajajoči teden, izberite **Več predlogov**.
	- Če si želite ogledati nastavitve vadbe, kot je **Vrsta cilja**, izberite **Nastavitve**.

Predlagana vadba se samodejno prilagodi spremembam vadbenih navad, časa regeneracije in najvišjega VO2.

# Začetek intervalne vadbe

- **1** V videzu ure pritisnite tipko **START**.
- **2** Izberite dejavnost.
- **3** Pridržite **MENU**.
- **4** Izberite **Trening** > **Hitra vadba** > **Intervali**.
- **5** Izberite možnost:
	- Izberite **Nedoločeno število ponovitev**, da intervale in obdobja počitka označite ročno s pritiskom tipke **LAP**.
	- Izberite **Strukturirane ponovitve** > **Začni z vadbo**, da uporabite intervalno vadbo na podlagi razdalje ali časa.
- **6** Po potrebi izberite **Da**, da vključite ogrevanje pred vadbo.
- **7** Pritisnite tipko **START**, da vklopite časovnik dejavnosti.
- **8** Če ima intervalna vadba ogrevanje, pritisnite tipko **LAP**, da začnete prvi interval.
- **9** Upoštevajte navodila na zaslonu.
- **10** Če želite ustaviti trenutni interval ali obdobje počitka in opraviti prehod na naslednji interval ali obdobje počitka (izbirno), kadar koli pritisnite tipko **LAP**.

Ko končate vse intervale, se prikaže sporočilo.

#### Prilagoditev intervalne vadbe

- **1** V videzu ure pritisnite tipko **START**.
- **2** Izberite dejavnost.
- **3** Pridržite **MENU**.
- **4** Izberite **Trening** > **Hitra vadba** > **Intervali** > **Strukturirane ponovitve** > **Uredi**.
- **5** Izberite eno ali več možnosti:
	- Če želite nastaviti trajanje in vrsto intervala, izberite **Interval**.
	- Če želite nastaviti trajanje in vrsto počitka, izberite **Počitek**.
	- Če želite nastaviti število ponovitev, izberite **Ponovi**.
	- Če želite vadbi dodati odprto ogrevanje, izberite **Ogrevanje** > **Vklop**.
	- Če želite vadbi dodati odprto ohlajanje, izberite **Ohlajanje** > **Vklop**.
- **6** Pritisnite **BACK**.

Ura ima intervalno vadbo po meri shranjeno, dokler je znova ne uredite.

# <span id="page-52-0"></span>Beleženje preskusa kritične hitrosti plavanja

Vaša vrednost kritične hitrosti plavanja (CSS) je rezultat časovnega preskusa, izražen kot tempo na 100 metrov. Kritična hitrost plavanja je teoretična hitrost, ki jo lahko neprekinjeno ohranjate, ne da bi se izčrpali. Na podlagi kritične hitrosti plavanja lahko uravnavate vadbeni tempo in spremljate izboljšave.

- **1** V videzu ure pritisnite tipko **START**.
- **2** Izberite **Plav. v baz.**.
- **3** Pridržite **MENU**.
- **4** Izberite **Trening** > **Knjižnica vadb** > **Kritična hitrost plavanja** > **Opravite preskus krit. hitr. plavanja**.
- **5** Pritisnite **DOWN** za predogled korakov vadbe (izbirno).
- **6** Pritisnite **START**.
- **7** Pritisnite tipko **START**, da vklopite časovnik dejavnosti.
- **8** Upoštevajte navodila na zaslonu.

# Uporaba funkcije Virtual Partner

Funkcija Virtual Partner je vadbeno orodje, s katerim boste lažje dosegli svoje cilje. Za funkcijo Virtual Partner lahko nastavite tempo in tekmujete proti njej.

**OPOMBA:** ta funkcija ni na voljo za vse dejavnosti.

- **1** Pridržite tipko **MENU**.
- **2** Izberite **Dejavnosti in programi**.
- **3** Izberite dejavnost.
- **4** Izberite nastavitve dejavnosti.
- **5** Izberite možnost **Podatkovni zasloni** > **Dodaj novo** > **Virtual Partner**.
- **6** Vnesite vrednost tempa ali hitrosti.
- **7** Če želite spremeniti položaj zaslona funkcije Virtual Partner (izbirno), pritisnite tipko **UP** ali **DOWN**.
- **8** Začnite dejavnost (*[Začetek dejavnosti](#page-12-0)*, stran 5).
- **9** Pritisnite tipko **UP** ali **DOWN**, da se pomaknete na zaslon funkcije Virtual Partner in si ogledate, kdo vodi.

#### Nastavitev cilja vadbe

Funkcija cilja vadbe deluje skupaj s funkcijo Virtual Partner. Tako lahko imate za cilj vadbe določeno razdaljo, razdaljo in čas, razdaljo in tempo ali razdaljo in hitrost. Med vadbeno dejavnostjo vam ura v realnem času sporoča, kako blizu cilja vadbe ste.

- **1** V videzu ure pritisnite tipko **START**.
- **2** Izberite dejavnost.
- **3** Pridržite **MENU**.
- **4** Izberite **Trening**.
- **5** Izberite možnost:
	- Izberite **Nastavi cilj**.
	- Izberite **Hitra vadba**.

**OPOMBA:** vse možnosti niso na voljo za vse vrste dejavnosti.

- **6** Izberite možnost:
	- Izberite **Samo razdalja**, če želite izbrati prednastavljeno razdaljo ali vnesti poljubno razdaljo.
	- Izberite **Razdalja in čas**, če želite izbrati ciljno razdaljo in čas.
	- Izberite **Razdalja in tempo** ali **Razdalja in hitrost**, če želite izbrati ciljno razdaljo in tempo ali hitrost.
	- Prikaže se zaslon s ciljem vadbe, na katerem je prikazan predvideni končni čas.
- **7** Pritisnite tipko **START**, da vklopite časovnik dejavnosti.

**NAMIG:** če želite preklicati cilj vadbe, pridržite tipko MENU in izberite **Prekliči cilj**.

### <span id="page-53-0"></span>Tekmovanje s prejšnjo dejavnostjo

Tekmujete lahko s prej zabeleženo ali preneseno dejavnostjo. Funkcija deluje skupaj s funkcijo Virtual Partner, da si lahko med dejavnostjo ogledate, kakšno prednost ali zaostanek imate.

**OPOMBA:** ta funkcija ni na voljo za vse dejavnosti.

- **1** V videzu ure pritisnite tipko **START**.
- **2** Izberite dejavnost.
- **3** Pridržite **MENU**.
- **4** Izberite **Trening** > **Tekmujte s seboj**.
- **5** Izberite možnost:
	- Izberite **Iz zgodovine**, če želite izbrati dejavnost, ki ste jo v preteklosti zabeležili v napravo.
	- Izberite **Preneseno**, če želite izbrati dejavnost, ki ste jo prenesli iz računa Garmin Connect.
- **6** Izberite dejavnost.

Prikaže se zaslon Virtual Partner, na katerem je prikazan predviden končni čas.

- **7** Pritisnite tipko **START**, da vklopite časovnik dejavnosti.
- **8** Ko končate dejavnost, pritisnite tipko **STOP** in izberite **Shrani**.

### Koledar vadb

Koledar vadb v uri je podaljšek koledarja ali razporeda vadb, ki ga nastavite v računu Garmin Connect. Ko v koledar Garmin Connect dodate nekaj vadb, jih lahko pošljete v napravo. Vse razporejene vadbe, ki jih pošljete v napravo, se prikažejo v hitrem pregledu koledarja. Ko izberete dan v koledarju, si lahko vadbo ogledate ali jo opravite. Razporejena vadba ostane v uri ne glede na to, ali jo opravite ali preskočite. Ko pošljete razporejene vadbe iz storitve Garmin Connect, prepišejo obstoječ koledar vadb.

#### Uporaba načrtov vadb Garmin Connect

Preden lahko prenesete in uporabite načrt vadbe, potrebujete račun Garmin Connect (*[Garmin Connect](#page-109-0)*, [stran 102](#page-109-0)), prav tako pa morate uro fēnix združiti z združljivim telefonom.

- 1 V programu Garmin Connect izberite ali ...
- **2** Izberite **Vadba in načrtovanje** > **Načrti vadb**.
- **3** Izberite in razporedite načrt vadbe.
- **4** Upoštevajte navodila na zaslonu.
- **5** Preglejte načrt vadbe na koledarju.

### Funkcija Adaptive Training Plans

Vaš račun Garmin Connect ima prilagodljiv načrt vadbe in trenerja Garmin, ki sta prilagojena vašim ciljem vadbe. Odgovorite lahko na primer na nekaj vprašanj in poiščete načrt, ki vam pomaga priteči do cilja na tekmovanju v teku na 5 km. Načrt se prilagodi trenutni ravni vaše telesne pripravljenosti, željam glede vodenja in razporeda vadbe ter datumu tekmovanja. Ko začnete uporabljati načrt, se na kolo hitrih pregledov v uri fēnix doda hitri pregled trenerja Garmin.

# Vadba s funkcijo PacePro

Številni tekači na tekmovanjih nosijo trakove s tabelo tempa, ki jim pomagajo doseči cilj za tekmovanje. S funkcijo PacePro lahko ustvarite tabelo tempa po meri na podlagi razdalje in tempa ali razdalje in časa. Ustvarite lahko tudi tabelo tempa za znano progo, če želite optimizirati tempo na podlagi spreminjanja nadmorske višine.

Načrt funkcije PacePro lahko ustvarite s programom Garmin Connect. Pred tekom na progi si lahko ogledate vmesne čase in izris višine.

# Prenos načrta funkcije PacePro iz storitve Garmin Connect

Preden lahko prenesete načrt funkcije PacePro iz storitve Garmin Connect, potrebujete račun Garmin Connect (*[Garmin Connect](#page-109-0)*, stran 102).

- **1** Izberite možnost:
	- Odprite program Garmin Connect in izberite možnost $\blacksquare$ ali •••.
	- Obiščite spletno mesto [connect.garmin.com.](https://connect.garmin.com)
- **2** Izberite **Vadba in načrtovanje** > **Strategije za določanje tempa načrta PacePro**.
- **3** Upoštevajte navodila na zaslonu za ustvarjanje in shranjevanje načrta funkcije PacePro.
- **4** Izberite ali **Pošlji v napravo**.

### Ustvarjanje načrta funkcije PacePro v uri

Preden lahko ustvarite načrt funkcije PacePro v uri, morate ustvariti progo (*[Ustvarjanje proge v programu Garmin](#page-122-0) Connect*[, stran 115\)](#page-122-0).

- **1** V videzu ure pritisnite **START**.
- **2** Izberite dejavnost teka na prostem.
- **3** Pridržite **MENU**.
- **4** Izberite **Navigacija** > **Proge**.
- **5** Izberite progo.
- **6** Izberite **PacePro** > **Ustvari novo**.
- **7** Izberite možnost:
	- Izberite **Ciljni tempo** in vnesite ciljni tempo.
	- Izberite **Ciljni čas** in vnesite ciljni čas.
	- Ura prikaže tabelo tempa po meri.
- **8** Pritisnite **START**.
- **9** Izberite možnost:
	- Izberite **Sprejmi načrt**, da začnete načrt.
	- Izberite **Ogled vmes. čas.**, če si želite ogledati vmesne čase.
	- Izberite **Izris višine**, če si želite ogledati izris višine proge.
	- Izberite **Zemljevid**, če si želite progo ogledati na zemljevidu.
	- Izberite **Odstrani**, če želite zavreči načrt.

# Začetek načrta funkcije PacePro

Preden lahko začnete načrt funkcije PacePro, morate prenesti načrt iz računa Garmin Connect.

- **1** V videzu ure pritisnite tipko **START**.
- **2** Izberite dejavnost teka na prostem.
- **3** Pridržite **MENU**.
- **4** Izberite **Trening** > **Načrti PacePro**.
- **5** Izberite načrt.
- **6** Pritisnite **START**.

**NAMIG:** preden sprejmete načrt PacePro, si lahko ogledate vmesne čase, izris višine in zemljevid.

- **7** Izberite **Sprejmi načrt**, da začnete načrt.
- **8** Po potrebi izberite **Da**, da omogočite navigacijo po progi.
- **9** Pritisnite **START**, da zaženete časovnik dejavnosti.

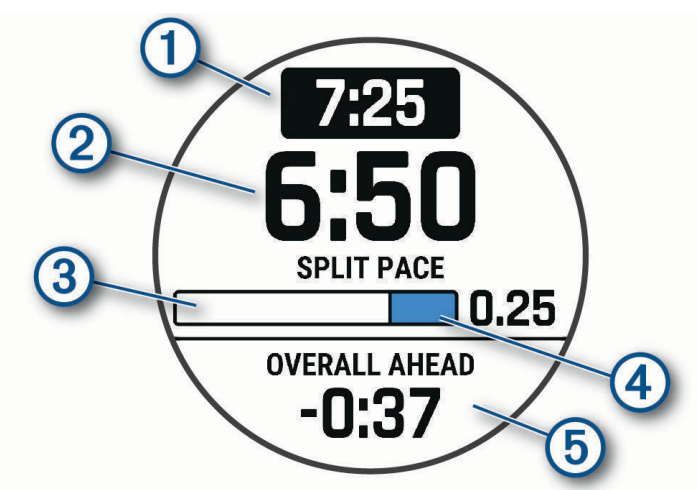

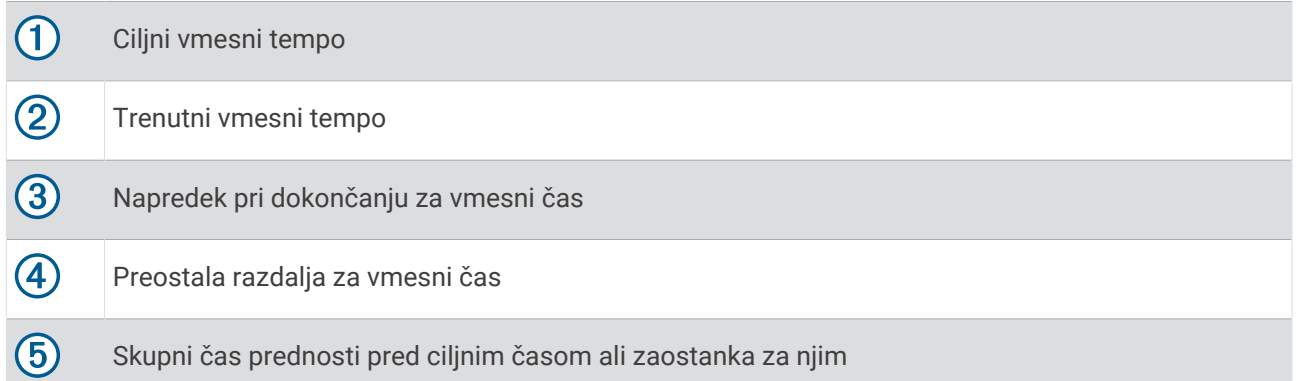

**NAMIG:** lahko pridržite tipko MENU in izberete **Ustavi načrt PacePro** > **Da** ter tako ustavite načrt PacePro. Merilnik dejavnosti deluje naprej.

# Vodnik moči

Ustvarite in uporabite lahko strategijo za moč, s katero lahko načrtujete naprezanje na poti. Naprava fēnix uporablja vaš FTP, višino proge in predviden čas, v katerem naj bi dokončali progo, da ustvari Vodnik moči po meri.

Eden od najpomembnejših korakov pri načrtovanju uspešne strategije Vodnik moči je izbira ravni naprezanja. Če boste nastavili močnejše naprezanje na progi, bodo priporočila glede moči večja, če boste izbrali manjše naprezanje, pa bodo priporočila manjša (*Ustvarjanje in uporaba vodnika moči*, stran 49). Glavni namen Vodnik moči je, da vam pomaga dokončati progo glede na to, kar ve o vaših sposobnostih, in ne, da vam pomaga doseči poseben ciljni čas. Raven naprezanja lahko spreminjate med vožnjo.

Vodnik moči je vedno vezana na progo in je ni mogoče uporabljati z vadbami ali odseki. Strategijo si lahko ogledate in jo urejate v programu Garmin Connect ter jo sinhronizirate z združljivimi napravami Garmin. Za to funkcijo je potreben merilnik moči, ki mora biti združen z napravo (*[Združevanje z brezžičnimi senzorji](#page-94-0)*, stran 87).

# Ustvarjanje in uporaba vodnika moči

Preden lahko ustvarite vodnika moči, morate uro združiti z merilnikom moči (*[Združevanje z brezžičnimi senzorji](#page-94-0)*, [stran 87](#page-94-0)). V uri mora biti naložena tudi proga (*[Ustvarjanje proge v programu Garmin Connect](#page-122-0)*, stran 115).

Vodnika moči lahko ustvarite tudi v programu Garmin Connect.

- **1** V videzu ure pritisnite tipko **START**.
- **2** Izberite dejavnost kolesarjenja na prostem.
- **3** Pridržite **MENU**.
- **4** Izberite **Trening** > **Vodnik moči** > **Ustvari novo**.
- **5** Izberite progo (*Proge*[, stran 114\)](#page-121-0).
- **6** Izberite položaj med vožnjo.
- **7** Izberite težo opreme.
- **8** Pritisnite **START** in izberite **Uporabi načrt**.

**NAMIG:** ogledate si lahko zemljevid, izris višine, naprezanje, nastavitve in vmesne vrednosti. Pred začetkom vožnje lahko tudi prilagodite naprezanje, teren, položaj med vožnjo in težo opreme.

# Zgodovina

Zgodovina vključuje čas, razdaljo, kalorije, povprečen tempo ali hitrost, podatke o krogu in informacije izbirnega senzorja.

**OPOMBA:** ko je pomnilnik naprave poln, se najstarejši podatki prepišejo.

# Uporaba zgodovine

V zgodovini so prejšnje dejavnosti, ki ste jih shranili v uro.

Ura ima hiter pregled zgodovine, ki vam omogoča hiter dostop do podatkov o vaših dejavnostih (*[Hitri pregledi](#page-59-0)*, [stran 52](#page-59-0)).

- **1** V videzu ure pridržite **MENU**.
- **2** Izberite **Zgodovina** > **Dejavnosti**.
- **3** Izberite dejavnost.
- **4** Pritisnite **START**.
- **5** Izberite možnost:
	- Če si želite ogledati dodatne informacije o dejavnosti, izberite **Vsa statistika**.
	- Če si želite ogledati učinek dejavnosti na aerobno in anaerobno telesno pripravljenost, izberite **Učinek vadbe** (*[O funkciji Training Effect](#page-75-0)*, stran 68).
	- Če si želite ogledati čas v posameznem območju srčnega utripa, izberite **Srčni utrip**.
	- Če želite izbrati krog in si ogledati dodatne informacije o vsakem krogu, izberite **Krogi**.
	- Če želite izbrati smučarsko ali deskarsko vožnjo in si ogledati dodatne informacije o vsaki vožnji, izberite **Vožnje**.
	- Če želite izbrati serijo vaj in si ogledati dodatne informacije o posamezni seriji, izberite **Serije**.
	- Če si želite dejavnost ogledati na zemljevidu, izberite **Zemljevid**.
	- Če si želite ogledati izris višine dejavnosti, izberite **Izris višine**.
	- Če želite izbrisati izbrano dejavnost, izberite **Izbriši**.

# Zgodovina več športov

Naprava shrani splošen povzetek dejavnosti z več športi, vključno s skupno razdaljo, časom, kalorijami in izbirnimi podatki dodatne opreme. Naprava tudi loči podatke vsakega športa in prehodov med njimi, da lahko primerjate podobne vadbene dejavnosti in sledite, kako hitro opravite prehode. Zgodovina prehodov vključuje razdaljo, čas, povprečno hitrost in kalorije.

# Osebni rekordi

Ko končate dejavnost, ura prikaže morebitne nove osebne rekorde, ki ste jih dosegli med dejavnostjo. Osebni rekordi vsebujejo vaš najhitrejši čas na različnih običajnih tekmovalnih razdaljah, najvišjo vrednost uteži pri dejavnosti za moč pri večjih gibih ter vaš najdaljši tek, vožnjo ali plavanje.

**OPOMBA:** pri kolesarjenju vsebujejo osebni rekordi tudi največji vzpon in najvišjo moč (zahtevan je merilnik moči).

# Ogled osebnih rekordov

- **1** V videzu ure pridržite tipko **MENU**.
- **2** Izberite **Zgodovina** > **Rekordi**.
- **3** Izberite šport.
- **4** Izberite rekord.
- **5** Izberite **Ogled zapisa**.

# Obnovitev osebnega rekorda

Vsak osebni rekord lahko povrnete v takega, ki je bil zabeležen prej.

- **1** V videzu ure pridržite tipko **MENU**.
- **2** Izberite **Zgodovina** > **Rekordi**.
- **3** Izberite šport.
- **4** Izberite rekord, ki ga želite povrniti.
- **5** Izberite **Nazaj** > **Da**. **OPOMBA:** s tem ne izbrišete shranjenih dejavnosti.

### Brisanje osebnih rekordov

- **1** V videzu ure pridržite **MENU**.
- **2** Izberite **Zgodovina** > **Rekordi**.
- **3** Izberite šport.
- **4** Izberite možnost:
	- Če želite izbrisati en rekord, ga izberite, nato pa izberite **Počisti zapis** > **Da**.
	- Če želite izbrisati vse rekorde za določen šport, izberite **Počisti vse zapise** > **Da**.

**OPOMBA:** s tem ne izbrišete shranjenih dejavnosti.

# Ogled vseh podatkovnih vrednosti

Ogledate si lahko nabrane podatke o razdalji in času, shranjene v uri.

- **1** V videzu ure pridržite tipko **MENU**.
- **2** Izberite **Zgodovina** > **Skupno**.
- **3** Izberite dejavnost.
- **4** Izberite možnost za ogled tedenskih ali mesečnih skupnih vrednosti.

# Uporaba merilnika opravljene poti

Merilnik opravljene poti samodejno beleži prepotovano razdaljo, opravljen vzpon in čas dejavnosti.

- **1** V videzu ure pridržite tipko **MENU**.
- **2** Izberite **Zgodovina** > **Skupno** > **Merilnik opr. poti**.
- **3** Za ogled skupnih vrednosti merilnika opravljene poti pritisnite tipko **UP** ali **DOWN**.

# Brisanje zgodovine

- **1** V videzu ure pridržite tipko **MENU**.
- **2** Izberite **Zgodovina** > **Možnosti**.
- **3** Izberite možnost:
	- Izberite **Izbriši vse dejavnosti** za brisanje vseh dejavnosti iz zgodovine.
	- Izberite možnost **Ponastavi skupne vrednosti** za ponastavitev vseh skupnih vrednosti razdalje in časa. **OPOMBA:** s tem ne izbrišete shranjenih dejavnosti.

# Videz

Videz ure in funkcije hitrega dostopa lahko prilagodite na kolesu hitrih pregledov in v meniju upravljalnih elementov.

# Nastavitve videza ure

Videz sprednje strani ure lahko prilagodite tako, da izberete postavitev, barve in druge podatke. Videze ure po meri lahko prenesete tudi iz trgovine Connect IQ.

# <span id="page-59-0"></span>Prilagajanje videza ure

Preden lahko aktivirate videz ure Connect IQ, ga morate namestiti iz trgovine Connect IQ (*[Funkcije Connect IQ](#page-110-0)*, [stran 103](#page-110-0)).

Prilagajate lahko videz ure in prikazane informacije ali nameščen naložen videz ure Connect IQ.

- **1** V videzu ure pridržite **MENU**.
- **2** Izberite **Videz ure**.
- **3** Za predogled možnosti videza ure pritisnite **UP** ali **DOWN**.
- **4** Če želite ustvariti digitalni ali analogni videz ure po meri, izberite **Dodaj novo**.
- **5** Pritisnite **START**.
- **6** Izberite možnost:
	- Če želite aktivirati videz ure, izberite **Uporabi**.
	- Za spreminjanje sloga številk v analognem videzu ure izberite **Številčnica**.
	- Za spreminjanje stila kazalcev v analognem videzu ure izberite **Kazalci**.
	- Za spreminjanje sloga številk za digitalni videz ure izberite **Postavitev**.
	- Za spreminjanje sloga sekund v digitalnem videzu ure izberite **Sekunde**.
	- Za spreminjanje podatkov, prikazanih v videzu ure, izberite **Podatki**.
	- Za dodajanje ali spreminjanje barve poudarjanja za videz ure izberite **Barva za poudarjanje**.
	- Za spreminjanje barve podatkov, prikazanih v videzu ure, izberite **Barva podatkov**.
	- Za spreminjanje barve ozadja izberite **Barva ozadja**.
	- Če želite odstraniti videz ure, izberite **Izbriši**.

# Hitri pregledi

V uri so predhodno naloženi hitri pregledi za hiter ogled informacij (*[Ogled kolesa hitrih pregledov](#page-62-0)*, stran 55). Za nekatere hitre preglede je potrebna povezava Bluetooth z združljivim telefonom.

V skladu s privzetimi nastavitvami nekateri hitri pregledi niso vidni. Na kolo hitrih pregledov jih lahko dodate ročno (*[Prilagajanje kolesa hitrih pregledov](#page-63-0)*, stran 56).

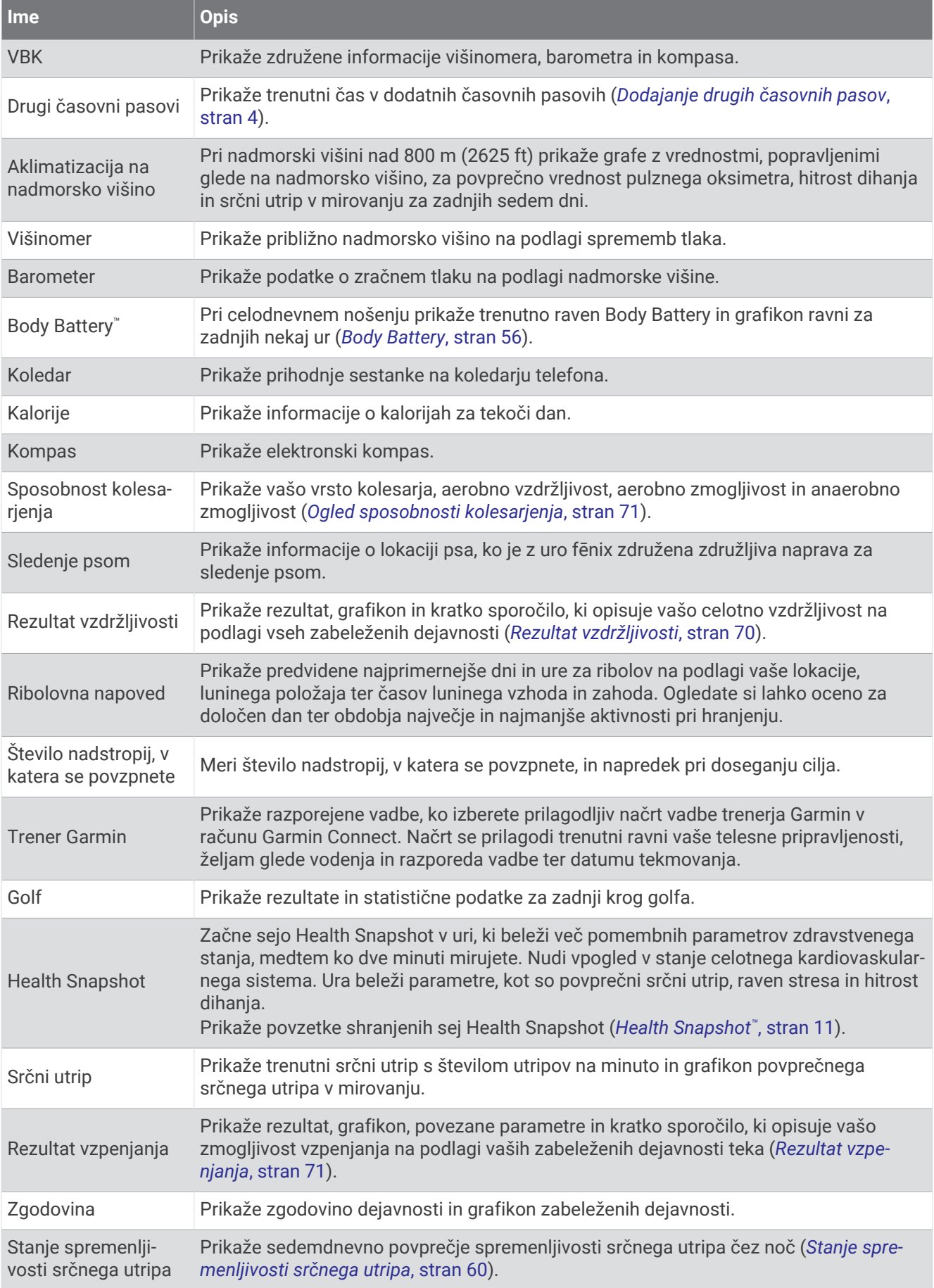

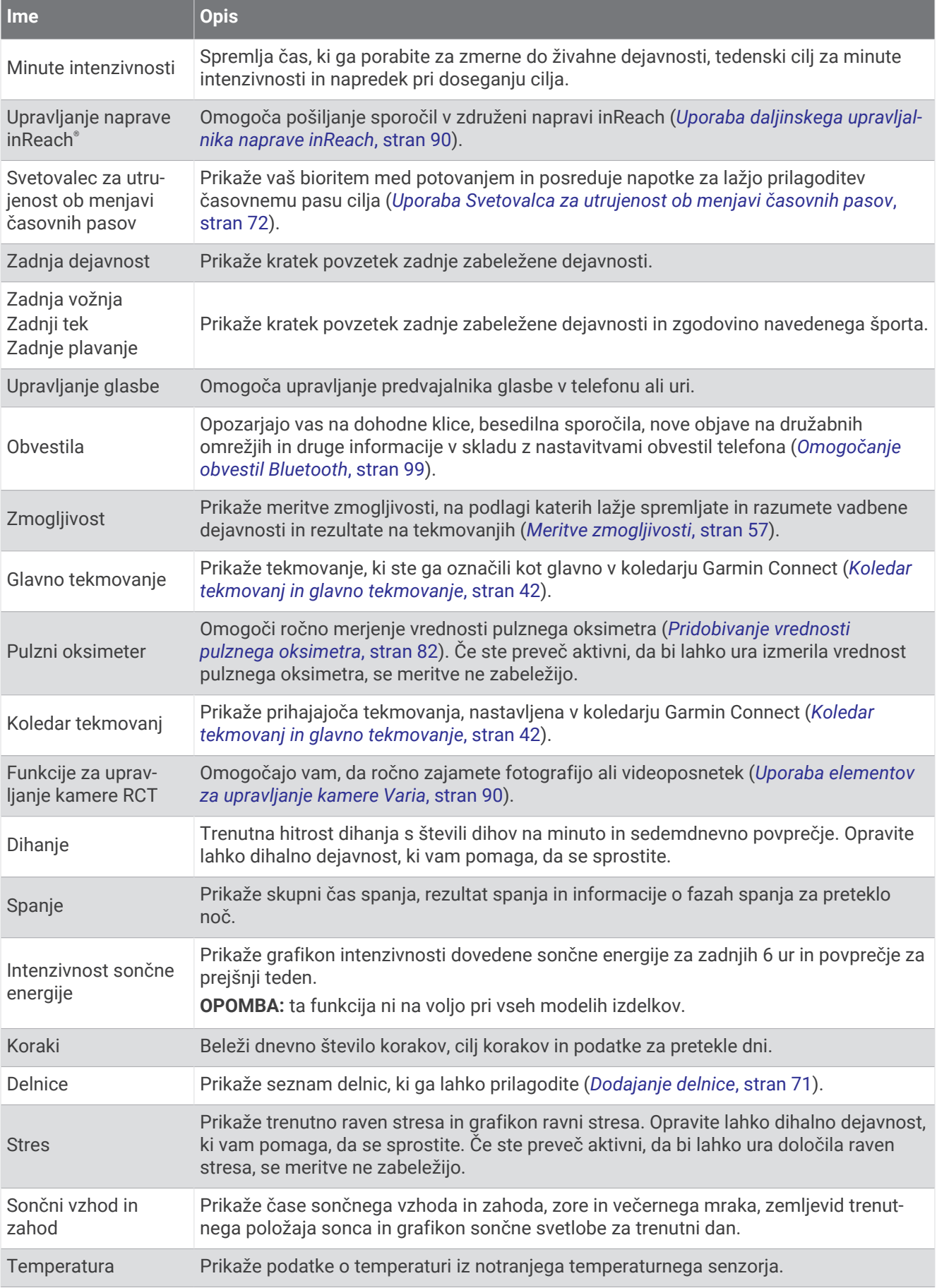

<span id="page-62-0"></span>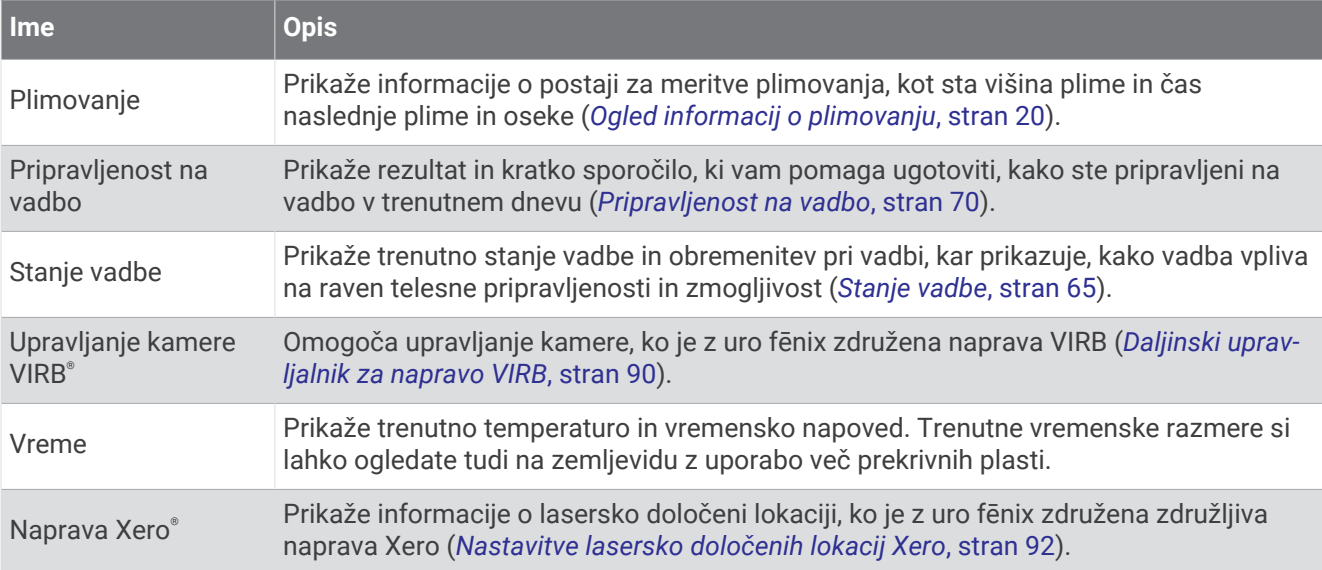

# Ogled kolesa hitrih pregledov

Hitri pregledi vam nudijo hiter dostop do podatkov o zdravju, informacij o dejavnosti, vgrajenih senzorjev in drugih podatkov. Ko združite uro, si lahko ogledate podatke iz telefona, kot so obvestila, vremenske informacije in dogodki na koledarju.

**1** Pritisnite **UP** ali **DOWN**.

Ura se pomakne po kolesu hitrih pregledov in prikaže povzetek podatkov o posameznem hitrem pregledu.

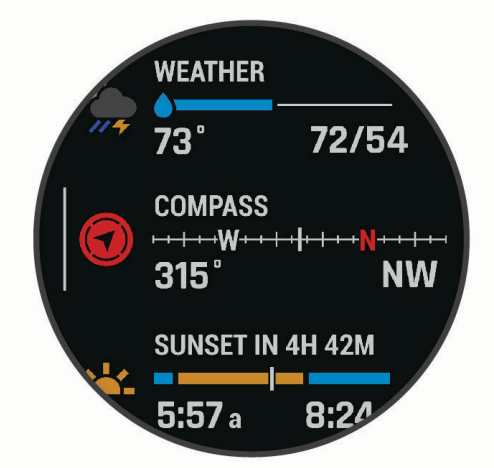

**NAMIG:** lahko tudi podrsate za pomikanje po možnostih ali tapnete za izbiro teh.

- **2** Če si želite ogledati dodatne informacije, pritisnite **START**.
- **3** Izberite možnost:
	- Če si želite ogledati podrobnosti o hitrem pregledu, pritisnite **DOWN**.
	- Za ogled dodatnih možnosti in funkcij hitrega pregleda pritisnite **START**.

# <span id="page-63-0"></span>Prilagajanje kolesa hitrih pregledov

- **1** Pridržite **MENU**.
- **2** Izberite **Videz** > **Hitri pregledi**.
- **3** Izberite možnost:
	- Če želite spremeniti mesto hitrega pregleda na kolesu, izberite želeni hitri pregled in pritisnite **UP** ali **DOWN**.
	- Če želite odstraniti hitri pregled s kolesa, izberite želeni hitri pregled in izberite  $\blacktriangledown$ .
	- Če želite dodati hitri pregled na kolo, izberite **Dodaj** in izberite želeni hitri pregled. **NAMIG:** če želite ustvariti mape, v katerih je več hitrih pregledov, lahko izberete **USTVARI MAPO**  (*Ustvarjanje map hitrih pregledov*, stran 56).

### Ustvarjanje map hitrih pregledov

Če želite ustvariti mape hitrih pregledov, lahko prilagodite kolo hitrih pregledov.

- **1** Pridržite **MENU**.
- **2** Izberite **Videz** > **Hitri pregledi** > **Dodaj** > **USTVARI MAPO**.
- **3** Izberite hitre preglede, ki jih želite vključiti v mapo, in izberite **Končano**. **OPOMBA:** če so hitri pregledi že na kolesu hitrih pregledov, jih lahko premaknete ali kopirate v mapo.
- **4** Izberite ali vnesite ime mape.
- **5** Izberite ikono mape.
- **6** Po potrebi izberite možnost:
	- Če želite urediti mapo, se na kolesu hitrih pregledov pomaknite do nje, in pridržite **MENU**.
	- Če želite urediti hitre preglede v mapi, odprite mapo in izberite **Uredi** (*Prilagajanje kolesa hitrih pregledov*, stran 56).

### Body Battery

Ura z analizo spremenljivosti srčnega utripa, ravni stresa, kakovosti spanja in podatkov o dejavnosti določi splošno raven vaše energije Body Battery. Tako kot števec za gorivo pri avtomobilih tudi ta naprava prikazuje količino vaših razpoložljivih zalog energije. Raven energije Body Battery se meri v območju od 5 do 100, pri čemer od 5 do 25 označuje zelo nizko zalogo energije, od 26 do 50 nizko zalogo energije, od 51 do 75 srednjo zalogo energije, od 76 do 100 pa visoko zalogo energije.

Uro lahko sinhronizirate z računom Garmin Connect, da si ogledate najnovejšo raven svoje energije Body Battery, dolgoročne trende in dodatne podrobnosti (*Namigi za izboljšane podatke o energiji Body Battery*, stran 56).

#### Namigi za izboljšane podatke o energiji Body Battery

- Za točnejše rezultate uro nosite med spanjem.
- Z dobrim spancem boste napolnili merilnik Body Battery.
- Ob naporni dejavnosti in visoki ravni stresa se bo merilnik Body Battery hitreje izpraznil.
- Vnos hrane in poživil, kot je kofein, na energijo Body Battery nimajo neposrednega vpliva.

# <span id="page-64-0"></span>Meritve zmogljivosti

Meritve zmogljivosti so ocene, na podlagi katerih lažje spremljate in razumete vadbene dejavnosti in rezultate na tekmovanjih. Za meritve je potrebnih nekaj dejavnosti, pri katerih uporabljate merilnik srčnega utripa na zapestju ali združljiv prsni merilnik srčnega utripa. Za merjenje zmogljivosti pri kolesarjenju potrebujete merilnik srčnega utripa in merilnik moči.

Te ocene zagotavlja in podpira Firstbeat Analytics™ . Za več informacij obiščite spletni naslov [garmin.com](http://garmin.com/performance-data/running) [/performance-data/running](http://garmin.com/performance-data/running).

**OPOMBA:** ocene so na začetku lahko netočne. Dokončati morate nekaj dejavnosti, da ura spozna vašo zmoglijvost.

- **Najvišji VO2**: najvišji VO2 je največja prostornina kisika (v mililitrih), ki jo lahko pri najvišji obremenitvi porabite v eni minuti na kilogram teže (*[O ocenah najvišjega VO2](#page-65-0)*, stran 58).
- **Predvideni časi tekem**: ura z oceno najvišjega VO2 in zgodovine vadbe oceni ciljni čas tekme glede na vašo trenutno telesno pripravljenost (*[Ogled predvidenih časov tekmovanj](#page-66-0)*, stran 59).
- **Stanje spremenljivosti srčnega utripa**: ura analizira meritve srčnega utripa na vašem zapestju, medtem ko spite, in tako na podlagi spremenljivosti srčnega utripa skozi daljši čas določi vaše stanje spremenljivosti srčnega utripa (HRV) (*[Stanje spremenljivosti srčnega utripa](#page-67-0)*, stran 60).
- **Stanje zmogljivosti**: stanje zmogljivosti je ocena v realnem času po 6–20 minutah dejavnosti. Stanje zmogljivosti lahko dodate kot podatkovno polje, da je prikazano med preostankom dejavnosti. Ta vrednost je primerjava vašega stanja v realnem času z vašo povprečno ravnjo telesne pripravljenosti (*[Stanje zmogljivosti](#page-68-0)*, [stran 61](#page-68-0)).
- **Funkcionalni prag moči (FTP)**: ura za oceno FTP uporablja informacije uporabniškega profila iz začetne nastavitve. Za natančnejšo oceno lahko opravite vodeni test (*[Pridobivanje ocene FTP](#page-69-0)*, stran 62).
- **Laktatni prag**: za laktatni prag je potreben prsni merilnik srčnega utripa. Laktatni prag je točka, na kateri se začnejo mišice hitro izčrpavati. Ura meri raven laktatnega praga na podlagi podatkov o srčnem utripu in tempa (*[Laktatni prag](#page-70-0)*, stran 63).
- **Vzdržljivost**: na podlagi ocene najvišjega VO2 in podatkov o srčnem utripu ura ustvarja ocene sprotnih podatkov o vzdržljivosti. To lahko dodate kot podatkovni zaslon, tako da lahko vidite svoj potencial in trenutno vzdržljivost med dejavnostjo (*[Ogled sprotnih podatkov o vzdržljivosti](#page-71-0)*, stran 64).
- **Krivulja moči (kolesarjenje)**: krivulja moči prikazuje moč, ki jo ohranjate v določenem obdobju. Ogledate si lahko krivuljo moči za prejšnji mesec, tri mesece ali dvanajst mesecev (*[Ogled krivulje moči](#page-71-0)*, stran 64).

### <span id="page-65-0"></span>O ocenah najvišjega VO2

Najvišji VO2 je največja prostornina kisika (v mililitrih), ki jo lahko pri najvišji obremenitvi porabite na minuto na kilogram teže. Preprosto povedano je najvišji VO2 odraz vaše telesne pripravljenosti in bi se moral povišati, ko izboljšujete svojo pripravljenost. Naprava fēnix za prikazovanje ocene najvišjega VO2 potrebuje merilnik srčnega utripa na zapestju ali združljiv merilnik srčnega utripa na prsnem traku. Naprava ima ločeni oceni najvišjega VO2 za tek in kolesarjenje. Za točno oceno najvišjega VO2 morate nekaj minut teči na prostem z GPS oziroma kolesariti z združljivim merilnikom moči pri zmerni ravni intenzivnosti.

V napravi je vaša ocena najvišjega VO2 prikazana s številko, opisom in položajem na barvnem merilniku. V uporabniškem računu Garmin Connect si lahko ogledate več podrobnosti o oceni svojega najvišjega VO2, denimo, kam se uvršča glede na vašo starost in spol.

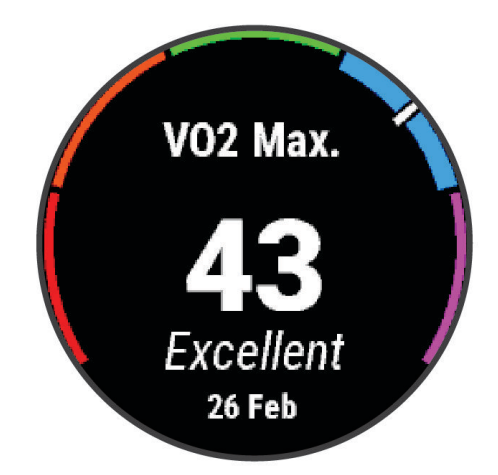

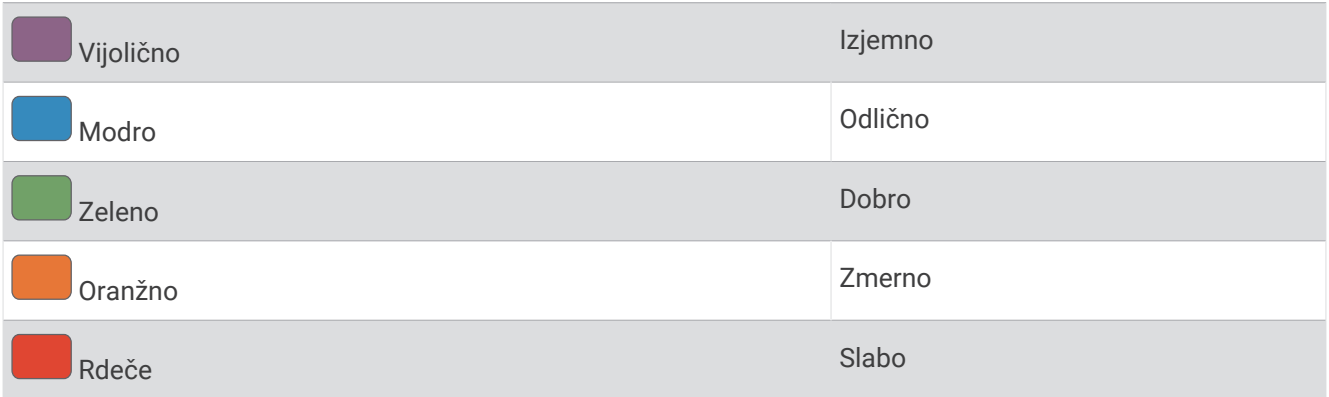

Podatke o najvišjem VO2 zagotavlja Firstbeat Analytics. Analiza najvišjega VO2 je posredovana z dovoljenjem inštituta The Cooper Institute® . Za več informacij si oglejte dodatek (*[Standardne ocene za najvišji VO2](#page-153-0)*, stran 146) in obiščite [www.CooperInstitute.org](http://www.CooperInstitute.org).

#### <span id="page-66-0"></span>Pridobivanje ocene najvišjega VO2 za tek

Za to funkcijo je potreben merilnik srčnega utripa na zapestju ali združljiv prsni merilnik srčnega utripa. Če uporabljate prsni merilnik srčnega utripa, si ga morate nadeti in ga združiti z uro (*[Združevanje z brezžičnimi](#page-94-0)  senzorji*[, stran 87](#page-94-0)).

Za najbolj natančno oceno nastavite profil uporabnika (*[Nastavitev uporabniškega profila](#page-111-0)*, stran 104) in najvišji srčni utrip (*[Nastavljanje območij srčnega utripa](#page-112-0)*, stran 105). Ocene bodo najprej videti nenatančne. Ura potrebuje nekaj tekov, da spozna vaše sposobnosti. Beleženje najvišjega VO2 lahko onemogočite za dejavnosti ultra teka in gorskega teka, če ne želite, da bi ti vrsti teka vplivali na oceno najvišjega VO2 (*[Nastavitve dejavnosti in](#page-42-0) [programov](#page-42-0)*, stran 35).

- **1** Začnite s tekom.
- **2** Vsaj deset minut tecite zunaj.
- **3** Po teku izberite **Shrani**.
- **4** S tipkama **UP** in **DOWN** se pomikajte med meritvami zmogljivosti.

#### Pridobivanje ocene najvišjega VO2 za kolesarjenje

Za to funkcijo sta potrebna merilnik moči in merilnik srčnega utripa na zapestju ali združljiv prsni merilnik srčnega utripa. Merilnik moči mora biti združen z uro (*[Združevanje z brezžičnimi senzorji](#page-94-0)*, stran 87). Če uporabljate prsni merilnik srčnega utripa, si ga morate nadeti in ga združiti z uro.

Za najbolj natančno oceno nastavite profil uporabnika (*[Nastavitev uporabniškega profila](#page-111-0)*, stran 104) in najvišji srčni utrip (*[Nastavljanje območij srčnega utripa](#page-112-0)*, stran 105). Ocene bodo najprej videti nenatančne. Ura potrebuje nekaj voženj, da spozna vaše kolesarske sposobnosti.

- **1** Začnite z dejavnostjo kolesarjenja.
- **2** Vsaj 20 minut kolesarite z enakomerno in visoko intenzivnostjo.
- **3** Po končani vožnji izberite **Shrani**.
- **4** Za pomikanje med meritvami zmogljivosti pritisnite gumb **UP** ali **DOWN**.

#### Ogled predvidenih časov tekmovanj

Za najbolj natančno oceno nastavite profil uporabnika (*[Nastavitev uporabniškega profila](#page-111-0)*, stran 104) in najvišji srčni utrip (*[Nastavljanje območij srčnega utripa](#page-112-0)*, stran 105).

Ura na podlagi ocene najvišjega VO2 in zgodovine vadbe izračuna ciljni čas tekmovanja (*[O ocenah najvišjega](#page-65-0)  VO2*[, stran 58](#page-65-0)). Ura analizira podatke o vadbi za več tednov, da natančneje oceni čas tekmovanja.

- **1** Za hitri pregled zmogljivosti v videzu ure pritisnite tipko **UP** ali **DOWN**.
- **2** Za podrobnosti hitrega pregleda pritisnite tipko **START**.
- **3** Za ogled predvidenega časa tekmovanja pritisnite tipko **UP** ali **DOWN**.

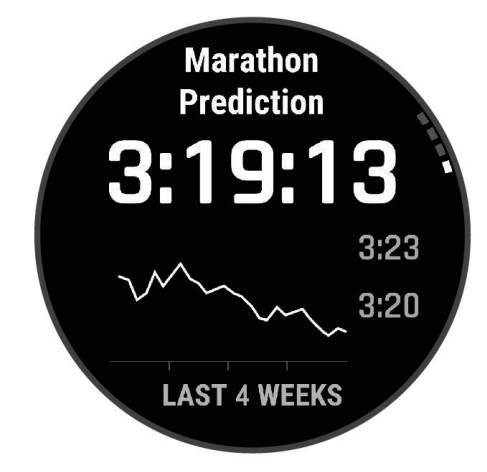

**4** Pritisnite **START** za ogled napovedi za druge razdalje. **OPOMBA:** napovedi so na začetku lahko netočne. Ura potrebuje nekaj tekov, da spozna vaše sposobnosti.

#### <span id="page-67-0"></span>Stanje spremenljivosti srčnega utripa

Med vašim spanjem ura analizira vrednosti srčnega utripa na zapestju, da lahko določi spremenljivost srčnega utripa (HRV). Vadba, fizična dejavnost, spanje, prehrana in zdrave navade vplivajo na spremenljivost srčnega utripa. Vrednosti spremenljivosti srčnega utripa se lahko zelo razlikujejo glede na spol, starost in raven telesne pripravljenosti. Uravnoteženo stanje spremenljivosti srčnega utripa lahko pomeni pozitivne znake za zdravje, kot so dobra uravnoteženost vadbe in regeneracije, boljša kardiovaskularna pripravljenost in odpornost na stres. Neuravnovešeno ali slabo stanje je lahko znak utrujenosti, potrebe po dodatni regeneraciji ali povečanega stresa. Za najboljše rezultate uro nosite med spanjem. Za prikaz stanja spremenljivosti srčnega utripa potrebuje ura tri tedne neprekinjenih podatkov o spanju.

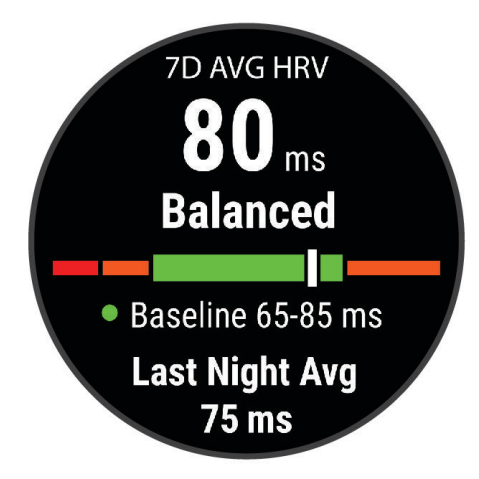

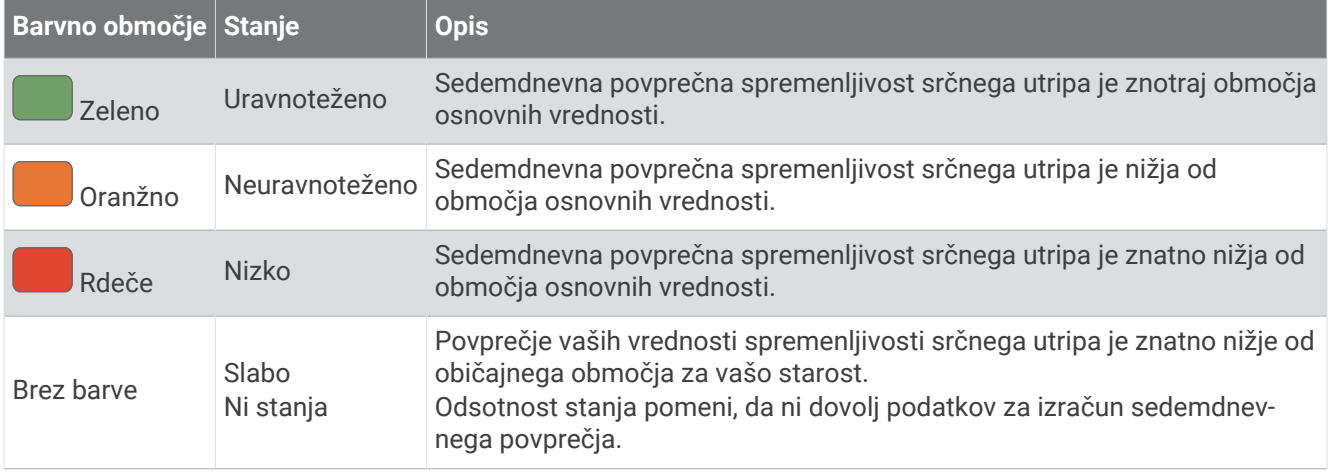

Uro lahko sinhronizirate z računom Garmin Connect, da si ogledate trenutno stanje spremenljivosti srčnega utripa, trende in poučne povratne informacije.

#### Spremenljivost srčnega utripa in raven stresa

Raven stresa je rezultat triminutnega testa, med katerim stojite pri miru, naprava fēnix pa analizira spremenljivost srčnega utripa za določitev vaše splošne obremenitve. Vadba, spanje, prehrana in vsakodnevni stres vplivajo na to, koliko zmore tekač. Raven stresa se meri v območju od 1 do 100, pri čemer 1 pomeni zelo majhno obremenitev, 100 pa pomeni zelo veliko obremenitev. Če veste, kakšna je raven stresa, se lažje odločite, ali je vaše telo pripravljeno za naporen vadbeni tek ali za jogo.

#### <span id="page-68-0"></span>Ogled spremenljivosti srčnega utripa in ravni stresa

Za to funkcijo je potreben prsni merilnik srčnega utripa Garmin. Preden si lahko ogledate raven stresa na podlagi spremenljivosti srčnega utripa, si morate nadeti merilnik srčnega utripa in ga združiti z napravo (*[Združevanje z brezžičnimi senzorji](#page-94-0)*, stran 87).

**NAMIG:** Garmin priporoča, da si raven stresa izmerite vsak dan ob približno istem času in v enakih razmerah.

- **1** Če želite program za stres dodati na seznam programov, pritisnite **START** in izberite **Dodaj** > **Učin. spr. SU**.
- **2** Če želite program dodati na seznam priljubljenih, izberite **Da**.
- **3** V videzu ure pritisnite **START**, izberite **Učin. spr. SU** in pritisnite **START**.
- **4** 3 minute stojte in mirujte.

#### Stanje zmogljivosti

Ko dokončate dejavnost, kot je tek ali kolesarjenje, funkcija za stanje zmogljivosti analizira tempo, srčni utrip in spremenljivost srčnega utripa, na podlagi česar v realnem času oceni vašo zmogljivost v primerjavi z vašo povprečno ravnjo telesne pripravljenosti. To je približno odstopanje od osnovne ocene najvišjega VO2 v realnem času, izraženo v odstotkih.

Vrednosti stanja zmogljivosti segajo od –20 do +20. Po prvih 6–20 minutah dejavnosti naprava prikaže vrednost stanja zmogljivost. Vrednost +5 na primer pomeni, da ste spočiti, sveži in sposobni dobro teči ali kolesariti. Stanje zmogljivosti lahko dodate kot podatkovno polje na enega od zaslonov za vadbo ter spremljate svojo zmogljivost med celotno dejavnostjo. Stanje zmogljivosti je lahko tudi kazalnik za raven utrujenosti, zlasti na koncu dolgega vadbenega teka ali kolesarjenja.

**OPOMBA:** potrebnih je nekaj tekov ali voženj z merilnikom srčnega utripa, da lahko naprava natančno oceni najvišji VO2 in se seznani z vašo sposobnostjo za tek ali kolesarjenje (*[O ocenah najvišjega VO2](#page-65-0)*, stran 58).

#### Ogled stanja zmogljivosti

Za to funkcijo je potreben merilnik srčnega utripa na zapestju ali združljiv prsni merilnik srčnega utripa.

- **1** Na podatkovni zaslon dodajte polje **Stanje zmogljivosti** (*[Prilagajanje podatkovnih zaslonov](#page-41-0)*, stran 34).
- **2** Začnite teči ali kolesariti.
	- Po 6–20 minutah se prikaže stanje zmogljivosti.
- **3** Pomaknite se do podatkovnega zaslona in si oglejte stanje pripravljenosti med celotnim tekom ali vožnjo.

### <span id="page-69-0"></span>Pridobivanje ocene FTP

Preden si lahko ogledate funkcionalni prag moči (FTP), morate z uro združiti merilnik srčnega utripa na prsnem traku in merilnik moči (*[Združevanje z brezžičnimi senzorji](#page-94-0)*, stran 87) ter pridobiti oceno najvišjega VO2 (*[Pridobivanje ocene najvišjega VO2 za kolesarjenje](#page-66-0)*, stran 59).

Ura za oceno FTP uporablja informacije uporabniškega profila iz začetne nastavitve in oceno najvišjega VO2. Ura samodejno zazna funkcionalni prag moči (FTP) med kolesarjenjem pri enakomerni in visoki intenzivnosti z merilnikom srčnega utripa in moči.

- **1** Za hitri pregled zmogljivosti pritisnite tipko **UP** ali **DOWN**.
- **2** Za podrobnosti hitrega pregleda pritisnite tipko **START**.
- **3** Za ogled ocene FTP pritisnite tipko **UP** ali **DOWN**.

Vaša ocena FTP je prikazana kot vrednost, merjena v vatih na kilogram, izhodna moč v vatih in položaj na barvnem merilniku.

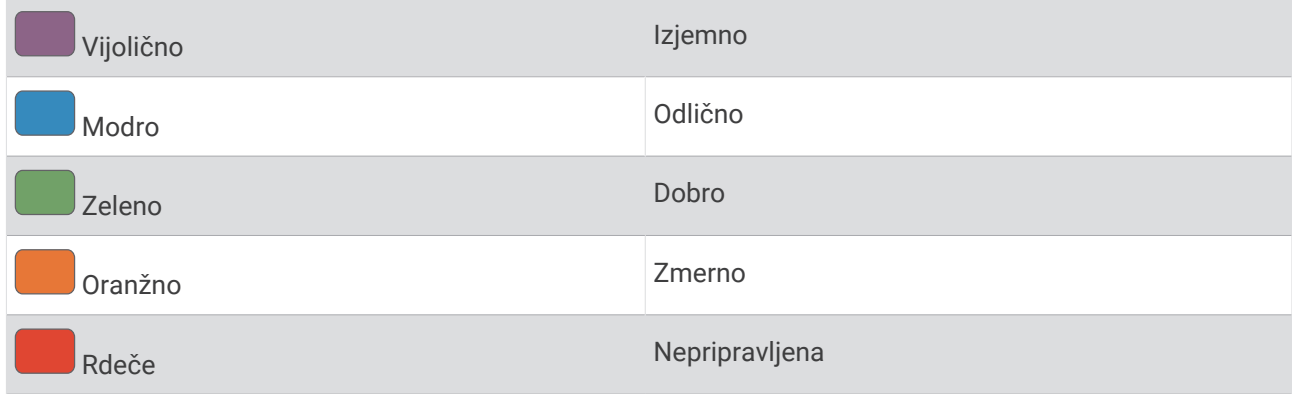

Za več informacij si oglejte dodatek (*[Ocene FTP](#page-154-0)*, stran 147).

**OPOMBA:** ko vas obvestilo o zmogljivosti opozori na nov FTP, lahko izberete Sprejmi, če želite shraniti novi FTP, ali Zavrni, če želite obdržati trenutni FTP.

#### Izvedba testa FTP

Preden lahko opravite test za določitev svojega funkcionalnega praga moči (FTP), morate merilnik srčnega utripa na prsnem traku in merilnik moči združiti z napravo (*[Združevanje z brezžičnimi senzorji](#page-94-0)*, stran 87) ter pridobiti oceno najvišjega VO2 (*[Pridobivanje ocene najvišjega VO2 za kolesarjenje](#page-66-0)*, stran 59).

**OPOMBA:** test FTP je naporna vadba, ki jo opravite v približno 30 minutah. Izberite priročno in večinoma ravno načrtovano pot, po kateri lahko kolesarite z enakomerno naraščajočim naporom kot pri vožnji na kronometer.

- **1** V videzu ure izberite **START**.
- **2** Izberite dejavnost kolesarjenja.
- **3** Pridržite **MENU**.
- **4** Izberite **Trening** > **Knjižnica vadb** > **Vodeni test FTP**.
- **5** Upoštevajte navodila na zaslonu.

Ko začnete kolesariti, naprava prikazuje trajanje posameznega koraka, ciljno vrednost in trenutne podatke o moči. Ko je test končan, se prikaže sporočilo.

**6** Po končanem vodenem testu opravite ohlajanje, ustavite časovnik in shranite dejavnost.

Vaš FTP je prikazan kot vrednost, merjena v vatih na kilogram, izhodna moč v vatih in položaj na barvnem merilniku.

- **7** Izberite možnost:
	- Izberite **Sprejmi**, če želite shraniti novi FTP.
	- Izberite **Zavrni**, če želite obdržati trenutni FTP.

# <span id="page-70-0"></span>Laktatni prag

Laktatni prag je intenzivnost vadbe, pri kateri se v krvnem obtoku začne nabirati laktat (mlečna kislina). Pri teku se ta raven intenzivnosti ocenjuje glede na tempo, srčni utrip ali moč. Ko tekač preseže prag, se utrujenost vse hitreje povečuje. Izkušeni tekači prag dosežejo pri približno 90 % svojega najvišjega srčnega utripa in tempu, ki je nekje med tempom pri teku na 10 km in tempom na polmaratonu. Povprečni tekači laktatni prag pogosto dosežejo pri srčnem utripu, ki je znatno nižji od 90 % njihovega najvišjega srčnega utripa. Če veste, kakšen je vaš laktatni prag, lažje določite, kako naporno lahko vadite ali kdaj lahko pospešite na tekmovanju.

Če že veste, kakšna je vaša vrednost srčnega utripa pri laktatnem pragu, lahko to vrednost vnesete v nastavitve svojega uporabniškega profila (*[Nastavljanje območij srčnega utripa](#page-112-0)*, stran 105).Vklopite lahko funkcijo **Samodejno zaznavanje**, ki omogoča samodejno beleženje laktatnega praga med dejavnostjo.

#### Opravljanje vodenega testa za določitev laktatnega praga

Za to funkcijo je potreben merilnik srčnega utripa na prsnem traku Garmin. Preden lahko opravite vodeni test, si morate nadeti merilnik srčnega utripa in ga združiti z uro (*[Združevanje z brezžičnimi senzorji](#page-94-0)*, stran 87).

Ura za oceno laktatnega praga uporablja informacije uporabniškega profila iz začetne nastavitve in oceno najvišjega VO2. Ura samodejno zazna laktatni prag med tekom pri enakomerni in visoki intenzivnosti z merilnikom srčnega utripa.

**NAMIG:** potrebnih je nekaj tekov z merilnikom srčnega utripa na prsnem traku, da lahko ura natančno določi vrednost najvišjega srčnega utripa in oceni najvišji VO2. Če imate pri pridobivanju ocene laktatnega praga težave, poskusite ročno znižati vrednost najvišjega srčnega utripa.

- **1** V videzu ure pritisnite **START**.
- **2** Izberite dejavnost teka na prostem.

Za dokončanje testa je potreben GPS.

- **3** Pridržite **MENU**.
- **4** Izberite **Trening** > **Knjižnica vadb** > **Vodeni test laktatnega praga**.
- **5** Pritisnite **START**, da zaženete časovnik dejavnosti, in upoštevajte navodila na zaslonu. Ko začnete teči, ura prikazuje trajanje posameznega koraka, ciljno vrednost in trenutne podatke o srčnem utripu. Ko je test končan, se prikaže sporočilo.
- **6** Po končanem vodenem testu ustavite časovnik dejavnosti in shranite dejavnost.

Če je to vaša prva ocena laktatnega praga, vas ura pozove, da posodobite območja srčnega utripa na podlagi srčnega utripa pri laktatnem pragu. Pri vsaki naslednji oceni laktatnega praga vas ura pozove, da sprejmete ali zavrnete oceno.

### <span id="page-71-0"></span>Ogled sprotnih podatkov o vzdržljivosti

Ura lahko ustvarja ocene sprotnih podatkov o vzdržljivosti na temelju podatkov o srčnem utripu in ocene najvišjega VO2 (*[O ocenah najvišjega VO2](#page-65-0)*, stran 58).

- **1** Pridržite **MENU**.
- **2** Izberite **Dejavnosti in programi**.
- **3** Izberite dejavnost teka ali kolesarjenja.
- **4** Izberite nastavitve dejavnosti.
- **5** Izberite **Podatkovni zasloni** > **Dodaj novo** > **Vzdržljivost**.
- **6** Če želite spremeniti položaj podatkovnega zaslona (izbirno), pritisnite **UP** ali **DOWN**.
- **7** Za urejanje glavnega podatkovnega polja vzdržljivosti (izbirno) pritisnite **START**.
- **8** Začnite dejavnost (*[Začetek dejavnosti](#page-12-0)*, stran 5).
- **9** Pritisnite **UP** ali **DOWN**, da se pomaknete na podatkovni zaslon.

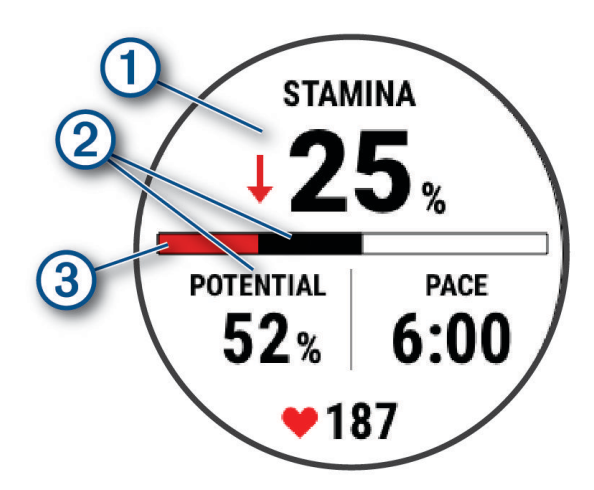

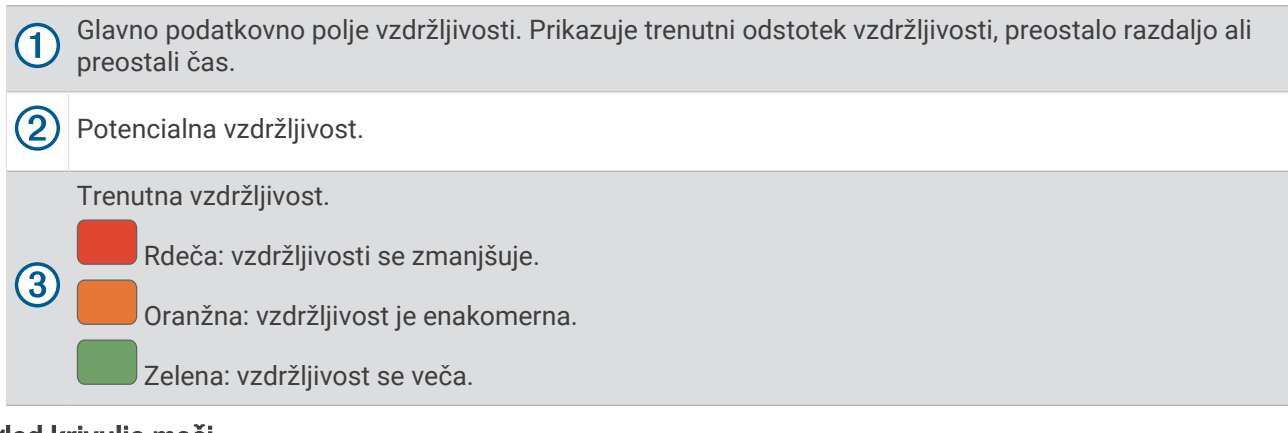

### Ogled krivulje moči

Preden si lahko ogledate krivuljo moči, morate v zadnjih 90 dneh z merilnikom moči zabeležiti vožnjo, ki traja najmanj eno uro (*[Združevanje z brezžičnimi senzorji](#page-94-0)*, stran 87).

Vadbe lahko ustvarite v računu Garmin Connect. Krivulja moči prikazuje moč, ki jo ohranjate v določenem obdobju. Ogledate si lahko krivuljo moči za prejšnji mesec, tri mesece ali dvanajst mesecev.

V meniju programa Garmin Connect izberite **Statistika zmogljivosti** > **Krivulja moči**.
## Stanje vadbe

Te meritve so ocene, na podlagi katerih lažje spremljate in razumete vadbene dejavnosti. Za meritve morate dva tedna beležiti dejavnosti, pri katerih uporabljate merilnik srčnega utripa na zapestju ali združljiv merilnik srčnega utripa na prsnem traku. Za merjenje zmogljivosti pri kolesarjenju potrebujete merilnik srčnega utripa in merilnik moči. Meritve so lahko na začetku netočne, saj se naprava še seznanja z vašo zmogljivostjo.

Te ocene zagotavlja in podpira Firstbeat Analytics. Za več informacij obiščite spletni naslov [garmin.com](http://garmin.com/performance-data/running) [/performance-data/running](http://garmin.com/performance-data/running).

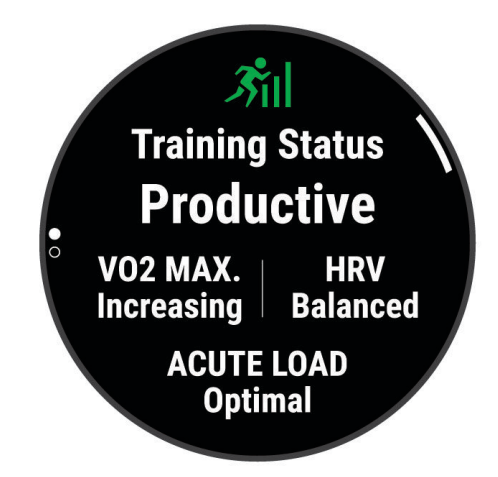

- **Stanje vadbe**: stanje vadbe prikazuje, kako vadba vpliva na telesno pripravljenost in zmogljivost. Stanje vadbe temelji na spremembah najvišjega VO2, trenutni obremenitvi in stanju spremenljivosti srčnega utripa skozi daljše časovno obdobje.
- **Najvišji VO2**: najvišji VO2 je največja prostornina kisika (v mililitrih), ki jo lahko pri najvišji obremenitvi porabite v eni minuti na kilogram teže (*[O ocenah najvišjega VO2](#page-65-0)*, stran 58). Ura prikazuje vrednosti najvišjega VO2, popravljene glede na vročino in nadmorsko višino, ko se aklimatizirate na okolja z visoko temperaturo ali veliko nadmorsko višino (*[Aklimatizacija zmogljivosti na vročino in nadmorsko višino](#page-76-0)*, stran 69).
- **Spremenljivost srčnega utripa**: spremenljivost srčnega utripa (HRV) je stanje spremenljivosti vašega srčnega utripa v zadnjih sedmih dneh (*[Stanje spremenljivosti srčnega utripa](#page-67-0)*, stran 60).
- **Kratkoročna obremenitev**: kratkoročna obremenitev je utežena vsota rezultatov obremenitev pri nedavnih vadbah, vključno s trajanjem in intenzivnostjo. (*[Kratkoročna obremenitev](#page-73-0)*, stran 66).
- **Osredotočenost obremenitve pri vadbi**: ura analizira obremenitev pri vadbi in jo razvrsti v različne kategorije na podlagi intenzivnosti in sestave vsake zabeležene dejavnosti. Osredotočenost obremenitve pri vadbi vključuje skupno zbrano obremenitev po kategoriji in osredotočenost vadbe. Ura prikaže razporeditev obremenitve v zadnjih 4 tednih (*[Osredotočenost obremenitve pri vadbi](#page-74-0)*, stran 67).
- **Čas regeneracije**: čas regeneracije prikazuje, koliko časa je še potrebnega, da si popolnoma opomorete in ste pripravljeni za naslednjo naporno vadbo (*[Čas regeneracije](#page-75-0)*, stran 68).

### <span id="page-73-0"></span>Ravni stanja vadbe

Stanje vadbe prikazuje, kako vadba vpliva na raven telesne pripravljenosti in zmogljivost. Stanje vadbe temelji na spremembah najvišjega VO2, trenutni obremenitvi in stanju spremenljivosti srčnega utripa skozi daljše časovno obdobje. S stanjem vadbe lahko lažje načrtujete vadbo v prihodnosti in še naprej izboljšujete svojo telesno pripravljenost.

- **Ni stanja**: ura mora v dveh tednih zabeležiti več dejavnosti z rezultati najvišjega VO2 pri teku ali kolesarjenju, da lahko določi stanje vaše vadbe.
- **Zmanjšanje telesne pripravljenosti**: v vadbeni rutini imate prekinitev ali pa ste teden ali več vadili mnogo manj kot običajno. Zmanjšanje telesne pripravljenosti pomeni, da ne morete ohraniti svoje ravni telesne pripravljenosti. Če želite izboljšati rezultat, lahko poskusite povečati obremenitev pri vadbi.
- **Regeneracija**: manjša obremenitev pri vadbi omogoča, da se telo regenerira, kar je nujno v daljših obdobjih naporne vadbe. Ko ste pripravljeni, lahko obremenitev pri vadbi spet povečate.
- **Ohranjanje**: trenutna obremenitev pri vadbi zadostuje za ohranitev ravni telesne pripravljenosti. Če želite izboljšati rezultat, poskusite dodati bolj raznolike vaje ali povečati obseg vadbe.
- **Produktivno**: trenutna obremenitev pri vadbi premika raven telesne vadbe in zmogljivost v pravo smer. Če želite ohraniti raven telesne pripravljenosti, v vadbo vključite tudi obdobja regeneracije.
- **Najvišje**: ste v idealni tekmovalni pripravljenosti. Nedavno zmanjšanje obremenitve pri vadbi omogoča, da se telo regenerira in v celoti izravna učinke pretekle vadbe. Načrtujte vnaprej, saj je to najvišje stanje mogoče ohraniti le kratek čas.
- **Čezmerno**: obremenitev pri vadbi je zelo visoka in škodljiva. Telo potrebuje počitek. Na urnik vključite lažjo vadbo in si tako zagotovite čas za regeneracijo.
- **Neproduktivno**: obremenitev pri vadbi je na dobri ravni, vendar se telesna pripravljenost zmanjšuje. Poskusite se osredotočiti na počitek, prehrano in obvladovanje stresa.
- **Preobremenjenost**: prisotno je neravnovesje med regeneracijo in obremenitvijo pri vadbi. To je normalno po naporni vadbi ali po večjem dogodku. Telo se morda le stežka regenerira, zato bodite pozorni na svoje splošno zdravstveno stanje.

#### Namigi za pridobitev stanja vadbe

Funkcija stanja vadbe je odvisna od posodobljenih ocen ravni telesne pripravljenosti, kar vključuje najmanj eno meritev najvišjega VO2 na teden (*[O ocenah najvišjega VO2](#page-65-0)*, stran 58). Pri dejavnostih teka v zaprtem prostoru se ocena najvišjega VO2 ne ustvari, da se ohrani natančnost trenda ravni telesne pripravljenosti. Beleženje najvišjega VO2 lahko onemogočite za dejavnosti ultra teka in gorskega teka, če ne želite, da bi ti vrsti teka vplivali na oceno najvišjega VO2 (*[Nastavitve dejavnosti in programov](#page-42-0)*, stran 35).

Če želite v največji možni meri izkoristiti funkcijo stanja vadbe, preskusite naslednje namige.

• Najmanj enkrat na teden tecite ali kolesarite na prostem z merilnikom moči, pri čemer mora biti vaš srčni utrip najmanj 10 minut višji od 70 % vašega najvišjega srčnega utripa.

Po enem ali dveh tednih uporabe ure bi moralo biti stanje vadbe na voljo.

- Zabeležite vse vadbene dejavnosti v primarni napravi za vadbo, s čimer omogočite, da se vaša ura seznani z vašo zmogljivostjo (*[Sinhronizacija dejavnosti in meritev zmogljivosti](#page-49-0)*, stran 42).
- Dosledno nosite uro med spanjem, da bo ta še naprej pridobivala aktualne podatke o stanju spremenljivosti srčnega utripa. Veljavno stanje spremenljivosti srčnega utripa vam lahko pomaga ohraniti veljavno stanje vadbe, kadar nimate toliko dejavnosti z meritvami najvišjega VO2.

#### Kratkoročna obremenitev

Kratkoročna obremenitev je utežena vsota meritev presežka porabe kisika po vadbi (EPOC) v zadnjih nekaj dneh. Meritev prikazuje, ali je vaša trenutna obremenitev nizka, optimalna, visoka ali zelo visoka. Optimalno območje temelji na individualni ravni telesne pripravljenosti in zgodovini vadbe. Območje se prilagaja v skladu s spreminjanjem trajanja in intenzivnosti vadbe.

### <span id="page-74-0"></span>Osredotočenost obremenitve pri vadbi

Zaradi kar se da velikega izboljšanja zmogljivosti in telesne pripravljenosti mora vadba zajemati tri kategorije: nizko aerobno, visoko aerobno in anaerobno. Osredotočenost obremenitve pri vadbi prikazuje, koliko vadbe je trenutno v posamezni kategoriji, in določa cilje vadbe. Za osredotočenost obremenitve pri vadbi je potrebnih najmanj 7 dni vadbe, na podlagi katerih je mogoče ugotoviti, ali je obremenitev pri vadbi nizka, optimalna ali visoka. Po 4 tednih zgodovine vadbe so v oceni obremenitve pri vadbi podrobnejše informacije o ciljih, na podlagi katerih lažje uravnotežite vadbene dejavnosti.

- **Pod cilji**: vaša obremenitev pri vadbi je nižja od optimalne v vseh kategorijah intenzivnosti. Poskusite podaljšati trajanje ali povečati pogostost vadb.
- **Pomanjkanje nizko aerobne obremenitve**: poskusite dodati več nizko aerobnih dejavnosti, ki prispevajo k regeneraciji in izravnajo dejavnosti z višjo intenzivnostjo.
- **Pomanjkanje visoko aerobne obremenitve**: poskusite dodati več visoko aerobnih dejavnosti, ki bodo sčasoma izboljšale laktatni prag in najvišji VO2.
- **Pomanjkanje anaerobne obremenitve**: poskusite dodati še nekaj intenzivnejših anaerobnih dejavnosti, ki bodo sčasoma povečale vašo hitrost in anaerobno zmogljivost.
- **Uravnotežena**: obremenitev pri vadbi je uravnotežena in bo pri nadaljnji vadbi imela vsestranske prednosti za telesno pripravljenost.
- **Nizka aerobna osredotočenost**: obremenitev pri vadbi je večinoma nizko aerobna dejavnost. To je trdna podlaga, ki vas pripravi na dodajanje intenzivnejših vadb.
- **Visoka aerobna osredotočenost**: obremenitev pri vadbi je večinoma visoko aerobna dejavnost. Te dejavnosti prispevajo k izboljšanju laktatnega praga, najvišjega VO2 in vzdržljivosti.
- **Anaerobna osredotočenost**: obremenitev pri vadbi je večinoma intenzivna dejavnost. To privede do hitrega izboljšanja telesne pripravljenosti, vendar je treba obremenitev izravnati z nizko aerobnimi dejavnostmi.
- **Nad cilji**: obremenitev pri vadbi presega optimalno, zato poskusite skrajšati trajanje in zmanjšati pogostost vadb.

#### Razmerje obremenitve

Razmerje obremenitve je razmerje med akutno (kratkoročno) in kronično (dolgoročno) obremenitvijo pri vadbi. Uporabno je za spremljanje sprememb obremenitve pri vadbi.

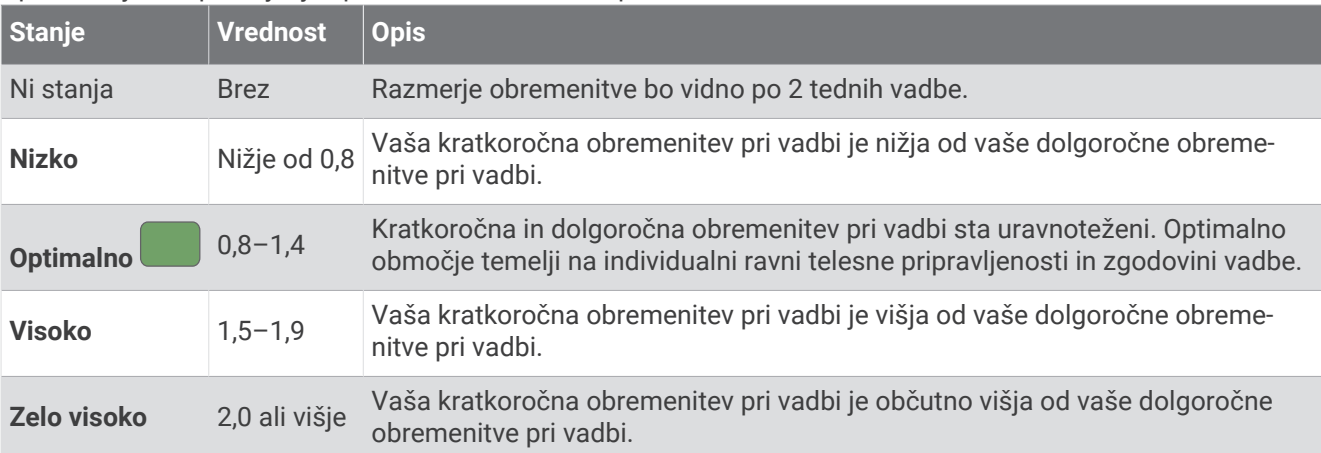

## <span id="page-75-0"></span>O funkciji Training Effect

Training Effect meri učinek dejavnosti na aerobno in anaerobno telesno pripravljenost. Training Effect se med dejavnostjo nabira. Z napredovanjem dejavnosti se vrednost Training Effect viša. Vrednost Training Effect določajo podatki vašega uporabniškega profila, zgodovina vadbe, srčni utrip, trajanje in intenzivnost dejavnosti. Obstaja sedem oznak Training Effect, ki opisujejo glavno prednost vaše dejavnosti. Vsaka oznaka je drugačne barve in ustreza vaši osredotočenosti obremenitve pri vadbi (*[Osredotočenost obremenitve pri vadbi](#page-74-0)*, stran 67). Vsaki povratni informaciji, denimo informaciji "Velik vpliv na najvišji VO2", ustreza določen opis v podrobnostih dejavnosti v programu Garmin Connect.

Aerobni Training Effect na podlagi srčnega utripa izmeri skupni učinek dejavnosti na vašo aerobno telesno pripravljenost in prikaže, ali ste z vajo ohranili ali izboljšali raven telesne pripravljenosti. Presežek porabe kisika po vadbi (EPOC), ki se nabira med vajo, se pretvori v različne vrednosti, ki prikazujejo vašo raven telesne pripravljenosti in vadbene navade. Enakomerne vaje z zmernim naporom ali vaje z daljšimi intervali (> 180 s) pozitivno vplivajo na aerobno presnovo in izboljšajo aerobni Training Effect.

Anaerobni Training Effect na podlagi srčnega utripa in hitrosti (ali moči) določi, kako vaja vpliva na zmogljivost pri zelo visoki intenzivnosti. Prikaže se vrednost, ki temelji na anaerobnem prispevku k vrednosti EPOC in vrsti dejavnosti. Ponavljajoči se intervali dejavnosti z visoko intenzivnostjo, ki trajajo od 10 do 120 sekund, zelo ugodno vplivajo na anaerobno zmogljivost in izboljšajo anaerobni Training Effect.

Aerobni Training Effect in Anaerobni Training Effect lahko dodate kot podatkovni polji na enega od zaslonov za vadbo ter spremljate podatke med celotno dejavnostjo.

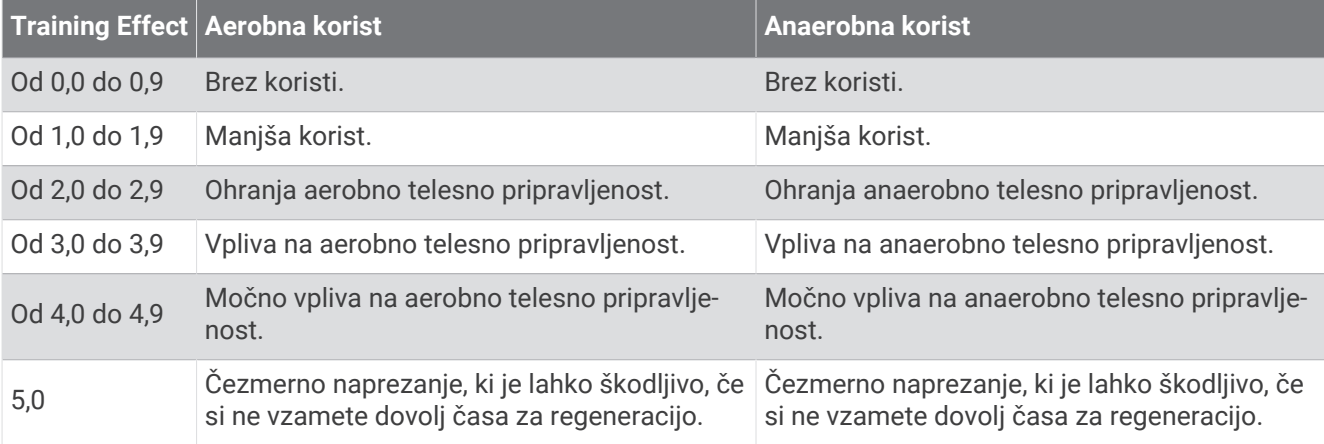

Tehnologijo Training Effect zagotavlja in podpira družba Firstbeat Analytics. Za več informacij obiščite [firstbeat](http://www.firstbeat.com) [.com](http://www.firstbeat.com).

## Čas regeneracije

Napravo Garmin lahko skupaj z merilnikom srčnega utripa na zapestju ali združljivim prsnim merilnikom srčnega utripa uporabljate za prikaz časa, ki ga še potrebujete, da si popolnoma opomorete in ste pripravljeni za naslednjo naporno vadbo.

**OPOMBA:** priporočeni čas regeneracije temelji na oceni najvišjega VO2 in je lahko sprva netočen. Dokončati morate nekaj dejavnosti, da naprava spozna vašo zmogljivost.

Čas regeneracije se prikaže takoj po dejavnosti. Čas se odšteva do optimalnega trenutka za naslednjo težjo vadbo. Naprava posodablja čas regeneracije čez dan na podlagi sprememb spanja, stresa, sproščanja in telesne aktivnosti.

## <span id="page-76-0"></span>Srčni utrip med regeneracijo

Če pri vadbi uporabljate merilnik srčnega utripa na zapestju ali združljiv prsni merilnik srčnega utripa, lahko po vsaki dejavnosti preverite vrednost srčnega utripa med regeneracijo. Srčni utrip med regeneracijo je razlika med srčnim utripom med vadbo in srčnim utripom dve minuti po končani vadbi. Na primer po običajnem vadbenem teku ustavite časovnik. Vaš srčni utrip znaša 140 utripov na minuto. Po dveh minutah nedejavnosti ali ohlajanja vaš srčni utrip znaša 90 utripov na minuto. Vaš srčni utrip med regeneracijo znaša 50 utripov na minuto (140 minus 90). Nekatere študije srčni utrip med regeneracijo povezujejo z zdravjem srca. Višje številke načeloma pomenijo bolj zdravo srce.

**NAMIG:** za najboljše rezultate se za dve minuti ustavite, da naprava izračuna vrednost srčnega utripa med regeneracijo.

#### Aklimatizacija zmogljivosti na vročino in nadmorsko višino

Okoljski dejavniki, kot sta visoka temperatura in velika nadmorska višina, vplivajo na vadbo in zmogljivost. Vadba na veliki nadmorski višini lahko na primer pozitivno vpliva na telesno pripravljenost, vendar se lahko najvišji VO2 začasno zmanjša, ko ste izpostavljeni razmeram na veliki nadmorski višini. Ura fēnix prikaže obvestila o aklimatizaciji ter popravke ocene najvišjega VO2 in stanja vadbe, ko temperatura presega 22 ºC (72 ºF) in ko nadmorska višina presega 800 m (2625 ft). Aklimatizacijo na vročino in nadmorsko višino lahko spremljajte v hitrem pregledu stanja vadbe.

**OPOMBA:** funkcija aklimatizacije na vročino je na voljo samo za dejavnosti, ki jih beležite s signalom GPS, zanjo pa so potrebni tudi vremenski podatki iz povezanega telefona.

#### Začasna ustavitev in nadaljevanje stanja vadbe

Če ste poškodovani ali bolni, lahko začasno ustavite stanje vadbe. Še naprej lahko beležite vadbene dejavnosti, vendar so stanje vadbe, osredotočenost obremenitve pri vadbi, povratne informacije o regeneraciji in priporočila za vadbo onemogočeni.

Ko želite spet začeti vaditi, lahko stanje vadbe nadaljujete. Za najboljše rezultate potrebujete najmanj eno meritev najvišjega VO2 na teden (*[O ocenah najvišjega VO2](#page-65-0)*, stran 58).

- **1** Ko želite začasno ustaviti stanje vadbe, izberite možnost:
	- V hitrem pregledu stanja vadbe pridržite **MENU** in izberite **Možnosti** > **Začasno ustavi stanje vadbe**.
	- V nastavitvah programa Garmin Connect izberite **Statistika zmogljivosti** > **Stanje vadbe** > > **Začasno ustavi stanje vadbe**.
- **2** Uro sinhronizirajte z računom Garmin Connect.
- **3** Ko želite nadaljevati stanje vadbe, izberite možnost:
	- V hitrem pregledu stanja vadbe pridržite **MENU** in izberite **Možnosti** > **Nadaljuj stanje vadbe**.
	- V nastavitvah programa Garmin Connect izberite **Statistika zmogljivosti** > **Stanje vadbe** > > **Nadaljuj stanje vadbe**.
- **4** Uro sinhronizirajte z računom Garmin Connect.

## Pripravljenost na vadbo

Pripravljenost na vadbo je rezultat in kratko sporočilo, ki vam pomaga ugotoviti, kako ste vsakega dne pripravljeni na vadbo. Rezultat se ves čas izračunava in tekom dneva posodablja na podlagi dveh dejavnikov:

- Rezultat spanja (sinoči)
- Čas regeneracije
- Stanje spremenljivosti srčnega utripa
- Kratkoročna obremenitev
- Zgodovina spanja (zadnje 3 noči)
- Zgodovina stresa (zadnje 3 dni)

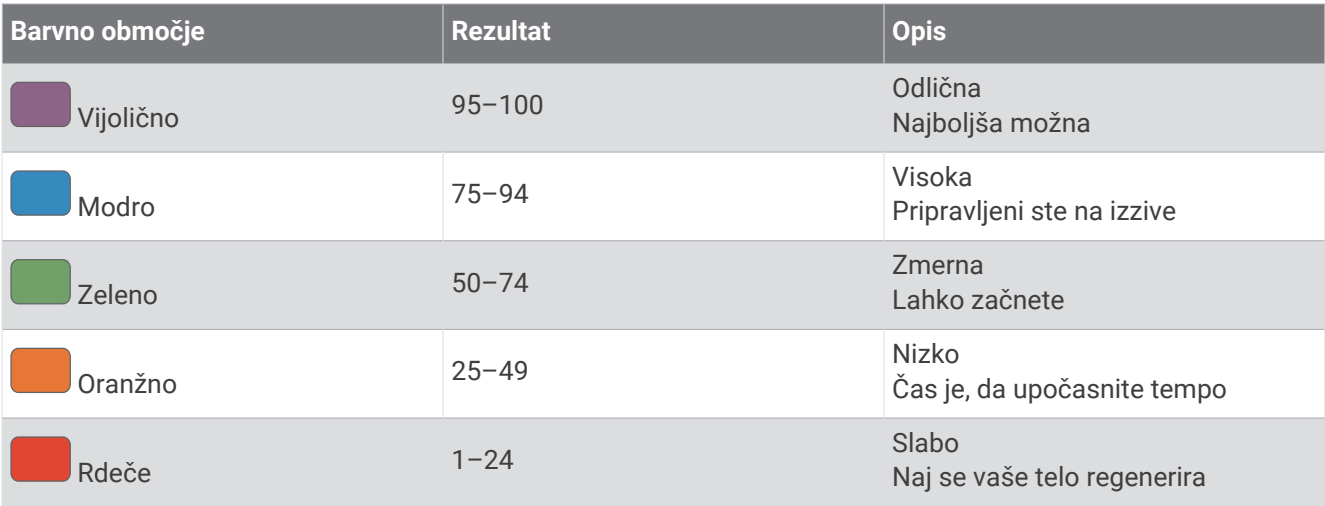

Če si želite ogledati gibanje svoje pripravljenosti na vadbo skozi čas, pojdite v svoj račun Garmin Connect.

## Rezultat vzdržljivosti

Rezultat vzdržljivosti vam pomaga razumeti celotno vzdržljivost na podlagi vseh zabeleženih dejavnosti s podatki o srčnem utripu. Ogledate si lahko priporočila za izboljšanje rezultata vzdržljivosti ter športne dejavnosti, ki v največji meri prispevajo k vašemu rezultatu v določenem obdobju.

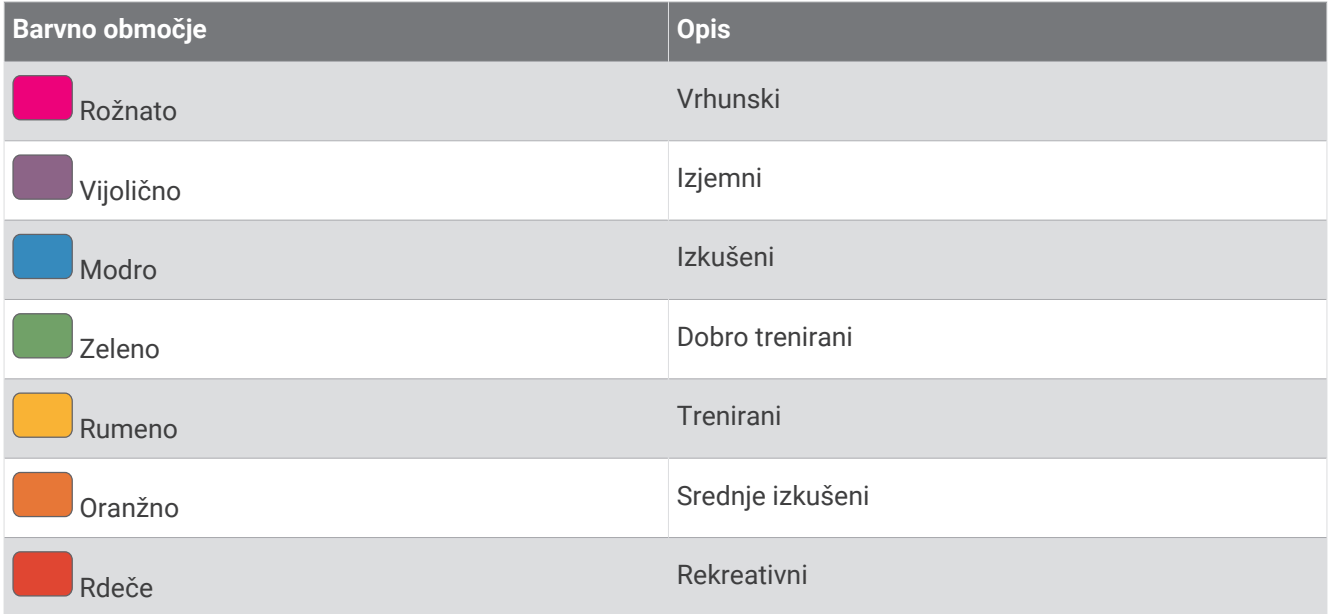

Za več informacij si oglejte dodatek (*[Ocene rezultata vzdržljivosti](#page-155-0)*, stran 148).

## Rezultat vzpenjanja

Rezultat vzpenjanja vam pomaga razumeti trenutno sposobnost teka navkreber na podlagi zgodovine vadbe in ocene najvišjega VO2. Med dejavnostjo teka na prostem ura zaznava odseke poti navkreber z naklonom 2 % ali več. Ogledate si lahko vzdržljivost med vzpenjanjem, moč med vzpenjanjem in spremembe rezultata vzpenjanja v določenem obdobju.

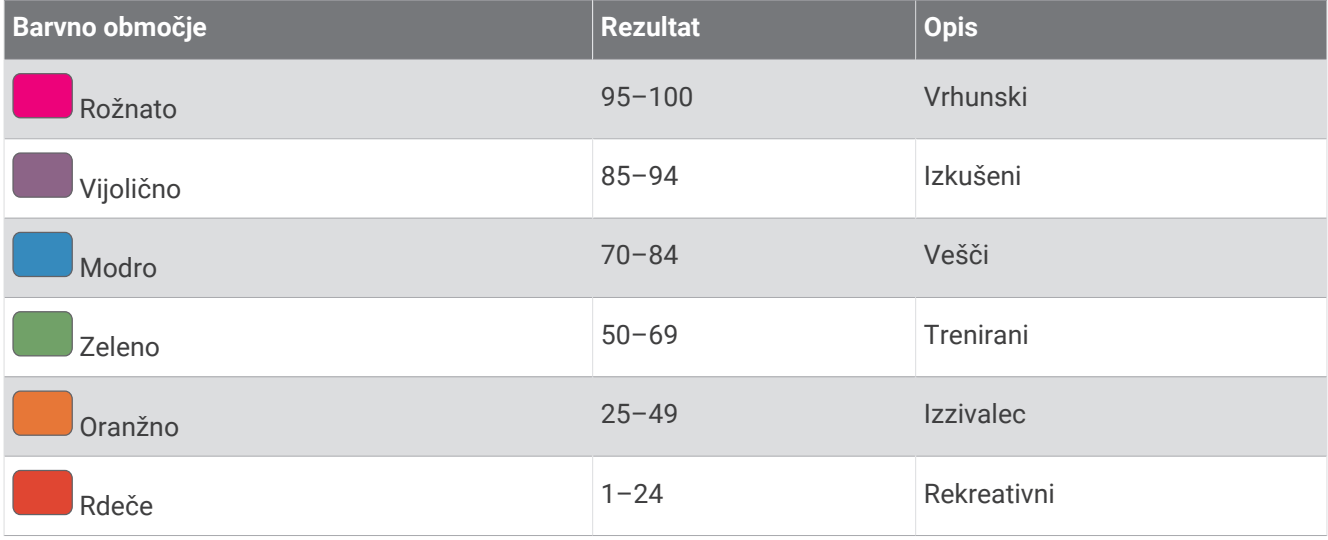

## Ogled sposobnosti kolesarjenja

Preden si lahko ogledate sposobnost kolesarjenja, morate imeti 7 dni zgodovine vadbe, v uporabniškem profilu zabeležene podatke o najvišjem VO2 (*[O ocenah najvišjega VO2](#page-65-0)*, stran 58) in podatke o krivulji moči iz združenega merilnika moči (*[Ogled krivulje moči](#page-71-0)*, stran 64).

Kolesarska sposobnost je meritev vaše zmogljivosti v treh kategorijah: aerobna vzdržljivost, aerobna zmogljivost in anaerobna zmogljivost. Sposobnost kolesarjenja vključuje vašo trenutno vrsto kolesarja, kot je vzponski kolesar. Podatki, ki jih vnesete v svoj uporabniški profil, kot je telesna teža, prav tako pomagajo določiti vašo vrsto kolesarja (*[Nastavitev uporabniškega profila](#page-111-0)*, stran 104).

**1** Če si želite ogledati hitri pregled sposobnosti kolesarjenja, pritisnite **UP** ali **DOWN**.

**OPOMBA:** morda boste morali hitri pregled dodati na kolo hitrih pregledov (*[Prilagajanje kolesa hitrih](#page-63-0)  [pregledov](#page-63-0)*, stran 56).

- **2** Če si želite ogledati trenutno vrsto kolesarja, pritisnite **START**.
- **3** Če si želite ogledati podrobno analizo sposobnosti kolesarjenja (izbirno), pritisnite **START**.

### Dodajanje delnice

Preden lahko prilagodite seznam delnic, morate na kolo hitrih pregledov dodati hitri pregled delnic (*[Prilagajanje](#page-63-0)  [kolesa hitrih pregledov](#page-63-0)*, stran 56).

- **1** Če si želite ogledati hitri pregled delnic, v videzu ure pritisnite **UP** ali **DOWN**.
- **2** Pritisnite **START**.
- **3** Izberite **Dodaj delnico**.
- **4** Vnesite ime družbe ali simbol delnice, ki jo želite dodati, in izberite  $\blacklozenge$ . V uri se prikažejo rezultati iskanja.
- **5** Izberite delnico, ki jo želite dodati.
- **6** Za ogled dodatnih informacij izberite delnico.

**NAMIG:** če želite prikazati delnico na kolesu hitrih pregledov, lahko pritisnete START in izberete Nastavi za priljubljeno.

## Dodajanje lokacij za vreme

- **1** Če si želite ogledati hitri pregled vremena, v videzu ure pritisnite **UP** ali **DOWN**.
- **2** Pritisnite **START**.
- **3** Na prvem zaslonu hitrega pregleda pritisnite **START**.
- **4** Izberite **Dodaj lokacijo** in poiščite lokacijo.
- **5** Po potrebi ponovite 3. in 4. korak, da dodate še več lokacij.
- **6** Pritisnite **START** in izberite lokacijo, da prikažete vreme za to lokacijo.

## Uporaba Svetovalca za utrujenost ob menjavi časovnih pasov

Preden lahko uporabite hitri pregled Utr. ob menj. p., morate v programu Garmin Connect določiti načrt potovanja (*Načrtovanje potovanja v programu Garmin Connect*, stran 72).

Med potovanjem si lahko na hitrem pregledu Utr. ob menj. p. ogledate, kakšen je vaš bioritem v primerjavi z lokalnim časom, poleg tega pa tudi navodila za zmanjšanje učinkov utrujenosti ob menjavi časovnih pasov.

- **1** Če si želite ogledati hitri pregled **Utr. ob menj. p.**, v videzu ure pritisnite **UP** ali **DOWN**.
- **2** Če si želite ogledati, kakšen je vaš bioritem v primerjavi z lokalnim časom in kakšna je splošna raven vaše utrujenosti ob menjavi časovnih pasov, pritisnite **START**.
- **3** Izberite možnost:
	- Če si želite ogledati informativno sporočilo o trenutni ravni utrujenosti ob menjavi časovnih pasov, pritisnite **START**.
	- Če si želite ogledati časovnico priporočenih dejanj, s katerimi lahko zmanjšate znake utrujenosti ob menjavi časovnih pasov, pritisnite **DOWN**.

#### Načrtovanje potovanja v programu Garmin Connect

- 1 V programu Garmin Connect izberite ali ...
- **2** Izberite **Vadba in načrtovanje** > **Svetovalec za utrujenost ob menjavi časovnih pasov** > **Dodaj podatke o potovanju**.
- **3** Upoštevajte navodila na zaslonu.

## <span id="page-80-0"></span>Kontrolniki

Meni upravljalnih elementov omogoča hiter dostop do funkcij in možnosti ure. Možnosti v meniju upravljalnih elementov lahko dodate, prerazporedite in odstranite (*[Prilagoditev menija upravljalnih elementov](#page-83-0)*, stran 76). Na katerem koli zaslonu pridržite **LIGHT**.

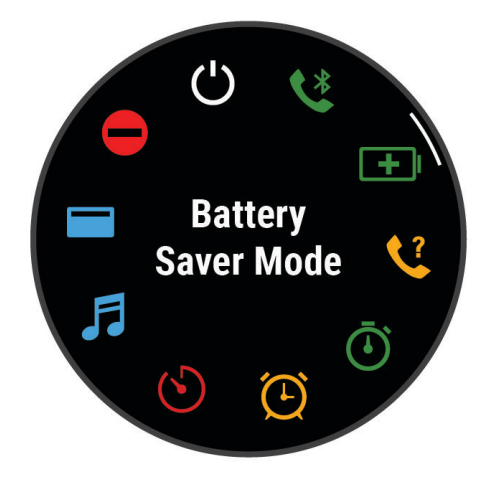

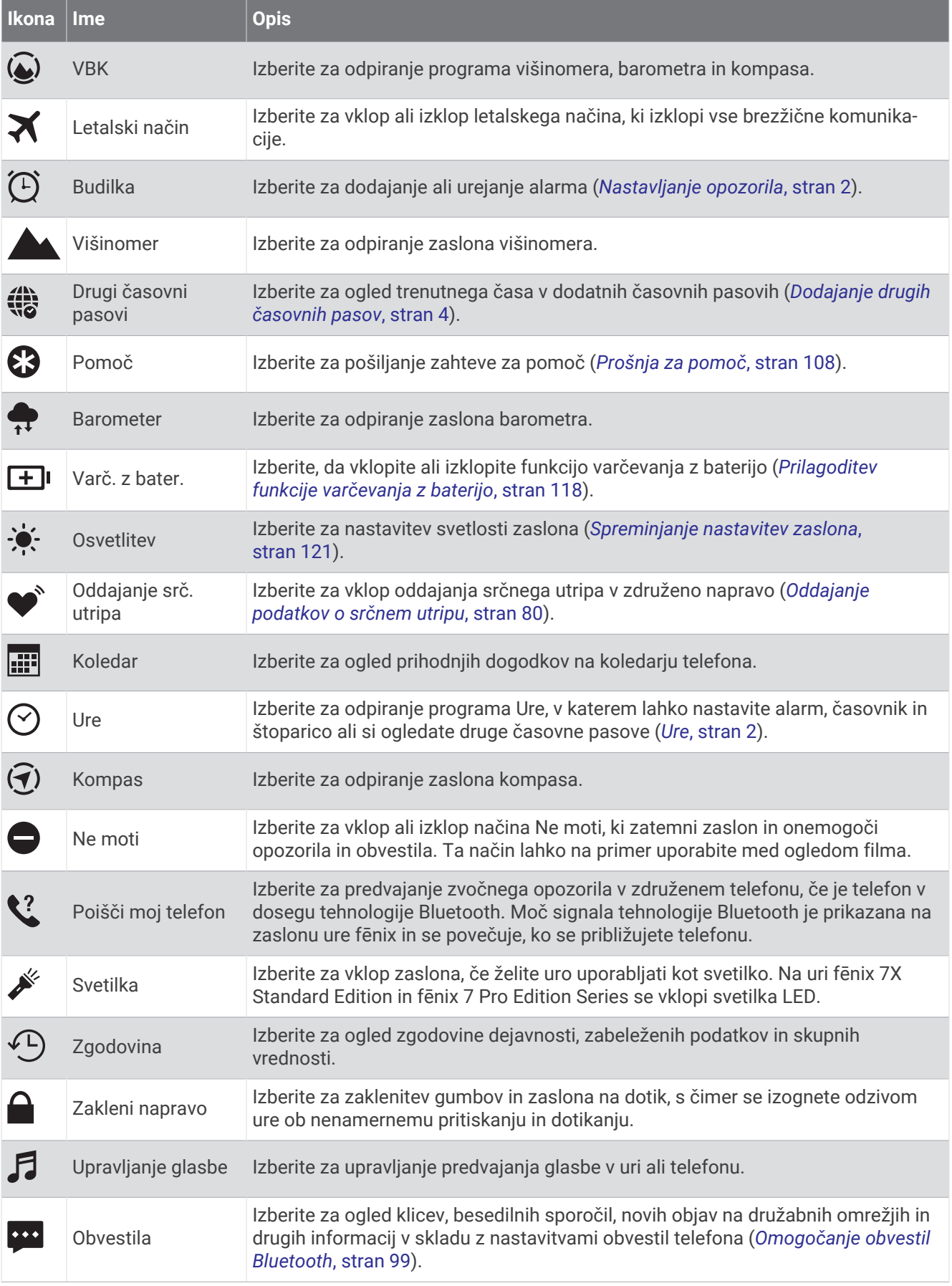

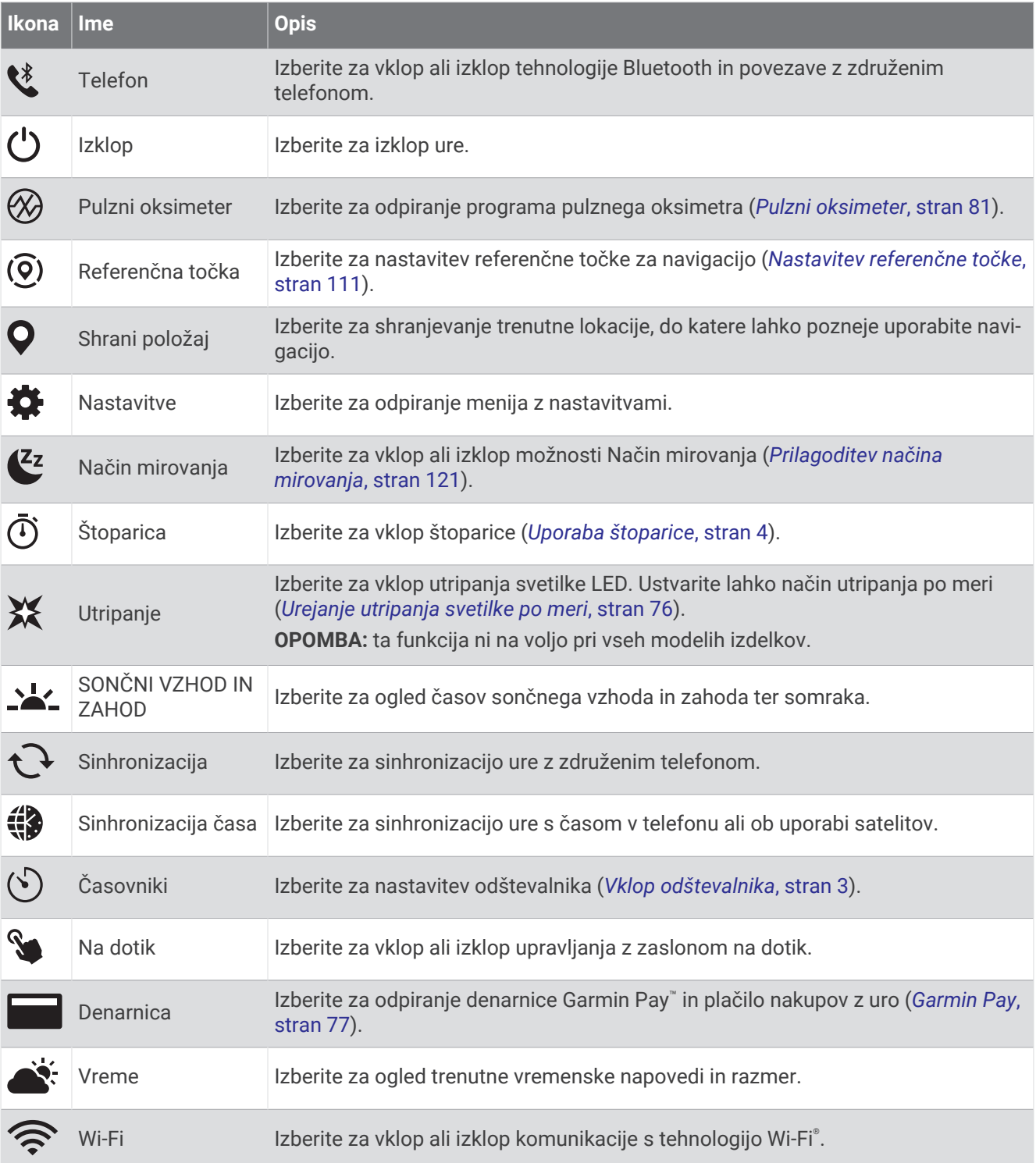

## <span id="page-83-0"></span>Prilagoditev menija upravljalnih elementov

V meniju upravljalnih elementov lahko dodate, odstranite in prerazporedite možnosti bližnjičnega menija v meniju upravljalnih elementov (*[Kontrolniki](#page-80-0)*, stran 73).

- **1** Pridržite **MENU**.
- **2** Izberite **Videz** > **Kontrolniki**.
- **3** Izberite bližnjico, ki jo želite prilagoditi.
- **4** Izberite možnost:
	- Če želite spremeniti položaj bližnjice v meniju upravljalnih elementov, izberite **Prerazporedi**.
	- Če želite bližnjico odstraniti iz menija upravljalnih elementov, izberite **Odstrani**.
- **5** Če želite v meni upravljalnih elementov dodati novo bližnjico, izberite **Dodaj novo**.

## Uporaba svetilke LED

#### **OPOZORILO**

Ta naprava je morda opremljena s svetilko, ki jo je mogoče programirati tako, da utripa v različnih časovnih presledkih. Če imate epilepsijo ali ste občutljivi na svetle ali utripajoče luči, se posvetujte z zdravnikom.

**OPOMBA:** ta funkcija je na voljo samo pri modelih fēnix 7X Standard Edition in fēnix 7 Pro Edition Series.

Pri uporabi svetilke se lahko poveča poraba baterije. Svetlost lahko zmanjšate in s tem podaljšate napajanje z baterijo.

- **1** Pridržite **LIGHT**.
- 2 Izberite  $\mathcal{L}$ .
- **3** Po potrebi pritisnite **START** za vklop svetilke.
- **4** Izberite možnost:
	- Če želite nastaviti svetlost ali barvo svetilke, pritisnite **UP** ali **DOWN**.

**NAMIG:** če boste želeli v prihodnosti vklopiti svetilko pri tej nastavitvi, lahko dvakrat na kratko pritisnete **LIGHT**.

- Če želite programirati svetilko tako, da utripa z izbranim vzorcem, pridržite **MENU**, izberite **Utripanje**, izberite način in pritisnite **START**.
- Če želite prikazati podatke o stiku v sili in programirati svetilko tako, da utripa z vzorcem delovanja v stiski, pridržite **MENU**, izberite **Vzorec delovanja v stiski** in pritisnite **START**.

#### **POZOR**

Če boste programirali svetilko tako, da bo utripala z vzorcem delovanja v stiski, s tem ne boste stopili v stik s svojimi stiki v sili ali službami za ukrepanje v sili. Podatki o stiku v sili so prikazani samo, če so konfigurirani v programu Garmin Connect.

#### Urejanje utripanja svetilke po meri

- **1** Pridržite **LIGHT**.
- **2** Izberite  $X > PO$  MERI.
- **3** Pritisnite **START** za vklop utripanja svetilke (izbirno).
- **4** Izberite .
- **5** Pritisnite **UP** ali **DOWN**, da se pomaknete do nastavitve utripanja.
- **6** Pritisnite **START**, da se pomaknete med možnostmi nastavitve.
- **7** Pritisnite **BACK** za shranjevanje.

## <span id="page-84-0"></span>Uporaba zaslona kot svetilke

#### **OPOZORILO**

Ta naprava je morda opremljena s svetilko, ki jo je mogoče programirati tako, da utripa v različnih časovnih presledkih. Če imate epilepsijo ali ste občutljivi na svetle ali utripajoče luči, se posvetujte z zdravnikom.

**OPOMBA:** ta funkcija je na voljo samo pri modelih fēnix 7S Standard Edition in fēnix 7 Standard Edition.

Pri uporabi svetilke se lahko poveča poraba baterije. Svetlost lahko zmanjšate in s tem podaljšate napajanje z baterijo.

- **1** Pridržite tipko **LIGHT**.
- 2 Izberite  $\mathcal{L}$ .
- **3** Če želite spremeniti način svetilke, pritisnite **UP** ali **DOWN**.

**NAMIG:** če boste želeli v prihodnosti vklopiti svetilko pri tej nastavitvi, lahko dvakrat na kratko pritisnete LIGHT.

### Garmin Pay

Funkcija Garmin Pay omogoča, da z uro plačujete nakupe na sodelujočih lokacijah, in sicer z uporabo kreditnih ali debetnih kartic sodelujočih finančnih institucij.

#### Nastavitev denarnice Garmin Pay

V denarnico Garmin Pay lahko dodate eno ali več sodelujočih kreditnih ali debetnih kartic. Za informacije o sodelujočih finančnih institucijah obiščite spletni naslov [garmin.com/garminpay/banks.](http://garmin.com/garminpay/banks)

- 1 V programu Garmin Connect izberite ali ...
- **2** Izberite **Garmin Pay** > **Uvod**.
- **3** Upoštevajte navodila na zaslonu.

#### Plačilo nakupa z uro

Preden lahko z uro plačujete nakupe, morate nastaviti najmanj eno plačilno kartico.

Z uro lahko plačujete nakupe na sodelujočih lokacijah.

- **1** Pridržite tipko **LIGHT**.
- 2 Izberite  $\blacksquare$
- **3** Vnesite štirimestno številsko geslo.

**OPOMBA:** če trikrat vnesete nepravilno številsko geslo, se denarnica zaklene, številsko geslo pa morate ponastaviti v programu Garmin Connect.

Prikaže se plačilna kartica, ki ste jo nazadnje uporabili.

- **4** Če ste v denarnico Garmin Pay dodali več kartic, za izbiro druge kartice podrsajte (izbirno).
- **5** Če ste v denarnico Garmin Pay dodali več kartic, za izbiro druge kartice izberite **DOWN** (izbirno).
- **6** V 60 sekundah približajte uro bralniku plačilnih kartic, pri čemer mora biti ura obrnjena proti bralniku. Ura zavibrira in prikaže kljukico, ko preneha komunicirati z bralnikom.
- **7** Po potrebi upoštevajte navodila na bralniku kartic za dokončanje transakcije.

**NAMIG:** ko uspešno vnesete številsko geslo, lahko 24 ur plačujete brez ponovnega vnosa, če stalno nosite uro. Če uro snamete z zapestja ali onemogočite merjenje srčnega utripa, morate ponovno vnesti številsko geslo, preden lahko opravite plačilo.

#### Dodajanje kartice v denarnico Garmin Pay

V denarnico Garmin Pay lahko dodate do 10 kreditnih ali debetnih kartic.

- 1 V programu Garmin Connect izberite ali ...
- **2** Izberite **Garmin Pay** > > **Dodaj kartico**.
- **3** Sledite navodilom na zaslonu.

Ko je kartica dodana, jo lahko izberete v uri, ko želite plačati.

## Upravljanje kartic v funkciji Garmin Pay

Kartico lahko začasno prekličete ali izbrišete.

**OPOMBA:** v nekaterih državah lahko sodelujoče finančne institucije omejijo delovanje funkcije Garmin Pay.

- **1** V programu Garmin Connect izberite  $\blacksquare$  ali  $\bullet \bullet$ .
- **2** Izberite **Garmin Pay**.
- **3** Izberite kartico.
- **4** Izberite možnost:
	- Če želite začasno preklicati kartico ali razveljaviti njen začasni preklic, izberite **Začasno prekliči kartico**. Če želite nakupovati z uro fēnix, mora biti kartica aktivna.
	- $\cdot$  Če želite izbrisati kartico, izberite  $\blacksquare$ .

### Spreminjanje številskega gesla Garmin Pay

Za spreminjanje številskega gesla morate poznati trenutno številsko geslo. Če pozabite številsko geslo, morate ponastaviti funkcijo Garmin Pay za uro fēnix, ustvariti novo številsko geslo in znova vnesti podatke o kartici.

- **1** Na strani ure fēnix v programu Garmin Connect izberite **Garmin Pay** > **Spremeni številsko geslo**.
- **2** Upoštevajte navodila na zaslonu.

Ob naslednjem plačilu z uro fēnix morate vnesti novo številsko geslo.

## Jutranje poročilo

Ura prikaže jutranje poročilo ob času, ko se zjutraj običajno zbudite. Pritisnite **DOWN** in si oglejte poročilo, ki vključuje podatke o vremenu, spanju, stanju spremenljivosti srčnega utripa ponoči in še mnogo drugega (*Prilagajanje jutranjega poročila*, stran 78).

## Prilagajanje jutranjega poročila

**OPOMBA:** te nastavitve v uri lahko prilagodite v svojem računu Garmin Connect.

- **1** Pridržite **MENU**.
- **2** Izberite **Videz** > **Jutranje poročilo**.
- **3** Izberite možnost:
	- Če želite omogočiti ali onemogočiti jutranje poročilo, izberite **Prikaži poročilo**.
	- Če želite prilagoditi vrstni red in vrsto podatkov, ki se prikažejo v jutranjem poročilu, izberite **Urejanje poročila**.

# Senzorji in dodatna oprema

Ura fēnix ima več notranjih senzorjev, lahko pa jo za svoje dejavnosti združite z dodatnimi brezžičnimi senzorji.

## SU na zapestju

Ura je opremljena z merilnikom srčnega utripa na zapestju in podatke o srčnem utripu si lahko ogledate v hitrem pregledu srčnega utripa (*[Ogled kolesa hitrih pregledov](#page-62-0)*, stran 55).

Ura je tudi združljiva z merilniki srčnega utripa na prsnem traku. Če so ob začetku dejavnosti na voljo podatki tako iz merilnika srčnega utripa na zapestju kot iz merilnika srčnega utripa na prsnem traku, ura uporabi podatke iz merilnika srčnega utripa na prsnem traku.

## Nošenje ure

#### **POZOR**

Po daljši uporabi ure se pri nekaterih uporabnikih lahko pojavi draženje kože, zlasti, če ima uporabnik občutljivo kožo ali alergije. Če opazite draženje kože, odstranite uro in počakajte, da se koža pozdravi. Za preprečitev draženja kože poskrbite, da je ura čista in suha ter da na zapestju ni nameščena pretesno. Za več informacij obiščite spletni naslov [garmin.com/fitandcare](http://www.garmin.com/fitandcare).

• Uro nosite nad zapestno kostjo.

**OPOMBA:** ura se mora tesno in hkrati udobno prilegati. Če želite, da so izmerjene vrednosti srčnega utripa natančnejše, se ura med tekom ali vadbo ne sme premikati. Za izmerjene vrednosti pulznega oksimetra se ne premikajte.

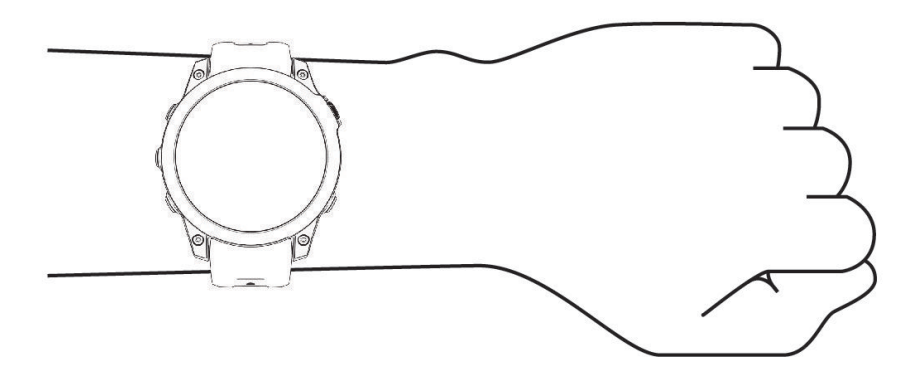

**OPOMBA:** optični senzor je na spodnji strani ure.

- Za več informacij o merjenju srčnega utripa na zapestju si oglejte razdelek *Namigi za nepravilne podatke o srčnem utripu*, stran 79.
- Za več informacij o senzorju pulznega oksimetra si oglejte razdelek *[Namigi za nepravilne podatke pulznega](#page-89-0)  [oksimetra](#page-89-0)*, stran 82.
- Za več informacij o natančnosti obiščite spletni naslov [garmin.com/ataccuracy](http://garmin.com/ataccuracy).
- Za več informacij o nošenju in negi ure obiščite spletni naslov [garmin.com/fitandcare](http://www.garmin.com/fitandcare).

#### Namigi za nepravilne podatke o srčnem utripu

Če so podatki o srčnem utripu nepravilni ali se ne prikažejo, poskusite s temi namigi.

- Preden si nadenete uro, si umijte in osušite roko.
- Pod uro se ne namažite s kremo za sončenje, losjonom ali sredstvom proti mrčesu.
- Ne opraskajte merilnika srčnega utripa na spodnji strani ure.
- Uro nosite nad zapestno kostjo. Ura se mora tesno in hkrati udobno prilegati.
- Pred začetkom dejavnosti počakajte, da začne ikona  $\blacktriangledown$  neprekinjeno svetiti.
- Ogrevajte se 5 do 10 minut in si izmerite srčni utrip, preden začnete z dejavnostjo. **OPOMBA:** v hladnem okolju se ogrejte v zaprtih prostorih.
- Po vsaki vadbi uro sperite s sladko vodo.
- Med vadbo uporabljajte silikonski pašček.

## <span id="page-87-0"></span>Nastavitve merilnika srčnega utripa na zapestju

Pridržite tipko **MENU** in izberite **Senzorji in dodat. oprema** > **SU na zapestju**.

**Stanje**: omogoča vklop ali izklop merilnika srčnega utripa na zapestju. Privzeta vrednost je Sam., pri kateri ura samodejno uporablja merilnik srčnega utripa na zapestju, razen če jo združite z zunanjim merilnikom srčnega utripa.

**OPOMBA:** če onemogočite merilnik srčnega utripa na zapestju, onemogočite tudi senzor pulznega oksimetra na zapestju. Podatke lahko ročno odčitate iz hitrega pregleda pulznega oksimetra.

**Med plavanjem**: omogoča vklop ali izklop merilnika srčnega utripa na zapestju med dejavnostmi plavanja.

**Opozorila o nenorm. SU**: omogoča, da uro nastavite tako, da vas opozori, če je vaš srčni utrip višji ali nižji od ciljne vrednosti (*Nastavitev opozorila o nenormalnem srčnem utripu*, stran 80).

**Oddajanje srč. utripa**: omogoča oddajanje podatkov o srčnem utripu v združeno napravo (*Oddajanje podatkov o srčnem utripu*, stran 80).

#### Nastavitev opozorila o nenormalnem srčnem utripu

#### **POZOR**

Ta funkcija vas opozori samo, če je vaš srčni utrip po obdobju nedejavnosti višji ali nižji od določenega števila utripov na minuto, ki ga nastavite sami. Ta funkcija vas ne opozori na morebitna stanja srca in ni namenjena zdravljenju ali diagnozi zdravstvenega stanja ali bolezni. Pri vseh težavah s srcem vedno upoštevajte navodila svojega zdravnika.

Nastavite lahko vrednost praga srčnega utripa.

- **1** Pridržite **MENU**.
- **2** Izberite možnost **Senzorji in dodat. oprema** > **SU na zapestju** > **Opozorila o nenorm. SU**.
- **3** Izberite **Opozorilo o visoki vrednosti** ali **Opozorilo o nizki vrednosti**.
- **4** Nastavite vrednost praga srčnega utripa.

Vsakič, ko je vaš srčni utrip višji ali nižji od mejne vrednosti, se prikaže sporočilo in ura vibrira.

#### Oddajanje podatkov o srčnem utripu

Podatke o srčnem utripu iz ure lahko oddajate in jih prikazujete v združenih napravah. Oddajanje podatkov o srčnem utripu skrajša trajanje baterije.

**NAMIG:** nastavitve dejavnosti lahko prilagodite tako, da ura samodejno oddaja podatke o srčnem utripu, ko začnete dejavnost (*[Nastavitve dejavnosti in programov](#page-42-0)*, stran 35). Podatke o srčnem utripu lahko na primer oddajate v napravo Edge med kolesarjenjem.

- **1** Izberite možnost:
	- Pridržite tipko **MENU** in izberite **Senzorji in dodat. oprema** > **SU na zapestju** > **Oddajanje srč. utripa**.
	- Pridržite tipko **LIGHT**, da odprete meni upravljalnih elementov, in izberite  $\bullet$ .

**OPOMBA:** v meni upravljalnih elementov lahko dodate možnosti (*[Prilagoditev menija upravljalnih](#page-83-0)  [elementov](#page-83-0)*, stran 76).

**2** Pritisnite tipko **START**.

Ura začne oddajati podatke o srčnem utripu.

**3** Uro združite z združljivo napravo.

**OPOMBA:** navodila za združevanje naprav se razlikujejo za vsako združljivo napravo Garmin. Oglejte si priročnik za uporabo.

**4** Za ustavitev oddajanja podatkov o srčnem utripu pritisnite tipko **STOP**.

## <span id="page-88-0"></span>Pulzni oksimeter

Ura ima pulzni oksimeter na zapestju za merjenje periferne nasičenosti krvi s kisikom (SpO2). Ko se nadmorska višina veča, se lahko raven kisika v krvi zniža. Če veste, kakšna je nasičenost s kisikom, lažje ugotovite, kako se vaše telo aklimatizira na veliko nadmorsko višino pri alpskih športih in na odpravah.

Merjenje vrednosti pulznega oksimetra lahko ročno zaženete z ogledom hitrega pregleda pulznega oksimetra (*[Pridobivanje vrednosti pulznega oksimetra](#page-89-0)*, stran 82). Vklopite lahko tudi celodnevno merjenje vrednosti (*[Nastavitev načina pulznega oksimetra](#page-89-0)*, stran 82). Ko se ne premikate in je prikazan hitri pregled pulznega oksimetra, ura analizira nasičenost s kisikom in nadmorsko višino. Višinski prerez pomaga prikazati, kako se spreminjajo odčitki pulznega oksimetra glede na vašo nadmorsko višino.

V uri je odčitek pulznega oksimetra prikazan kot odstotek nasičenosti s kisikom in barvo na grafikonu. V računu Garmin Connect si lahko ogledate več podrobnosti o odčitkih pulznega oksimetra, vključno s trendi v obdobju več dni.

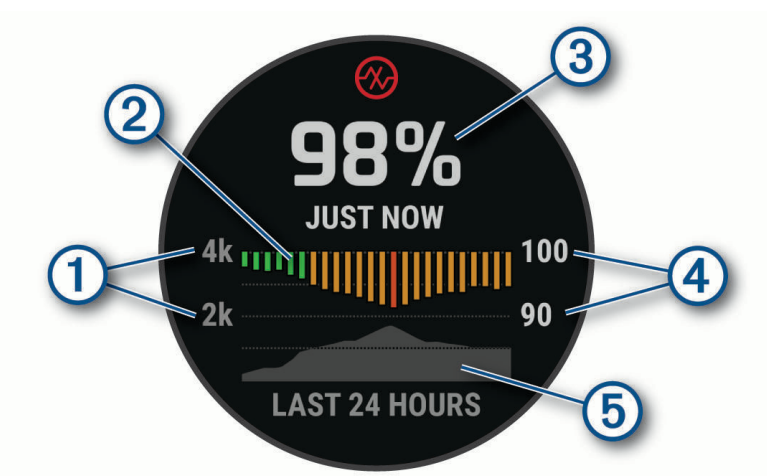

Za več informacij o natančnosti pulznega oksimetra obiščite [garmin.com/ataccuracy](http://garmin.com/ataccuracy).

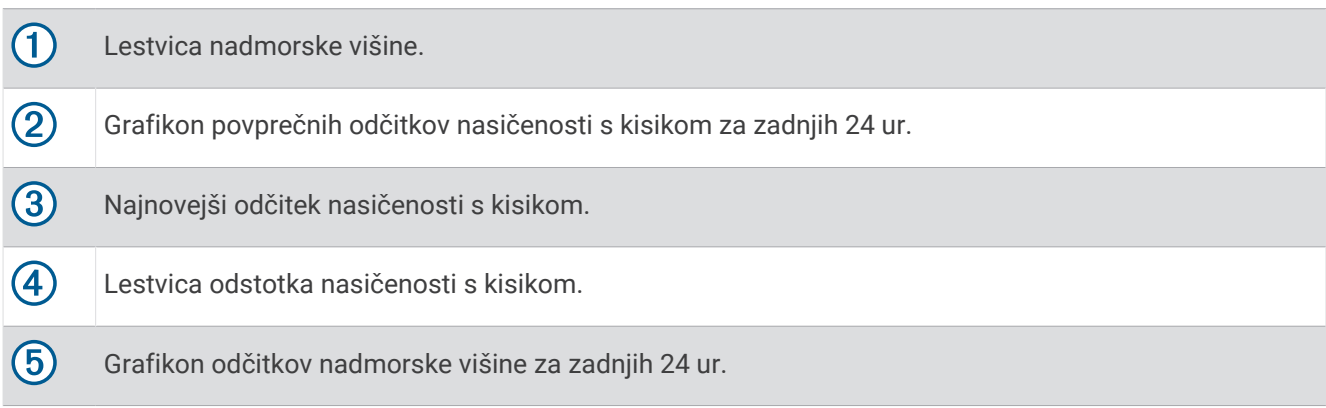

## <span id="page-89-0"></span>Pridobivanje vrednosti pulznega oksimetra

Merjenje vrednosti pulznega oksimetra lahko ročno zaženete z ogledom hitrega pregleda pulznega oksimetra. Hiter pregled prikazuje najnovejši odstotek nasičenosti krvi s kisikom, grafikon povprečnih urnih odčitkov za zadnjih 24 ur in grafikon nadmorske višine za zadnjih 24 ur.

**OPOMBA:** pri prvem ogledu hitrega pregleda pulznega oksimetra mora ura pridobiti satelitske signale, na podlagi katerih določi vašo nadmorsko višino. Pojdite na prosto in počakajte, da ura poišče satelite.

- **1** Ko sedite ali niste aktivni, pritisnite **UP** ali **DOWN** za ogled hitrega pregleda pulznega oksimetra.
- **2** Če si želite ogledati podrobnosti hitrega pregleda in zagnati merjenje vrednosti pulznega oksimetra, pritisnite tipko **START**.
- **3** Ne premikajte se do 30 sekund.

**OPOMBA:** če ste preveč aktivni, da bi lahko ura pridobila izmerjeno vrednost pulznega oksimetra, se namesto odstotka prikaže sporočilo. Vrednost lahko ponovno preverite po nekaj minutah neaktivnosti. Za najboljše rezultate roko, na kateri nosite uro, držite v višini srca, ko ura meri nasičenost krvi s kisikom.

**4** Če si želite ogledati grafikon izmerjenih vrednosti pulznega oksimetra za zadnjih sedem dni, pritisnite tipko **DOWN**.

#### Nastavitev načina pulznega oksimetra

- **1** Pridržite **MENU**.
- **2** Izberite **Senzorji in dodat. oprema** > **Pulzni oksimeter** > **Način pulznega oksimetra**.
- **3** Izberite možnost:
	- Če želite izklopiti samodejno merjenje, izberite **Ročno preverjanje**.
	- Če želite vklopiti neprekinjeno merjenje med spanjem, izberite **Med spanjem**. **OPOMBA:** nenavadni položaji med spanjem lahko povzročijo abnormalno nizke vrednosti meritev SpO2 med spanjem.
	- Če želite vklopiti merjenje med nedejavnostjo čez dan, izberite **Cel dan**. **OPOMBA:** vklop načina **Cel dan** skrajša trajanje baterije.

#### Namigi za nepravilne podatke pulznega oksimetra

Če so podatki pulznega oksimetra nepravilni ali se ne prikažejo, upoštevajte enega od naslednjih namigov.

- Ne premikajte se, ko ura meri nasičenost krvi s kisikom.
- Uro nosite nad zapestno kostjo. Ura se mora tesno in hkrati udobno prilegati.
- Ko naprava meri nasičenost krvi s kisikom, roko, na kateri nosite uro, držite v višini srca.
- Uporabljajte silikonski pašček ali najlonski pašček.
- Preden si nadenete uro, si umijte in osušite roko.
- Pod uro se ne namažite s kremo za sončenje, losjonom ali sredstvom proti mrčesu.
- Ne opraskajte optičnega senzorja na spodnji strani ure.
- Po vsaki vadbi uro sperite s sladko vodo.

## Kompas

Ura je opremljena s 3-osnim kompasom s samodejnim umerjanjem. Funkcije in videz kompasa se spreminjajo glede na dejavnost, ali je GPS omogočen in ali izvajate navigacijo do cilja. Nastavitve kompasa lahko spremenite ročno (*[Nastavitve kompasa](#page-90-0)*, stran 83).

### Nastavitev smeri kompasa

- **1** V hitrem pregledu kompasa pritisnite **START**.
- **2** Izberite **Zakleni smer gib.**.
- **3** Zgornji del ure podržite v smeri gibanja in pritisnite **START**.

Pri odstopanju od smeri gibanja kompas prikaže smer glede na smer gibanja in odklon.

#### <span id="page-90-0"></span>Nastavitve kompasa

Pridržite tipko **MENU** in izberite **Senzorji in dodat. oprema** > **Kompas**.

**Umeri**: omogoča ročno umerjanje senzorja kompasa (*Ročno umerjanje kompasa*, stran 83).

**Zaslon**: nastavi smer na kompasu v črkah, stopinjah ali miliradianih.

**Referenčni sever**: nastavi referenčni sever na kompasu (*Nastavitev referenčnega severa*, stran 83).

**Nacin**: nastavi kompas tako, da uporablja le podatke elektronskega senzorja (Vklop), kombinacijo podatkov GPS in elektronskega senzorja med premikanjem (Sam.) ali le podatke GPS (Izklopljeno).

#### Ročno umerjanje kompasa

#### *OBVESTILO*

Elektronski kompas umerite zunaj. Če želite izboljšati natančnost smeri neba, ne stojte blizu objektov, ki vplivajo na magnetno polje, na primer avtomobilov, zgradb ali nadzemnih električnih vodov.

Ura je bila umerjena že v tovarni in privzeto uporablja samodejno umerjanje. Če opazite, da kompas ne deluje pravilno, na primer po dolgem potovanju ali zaradi ekstremnih temperaturnih sprememb, lahko kompas ročno umerite.

- **1** Pridržite tipko **MENU**.
- **2** Izberite **Senzorji in dodat. oprema** > **Kompas** > **Umeri** > **Začni**.
- **3** Upoštevajte navodila na zaslonu.

**NAMIG:** z zapestjem naredite majhno osmico, da se prikaže sporočilo.

#### Nastavitev referenčnega severa

Nastavite lahko referenčno smer, ki se uporablja za izračun informacij o smeri.

- **1** Pridržite tipko **MENU**.
- **2** Izberite **Senzorji in dodat. oprema** > **Kompas** > **Referenčni sever**.
- **3** Izberite možnost:
	- Za nastavitev geografskega severa kot referenčno smer izberite **Resnično**.
	- Za samodejno nastavitev magnetnega odklona za svojo lokacijo izberite **Magnetno**.
	- Za nastavitev mreže v severni smeri (000º) kot referenčno smer izberite **Mreža**.
	- Za ročno nastavitev vrednosti magnetne variacije izberite **Uporabnik** > **Magnetna variacija**, vnesite magnetno variacijo in izberite **Končano**.

## Višinomer in barometer

Ura vsebuje notranji višinomer in barometer. Ura stalno zbira podatke o nadmorski višini in tlaku, tudi v načinu varčevanja z energijo. Višinomer prikazuje približno nadmorsko višino glede na spremembe tlaka. Barometer prikazuje podatke o tlaku okolja glede na nespremenljivo nadmorsko višino, na kateri je bil višinomer nazadnje umerjen (*Nastavitve višinomera*, stran 83).

#### Nastavitve višinomera

Pridržite **MENU** in izberite **Senzorji in dodat. oprema** > **Višinomer**.

**Umeri**: omogoča vam, da ročno umerite senzor višinomera.

**Samodejno umerjanje**: omogoča, da se višinomer sam umeri vsakokrat, ko uporabite satelitske sisteme.

**Način senzorja**: nastavi način senzorja. Možnost Sam. uporabi višinomer in barometer glede na vaše gibanje. Možnost Samo višinomer lahko uporabite, ko dejavnost vključuje spremembe višine, možnost Samo barometer pa, ko dejavnost ne vključuje sprememb višine.

**Višina**: nastavi merske enote za višino.

#### Umerjanje barometrskega višinomera

Ura je bila umerjena že v tovarni in privzeto uporablja samodejno umerjanje na začetni točki GPS. Če poznate pravo višino, lahko barometrski višinomer umerite tudi ročno.

- **1** Pridržite tipko **MENU**.
- **2** Izberite **Senzorji in dodat. oprema** > **Višinomer**.
- **3** Izberite možnost:
	- Za samodejno umerjanje na začetni točki GPS izberite **Samodejno umerjanje**.
	- Za ročni vnos trenutne nadmorske višine izberite **Umeri** > **Vnesite ročno**.
	- Za vnos trenutne nadmorske višine na podlagi modela s senčenim reliefom, izberite **Umeri** > **Uporabi DEM**.
	- Za vnos trenutne nadmorske višine na lokaciji GPS izberite **Umeri** > **Uporabi GPS**.

### Nastavitve barometra

#### Pridržite **MENU** in izberite **Senzorji in dodat. oprema** > **Barometer**.

**Umeri**: omogoča, da ročno umerite senzor barometra.

**Risanje**: nastavi časovno lestvico grafikona v hitrem pregledu barometra.

**Opozorilo o nevihti**: nastavi spremembo ravni barometrskega tlaka, ki sproži opozorilo o nevihti.

**Način senzorja**: nastavi način senzorja. Možnost Sam. uporabi višinomer in barometer glede na vaše gibanje. Možnost Samo višinomer lahko uporabite, ko dejavnost vključuje spremembe višine, možnost Samo barometer pa, ko dejavnost ne vključuje sprememb višine.

**Tlak**: nastavi, kako ura prikazuje podatke o tlaku.

#### Umerjanje barometra

Ura je bila umerjena že v tovarni in privzeto uporablja samodejno umerjanje na začetni točki GPS. Če poznate pravilno nadmorsko višino ali pravilen tlak na morski gladini, lahko barometer umerite ročno.

- **1** Pridržite tipko **MENU**.
- **2** Izberite **Senzorji in dodat. oprema** > **Barometer** > **Umeri**.
- **3** Izberite možnost:
	- Za vnos trenutne nadmorske višine in tlaka na morski gladini (izbirno) izberite **Vnesite ročno**.
	- Za samodejno umerjanje na podlagi modela s senčenim reliefom, izberite **Uporabi DEM**.
	- Za samodejno umerjanje na začetni točki GPS izberite **Uporabi GPS**.

## Brezžični senzorji

Z uporabo tehnologije ANT+ ali Bluetooth lahko uro združite in uporabljate z brezžičnimi senzorji (*[Združevanje](#page-94-0)  [z brezžičnimi senzorji](#page-94-0)*, stran 87). Po združitvi naprav lahko prilagodite izbirna podatkovna polja (*[Prilagajanje](#page-41-0) [podatkovnih zaslonov](#page-41-0)*, stran 34). Če je bil uri priložen senzor, sta napravi že združeni.

Za informacije o združljivosti posameznih senzorjev Garmin, nakup ali ogled priročnika za uporabo obiščite spletni naslov [buy.garmin.com](http://buy.garmin.com) za posamezni senzor.

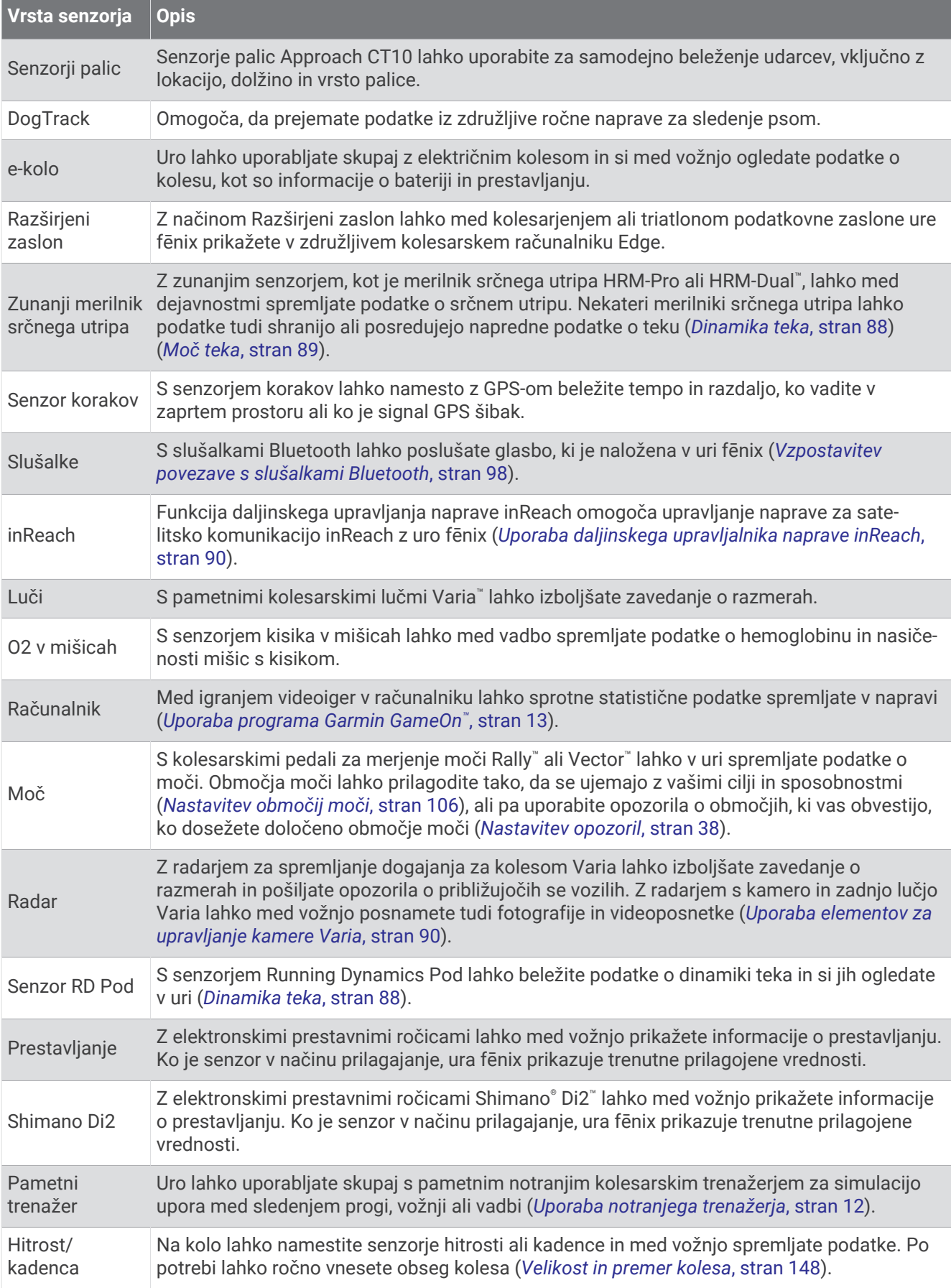

<span id="page-94-0"></span>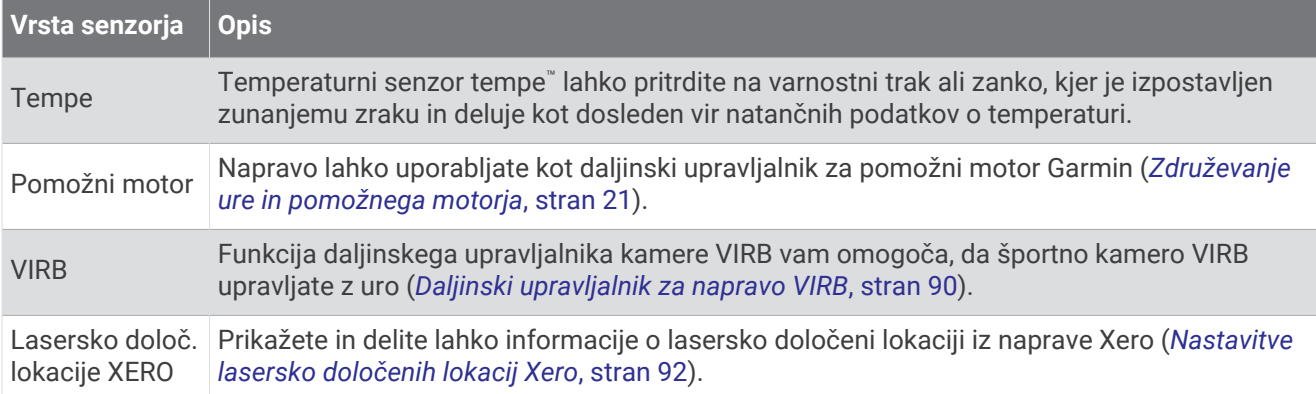

## Združevanje z brezžičnimi senzorji

Preden lahko opravite združitev, si morate nadeti merilnik srčnega utripa ali namestiti senzor.

Ko brezžični senzor prvič povezujete z uro prek tehnologije ANT+ ali Bluetooth, morate uro in senzor najprej združiti. Če ima senzor tehnologijo ANT+ in Bluetooth, Garmin priporoča, da postopek združevanja izvedete s tehnologijo ANT+. Ko sta združena, se ura samodejno poveže s senzorjem vsakič, ko začnete dejavnost, senzor pa je aktiven in v dosegu.

**1** Uro postavite največ 3 m (10 čevljev) od senzorja.

**OPOMBA:** med združevanjem bodite vsaj 10 m (33 čevljev) od drugih brezžičnih senzorjev.

- **2** Pridržite tipko **MENU**.
- **3** Izberite **Senzorji in dodat. oprema** > **Dodaj novo**.

**NAMIG:** če začnete dejavnost pri omogočeni možnosti Samodejno odkrivanje, ura samodejno poišče senzorje v bližini in vas vpraša, ali jih želite združiti.

- **4** Izberite možnost:
	- Izberite **Poišči vse senzorje**.
	- Izberite vrsto senzorja.

Ko senzor združite z uro, se stanje senzorja iz Iskanje spremeni v Povezano. Podatki senzorja se prikažejo na kolesu podatkovnih zaslonov ali v podatkovnem polju po meri. Izbirna podatkovna polja lahko prilagodite (*[Prilagajanje podatkovnih zaslonov](#page-41-0)*, stran 34).

## Tempo in razdalja teka v merilniku HRM-Pro

Dodatna oprema iz družine HRM-Pro izračuna tempo in razdaljo teka na podlagi vašega uporabniškega profila in gibanja, ki ga senzor zabeleži ob vsakem koraku. Merilnik srčnega utripa zagotavlja tempo in razdaljo teka, ko GPS ni na voljo, na primer med tekom na tekalni stezi. Tempo in razdaljo teka lahko prikažete v združljivi uri fēnix, ko je vzpostavljena povezava prek tehnologije ANT+. Prikažete ju lahko tudi v združljivih vadbenih programih drugih ponudnikov, ko je vzpostavljena povezava prek tehnologije Bluetooth.

Natančnost tempa in razdalje se izboljša z umerjanjem.

**Samodejno umerjanje**: privzeta nastavitev za uro je **Samodejno umerjanje**. Dodatna oprema iz družine HRM-Pro se umeri vsakič, ko tečete na prostem in je vzpostavljena povezava z združljivo uro fēnix.

**OPOMBA:** samodejno umerjanje ne deluje pri profilih dejavnosti teka v zaprtem prostoru, gorskega teka ali ultra teka (*[Nasveti za beleženje tempa in razdalje teka](#page-95-0)*, stran 88).

**Ročno umerjanje**: po teku na tekalni stezi s povezano dodatno opremo iz družine HRM-Pro lahko izberete **Umeri in shrani** (*[Umerjanje razdalje na tekalni stezi](#page-15-0)*, stran 8).

#### <span id="page-95-0"></span>Nasveti za beleženje tempa in razdalje teka

- Posodobite programsko opremo ure fēnix (*[Posodobitve izdelkov](#page-134-0)*, stran 127).
- Opravite nekaj tekov na prostem z vklopljenim sprejemnikom GPS in povezano dodatno opremo iz družine HRM-Pro. Pomembno je, da se območje tempov na prostem ujema z območjem tempov na tekalni stezi.
- Če tečete po pesku ali globokem snegu, odprite nastavitve senzorjev in izklopite **Samodejno umerjanje**.
- Če ste v preteklosti prek tehnologije ANT+ vzpostavili povezavo z združljivim senzorjem korakov, nastavite stanje senzorja korakov na **Izklopljeno** ali senzor odstranite s seznama povezanih senzorjev.
- Opravite tek na tekalni stezi z ročnim umerjanjem (*[Umerjanje razdalje na tekalni stezi](#page-15-0)*, stran 8).
- Če samodejno in ročno umerjanje nista natančna, odprite nastavitve senzorjev in izberite **Tempo in razdalja za merilnik HRM** > **Ponastavi podatke umerjanja**.

**OPOMBA:** poskusite lahko tudi s tem, da izklopite **Samodejno umerjanje**, nato pa znova opravite ročno umerjanje (*[Umerjanje razdalje na tekalni stezi](#page-15-0)*, stran 8).

## Dinamika teka

Dinamika teka so povratne informacije o načinu teka v realnem času. Vaša ura fēnix ima merilnik pospeška, ki izračuna pet parametrov načina teka. Za vseh šest parametrov načina teka morate uro fēnix združiti z dodatno opremo iz družine HRM-Pro ali z drugo dodatno opremo za dinamiko teka, ki meri gibanje trupa. Za več informacij obiščite spletni naslov [garmin.com/performance-data/running](http://garmin.com/performance-data/running).

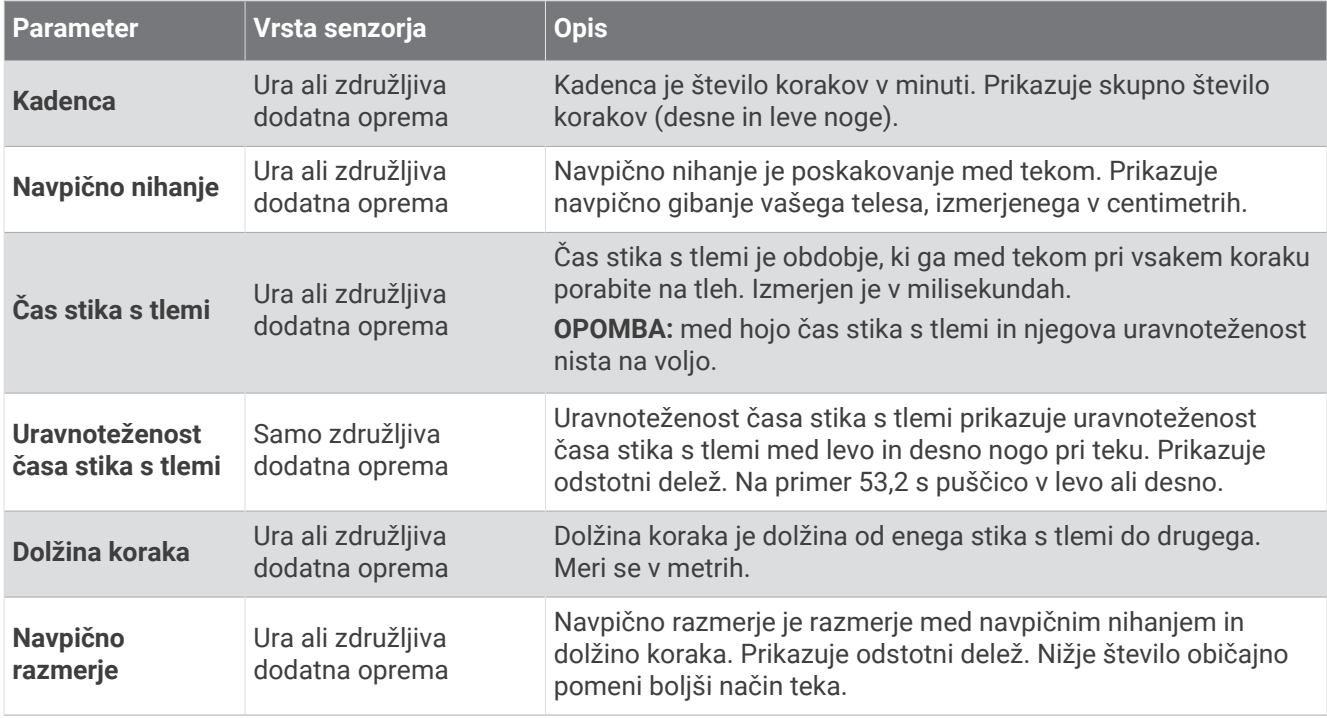

### <span id="page-96-0"></span>Nasveti za pridobivanje manjkajočih podatkov o dinamiki teka

V tej temi so navedeni nasveti za uporabo združljive dodatne opreme za dinamiko teka. Če dodatna oprema ni povezana z uro, slednja samodejno preklopi na dinamiko teka, merjeno na zapestju.

- Potrebujete dodatno opremo za dinamiko teka, kot je dodatna oprema iz družine HRM-Pro. Dodatna oprema za dinamiko teka ima na sprednji strani modula oznako  $\hat{\mathcal{X}}$ .
- Dodatno opremo za dinamiko teka ponovno združite z uro v skladu z navodili.
- Če uporabljate dodatno opremo iz družine HRM-Pro, jo združite z uro prek tehnologije ANT+ in ne prek
- Če so namesto podatkov o dinamiki teka prikazane samo ničle, se prepričajte, ali imate dodatno opremo nameščeno s pravilno stranjo navzgor.

**OPOMBA:** čas stika s tlemi in njegova uravnoteženost sta prikazana le med tekom. Med hojo se ne izračuna. **UPOŠTEVAJTE:** uravnoteženost časa stika s tlemi se ne izračuna z dinamiko teka, merjeno na zapestju.

#### Moč teka

tehnologije Bluetooth.

Moč teka Garmin se izračuna na podlagi izmerjenih podatkov o dinamiki teka, uporabnikove telesne teže, podatkov o okolju in podatkov drugih senzorjev. Pri merjenju moči se oceni moč, ki jo tekač prenaša na cestišče, prikazana pa je v vatih. Nekaterim tekačem bolj ustreza, če se za merjenje naprezanja uporablja moč teka kot tempo ali srčni utrip. Moč teka je lahko odzivnejša od srčnega utripa pri prikazovanju ravni naprezanja, poleg tega pa se lahko pri njej upoštevajo vzponi, spusti in veter, česar pri merjenju tempa ni mogoče upoštevati. Za več informacij obiščite spletni naslov [garmin.com/performance-data/running](http://garmin.com/performance-data/running).

Moč teka je mogoče meriti z združljivo dodatno opremo za dinamiko teka ali senzorji ure. Če si želite ogledati izhodno moč in prilagoditi vadbo, lahko prilagodite podatkovna polja za moč teka (*[Podatkovna polja](#page-138-0)*, stran 131). Nastavite lahko opozorila o moči, ki vas obvestijo, ko dosežete določeno območje moči (*[Opozorila dejavnosti](#page-44-0)*, [stran 37](#page-44-0)).

Območja moči teka so podobna območjem moči kolesarjenja. Vrednosti za območja so privzete vrednosti na podlagi spola, teže in povprečne zmogljivosti in morda ne ustrezajo vaši zmogljivosti. Območja lahko ročno prilagodite v uri ali računu Garmin Connect (*[Nastavitev območij moči](#page-113-0)*, stran 106).

#### Nastavitve moči teka

Pridržite **MENU**, izberite **Dejavnosti in programi**, izberite dejavnost teka, izberite nastavitve dejavnosti in nato **Moč teka**.

- **Stanje**: omogoči ali onemogoči beleženje podatkov o moči teka Garmin. To nastavitev lahko uporabite, če želite uporabljati podatke o moči teka drugega ponudnika.
- **Vir**: omogoča, da izberete napravo, s katero se beležijo podatki o moči teka. Možnost Pametni način samodejno zazna in uporabi dodatno opremo za dinamiko teka, če je na voljo. Če dodatna oprema ni povezana, ura uporabi podatke o moči teka iz senzorjev na zapestju.
- **Z upošt. vetra**: omogoči ali onemogoči uporabo podatkov o vetru pri izračunu moči teka. Podatki o vetru so kombinacija podatkov o hitrosti, smeri gibanja in barometrskem tlaku v uri ter razpoložljivih podatkov o vetru v telefonu.

### <span id="page-97-0"></span>Uporaba elementov za upravljanje kamere Varia

#### *OBVESTILO*

V nekaterih jurisdikcijah je lahko snemanje videoposnetkov, zvoka in fotografij prepovedano ali pa se zahteva, da so pred snemanjem vsi udeleženci seznanjeni s snemanjem in soglašajo z njim. Vaša odgovornost je, da poznate in upoštevate zakonodajo, predpise in morebitne druge omenitve na območjih, na katerih nameravate uporabljati to napravo.

Preden lahko uporabljate elemente za upravljanje kamere Varia, morate dodatno opremo združiti z uro (*[Združevanje z brezžičnimi senzorji](#page-94-0)*, stran 87).

- **1** V uro dodajte pogled **Kamera RCT** (*[Hitri pregledi](#page-59-0)*, stran 52).
- **2** V pogledu **Kamera RCT** izberite možnost:
	- Če si želite ogledati nastavitve kamere, izberite :
	- $\cdot$  Če želite posneti fotografijo, izberite  $\circ$ .
	- $\cdot$  Če želite shraniti posnetek, izberite  $\blacktriangleright$ .

### Daljinski upravljalnik za napravo inReach

Funkcija daljinskega upravljanja naprave inReach omogoča upravljanje naprave za satelitsko komunikacijo inReach z uro fēnix. Za več informacij o združljivih napravah obiščite spletni naslov [buy.garmin.com](http://buy.garmin.com).

#### Uporaba daljinskega upravljalnika naprave inReach

Preden lahko uporabite funkcijo daljinskega upravljalnika naprave inReach, morate dodati hitri pregled inReach na kolo hitrih pregledov (*[Prilagajanje kolesa hitrih pregledov](#page-63-0)*, stran 56).

- **1** Vklopite napravo za satelitsko komunikacijo inReach.
- **2** Na uri fēnix v videzu ure pritisnite **UP** ali **DOWN**, da si ogledate hitri pregled inReach.
- **3** Pritisnite **START**, da poiščete napravo za satelitsko komunikacijo inReach.
- **4** Pritisnite **START**, da združite napravo za satelitsko komunikacijo inReach.
- **5** Pritisnite **START** in izberite možnost:
	- Če želite poslati sporočilo SOS, izberite **Zaženi SOS**. **OPOMBA:** funkcijo SOS uporabite samo v dejanskem nujnem primeru.
	- Če želite poslati besedilno sporočilo, izberite **Sporočila** > **Novo sporočilo**, izberite stike za sporočilo, nato pa vnesite besedilo sporočila ali izberite možnost za hitro besedilo.
	- Če želite poslati prednastavljeno sporočilo, izberite **Pošlji predn. spor.**, nato pa na seznamu izberite sporočilo.
	- Če si želite ogledati časovnik in razdaljo, ki ste jo opravili med dejavnostjo, izberite **Sledenje**.

### Daljinski upravljalnik za napravo VIRB

Funkcija daljinskega upravljalnika VIRB vam omogoča, da športno kamero VIRB upravljate z napravo.

### Upravljanje športne kamere VIRB

Preden lahko uporabite funkcijo za daljinsko upravljanje kamere VIRB, morate omogočiti nastavitev daljinskega upravljanja v kameri VIRB. Za več informacij si oglejte *priročnik za uporabo družine naprav VIRB*.

- **1** Vklopite kamero VIRB.
- **2** Združite kamero VIRB z uro fēnix (*[Združevanje z brezžičnimi senzorji](#page-94-0)*, stran 87). Hitri pregled VIRB se samodejno doda na kolo hitrih pregledov.
- **3** Pritisnite **UP** ali **DOWN** v videzu ure, da si ogledate hitri pregled VIRB.
- **4** Po potrebi počakajte, da ura vzpostavi povezavo s kamero.
- **5** Izberite možnost:
	- Če želite posneti videoposnetek, izberite **Začni snemanje**. Na zaslonu naprave fēnix se pojavi časovnik videa.
	- Če želite med snemanjem videa zajeti fotografijo, pritisnite tipko **DOWN**.
	- Če želite ustaviti snemanje videa, pritisnite tipko **STOP**.
	- Če želite fotografirati, izberite **Zajemi fotografijo**.
	- Če želite posneti več fotografij v načinu zaporednih posnetkov, izberite **Zajemi zap. posn.**.
	- Če želite kamero preklopiti v način mirovanja, izberite **Mirovanje kamere**.
	- Če želite kamero preklopiti iz načina mirovanja, izberite **Bujenje kamere**.
	- Če želite spremeniti nastavitve videoposnetkov in fotografij, izberite **Nastavitve**.

#### Upravljanje športne kamere VIRB med dejavnostjo

Preden lahko uporabite funkcijo za daljinsko upravljanje kamere VIRB, morate omogočiti nastavitev daljinskega upravljanja v kameri VIRB. Za več informacij si oglejte *priročnik za uporabo družine naprav VIRB*.

- **1** Vklopite kamero VIRB.
- **2** Združite kamero VIRB z uro fēnix (*[Združevanje z brezžičnimi senzorji](#page-94-0)*, stran 87).

Ko je kamera združena, se k dejavnostim samodejno doda podatkovni zaslon kamere VIRB.

- **3** Če si želite med dejavnostjo ogledati podatkovni zaslon kamere VIRB, pritisnite tipko **UP** ali **DOWN**.
- **4** Po potrebi počakajte, da ura vzpostavi povezavo s kamero.
- **5** Pridržite tipko **MENU**.
- **6** Izberite **VIRB**.
- **7** Izberite možnost:
	- Če želite kamero upravljati s časovnikom dejavnosti, izberite **Nastavitve** > **Način snemanja** > **Vkl./izkl. časovnika**.

**OPOMBA:** snemanje videa se samodejno zažene in ustavi, ko zaženete in ustavite dejavnost.

- Če želite kamero upravljati z možnostmi menija, izberite **Nastavitve** > **Način snemanja** > **Ročno**.
- Če želite ročno posneti video, izberite **Začni snemanje**.
	- Na zaslonu naprave fēnix se pojavi časovnik videa.
- Če želite med snemanjem videa zajeti fotografijo, pritisnite tipko **DOWN**.
- Če želite ročno ustaviti snemanje videa, pritisnite tipko **STOP**.
- Če želite posneti več fotografij v načinu zaporednih posnetkov, izberite **Zajemi zap. posn.**.
- Če želite kamero preklopiti v način mirovanja, izberite **Mirovanje kamere**.
- Če želite kamero preklopiti iz načina mirovanja, izberite **Bujenje kamere**.

## <span id="page-99-0"></span>Nastavitve lasersko določenih lokacij Xero

Preden lahko prilagodite nastavitve lasersko določenih lokacij, morate opraviti združitev z združljivo napravo Xero (*[Združevanje z brezžičnimi senzorji](#page-94-0)*, stran 87).

#### Pridržite tipko **MENU** in izberite **Senzorji in dodat. oprema** > **Lasersko določ. lokacije XERO** > **Laser. dol. lokacije**.

**Med dejavnostjo**: omogoči prikazovanje informacij o lasersko določeni lokaciji iz združene naprave Xero med dejavnostio.

**Način deljenja**: omogoča, da javno delite ali zasebno oddajate informacije o lasersko določeni lokaciji.

# **Zemlievid**

Ura lahko prikaže več vrst podatkov zemljevidov Garmin, vključno z izohipsami, destinacijami v bližini, zemljevidi smučarskih središč in igrišči za golf. S funkcijo Uprav. zemlj. lahko prenesete dodatne zemljevide ali upravljate prostor za shranjevanje zemljevidov.

Za nakup dodatnih podatkov zemljevidov in ogled informacij o združljivosti obiščite [garmin.com/maps.](http://garmin.com/maps)

 označuje vašo lokacijo na zemljevidu. Med navigacijo do cilja je vaša načrtovana pot označena s črto na zemljevidu.

## Ogled zemljevida

**1** Izberite možnost za odpiranje zemljevida:

- Če si želite zemljevid ogledati, ne da bi začeli z dejavnostjo, pritisnite **START** in izberite **Zemljevid**.
- Pojdite na prosto, začnite z dejavnostjo GPS (*[Začetek dejavnosti](#page-12-0)*, stran 5) in pritisnite **UP** ali **DOWN**, da se pomaknete do zaslona zemljevida.
- **2** Po potrebi počakajte, da ura poišče satelite.
- **3** Izberite eno od možnosti za pomikanje in povečavo zemljevida:
	- Če želite uporabljati zaslon na dotik, tapnite zemljevid, tapnite in povlecite za premik merka in pritisnite **UP**  ali **DOWN** za povečavo ali pomanjšavo.
	- Če želite uporabljati gumbe, pridržite **MENU**, izberite **Obračanje/povečava** in pritisnite **UP** ali **DOWN** za povečavo ali pomanjšavo.

**OPOMBA:** če želite preklopiti med premikanjem navzgor in navzdol ter levo in desno ali povečevanjem, pritisnite **START**.

**4** Če želite izbrati točko, ki je označena z merkom, pridržite **START**.

## Shranjevanje ali navigacija do lokacije na zemljevidu

Izberete lahko katero koli lokacijo na zemljevidu. Lokacijo lahko shranite ali pričnete navigacijo do nje.

- **1** Na zemljevidu izberite možnost:
	- Če želite uporabljati zaslon na dotik, tapnite zemljevid, tapnite in povlecite za premik merka in pritisnite **UP**  ali **DOWN** za povečavo ali pomanjšavo.
	- Če želite uporabljati gumbe, pridržite **MENU**, izberite **Obračanje/povečava** in pritisnite **UP** ali **DOWN** za povečavo ali pomanjšavo.

**OPOMBA:** če želite preklopiti med premikanjem navzgor in navzdol ter levo in desno ali povečevanjem, pritisnite **START**.

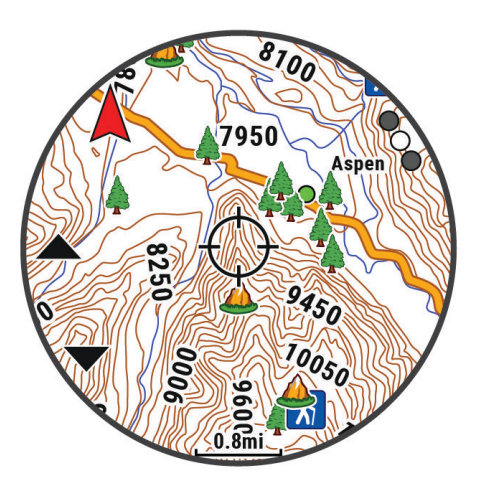

- **2** Pomaknite in povečajte/pomanjšajte zemljevid, da lokacijo postavite v sredino merka.
- **3** Če želite izbrati točko, ki je označena z merkom, pridržite **START**.
- **4** Po potrebi izberite destinacijo v bližini.
- **5** Izberite možnost:
	- Za pričetek navigacije do lokacije izberite **Pojdi**.
	- Če želite shraniti lokacijo, izberite **Shrani položaj**.
	- Če si želite ogledati dodatne informacije o lokaciji, izberite **Pregled**.

## Navigacija s funkcijo bližnje okolice

S funkcijo bližnje okolice lahko uporabite navigacijo do bližnjih destinacij in točk poti.

**OPOMBA:** podatki zemljevidov, naloženih v uri, morajo vsebovati destinacije, da lahko uporabite navigacijo do njih.

- **1** Na zemljevidu pridržite tipko **MENU**.
- **2** Izberite možnost **Bližnja okolica**.

Na zemljevidu se prikažejo ikone, ki prikazujejo destinacije in točke poti.

- **3** Pritisnite tipko **UP** ali **DOWN**, da označite del zemljevida.
- **4** Pritisnite tipko **START**.

Prikaže se seznam destinacij in točk poti na označenem delu zemljevida.

- **5** Izberite lokacijo.
- **6** Izberite možnost:
	- Za pričetek navigacije do lokacije izberite **Pojdi**.
	- Za ogled lokacije na zemljevidu izberite **Zemljevid**.
	- Če želite shraniti lokacijo, izberite **Shrani položaj**.
	- Če si želite ogledati dodatne informacije o lokaciji, izberite **Pregled**.

## Nastavitve zemljevida

Prilagodite lahko način, na katerega je zemljevid prikazan v pripomočku zemljevida in na podatkovnih zaslonih. **OPOMBA:** po potrebi lahko za določene dejavnosti prilagodite nastavitve zemljevida in jih uporabite namesto sistemskih nastavitev (*[Nastavitve zemljevidov dejavnosti](#page-46-0)*, stran 39).

#### Pridržite **MENU** in izberite **Zemljevid**.

- **Uprav. zemlj.**: prikazuje prenesene različice zemljevidov in omogoča prenos dodatnih zemljevidov (*Upravljanje zemljevidov*, stran 94).
- **Tema zemljevida**: nastavi zemljevid tako, da so prikazani podatki, ki so optimizirani za določeno vrsto dejavnosti (*[Teme zemljevida](#page-103-0)*, stran 96).
- **Usmerjenost**: nastavi usmerjenost zemljevida. Možnost Sever gor prikaže sever na vrhu zaslona. Možnost Smer zgoraj na vrhu zaslona prikaže vašo trenutno smer premikanja.

**Uporabniške točke poti**: prikaže ali skrije na zemljevidu shranjene lokacije.

**Odseki**: prikaže ali skrije odseke v obliki barvne črte na zemljevidu.

**Plastnice**: prikaže ali skrije izohipse na zemljevidu.

**Dnevnik sledi**: prikaže ali skrije dnevnik sledi oziroma pot, ki ste jo prepotovali, kot barvno črto na zemljevidu.

- **Barva sledi**: spremeni barvo dnevnika sledi.
- **Samodejna povečava**: samodejno izbere raven povečave za optimalno uporabo zemljevida. Ko je onemogočena, morate pogled približati in oddaljiti ročno.
- **Zakleni na cesto**: zaklene ikono položaja, ki predstavlja vaš položaj na zemljevidu, na najbližjo cesto.
- **Podrobnost**: nastavi količino podrobnosti, prikazanih na zemljevidu. Če nastavite prikaz več podrobnosti, se lahko zemljevid izrisuje počasneje.

**Osenčen relief**: prikaže ali skrije reliefno senčenje za tridimenzionalni pogled topografije zemljevida.

**Pomorsko**: nastavi zemljevid na prikazovanje podatkov v pomorskem načinu (*[Nastavitve pomorskih zemljevidov](#page-103-0)*, [stran 96](#page-103-0)).

**Obnovi temo**: omogoča, da obnovite privzete nastavitve teme zemljevida ali teme, ki so bile izbrisane iz ure.

## Upravljanje zemljevidov

- **1** Pridržite **MENU**.
- **2** Izberite **Zemljevid** > **Uprav. zemlj.**.
- **3** Izberite možnost:
	- Če želite prenesti plačljive zemljevide in aktivirati naročnino na storitev Outdoor Maps+ za to napravo, izberite **Zemljevidi za dejavnosti na prostem+** (*[Prenašanje zemljevidov s storitvijo Outdoor Maps+](#page-102-0)*, [stran 95](#page-102-0)).
	- Če želite prenesti zemljevide TopoActive, izberite **Zemljevidi TopoActive** (*[Prenašanje zemljevidov](#page-102-0) [TopoActive](#page-102-0)*, stran 95).

### <span id="page-102-0"></span>Prenašanje zemljevidov s storitvijo Outdoor Maps+

Preden lahko prenesete zemljevide v napravo, morate vzpostaviti povezavo z brezžičnim omrežjem (*[Vzpostavljanje povezave z omrežjem Wi‑Fi](#page-108-0)*, stran 101).

- **1** Pridržite **MENU**.
- **2** Izberite **Zemljevid** > **Uprav. zemlj.** > **Zemljevidi za dejavnosti na prostem+**.
- **3** Če želite aktivirati naročnino na storitev Outdoor Maps+ za to uro, pritisnite **START** in izberite **Preveri naročnino**.

**OPOMBA:** za informacije o nakupu naročnine obiščite spletni naslov [garmin.com/outdoormaps.](https://garmin.com/outdoormaps)

- **4** Izberite **Dodaj zemljevid**, nato pa izberite lokacijo. Prikaže se predogled regije zemljevida.
- **5** Na zemljevidu opravite eno ali več dejanj:
	- Če si želite ogledati različna območja zemljevida, ga povlecite.
	- Zemljevid povečate in pomanjšate tako, da na zaslonu na dotik približate ali razmaknete dva prsta.
	- Zemljevid povečate in pomanjšate tako, da izberete  $\blacksquare$  in  $\blacksquare$ .
- **6** Pritisnite **BACK** in izberite  $\sqrt{\cdot}$ .
- **7** Izberite .
- **8** Izberite možnost:
	- Če želite urediti ime zemljevida, izberite **Ime**.
	- Če želite spremeniti plasti zemljevida za prenos, izberite **Plasti**. **NAMIG:** če si želite ogledati podrobnosti o plasteh zemljevida, lahko izberete (i).
	- Če želite spremeniti regijo zemljevida, izberite **Izbrano območje**.
- 9 Za prenos zemlievida izberite  $\blacktriangleright$ .

**OPOMBA:** ura umesti prenos zemljevida v čakalno vrsto za pozneje in prenos se začne, ko uro priklopite na zunanji vir napajanja, s čimer se prepreči izpraznitev baterije.

#### Prenašanje zemljevidov TopoActive

Preden lahko prenesete zemljevide v napravo, morate vzpostaviti povezavo z brezžičnim omrežjem (*[Vzpostavljanje povezave z omrežjem Wi‑Fi](#page-108-0)*, stran 101).

- **1** Pridržite **MENU**.
- **2** Izberite **Zemljevid** > **Uprav. zemlj.** > **Zemljevidi TopoActive** > **Dodaj zemljevid**.
- **3** Izberite zemljevid.
- **4** Pritisnite **START** in izberite **Prenesi**.

**OPOMBA:** ura umesti prenos zemljevida v čakalno vrsto za pozneje in prenos se začne, ko uro priklopite na zunanji vir napajanja, s čimer se prepreči izpraznitev baterije.

#### Brisanje zemljevidov

Zemljevide lahko odstranite, da povečate razpoložljivi prostor za shranjevanje v napravi.

- **1** Pridržite **MENU**.
- **2** Izberite **Zemljevid** > **Uprav. zemlj.**.
- **3** Izberite možnost:
	- Izberite **Zemljevidi TopoActive**, izberite zemljevid, pritisnite **START** in izberite **Odstrani**.
	- Izberite **Zemljevidi za dejavnosti na prostem+**, izberite zemljevid, pritisnite **START** in izberite **Izbriši**.

## <span id="page-103-0"></span>Teme zemljevida

Temo zemljevida lahko spremenite, če želite, da so prikazani podatki, ki so optimizirani za določeno vrsto dejavnosti.

Pridržite tipko **MENU** in izberite **Zemljevid** > **Tema zemljevida**.

**Brez**: uporabijo se prednastavitve iz sistemskih nastavitev zemljevidov brez dodatne teme.

**Pomorsko**: nastavi zemljevid tako, da so podatki prikazani v pomorskem načinu.

**Visok kontrast**: nastavi zemljevid tako, da so podatki prikazani bolj kontrastno, kar izboljša vidnost v zahtevnih razmerah.

**Temno**: nastavi zemljevid tako, da so podatki prikazani s temnim ozadjem, kar izboljša vidnost ponoči.

**Priljubljenost**: označi najpriljubljenejše ceste ali steze na zemljevidu.

**Smučanje v smuč. središču**: nastavi zemljevid tako, da so pregledno prikazani najustreznejši podatki o smučanju.

**Letalstvo**: nastavi zemljevid tako, da so podatki prikazani v načinu za letalstvo.

### Nastavitve pomorskih zemljevidov

Po meri lahko nastavite, kako je zemljevid prikazan v pomorskem načinu.

Pridržite tipko **MENU** in izberite **Zemljevid** > **Pomorsko**.

**Izmerjene globine**: omogoči meritve globin na karti.

**Sektorji svetlobe**: prikaže in konfigurira videz sektorjev svetlobe na karti.

**Nabor simbolov**: nastavi simbole na karti v pomorskem načinu. Možnost NOAA prikaže simbole na karti, ki jih uporablja organ National Oceanic and Atmospheric Administration. Možnost Mednarodna prikaže simbole na karti, ki jih uporablja združenje International Association of Lighthouse Authorities.

## Prikaz ali izklop podatkov zemljevidov

Če je v napravi nameščenih več zemljevidov, lahko izberete, kateri podatki bodo prikazani na zemljevidu.

- **1** V videzu ure pritisnite tipko **START**.
- **2** Izberite **Zemljevid**.
- **3** Pridržite tipko **MENU**.
- **4** Izberite nastavitve zemljevida.
- **5** Izberite **Zemljevid** > **Konfiguracija zemljevidov**.
- **6** Izberite zemljevid, s čimer aktivirate preklopno stikalo, ki prikaže ali skrije podatke zemljevidov.

# Glasba

**OPOMBA:** za uro fēnix so na voljo tri različne možnosti predvajanja glasbe.

- Glasba tretjega ponudnika
- Osebna zvočna vsebina
- Glasba, shranjena v telefonu

V uro fēnix lahko prenesete zvočno vsebino iz računalnika ali zvočno vsebino tretjega ponudnika in jo poslušate, ko telefona ni v bližini. Če želite poslušati zvočno vsebino, shranjeno v uri, lahko povežete slušalke Bluetooth.

## <span id="page-104-0"></span>Vzpostavljanje povezave s tretjim ponudnikom

Preden lahko v uro prenesete glasbo ali druge zvočne datoteke podprtega tretjega ponudnika, morate ponudnika povezati z uro.

Nekatere možnosti tretjih ponudnikov glasbe so že nameščene v uri.

Za dodatne možnosti lahko v telefon prenesete program Connect IQ (*[Prenos funkcij Connect IQ](#page-110-0)*, stran 103).

- **1** V videzu ure pritisnite tipko **START**.
- **2** Izberite **Trgovina Connect IQ™**.
- **3** Upoštevajte navodila na zaslonu za namestitev tretjega ponudnika glasbe.
- **4** Na katerem koli zaslonu pridržite **DOWN**, da odprete upravljalne elemente za glasbo.
- **5** Izberite ponudnika glasbe.

**OPOMBA:** če želite izbrati še enega ponudnika, pridržite MENU, izberite Ponudniki glasbe in upoštevajte navodila na zaslonu.

### Prenos zvočne vsebine tretjega ponudnika

Preden lahko prenesete zvočno vsebino tretjega ponudnika, morate vzpostaviti povezavo z omrežjem Wi‑Fi (*[Vzpostavljanje povezave z omrežjem Wi‑Fi](#page-108-0)*, stran 101).

- **1** Na katerem koli zaslonu pridržite gumb **DOWN**, da odprete upravljalne elemente za glasbo.
- **2** Pridržite gumb **MENU**.
- **3** Izberite **Ponudniki glasbe**.
- **4** Izberite povezanega ponudnika ali izberite **Dodaj ponud.**, da dodate novega ponudnika iz trgovine Connect IQ.
- **5** Izberite seznam predvajanja ali drug element, ki ga želite prenesti v uro.
- **6** Po potrebi pritisnite **BACK** tolikokrat, da vas ura pozove k sinhronizaciji s storitvijo.

**OPOMBA:** pri prenašanju zvočne vsebine se lahko izprazni baterija. Če je baterija skoraj prazna, boste uro morda morali priklopiti na zunanji vir napajanja.

## Prenos osebne zvočne vsebine

Preden lahko v uro pošljete osebno glasbo, morate v računalniku namestiti program Garmin Express™ [\(garmin](http://www.garmin.com/express) [.com/express](http://www.garmin.com/express)).

V uro fēnix lahko naložite osebne zvočne datoteke iz računalnika, kot so datoteke .mp3 in .m4a. Za več informacij obiščite spletni naslov [garmin.com/musicfiles](https://garmin.com/musicfiles).

- **1** Uro priklopite na računalnik s priloženim kablom USB.
- **2** V računalniku odprite program Garmin Express, izberite uro, nato pa izberite **Glasba**.

**NAMIG:** v računalnikih Windows® lahko izberete **in p**oiščete mapo z zvočnimi datotekami. V računalnikih Apple® program Garmin Express uporablja knjižnico iTunes® .

- **3** Na seznamu **Moja glasba** ali **Knjižnica iTunes** izberite kategorijo zvočnih datotek, kot so skladbe ali seznami predvajanja.
- **4** Izberite potrditvena polja pri zvočnih datotekah, nato pa izberite **Pošlji v napravo**.
- **5** Po potrebi za odstranitev zvočnih datotek na seznamu ure fēnix izberite kategorijo, izberite potrditvena polja, nato pa izberite **Odstrani iz naprave**.

## <span id="page-105-0"></span>Poslušanje glasbe

- **1** Na katerem koli zaslonu pridržite **DOWN**, da odprete upravljalne elemente za glasbo.
- **2** Po potrebi vzpostavite povezavo s slušalkami Bluetooth (*Vzpostavitev povezave s slušalkami Bluetooth*, stran 98).
- **3** Pridržite **MENU**.
- **4** Izberite **Ponudniki glasbe** in izberite možnost:
	- Če želite poslušati glasbo, ki ste jo prenesli v uro iz računalnika, izberite **Moja glasba** (*[Prenos osebne](#page-104-0) [zvočne vsebine](#page-104-0)*, stran 97).
	- Če želite upravljati predvajanje glasbe v telefonu, izberite **Uprav. telef.**.
	- Če želite poslušati glasbo tretjega ponudnika, izberite ime ponudnika in nato seznam predvajanja.
- **5** Izberite .

## Elementi za upravljanje predvajanja glasbe

**OPOMBA:** glede na izbrani vir glasbe so lahko prikazani drugačni elementi za upravljanje predvajanja glasbe.

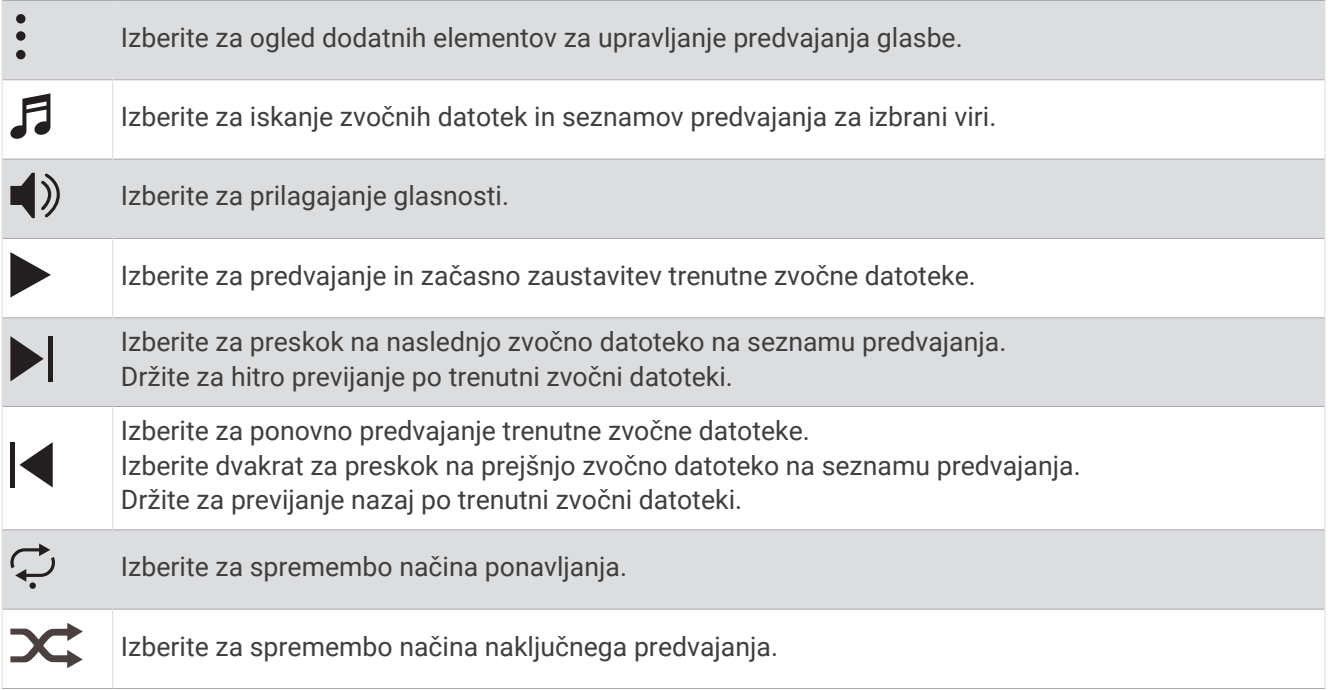

## Vzpostavitev povezave s slušalkami Bluetooth

Če želite poslušati glasbo, ki je naložena v uri fēnix, morate vzpostaviti povezavo s slušalkami Bluetooth.

- **1** Slušalke postavite največ 2 m (6,6 čevlja) od ure.
- **2** V slušalkah omogočite način združevanja.
- **3** Pridržite tipko **MENU**.
- **4** Izberite **Glasba** > **Slušalke** > **Dodaj novo**.
- **5** Izberite slušalke, da dokončate postopek združitve.

## Spreminjanje načina zvoka

Način predvajanja glasbe lahko spremenite iz stereo v mono.

- **1** Pridržite tipko **MENU**.
- **2** Izberite **Glasba** > **Zvok**.
- **3** Izberite možnost.

# Povezljivost

<span id="page-106-0"></span>Funkcije povezljivosti so na voljo za uro, ko jo združite z združljivim telefonom (*Združevanje s telefonom*, stran 99). Dodatne funkcije so na voljo, ko uro povežete z omrežjem Wi‑Fi (*[Vzpostavljanje povezave z](#page-108-0) [omrežjem Wi‑Fi](#page-108-0)*, stran 101).

## Funkcije povezljivosti telefona

Funkcije povezljivosti telefona so za uro fēnix na voljo, ko jo združite prek programa Garmin Connect (*Združevanje s telefonom*, stran 99).

- Funkcije programa iz programa Garmin Connect, programa Connect IQ in še več (*[Programi za telefon in](#page-108-0) računalnik*[, stran 101\)](#page-108-0)
- Hitri pregledi (*[Hitri pregledi](#page-59-0)*, stran 52)
- Funkcije menija upravljalnih elementov (*[Kontrolniki](#page-80-0)*, stran 73)
- Funkcije varnosti in sledenja (*[Funkcije za varnost in sledenje](#page-114-0)*, stran 107)
- Interakcije s telefonom, kot so obvestila (*Omogočanje obvestil Bluetooth*, stran 99)

## Združevanje s telefonom

Če želite uporabljati povezane funkcije v uri, morate uro združiti neposredno prek programa Garmin Connect in ne v nastavitvah Bluetooth v telefonu.

- 1 Med začetno nastavitvijo v uri izberite **/**, ko se prikaže poziv, da opravite združitev s telefonom. **OPOMBA:** če ste predhodno preskočili postopek združevanja, lahko pridržite **MENU** in izberete **Povezljivost** > **Telefon** > **Združi s telefonom**.
- **2** S telefonom preberite kodo QR in upoštevajte navodila na zaslonu za dokončanje združitve in nastavitve.

## Omogočanje obvestil Bluetooth

Preden lahko omogočite obvestila, morate uro združiti z združljivim telefonom (*Združevanje s telefonom*, stran 99).

- **1** Pridržite tipko **MENU**.
- **2** Izberite **Povezljivost** > **Telefon** > **Pametna obvestila** > **Stanje** > **Vklop**.
- **3** Izberite **Med dejavnostjo** ali **Splošna uporaba**.
- **4** Izberite vrsto obvestila.
- **5** Izberite nastavitve stanja, zvoka in vibriranja.
- **6** Pritisnite **BACK**.
- **7** Izberite nastavitve zasebnosti in časovne omejitve.
- **8** Pritisnite **BACK**.
- **9** Če želite svojim odgovorom na besedilna sporočila dodati podpis, izberite **Podpis**.

#### Ogled obvestil

- **1** Za ogled hitrega pregleda obvestil v videzu ure pritisnite tipko **UP** ali **DOWN**.
- **2** Pritisnite tipko **START**.
- **3** Izberite obvestilo.
- **4** Pritisnite tipko **START** za več možnosti.
- **5** Če se želite vrniti na prejšnji zaslon, pritisnite tipko **BACK**.

### Prejetje dohodnega telefonskega klica

Ko v povezani telefon prejmete telefonski klic, ura fēnix prikaže ime ali telefonsko številko klicatelja.

- Za sprejetje telefonskega klica izberite  $\mathcal{L}$ . **OPOMBA:** za pogovor s klicateljem morate uporabiti povezani telefon.
- $\cdot$  Za zavrnitev telefonskega klica izberite  $\blacksquare$ .
- Za zavrnitev klica in takojšnje pošiljanje odgovora z besedilnim sporočilom izberite **Odgovori**, nato pa na seznamu izberite sporočilo.

**OPOMBA:** za pošiljanje odgovora z besedilnim sporočilom mora biti vzpostavljena povezava z združljivim telefonom Android™ prek tehnologije Bluetooth.

#### Odgovarjanje na besedilno sporočilo

**OPOMBA:** ta funkcija je na voljo samo za združljive telefone Android.

Ko v uri prejmete obvestilo o besedilnem sporočilu, lahko pošljete hiter odgovor, ki ga izberete na seznamu sporočil. Sporočila lahko prilagodite v programu Garmin Connect.

**OPOMBA:** funkcija pošilja besedilna sporočila z uporabo vašega telefona. Pri tem lahko veljajo omejitve besedilnih sporočil ter stroški operaterja in naročniškega paketa. Za več informacij o omejitvah besedilnih sporočilih ali stroških se obrnite na operaterja mobilne telefonije.

- **1** Za ogled hitrega pregleda obvestil v videzu ure pritisnite tipko **UP** ali **DOWN**.
- **2** Pritisnite tipko **START** in izberite obvestilo o besedilnem sporočilu.
- **3** Pritisnite tipko **START**.
- **4** Izberite **Odgovori**.
- **5** Na seznamu izberite sporočilo.

Telefon pošlje izbrano sporočilo kot besedilno sporočilo v obliki SMS-a.

#### Upravljanje obvestil

Z združljivim telefonom lahko upravljate obvestila, ki se prikažejo v uri fēnix.

Izberite možnost:

- Če uporabljate napravo iPhone®, v nastavitvah obvestil sistema iOS® izberite elemente, ki se prikažejo v napravi.
- Če uporabljate telefon Android, v programu Garmin Connect izberite **Nastavitve** > **Obvestila**.

#### Izklop povezave Bluetooth s telefonom

Povezavo Bluetooth s telefonom lahko izklopite v meniju upravljalnih elementov.

**OPOMBA:** v meni upravljalnih elementov lahko dodate možnosti (*[Prilagoditev menija upravljalnih elementov](#page-83-0)*, [stran 76](#page-83-0)).

- **1** Za ogled menija upravljalnih elementov pridržite gumb **LIGHT**.
- **2** Izberite  $\mathcal{X}$  za izklop povezave Bluetooth s telefonom v uri fēnix.

Za več informacij o izklopu tehnologije Bluetooth v telefonu si oglejte priročnik za uporabo telefona.

#### Vklop in izklop opozoril o povezavi s telefonom

Uro fēnix lahko nastavite tako, da vas opozori, ko združeni telefon vzpostavi in prekine povezavo s tehnologijo Bluetooth.

**OPOMBA:** opozorila o povezavi s telefonom so privzeto izklopljena.

- **1** Pridržite **MENU**.
- **2** Izberite **Povezljivost** > **Telefon** > **Alarmi**.
## Predvajanje zvočnih pozivov med dejavnostjo

Uro fēnix lahko nastavite tako, da med tekom ali drugo dejavnostjo predvaja motivacijska obvestila o stanju. Zvočni pozivi se predvajajo v povezanih slušalkah Bluetooth, če so na voljo. Sicer se zvočni pozivi predvajajo v telefonu, ki je združen s programom Garmin Connect. Med predvajanjem zvočnega poziva ura ali telefon utiša primarni zvok, da lahko predvaja obvestilo.

**OPOMBA:** ta funkcija ni na voljo za vse dejavnosti.

- **1** Pridržite **MENU**.
- **2** Izberite **Zvočni pozivi**.
- **3** Izberite možnost:
	- Če želite slišati poziv za vsak krog, izberite **Opozorilo o krogu**.
	- Če želite pozive prilagoditi z informacijami o tempu in hitrosti, izberite **Opozorilo za tempo/hitrost**.
	- Če želite pozive prilagoditi z informacijami o srčnem utripu, izberite **Opozorilo o srčnem utripu**.
	- Če želite pozive prilagoditi s podatki o moči, izberite **Opozorilo o moči**.
	- Če želite pozive slišati, ko vklopite in izklopite časovnik, vključno s funkcijo Auto Pause, izberite **Dogodki časovnika**.
	- Če želite, da se opozorila za vadbo predvajajo kot zvočni pozivi, izberite **Opozorila za vadbo**.
	- Če želite, da se opozorila o dejavnosti predvajajo kot zvočni pozivi, izberite **Opozorila dejavnosti**  (*[Opozorila dejavnosti](#page-44-0)*, stran 37).
	- Če želite, da se tik pred zvočnim opozorilom ali pozivom predvaja zvočni signal, izberite **Toni**.
	- Če želite spremeniti jezik ali narečje glasovnih pozivov, izberite **Narečje**.

# Funkcije povezljivosti Wi**‑**Fi

**Nalaganje dejavnosti v račun Garmin Connect**: samodejno pošlje dejavnost v vaš račun Garmin Connect takoj, ko jo nehate beležiti.

**Zvočna vsebina**: omogoča sinhronizacijo zvočne vsebine tretjih ponudnikov.

**Posodobitve programske opreme**: prenesete in namestite lahko najnovejšo programsko opremo.

**Vadbe in načrti vadb**: poiščete in izberete lahko vadbe in načrte vadb na spletnem mestu Garmin Connect. Ko ura naslednjič vzpostavi povezavo z omrežjem Wi‑Fi, se datoteke pošljejo vanjo.

### Vzpostavljanje povezave z omrežjem Wi**‑**Fi

Preden lahko vzpostavite povezavo z omrežjem Wi‑Fi, morate uro povezati s programom Garmin Connect v telefonu ali programom Garmin Express v računalniku.

- **1** Pridržite **MENU**.
- **2** Izberite **Povezljivost** > **Wi-Fi** > **Moja omrežja** > **Dodajanje omrežja**.

V uri se prikaže seznam omrežij Wi‑Fi v bližini.

- **3** Izberite omrežje.
- **4** Po potrebi vnesite geslo za omrežje.

Ura vzpostavi povezavo z omrežjem, omrežje pa se doda na seznam shranjenih omrežij. Ura samodejno spet vzpostavi povezavo s tem omrežjem, ko je v njegovem dosegu.

## Programi za telefon in računalnik

Uro lahko povežete z več programi Garmin za telefon in računalnik z istim računom Garmin.

## <span id="page-109-0"></span>Garmin Connect

S prijatelji se lahko povežete v storitvi Garmin Connect. V storitvi Garmin Connect so na voljo orodja za sledenje, analizo, izmenjavo in spodbujanje drug drugega. Zabeležite dogodke vašega aktivnega življenjskega sloga, vključno s teki, sprehodi, vožnjami, plavanji, pohodi, triatloni in še več. Za prijavo v brezplačen račun lahko prenesete program v trgovini s programi v telefonu ([garmin.com/connectapp\)](http://www.garmin.com/connectapp) ali obiščete spletni naslov [connect.garmin.com.](https://connect.garmin.com)

- **Shranjevanje dejavnosti**: ko končate in shranite dejavnost z uro, lahko to dejavnost prenesete v svoj račun Garmin Connect in jo tam hranite, kolikor časa želite.
- **Analiza podatkov**: ogledate si lahko podrobnejše informacije o svoji dejavnosti, vključno s časom, razdaljo, nadmorsko višino, srčnim utripom, porabljenimi kalorijami, kadenco, dinamiko teka, zračnim pogledom zemljevida, grafikoni tempa in hitrosti ter prilagodljivimi poročili.

**OPOMBA:** nekateri podatki zahtevajo dodatno opremo, na primer merilnik srčnega utripa.

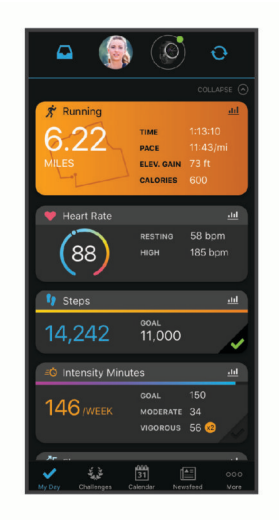

- **Načrtovanje treninga**: izberete lahko cilj telesne pripravljenosti in naložite enega od načrtov vadbe po posameznih dnevih.
- **Spremljanje napredka**: spremljate lahko svoje dnevne korake, sodelujete v prijateljskem tekmovanju s svojimi povezavami in dosegate svoje cilje.
- **Objavljanje dejavnosti**: povežete se lahko s prijatelji in sledite dejavnostim eden drugega ali na priljubljena družabna spletna mesta objavljate povezave na svoje dejavnosti.

**Upravljanje nastavitev**: v računu Garmin Connect lahko prilagajate nastavitve ure in uporabniške nastavitve.

### Uporaba programa Garmin Connect

Po združitvi ure s telefonom (*[Združevanje s telefonom](#page-106-0)*, stran 99) lahko s programom Garmin Connect naložite vse podatke o dejavnostih v račun Garmin Connect.

- **1** Preverite, ali se program Garmin Connect izvaja v telefonu.
- **2** Uro postavite največ 10 m (30 čevljev) od telefona.

Ura samodejno sinhronizira podatke s programom Garmin Connect in računom Garmin Connect.

### Posodabljanje programske opreme s programom Garmin Connect

Preden lahko posodobite programsko opremo ure s programom Garmin Connect, potrebujete račun Garmin Connect, prav tako pa morate uro združiti z združljivim telefonom (*[Združevanje s telefonom](#page-106-0)*, stran 99).

Sinhronizirajte uro s programom Garmin Connect (*Uporaba programa Garmin Connect*, stran 102).

Ko je na voljo nova programska oprema, program Garmin Connect samodejno pošlje posodobitev v uro.

### <span id="page-110-0"></span>Uporaba storitve Garmin Connect v računalniku

Program Garmin Express poveže uro z vašim računom Garmin Connect prek računalnika. S programom Garmin Express lahko nalagate podatke o dejavnosti v račun Garmin Connect in pošiljate podatke, kot so vadbe ali načrti vadb, s spletnega mesta Garmin Connect v uro. V uro lahko dodate tudi glasbo (*[Prenos osebne zvočne](#page-104-0)  vsebine*[, stran 97](#page-104-0)). Namestite lahko tudi posodobitve programske opreme in upravljate programe Connect IQ.

- **1** Uro priklopite na računalnik s kablom USB.
- **2** Obiščite spletni naslov [garmin.com/express.](http://www.garmin.com/express)
- **3** Prenesite in namestite program Garmin Express.
- **4** Odprite program Garmin Express in izberite **Dodaj napravo**.
- **5** Upoštevajte navodila na zaslonu.

### Posodabljanje programske opreme s programom Garmin Express

Preden lahko posodobite programsko opremo naprave, morate imeti račun Garmin Connect in prenesti program Garmin Express.

- **1** Napravo z računalnikom povežite s kablom USB.
- Ko je na voljo nova programska oprema, jo Garmin Express pošlje napravi.
- **2** Sledite navodilom na zaslonu.
- **3** Med posodabljanjem ne izključujte naprave iz računalnika.

**OPOMBA:** če ste napravo že nastavili za uporabo omrežij Wi‑Fi, lahko program Garmin Connect samodejno prenese razpoložljive posodobitve programske opreme v napravo, ko vzpostavi povezavo prek omrežja Wi‑Fi.

### Ročna sinhronizacija podatkov s programom Garmin Connect

**OPOMBA:** v meni upravljalnih elementov lahko dodate možnosti (*[Prilagoditev menija upravljalnih elementov](#page-83-0)*, [stran 76](#page-83-0)).

- **1** Pridržite tipko **LIGHT** za ogled menija upravljalnih elementov.
- **2** Izberite **Sinhronizacija**.

## Funkcije Connect IQ

V uro lahko dodate programe, podatkovna polja, hitre preglede, ponudnike glasbe in videze ure Connect IQ tako, da uporabite trgovino Connect IQ v uri ali telefonu [\(garmin.com/connectiqapp](http://www.garmin.com/connectiqapp)).

**Videzi ure**: omogoča vam spreminjanje videza ure.

**Programi za napravo**: uri lahko dodate interaktivne funkcije, na primer hitre preglede ter nove vrste dejavnosti na prostem in vadbe.

**Podatkovna polja**: omogoča vam prenos novih podatkovnih polj za prikaz podatkov o senzorjih, dejavnostih in zgodovini na nove načine. Podatkovna polja Connect IQ lahko dodate vdelanim funkcijam in stranem.

**Glasba**: uri lahko dodate ponudnike glasbe.

### Prenos funkcij Connect IQ

Preden lahko v programu Connect IQ prenesete funkcije, morate uro fēnix združiti s telefonom (*[Združevanje s](#page-106-0)  [telefonom](#page-106-0)*, stran 99).

- **1** V telefonu namestite in zaženite program Connect IQ iz trgovine s programi.
- **2** Po potrebi izberite svojo uro.
- **3** Izberite funkcijo Connect IQ.
- **4** Upoštevajte navodila na zaslonu.

### Prenašanje funkcij Connect IQ z računalnikom

- **1** Uro priklopite na računalnik s kablom USB.
- **2** Obiščite spletni naslov [apps.garmin.com](https://apps.garmin.com) in se prijavite.
- **3** Izberite funkcijo Connect IQ in jo prenesite.
- **4** Upoštevajte navodila na zaslonu.

## <span id="page-111-0"></span>Garmin Explore™

Spletno mesto in program Garmin Explore omogočata ustvarjanje prog, točk poti in zbirk, načrtovanje potovanj in shranjevanje v oblaku. Omogočata tudi napredno načrtovanje z vzpostavljeno povezavo ali brez nje, z njima pa lahko tudi delite in sinhronizirate podatke z združljivo napravo Garmin. Program lahko uporabite za prenos zemljevidov za dostop brez povezave in navigacijo na katerem koli območju, ne da bi za to potrebovali storitve mobilnega omrežja.

Program Garmin Explore lahko prenesete v trgovini s programi v telefonu ([garmin.com/exploreapp\)](http://www.garmin.com/exploreapp) ali pa obiščete spletni naslov [explore.garmin.com](https://explore.garmin.com).

## Program Garmin Golf

Program Garmin Golf omogoča, da naložite kartice z rezultati iz naprave fēnix ter si ogledate podrobne statistične podatke in analize udarcev. S programom Garmin Golf lahko igralci golfa tekmujejo med seboj na različnih igriščih. Za več kot 43.000 igrišč so na voljo lestvice, ki se jim lahko pridruži kdor koli. Ustvarite lahko turnir in nanj povabite igralce. S članstvom v programu Garmin Golf si lahko ogledate podatke o plastnicah zelenice v telefonu in napravi fēnix.

Program Garmin Golf sinhronizira podatke z računom Garmin Connect. Program Garmin Golf lahko prenesete v trgovini s programi v telefonu ([garmin.com/golfapp](http://www.garmin.com/golfapp)).

# Profil uporabnika

Svoj profil uporabnika lahko posodobite prek ure ali programa Garmin Connect.

## Nastavitev uporabniškega profila

Posodobite lahko nastavitve spola, datuma rojstva, višine, teže, zapestja, območij srčnega utripa, območij moči in kritične hitrosti plavanja (CSS). Ura uporablja te informacije za natančen izračun podatkov o vadbi.

- **1** Pridržite tipko **MENU**.
- **2** Izberite **Profil uporabnika**.
- **3** Izberite možnost.

### Nastavitve spola

Ob prvi nastavitvi ure morate izbrati spol. Večina algoritmov za telesno pripravljenost in vadbo je binarnih. Družba Garmin priporoča, da za najnatančnejše rezultate izberete spol, ki vam je bil dodeljen ob rojstvu. Po začetni nastavitvi lahko prilagodite nastavitve profila v svojem računu Garmin Connect.

**Profil in zasebnost**: omogoča, da prilagodite podatke na svojem javnem profilu.

**Uporabniške nastavitve**: nastavi vaš spol. Če izberete možnost Ni določeno, bodo algoritmi, ki zahtevajo binarni vnos, uporabili spol, ki ste ga določili ob prvi nastavitvi ure.

## Ogled starosti telesa

Starost telesa vam pove, kakšna je vaša telesna pripravljenost v primerjavi z osebo istega spola. Ura določi starost telesa na podlagi podatkov, kot so starost, indeks telesne mase (ITM), podatki o srčnem utripu v mirovanju in zgodovina živahne dejavnosti. Če imate tehtnico Garmin Index™ , ura določi starost telesa na podlagi deleža telesne maščobe in ne indeksa telesne mase. Na starost telesa lahko vplivajo vadba in spremembe življenjskega sloga.

**OPOMBA:** za čim natančnejšo določitev starosti telesa opravite nastavitev uporabniškega profila (*Nastavitev uporabniškega profila*, stran 104).

- **1** Pridržite tipko **MENU**.
- **2** Izberite **Profil uporabnika** > **Starost telesa**.

# O območjih srčnega utripa

Številni športniki uporabljajo območja srčnega utripa za merjenje in povečanje kardiovaskularne moči in izboljšanje pripravljenosti. Območje srčnega utripa je nastavljen obseg srčnih utripov na minuto. Pet splošno sprejetih območij srčnega utripa je oštevilčenih z od 1 do 5 glede na naraščajočo intenzivnost. Na splošno so območja srčnega utripa izmerjena na osnovi odstotkov vašega najvišjega srčnega utripa.

## Cilji pripravljenosti

Poznavanje svojih območij srčnega utripa vam lahko pomaga pri merjenju in izboljšanju pripravljenosti z razumevanjem in uporabo teh načel.

- srčni utrip je dobro merilo intenzivnosti vadbe;
- z vadbo v določenih območjih srčnega utripa lahko izboljšate kardiovaskularno zmogljivost in moč;

Če poznate svoj najvišji srčni utrip, lahko s preglednico (*[Izračuni območij srčnega utripa](#page-113-0)*, stran 106) ugotovite, katero območje srčnega utripa je najboljše za vaše cilje pripravljenosti.

Če ne poznate svojega najvišjega srčnega utripa, uporabite enega od izračunov, ki so na voljo na internetu. Nekatere telovadnice in športni centri nudijo teste za merjenje najvišjega srčnega utripa. Privzeti najvišji srčni utrip je 220 minus vaša starost.

## Nastavljanje območij srčnega utripa

Ura določi vaša privzeta območja srčnega utripa na podlagi informacij uporabniškega profila iz začetne nastavitve. Nastavite lahko ločena območja srčnega utripa za profile za različne športe, kot so tek, kolesarjenje in plavanje. Za najnatančnejše podatke o porabi kalorij med vašo dejavnostjo nastavite najvišji srčni utrip. Vsa območja srčnega utripa in srčni utrip med mirovanjem lahko nastavite tudi ročno. Območja lahko ročno nastavite v uri ali računu Garmin Connect.

- **1** Pridržite tipko **MENU**.
- **2** Izberite **Profil uporabnika** > **Območja srčnega utripa in moči** > **Srčni utrip**.
- **3** Izberite **Najvišji SU** in vnesite največji srčni utrip.

Funkcija Samodejno zaznavanje omogoča samodejno beleženje najvišjega srčnega utripa med dejavnostjo (*[Samodejno zaznavanje meritev zmogljivosti](#page-114-0)*, stran 107).

**4** Izberite **Srčni utrip pri laktatnem pragu** in vnesite srčni utrip pri laktatnem pragu.

Opravite lahko vodeni test za oceno laktatnega praga (*[Laktatni prag](#page-70-0)*, stran 63). Funkcija Samodejno zaznavanje omogoča samodejno beleženje laktatnega praga med dejavnostjo (*[Samodejno zaznavanje](#page-114-0)  [meritev zmogljivosti](#page-114-0)*, stran 107).

**5** Izberite **SU ob pocitku** > **Nastavi po meri** in vnesite srčni utrip v mirovanju.

Uporabite lahko povprečni srčni utrip v mirovanju, ki ga izmeri ura, ali nastavite srčni utrip v mirovanju po meri.

- **6** Izberite **Območja** > **Glede na**.
- **7** Izberite možnost:
	- Izberite **% najvisjega SU**, če si želite območja ogledati in urediti kot odstotek najvišjega srčnega utripa.
	- Izberite **% rezer. SU**, če si želite območja ogledati in urediti kot odstotek rezerve srčnega utripa (najvišji srčni utrip minus srčni utrip med mirovanjem).
	- Izberite **% SU pri lakt. pragu**, če si želite območja ogledati in urediti kot odstotek srčnega utripa pri laktatnem pragu.
- **8** Izberite območje in vnesite vrednost za vsako območje.
- **9** Izberite **Srčni utrip za šport**, nato pa izberite profil za šport, ki mu želite dodati ločena območja srčnega utripa (izbirno).
- **10** Za dodajanje območij srčnega utripa za posamezen šport ponovite korake (izbirno).

## <span id="page-113-0"></span>Samodejno nastavljanje območij srčnega utripa

Privzete nastavitve omogočajo, da ura zazna najvišji srčni utrip in nastavi območja srčnega utripa kot odstotek najvišjega srčnega utripa.

- Preverite, ali so nastavitve uporabniškega profila točne (*[Nastavitev uporabniškega profila](#page-111-0)*, stran 104).
- Pogosto tecite z zapestnim ali prsnim merilnikom srčnega utripa.
- Preskusite nekaj načrtov vadb v območjih srčnega utripa, ki so na voljo v računu Garmin Connect.
- Oglejte si trende srčnega utripa in čas v območjih v računu Garmin Connect.

### Izračuni območij srčnega utripa

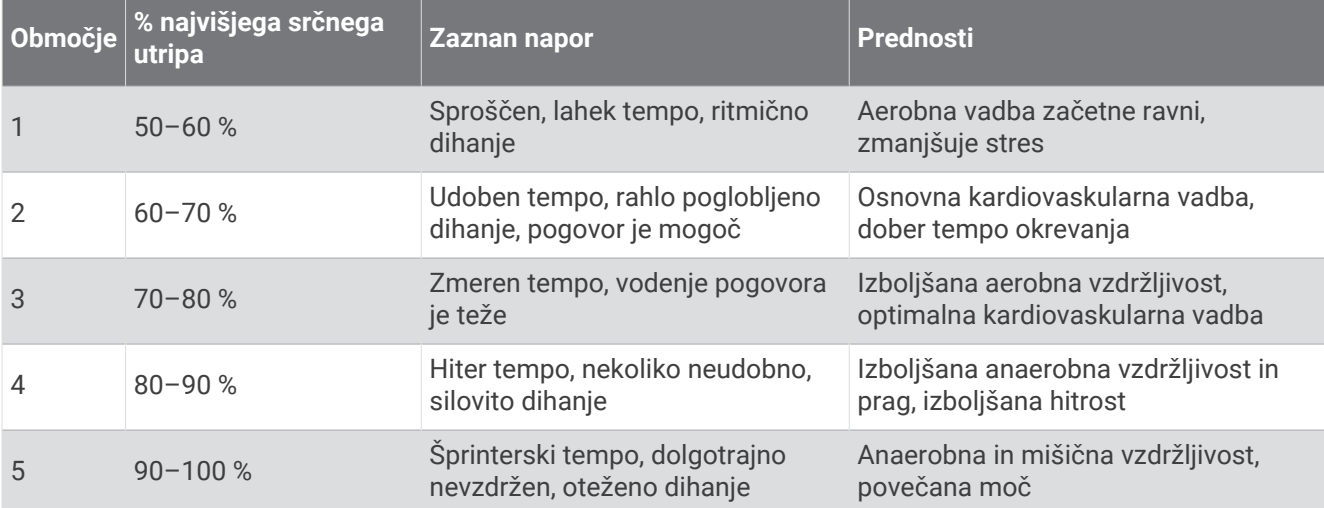

## Nastavitev območij moči

Pri območjih moči se uporabljajo privzete vrednosti na podlagi spola, teže in povprečne zmogljivosti, zato območja morda ne ustrezajo vaši zmogljivosti. Če poznate svojo vrednost funkcionalnega praga moči (FTP) ali vrednost praga moči (TP), jo lahko vnesete in omogočite, da programska oprema samodejno izračuna vaša območja moči. Območja lahko ročno nastavite v uri ali računu Garmin Connect.

- **1** Držite tipko **MENU**.
- **2** Izberite **Profil uporabnika** > **Območja srčnega utripa in moči** > **Moč**.
- **3** Izberite dejavnost.
- **4** Izberite **Glede na**.
- **5** Izberite možnost:
	- Izberite **W**, če si želite ogledati in urediti območja v vatih.
	- Izberite **% FTP** ali **% praga moči** če si želite ogledati in urediti območja kot odstotek praga moči.
- **6** Izberite **FTP** ali **Prag moči** in vnesite vrednost.

Funkcija Samodejno zaznavanje omogoča samodejno beleženje praga moči med dejavnostjo (*[Samodejno](#page-114-0) [zaznavanje meritev zmogljivosti](#page-114-0)*, stran 107).

- **7** Izberite območje in vnesite vrednost za vsako območje.
- **8** Če je treba, izberite **Najmanj** in vnesite najmanjšo vrednost moči.

## <span id="page-114-0"></span>Samodejno zaznavanje meritev zmogljivosti

Funkcija Samodejno zaznavanje je privzeto vklopljena. Ura lahko med dejavnostjo samodejno zaznava najvišji srčni utrip in laktatni prag. Pri združitvi z združljivim merilnikom moči lahko ura med dejavnostjo samodejno zaznava funkcionalni prag moči (FTP).

- **1** Pridržite tipko **MENU**.
- **2** Izberite **Profil uporabnika** > **Območja srčnega utripa in moči** > **Samodejno zaznavanje**.
- **3** Izberite možnost.

# Funkcije za varnost in sledenje

### **POZOR**

Funkciji varnosti in sledenja sta dodatni funkciji, na kateri se ne smete zanesti kot na glavni način za priklic pomoči v sili. Program Garmin Connect ne stopi v stik z službami za ukrepanje v sili v vašem imenu.

#### *OBVESTILO*

Če želite uporabljati funkcije za varnost in sledenje, mora biti ura fēnix povezana s programom Garmin Connect prek tehnologije Bluetooth. Združeni telefon mora imeti zakupljen prenos podatkov in biti na območju pokritosti omrežja, na katerem je na voljo prenos podatkov. Stike v sili lahko vnesete v računu Garmin Connect.

Za več informacij o funkcijah varnosti in sledenja obiščite spletni naslov [garmin.com/safety.](https://www.garmin.com/safety)

- **Pomoč**: omogoča pošiljanje sporočila z vašim imenom, povezavo funkcije LiveTrack in lokacijo GPS (če je na voljo) vašim stikom v sili.
- **Zaznavanje dogodkov**: ko ura fēnix zazna dogodek med določenimi dejavnostmi na prostem, pošlje samodejno sporočilo, povezavo funkcije LiveTrack in lokacijo GPS (če je na voljo) vašim stikom v sili.
- **LiveTrack**: prijatelji in družina lahko v realnem času spremljajo vaše tekme in treninge. Po e-pošti ali v družabnih omrežjih lahko povabite sledilce, naj si na spletni strani v živo ogledajo vaše podatke.
- **Live Event Sharing**: omogoča pošiljanje sporočil prijateljem in družinskim članom med dogodkom z opisom dogajanja v realnem času.

**OPOMBA:** ta funkcija je na voljo samo, če je ura povezana z združljivim telefonom Android.

**GroupTrack**: omogoča spremljanje povezav neposredno na zaslonu in v realnem času s funkcijo LiveTrack.

## Dodajanje stikov v sili

Telefonske številke stikov v sili se uporabljajo za funkcije varnosti in sledenja.

- 1 V programu Garmin Connect izberite ali ...
- **2** Izberite **Varnost in sledenje** > **Varnostne funkcije** > **Stiki v sili** > **Dodaj stike v sili**.
- **3** Upoštevajte navodila na zaslonu.

Stiki v sili prejmejo obvestilo, ko jih dodate kot stik v sili, in lahko sprejmejo ali zavrnejo vašo zahtevo. Če stik zavrne zahtevo, morate izbrati drug stik v sili.

## Dodajanje stikov

V program Garmin Connect lahko dodate do 50 stikov. E-poštne naslove stikov lahko uporabite s funkcijo LiveTrack. Tri stike lahko uporabite kot stike v sili (*Dodajanje stikov v sili*, stran 107).

- 1 V programu Garmin Connect izberite  $\blacksquare$  ali  $\bullet\bullet$ .
- **2** Izberite **Stiki**.
- **3** Sledite navodilom na zaslonu.

Po dodajanju stikov morate sinhronizirati podatke, da se spremembe uporabijo v napravi fēnix (*[Uporaba](#page-109-0)  [programa Garmin Connect](#page-109-0)*, stran 102).

## Vklop in izklop zaznavanja dogodkov

### **POZOR**

Zaznavanje dogodkov je dodatna funkcija, ki je na voljo samo za določene dejavnosti na prostem. Na zaznavanje dogodkov se ne smete zanesti kot na glavni način za priklic pomoči v sili. Program Garmin Connect ne stopi v stik z službami za ukrepanje v sili v vašem imenu.

### *OBVESTILO*

Preden lahko omogočite zaznavanje dogodkov v uri, morate v programu Garmin Connect nastaviti stike v sili (*[Dodajanje stikov v sili](#page-114-0)*, stran 107). Združeni telefon mora imeti zakupljen prenos podatkov in biti na območju pokritosti omrežja, na katerem je na voljo prenos podatkov. Stiki v sili morajo sprejemati e-poštna ali besedilna sporočila (besedilna sporočila so lahko obračunana po standardnih tarifah).

- **1** V videzu ure pridržite **MENU**.
- **2** Izberite **Varnost in sledenje** > **Zaznavanje dogodkov**.
- **3** Izberite dejavnost z GPS-om.

**OPOMBA:** zaznavanje dogodkov je na voljo samo za določene dejavnosti na prostem.

Ko ura fēnix zazna dogodek in je telefon povezan, lahko program Garmin Connect vašim stikom v sili pošlje samodejno besedilno in e-poštno sporočilo z vašim imenom in lokacijo GPS (če je na voljo). V napravi in združenem telefonu se prikaže sporočilo, da bodo vaši stiki obveščeni po preteku 15 sekund. Če ne potrebujete pomoči, lahko samodejno sporočilo v sili prekličete.

## Prošnja za pomoč

### **POZOR**

Pomoč je dodatna funkcija, na katero se ne smete zanesti kot na glavni način za priklic pomoči v sili. Program Garmin Connect ne stopi v stik z službami za ukrepanje v sili v vašem imenu.

### *OBVESTILO*

Preden lahko zahtevate pomoč, morate v programu Garmin Connect nastaviti stike v sili (*[Dodajanje stikov v sili](#page-114-0)*, [stran 107](#page-114-0)). Združeni telefon mora imeti zakupljen prenos podatkov in biti na območju pokritosti omrežja, na katerem je na voljo prenos podatkov. Stiki v sili morajo sprejemati e-poštna ali besedilna sporočila (besedilna sporočila so lahko obračunana po standardnih tarifah).

- **1** Pridržite tipko **LIGHT**.
- **2** Ko naprava trikrat zavibrira, spustite gumb, da aktivirate funkcijo pomoči. Prikaže se zaslon za odštevanje.

**NAMIG:** če želite preklicati sporočilo, lahko izberete **Prekliči**, preden se konča odštevanje.

# Začetek seje GroupTrack

### *OBVESTILO*

Združeni telefon mora imeti zakupljen prenos podatkov in biti na območju pokritosti omrežja, na katerem je na voljo prenos podatkov.

Preden lahko začnete sejo GroupTrack, morate uro povezati z združljivim telefonom (*[Združevanje s telefonom](#page-106-0)*, [stran 99](#page-106-0)).

V teh navodilih je opisan začetek seje GroupTrack z uro fēnix. Če imajo vaše povezave drugačne združljive naprave, jih lahko vidite na zemljevidu. Drugačne naprave pa morda ne bodo mogle prikazati kolesarjev GroupTrack na zemljevidu.

- **1** Na uri fēnix držite gumb **MENU** in izberite **Varnost in sledenje** > **GroupTrack** > **Na zemljevidu**, da omogočite ogled povezav na zaslonu z zemljevidom.
- **2** V meniju z nastavitvami v programu Garmin Connect izberite **Varnost in sledenje** > **LiveTrack** > > **Nastavitve** > **GroupTrack**.
- **3** Izberite **Vse povezave** ali **Samo z vabilom** in izberite svoje povezave.
- **4** Izberite **Zaženi LiveTrack**.
- **5** V uri začnite dejavnost na prostem.
- **6** Če si želite ogledati povezave, se pomaknite na zemljevid.

**NAMIG:** na zemljevidu lahko držite tipko **MENU** in izberete **Bližnje povezave**, da si ogledate informacije o razdalji, smeri in tempu ali hitrosti drugih povezav v seji GroupTrack.

## Namigi za seje GroupTrack

Funkcija GroupTrack omogoča, da neposredno na zaslonu spremljate druge povezave v skupini, ki uporabljajo funkcijo LiveTrack. Vsi člani skupine morajo biti vaše povezave v računu Garmin Connect.

- Začnite dejavnost na prostem s sistemom GPS.
- Združite napravo fēnix s pametnim telefonom s tehnologijo Bluetooth.
- V programu Garmin Connect v meniju z nastavitvami izberite **Povezave**, da posodobite seznam povezav za sejo GroupTrack.
- Prepričajte se, da so vse povezave opravile združitev s svojimi pametnimi telefoni in začele sejo LiveTrack v programu Garmin Connect.
- Prepričajte se, da so vse povezave v dosegu (40 km ali 25 milj).
- Za ogled povezav se med sejo GroupTrack pomaknite do zemljevida (*[Dodajanje zemljevida dejavnosti](#page-41-0)*, [stran 34](#page-41-0)).

### Nastavitve funkcije GroupTrack

Pridržite **MENU** ter izberite **Varnost in sledenje** > **GroupTrack**.

**Na zemljevidu**: omogoči ogled povezav na zaslonu z zemljevidom med sejo GroupTrack.

**Vrste dejavnosti**: omogoči, da izberete vrste dejavnosti, ki so prikazane na zaslonu z zemljevidom med sejo GroupTrack.

# Nastavitve zdravja in dobrega počutja

Pridržite **MENU** in izberite **Zdravje in dobro počutje**.

- **Srčni utrip**: omogoča prilagajanje nastavitev merilnika srčnega utripa na zapestju (*[Nastavitve merilnika srčnega](#page-87-0) [utripa na zapestju](#page-87-0)*, stran 80).
- **Način pulznega oksimetra**: omogoča izbiro načina pulznega oksimetra (*[Nastavitev načina pulznega oksimetra](#page-89-0)*, [stran 82](#page-89-0)).
- **Opozorilo o premiku**: omogoča vklop ali izklop funkcije Opozorilo o premiku (*Uporaba opozorila za gibanje*, stran 110).
- **Opozorila o ciljih**: omogoča vklop in izklop opozoril o ciljih ali izklop samo med dejavnostjo. Opozorila o ciljih so prikazana za dnevni cilj korakov, dnevni cilj za nadstropja, v katera se povzpnete, in tedenski cilj za minute intenzivnosti.
- **Move IQ**: omogoča vklop in izklop dogodkov Garmin Move IQ™ . Če se vaše gibanje ujema z znanimi vzorci vadbe, funkcija Garmin Move IQ samodejno zazna dogodek in ga prikaže na vaši časovni premici. Pri dogodkih funkcije Garmin Move IQ sta navedena vrsta in trajanje, vendar dogodki niso prikazani na seznamu dejavnosti ali v viru novic. Za več podrobnosti in večjo natančnost lahko v napravi beležite dejavnost z merjenjem časa.

# Samodejni cilj

Naprava samodejno ustvari dnevni cilj korakov glede na vaše prejšnje ravni aktivnosti. Ko se podnevi gibate, naprava prikazuje vaš napredek pri doseganju dnevnega cilja.

Če se odločite, da ne boste uporabljali funkcije samodejnega cilja, lahko v računu Garmin Connect nastavite prilagojen cilj korakov.

# Uporaba opozorila za gibanje

Daljša obdobja sedenja lahko sprožijo neželene spremembe metaboličnega stanja. Opozorilo za gibanje vas opominja, da se morate gibati. Po eni uri neaktivnosti se prikažeta napis Premaknite se! in vrstica gibanja. Po vsakih 15 minutah neaktivnosti se prikažejo dodatni deli. Če so vklopljeni zvoki, naprava tudi zapiska ali vibrira (*[Nastavitve sistema](#page-126-0)*, stran 119).

Pojdite na kratek sprehod (vsaj nekaj minut) za ponastavitev opozorila za gibanje.

## Minute intenzivnosti

Organizacije, kot je Svetovna zdravstvena organizacija, za izboljšanje zdravja priporočajo, da na teden opravite najmanj 150 minut zmerne dejavnosti, kot je hitra hoja, ali 75 minut živahne dejavnosti, kot je tek.

Ura spremlja intenzivnost dejavnosti in meri čas, ki ga porabite za dejavnosti z zmerno do živahno intenzivnostjo (za količinsko opredelitev živahne intenzivnosti so potrebni podatki o srčnem utripu). Ura sešteje minute zmerne dejavnosti in minute živahne dejavnosti. Skupno število minut živahne intenzivnosti se pri seštevanju podvoji.

## Zbiranje minut intenzivnosti

Ura fēnix izračuna minute intenzivnosti tako, da podatke o vašem srčnem utripu primerja z vašim povprečnim srčnim utripom v mirovanju. Če je merjenje srčnega utripa izklopljeno, ura izračuna minute zmerne intenzivnosti tako, da analizira število korakov na minuto.

- Za najnatančnejši izračun minut intenzivnosti začnite dejavnost z merjenjem časa.
- Za najnatančnejše podatke o srčnem utripu v mirovanju uro nosite podnevi in ponoči.

# Spremljanje spanja

Ko spite, ura samodejno zazna spanje in spremlja vaše premikanje v času, ko običajno spite. Običajne ure spanja lahko nastavite v programu Garmin Connect. Statistični podatki o spanju vključujejo skupno število ur spanja, faze spanja, premikanje med spanjem in rezultat spanja. Statistiko spanja si lahko ogledate v svojem računu Garmin Connect.

**OPOMBA:** dremeži se ne dodajo v statistične podatke o spanju. Način Ne moti lahko uporabite za izklop obvestil in opozoril, ne pa tudi za izklop alarmov (*[Kontrolniki](#page-80-0)*, stran 73).

### Uporaba samodejnega spremljanja spanja

- **1** Uro nosite med spanjem.
- **2** Podatke sledenja spanju prenesite na spletno mesto Garmin Connect (*[Uporaba programa Garmin Connect](#page-109-0)*, [stran 102](#page-109-0)).

Statistiko spanja si lahko ogledate v svojem računu Garmin Connect.

Podatke o spanju za prejšnjo noč si lahko ogledate v uri fēnix (*[Hitri pregledi](#page-59-0)*, stran 52).

# **Navigacija**

## Ogled in urejanje shranjenih lokacij

**NAMIG:** lokacijo lahko shranite v meniju upravljalnih elementov (*[Kontrolniki](#page-80-0)*, stran 73).

- **1** V videzu ure pritisnite tipko **START**.
- **2** Izberite **Navigacija** > **Shranjene lokacije**.
- **3** Izberite shranjeno lokacijo.
- **4** Izberite možnost ogleda ali urejanja podrobnosti o lokaciji.

### Shranjevanje lokacije dveh mrež

Svojo trenutno lokacijo lahko shranite s koordinatami dveh mrež in pozneje uporabite navigacijo nazaj do te lokacije.

- **1** Prilagodite gumb ali kombinacijo gumbov za funkcijo **Dvojna mreža** (*[Prilagoditev bližnjičnih tipk](#page-128-0)*, stran 121).
- **2** Pridržite gumb ali kombinacijo gumbov, ki ste jo prilagodili, za shranjevanje lokacije dveh mrež.
- **3** Počakajte, da ura poišče satelite.
- **4** S tipko **START** shranite lokacijo.
- **5** Po potrebi pritisnite tipko **DOWN** in uredite podrobnosti lokacije.

## Nastavitev referenčne točke

Nastavite lahko referenčno točko, da podate smer in razdaljo do lokacije ali smeri.

- **1** Izberite možnost:
	- Pridržite **LIGHT**.

**NAMIG:** referenčno točko lahko nastavite med beleženjem dejavnosti.

- V videzu ure pritisnite **START**.
- **2** Izberite **Referenčna točka**.
- **3** Počakajte, da ura poišče satelite.
- **4** Pritisnite tipko **START** in izberite **Dodaj točko**.
- **5** Izberite lokacijo ali smer, ki jo želite uporabiti kot referenčno točko za navigacijo. Prikažeta se puščica kompasa in razdalja do cilja.
- **6** Zgornji del ure usmerite proti svoji smeri. Pri odstopanju od smeri gibanja kompas prikaže smer glede na smer gibanja in odklon.
- **7** Po potrebi pritisnite tipko **START** in izberite **Spremeni točko**, da nastavite drugačno referenčno točko.

# Navigacija do cilja

Napravo lahko uporabljate za navigacijo do cilja ali sledenje progi.

- V videzu ure pritisnite tipko **START**.
- Izberite dejavnost.
- Pridržite **MENU**.
- Izberite **Navigacija**.
- Izberite kategorijo.
- Sledite pozivom na zaslonu, da izberete cilj.
- Izberite **Pojdi**.

Prikažejo se informacije o navigaciji.

Za začetek navigacije pritisnite **START**.

## Navigacija do destinacije

Če podatki zemljevidov, naloženi v uri, vključujejo destinacije, lahko uporabite navigacijo do njih.

- V videzu ure pritisnite tipko **START**.
- Izberite dejavnost.
- Pridržite **MENU**.
- Izberite **Navigacija** > **Destinacije**, nato pa izberite kategorijo. Prikaže se seznam destinacij v bližini vašega trenutnega položaja.
- Po potrebi izberite možnost:
	- Če želite iskati v bližini druge lokacije, izberite **Išči blizu** in izberite lokacijo.
	- Če želite iskati destinacijo po imenu, izberite **Iskanje s črkovanje** in vnesite ime.
	- Če želite iskati destinacije v bližini, izberite **Bližnja okolica** (*[Navigacija s funkcijo bližnje okolice](#page-100-0)*, stran 93).
- Med rezultati iskanja izberite destinacijo.
- Izberite **Pojdi**.

Prikažejo se informacije o navigaciji.

Za začetek navigacije pritisnite **START**.

## Uporaba navigacije do začetne točke shranjene dejavnosti

Začnete lahko navigacijo nazaj do začetne točke shranjene dejavnosti v ravni črti ali po poti, ki ste jo prepotovali. Funkcija je na voljo le za dejavnosti, ki uporabljajo GPS.

- **1** V videzu ure pritisnite tipko **START**.
- **2** Izberite dejavnost.
- **3** Pridržite tipko **MENU**.
- **4** Izberite **Navigacija** > **Dejavnosti**.
- **5** Izberite dejavnost.
- **6** Izberite **Nazaj na začetek**, nato pa izberite možnost:
	- Če želite uporabiti navigacijo nazaj do začetne točke dejavnosti po poti, ki ste jo opravili, izberite **TracBack**.
	- Če uporabljate nepodprt zemljevid ali neposredno usmerjanje, izberite **Načrtovana pot**, da uporabite navigacijo nazaj do začetne točke dejavnosti v ravni črti.
	- Če ne uporabljate neposrednega usmerjanja, izberite **Načrtovana pot**, da uporabite navigacijo nazaj do začetne točke dejavnosti z usmerjanjem zavoj za zavojem.

Če imate podprt zemljevid ali uporabljate neposredno usmerjanje, vam pri navigaciji do začetne točke zadnje shranjene dejavnosti pomaga usmerjanje zavoj za zavojem. Če ne uporabljate neposrednega usmerjanja, se na zemljevidu prikaže črta od trenutne lokacije do začetne točke zadnje shranjene dejavnosti.

**OPOMBA:** če želite preprečiti, da bi naprava preklopila v način ure, lahko zaženete časovnik.

**7** Za ogled kompasa (izbirno) pritisnite tipko **DOWN**.

Puščica kaže proti začetni točki.

## Uporaba navigacije do začetne točke med dejavnostjo

Uporabite lahko navigacijo nazaj do začetne točke trenutne dejavnosti v ravni črti ali po poti, ki ste jo prepotovali. Funkcija je na voljo le za dejavnosti, ki uporabljajo GPS.

- **1** Med dejavnostjo pritisnite **STOP**.
- **2** Izberite **Nazaj na začetek**, nato pa izberite možnost:
	- Če želite uporabiti navigacijo nazaj do začetne točke dejavnosti po poti, ki ste jo opravili, izberite **TracBack**.
	- Če uporabljate nepodprt zemljevid ali neposredno usmerjanje, izberite **Načrtovana pot**, da uporabite navigacijo nazaj do začetne točke dejavnosti v ravni črti.
	- Če ne uporabljate neposrednega usmerjanja, izberite **Načrtovana pot**, da uporabite navigacijo nazaj do začetne točke dejavnosti z usmerjanjem zavoj za zavojem.

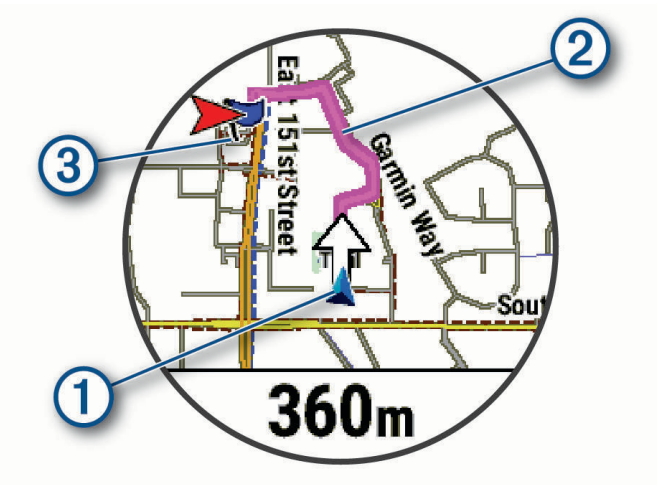

Na zemljevidu se prikažejo vaša trenutna lokacija  $(1)$ , sled, ki ji želite slediti  $(2)$ , in cilj  $(3)$ .

## Ogled navodil za načrtovano pot

Za načrtovano pot si lahko ogledate seznam navodil za usmerjanje zavoj za zavojem.

- **1** Med navigacijo po načrtovani poti pridržite tipko **MENU**.
- **2** Izberite **Zavoj za zavojem**.

Prikaže se seznam navodil za usmerjanje zavoj za zavojem.

**3** Za ogled dodatnih navodil pritisnite tipko **DOWN**.

## Navigacija z orodjem Poglej in pojdi

Napravo lahko usmerite v objekt v daljavi, kot je vodovodni stolp, zaklenete smer in začnete navigacijo do objekta.

- **1** V videzu ure pritisnite tipko **START**.
- **2** Izberite dejavnost.
- **3** Pridržite tipko **MENU**.
- **4** Izberite **Navigacija** > **Poglej in pojdi**.
- **5** Usmerite zgornji del ure proti objektu in pritisnite **START**. Prikažejo se informacije o navigaciji.
- **6** Za začetek navigacije pritisnite **START**.

### Označevanje in začetek navigacije do mesta človeka v vodi

Mesto človeka v vodi (ČVV) lahko shranite in samodejno začnete navigacijo nazaj do tega mesta. **NAMIG:** delovanje ob držanju tipke lahko prilagodite za dostop do funkcije ČVV (*[Prilagoditev bližnjičnih tipk](#page-128-0)*, [stran 121](#page-128-0)).

- **1** V videzu ure pritisnite tipko **START**.
- **2** Izberite dejavnost.
- **3** Pridržite **MENU**.
- **4** Izberite **Navigacija** > **Zadnja lokacija ČVV**. Prikažejo se informacije o navigaciji.

## Ustavitev navigacije

- **1** Med dejavnostjo držite tipko **MENU**.
- **2** Izberite **Ustavi navigacijo**.

## Proge

Progo lahko iz računa Garmin Connect pošljete v svojo napravo. Ko jo shranite v napravo, lahko po njej izvajate navigacijo.

Shranjeni progi lahko sledite preprosto zato, ker je dobra pot. Shranite in sledite lahko na primer prijetni vožnji s kolesom na delovno mesto.

Lahko tudi sledite shranjeni progi in pri tem poskušate doseči ali preseči prej zastavljene cilje. Če ste na primer prvotno progo opravili v 30 minutah, lahko tekmujete proti Virtual Partner in poskušate opraviti progo v manj kot 30 minutah.

## <span id="page-122-0"></span>Ustvarjanje proge in sledenje progi v napravi

- **1** V videzu ure pritisnite tipko **START**.
- **2** Izberite dejavnost.
- **3** Pridržite tipko **MENU**.
- **4** Izberite **Navigacija** > **Proge** > **Ustvari novo**.
- **5** Vnesite ime proge in izberite  $\blacktriangleright$ .
- **6** Izberite **Dodaj lokacijo**.
- **7** Izberite možnost.
- **8** Po potrebi ponovite koraka 6 in 7.
- **9** Izberite **Končano** > **Začni s progo**.

Prikažejo se informacije o navigaciji.

**10** Za začetek navigacije pritisnite **START**.

### Ustvarjanje krožne proge

Naprava lahko ustvari krožno progo na podlagi določene razdalje in smeri navigacije.

- **1** V videzu ure pritisnite tipko **START**.
- **2** Izberite **Tek** ali **Kolesarjenje**.
- **3** Pridržite tipko **MENU**.
- **4** Izberite možnost **Navigacija** > **Krožna proga**.
- **5** Vnesite skupno razdaljo proge.
- **6** Izberite smer.

Naprava ustvari do tri proge. Če si želite ogledati proge, pritisnite tipko **DOWN**.

- **7** Za izbiro proge pritisnite **START**.
- **8** Izberite možnost:
	- Če želite začeti navigacijo, izberite **Pojdi**.
	- Če si želite ogledati progo na zemljevidu in premakniti ali povečati zemljevid, izberite **Zemljevid**.
	- Za ogled seznama zavojev na progi izberite **Zavoj za zavojem**.
	- Če si želite ogledati izris višine proge, izberite **Izris višine**.
	- Če želite progo shraniti, izberite **Shrani**.
	- Če si želite ogledati seznam vzponov na progi, izberite **Prikaži vzpone**.

### Ustvarjanje proge v programu Garmin Connect

Preden lahko ustvarite progo v programu Garmin Connect, potrebujete račun Garmin Connect (*[Garmin Connect](#page-109-0)*, [stran 102](#page-109-0)).

- 1 V programu Garmin Connect izberite ali ...
- **2** Izberite **Vadba in načrtovanje** > **Proge** > **Ustvari progo**.
- **3** Izberite vrsto proge.
- **4** Upoštevajte navodila na zaslonu.
- **5** Izberite **Končano**.

**OPOMBA:** to progo lahko pošljete v napravo (*[Pošiljanje proge v napravo](#page-123-0)*, stran 116).

### <span id="page-123-0"></span>Pošiljanje proge v napravo

Progo, ki ste jo ustvarili, lahko s programom Garmin Connect pošljete v napravo (*[Ustvarjanje proge v programu](#page-122-0)  [Garmin Connect](#page-122-0)*, stran 115).

- **1** V programu Garmin Connect izberite  $\equiv$  ali  $\cdots$
- **2** Izberite **Vadba in načrtovanje** > **Proge**.
- **3** Izberite progo.
- **4** Izberite > **Pošlji v napravo**.
- **5** Izberite združljivo napravo.
- **6** Sledite navodilom na zaslonu.

### Ogled ali urejanje podrobnosti proge

Preden uporabite navigacijo po progi, si lahko ogledate podrobnosti proge ali jih uredite.

- **1** V videzu ure pritisnite tipko **START**.
- **2** Izberite dejavnost.
- **3** Pridržite **MENU**.
- **4** Izberite **Navigacija** > **Proge**.
- **5** Izberite progo.
- **6** Izberite možnost:
	- Če želite začeti navigacijo, izberite **Začni s progo**.
	- Če želite ustvariti tabelo tempa po meri, izberite **PacePro**.
	- Če želite ustvariti ali prikazati analizo naprezanja za progo, izberite **Vodnik moči**.
	- Če si želite ogledati progo na zemljevidu in premakniti ali povečati zemljevid, izberite **Zemljevid**.
	- Če želite opraviti progo v nasprotni smeri, izberite **Opravljanje proge v obratni smeri**.
	- Če si želite ogledati izris višine proge, izberite **Izris višine**.
	- Če želite spremeniti ime proge, izberite **Ime**.
	- Če želite urediti potek proge, izberite **Uredi**.
	- Če si želite ogledati seznam vzponov na progi, izberite **Prikaži vzpone**.
	- Če želite izbrisati progo, izberite **Izbriši**.

## Projekcija točke poti

Novo lokacijo lahko ustvarite tako, da projicirate razdaljo in smer od trenutne do nove lokacije.

**OPOMBA:** morda boste morali dodati program Proj. tč. poti na seznam dejavnosti in programov.

- **1** V videzu ure pritisnite tipko **START**.
- **2** Izberite **Proj. tč. poti**.
- **3** Pritisnite tipko **UP** ali **DOWN**, da nastavite smer.
- **4** Pritisnite **START**.
- **5** Pritisnite tipko **DOWN**, da izberete enoto.
- **6** Pritisnite tipko **UP**, da vnesete razdaljo.
- **7** Pritisnite **START**, da shranite nastavitve.

Predvidena točka poti se shrani pod privzetim imenom.

## Nastavitve navigacije

Funkcije in videz zemljevida lahko prilagodite med navigacijo do cilja.

## Prilagajanje podatkovnih polj za navigacijo

- **1** Pridržite **MENU**.
- **2** Izberite **Navigacija** > **Podatkovni zasloni**.
- **3** Izberite možnost:
	- Če želite vklopiti ali izklopiti zemljevid, izberite **Zemljevid** > **Stanje**.
	- Če želite vklopiti ali izklopiti polje s podatki o načrtovani poti na zemljevidu, izberite **Zemljevid** > **Podatkovno polje**.
	- Če želite vklopiti ali izklopiti podatke o naslednjih točkah proge, izberite **Pred vami**.
	- Če želite vklopiti ali izklopiti stran za usmerjanje, kjer je prikazana smer neba ali proga, ki ji morate slediti med navigacijo, izberite **Spored**.
	- Če želite vklopiti ali izklopiti izris višine, izberite **Izris višine**.
	- Izberite zaslon, ki ga želite dodati, odstraniti ali prilagoditi.

### Nastavitev prikazovalnika smeri

Nastavite lahko prikazovalnik smeri, da se med navigacijo prikaže na podatkovnih straneh. Prikazovalnik kaže na vašo ciljno smer.

- **1** Pridržite tipko **MENU**.
- **2** Izberite **Navigacija** > **Prikazovalnik smeri**.

### Nastavitev navigacijskih opozoril

Za lažjo navigacijo do cilja lahko nastavite opozorila.

- **1** Pridržite **MENU**.
- **2** Izberite **Navigacija** > **Alarmi**.
- **3** Izberite možnost:
	- Če želite nastaviti opozorilo za določeno razdaljo od končnega cilja, izberite **Končna razdalja**.
	- Če želite nastaviti opozorilo za predvideni preostali čas do končnega cilja, izberite **Končni predv. čas**.
	- Če želite nastaviti opozorilo za zapustitev smeri, izberite **S proge**.
	- Če želite omogočiti navigacijske pozive zavoj za zavojem, izberite **Pozivi za zavoje**.
- **4** Po potrebi izberite **Stanje** za vklop opozorila.
- **5** Po potrebi vnesite razdaljo ali čas in izberite  $\sqrt{\cdot}$ .

# Nastavitve upravitelja napajanja

Držite tipko **MENU** in izberite **Upravitelj napajanja**.

- **Varč. z bater.**: omogoča, da s prilagoditvijo sistemskih nastavitev podaljšate napajanje z baterijo v načinu ure (*[Prilagoditev funkcije varčevanja z baterijo](#page-125-0)*, stran 118).
- **Načini napajanja**: omogoča, da s prilagoditvijo sistemskih nastavitev, nastavitev dejavnosti in nastavitev sprejemnika GPS podaljšate napajanje z baterijo med dejavnostjo (*[Prilagoditev načinov napajanja](#page-125-0)*, stran 118).

**Odstotek napolnj. baterije**: prikaže preostali čas napajanja z baterijo v odstotkih.

**Ocene napolnj. baterije**: prikaže preostali čas napajanja z baterijo s predvidenim številom dni ali ur.

# <span id="page-125-0"></span>Prilagoditev funkcije varčevanja z baterijo

S funkcijo varčevanja z baterijo lahko hitro spremenite sistemske nastavitve tako, da podaljšate napajanje z baterijo v načinu ure.

Funkcijo varčevanja z baterijo lahko vklopite v meniju upravljalnih elementov (*[Kontrolniki](#page-80-0)*, stran 73).

- **1** Pridržite **MENU**.
- **2** Izberite **Upravitelj napajanja** > **Varč. z bater.**.
- **3** Za vklop funkcije varčevanja z baterijo izberite **Stanje**.
- **4** Izberite **Uredi** in izberite eno od možnosti:
	- Če želite omogočiti videz ure z nizko porabo energije, ki se posodobi enkrat na minuto, izberite **Videz ure**.
	- Če želite onemogočiti poslušanje glasbe v uri, izberite **Glasba**.
	- Če želite prekiniti povezavo z združenim telefonom, izberite **Telefon**.
	- Če želite prekiniti povezavo z omrežjem Wi‑Fi, izberite **Wi-Fi**.
	- Če želite izklopiti merilnik srčnega utripa na zapestju, izberite **SU na zapestju**.
	- Če želite izklopiti senzor pulznega oksimetra, izberite **Pulzni oksimeter**.
	- Če želite onemogočiti samodejno osvetlitev zaslona, izberite **Osvetlitev**.

Ura prikaže, koliko ur napajanja z baterijo pridobite s spremembo posamezne nastavitve.

**5** Če želite prejeti opozorilo, ko je baterija skoraj prazna, izberite **Opozorilo o nizki napolnj. baterije**.

# Spreminjanje načina napajanja

Če želite med dejavnostjo podaljšati čas napajanja z baterijo, lahko spremenite način napajanja.

- **1** Med dejavnostjo držite tipko **MENU**.
- **2** Izberite **Način napajanja**.
- **3** Izberite možnost.

Ura prikaže, koliko ur napajanja z baterijo je na voljo v izbranem načinu napajanja.

## Prilagoditev načinov napajanja

V napravi so predhodno naloženi različni načini napajanja, s katerimi lahko hitro prilagodite sistemske nastavitve, nastavitve dejavnosti in nastavitve sprejemnika GPS in tako podaljšate napajanje z baterijo. Prilagodite lahko obstoječe načine napajanja, poleg tega pa tudi ustvarite nove načine napajanja po meri.

- **1** Pridržite tipko **MENU**.
- **2** Izberite **Upravitelj napajanja** > **Načini napajanja**.
- **3** Izberite možnost:
	- Izberite način napajanja, ki ga želite prilagoditi.
	- Če želite ustvariti način napajanja po meri, izberite **Dodaj novo**.
- **4** Po potrebi vnesite ime po meri.
- **5** Če želite prilagoditi določene nastavitve načina napajanja, izberite eno od možnosti. Spremenite lahko na primer nastavitev sprejemnika GPS ali prekinete povezavo z združenim telefonom. Ura prikaže, koliko ur napajanja z baterijo pridobite s spremembo posamezne nastavitve.
- **6** Po potrebi izberite **Končano**, če želite shraniti in uporabljati način napajanja po meri.

# Obnovitev načina napajanja

Predhodno naloženi način napajanja lahko ponastavite na privzete tovarniške nastavitve.

- **1** Pridržite tipko **MENU**.
- **2** Izberite **Upravitelj napajanja** > **Načini napajanja**.
- **3** Izberite predhodno naloženi način napajanja.
- **4** Izberite **Obnovi** > **Da**.

# Nastavitve sistema

<span id="page-126-0"></span>Pridržite **MENU** in izberite **Sistem**.

**Jezik**: nastavi jezik, prikazan v uri.

**Čas**: prilagodi nastavitve časa (*[Nastavitve časa](#page-127-0)*, stran 120).

**Osvetlitev**: prilagodi nastavitve zaslona (*[Spreminjanje nastavitev zaslona](#page-128-0)*, stran 121).

- **Na dotik**: s to možnostjo lahko omogočite ali onemogočite zaslon na dotik med splošno uporabo, dejavnostmi ali spanjem.
- **Sateliti**: nastavi privzeti satelitski sistem, ki se uporablja za dejavnosti. Po potrebi lahko nastavitev satelitov prilagodite za vsako dejavnost (*[Nastavitve satelitov](#page-47-0)*, stran 40).

**Zvok in vibriranje**: nastavi zvoke ure, kot so zvoki gumbov, opozorila in vibriranje.

- **Način mirovanja**: omogoča, da nastavite ure spanja in izberete nastavitve načina mirovanja (*[Prilagoditev načina](#page-128-0) mirovanja*[, stran 121\)](#page-128-0).
- **Ne moti**: omogoča, da vklopite način Ne moti. Uredite lahko nastavitve za zaslon, obvestila, opozorila in gibe zapestia.
- **Bližnjične tipke**: omogoča, da dodelite bližnjice gumbom (*[Prilagoditev bližnjičnih tipk](#page-128-0)*, stran 121).
- **Samodejno zaklepanje**: omogoča, da uporabite samodejno zaklenitev gumbov in zaslona na dotik, s čimer se izognete odzivom ure ob nenamernemu pritiskanju gumbov in dotikanju zaslona na dotik. Z možnostjo Med dejavnostjo lahko zaklenete gumbe in zaslon na dotik med dejavnostjo z merjenjem časa. Če želite, da so gumbi in zaslon na dotik zaklenjeni, ko ne beležite dejavnosti z merjenjem časa, uporabite možnost Ne med dejavnostjo.
- **Formatiraj**: nastavi splošne oblikovne možnosti, na primer merske enote, tempo in hitrost, ki so prikazani med dejavnostmi, začetek tedna ter obliko zapisa geografskega položaja in referenčni sistem (*[Spreminjanje](#page-128-0) [merskih enot](#page-128-0)*, stran 121).
- **Stanje učinkovitosti**: omogoči funkcijo stanja zmogljivosti med dejavnostjo (*[Stanje zmogljivosti](#page-68-0)*, stran 61).
- **Snemanje podatkov**: nastavi, kako ura beleži podatke o dejavnosti. Možnost beleženja Pametno (privzeta) omogoča beleženje daljših dejavnosti. Možnost beleženja Vsako sekundo omogoča podrobnejše beleženje dejavnosti, vendar z njo morda ne boste mogli zabeležiti celotnih dejavnosti, ki trajajo dlje časa.
- **Nacin USB**: nastavi uro na uporabo načina protokola MTP (Media Transfer Protocol) ali načina Garmin, ko je priklopljena na računalnik.
- **Varn. kopir. in obnovitev**: s to možnostjo lahko omogočite samodejne varnostne kopije podatkov in nastavitev ure ter takojšnje varnostno kopiranje svojih podatkov. Podatke iz prejšnje varnostne kopije lahko obnovite s programom Garmin Connect.
- Ponastavi: omogoča, da ponastavite uporabniške podatke in nastavitve (*[Ponastavitev vseh privzetih nastavitev](#page-135-0)*, [stran 128](#page-135-0)).
- **Posodobitev pr. opr.**: s to možnostjo lahko namestite prenesene posodobitve programske opreme, omogočite samodejno posodabljanje ali ročno preverite, ali so na voljo posodobitve (*[Posodobitve izdelkov](#page-134-0)*, stran 127). Če si želite ogledati seznam novih funkcij od zadnje nameščene posodobitve programske opreme, lahko izberete Kaj je novega.

**Vizitka**: prikaže podatke o napravi, programski opremi in licenci ter zakonsko predpisane informacije.

# <span id="page-127-0"></span>Nastavitve časa

Pridržite tipko **MENU** in izberite **Sistem** > **Čas**.

**Oblika zapisa časa**: nastavi, da ura prikazuje čas v 12-urni, 24-urni ali vojaški obliki zapisa.

**Oblika zapisa datuma**: nastavi vrstni red prikazovanja dneva, meseca in leta pri datumih.

**Nastavitev časa**: nastavi časovni pas ure. Možnost Sam. nastavi časovni pas samodejno na podlagi položaja GPS.

**Čas**: omogoča, da nastavite čas, če je možnost Nastavitev časa nastavljena na Ročno.

- **Alarmi**: omogoča, da nastavite opozorila na vsako uro ali da opozorila o sončnem vzhodu in zahodu nastavite tako, da se predvajajo določeno število minut ali ur pred dejanskim sončnim vzhodom ali zahodom (*Nastavitev opozoril o času*, stran 120).
- **Sinhronizacija časa**: omogoča, da ročno sinhronizirate čas, ko se premaknete v drug časovni pas ali ko želite napravo posodobiti na poletni čas (*Sinhronizacija časa*, stran 120).

## Nastavitev opozoril o času

- **1** Pridržite tipko **MENU**.
- **2** Izberite **Sistem** > **Čas** > **Alarmi**.
- **3** Izberite možnost:
	- Če želite opozorilo nastaviti tako, da se predvaja določeno število minut ali ur pred dejanskim sončnim zahodom, izberite **Do sončnega zahoda** > **Stanje** > **Vklop**, nato pa izberite **Čas** in vnesite čas.
	- Če želite opozorilo nastaviti tako, da se predvaja določeno število minut ali ur pred dejanskim sončnim vzhodom, izberite **Do sončnega vzhoda** > **Stanje** > **Vklop**, nato pa izberite **Čas** in vnesite čas.
	- Če želite opozorilo nastaviti tako, da se predvaja vsako uro, izberite **Urna** > **Vklop**.

## Sinhronizacija časa

Vsakič, ko vklopite napravo in pridobite satelitske signale ali odprete program Garmin Connect v združenem telefonu, naprava samodejno zazna vaše časovne pasove in trenutni čas. Ko se premaknete v drug časovni pas ali ko želite napravo posodobiti na poletni čas, lahko čas sinhronizirate tudi ročno.

- **1** Pridržite tipko **MENU**.
- **2** Izberite **Sistem** > **Čas** > **Sinhronizacija časa**.
- **3** Počakajte, da naprava vzpostavi povezavo z združenim telefonom ali najde satelite (*[Pridobivanje satelitskih](#page-136-0) signalov*[, stran 129\)](#page-136-0).

**NAMIG:** če želite spremeniti vir, lahko pritisnete tipko DOWN.

# <span id="page-128-0"></span>Spreminjanje nastavitev zaslona

- **1** Pridržite **MENU**.
- **2** Izberite **Sistem** > **Osvetlitev**.
- **3** Izberite možnost:
	- Izberite **Med dejavnostjo**.
	- Izberite **Splošna uporaba**.
	- Izberite **Med spanjem**.
- **4** Izberite možnost:
	- Izberite **Samodejna osvetlitev**, če želite, da ura samodejno prilagaja svetlost osvetlitve zaslona glede na osvetljenost okolice.

**OPOMBA:** ta funkcija je na voljo samo pri uri fēnix 7 Pro Edition Series.

- Če želite nastaviti raven svetlosti zaslona, izberite **Svetlost**.
- Če želite, da se zaslon vklopi ob pritiskanju gumbov in dotiku zaslona, izberite **Tipke in dotik**.
- Če želite, da se zaslon vklopi ob opozorilih, izberite **Alarmi**.
- Če želite, da se zaslon vklopi, ko dvignete in zasukate zapestje, da bi pogledali na napravo, izberite **Gib zapestja**.
- Če želite nastaviti čas, po katerem se zaslon izklopi, izberite **Premor**.

# Prilagoditev načina mirovanja

- **1** Pridržite **MENU**.
- **2** Izberite **Sistem** > **Način mirovanja**.
- **3** Izberite možnost:
	- Izberite **Razpored**, izberite dan in vnesite običajne ure spanja.
	- Izberite **Videz ure**, da uporabite videz ure v načinu mirovanja.
	- Izberite **Osvetlitev**, da konfigurirate nastavitve zaslona.
	- Izberite **Na dotik**, da vklopite ali izklopite zaslon na dotik.
	- Izberite **Ne moti**, da vklopite ali izklopite način Ne moti.
	- Izberite **Varč. z bater.**, da vklopite ali izklopite način varčevanja z baterijo (*[Prilagoditev funkcije varčevanja](#page-125-0)  z baterijo*[, stran 118\)](#page-125-0).

# Prilagoditev bližnjičnih tipk

Delovanje ob držanju posameznih gumbov in kombinacije gumbov lahko prilagodite.

- **1** Pridržite **MENU**.
- **2** Izberite **Sistem** > **Bližnjične tipke**.
- **3** Izberite gumb ali kombinacijo gumbov, katerih delovanje želite prilagoditi.
- **4** Izberite funkcijo.

## Spreminjanje merskih enot

Merske enote za razdaljo, tempo in hitrost, višino in druge meritve lahko prilagajate po meri.

- **1** Pridržite tipko **MENU**.
- **2** Izberite **Sistem** > **Formatiraj** > **Enote**.
- **3** Izberite vrsto meritve.
- **4** Izberite mersko enoto.

# Ogled informacij o napravi

Ogledate si lahko informacije o napravi, kot so ID enote, različica programske opreme, informacije o predpisih in licenčna pogodba.

- **1** Pridržite tipko **MENU**.
- **2** Izberite **Sistem** > **Vizitka**.

## Ogled zakonsko predpisanih informacij in informacij o skladnosti na elektronski nalepki

Nalepka te naprave je v elektronski obliki. Na elektronski nalepki so lahko navedene zakonsko predpisane informacije, kot so identifikacijske številke organa FCC ali regionalne oznake skladnosti ter ustrezne informacije o izdelku in izdaji licenc.

- **1** Pridržite tipko **MENU**.
- **2** V meniju sistema izberite **Vizitka**.

# Informacije o napravi

## Polnjenje ure

### **OPOZORILO**

Ta naprava vsebuje litij-ionsko baterijo. Za opozorila in pomembne informacije o izdelku si oglejte navodila *Pomembne informacije o varnosti in izdelku* v škatli izdelka.

#### *OBVESTILO*

Rjavenje preprečite tako, da pred polnjenjem ali priklopom na računalnik temeljito očistite in posušite stike ter okolico. Oglejte si navodila za čiščenje (*[Nega naprave](#page-132-0)*, stran 125).

**1** Kabel (konec ) priklopite v polnilna vrata na uri.

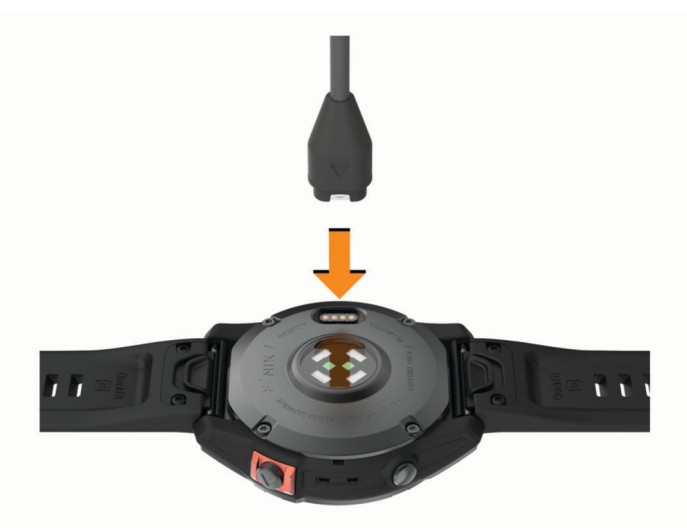

**2** Drugi konec kabla priklopite v polnilna vrata USB. Ura prikazuje trenutno raven napolnjenosti baterije.

## Polnjenje s sončno energijo

**OPOMBA:** ta funkcija ni na voljo v vseh modelih. Možnost polnjenja ure s sončno energijo omogoča, da uro polnite, medtem ko jo uporabljate.

## Nasveti za polnjenje s sončno energijo

Da se bo ura kar najdlje napajala z baterijo, sledite tem navodilom.

- Ko uro nosite, njenega videza ne pokrivajte z rokavom.
- Redna uporaba na prostem v sončnem vremenu lahko podaljša čas napajanja z baterijo. **OPOMBA:** ura se ščiti pred pregretjem in se samodejno neha polniti, če notranja temperatura preseže mejno vrednost temperature za polnjenje s sončno energijo (*Specifikacije*, stran 123).

**OPOMBA:** ura se ne polni s sončno energijo, ko je priklopljena na zunanji vir napajanja ali ko je baterija polna.

# Specifikacije

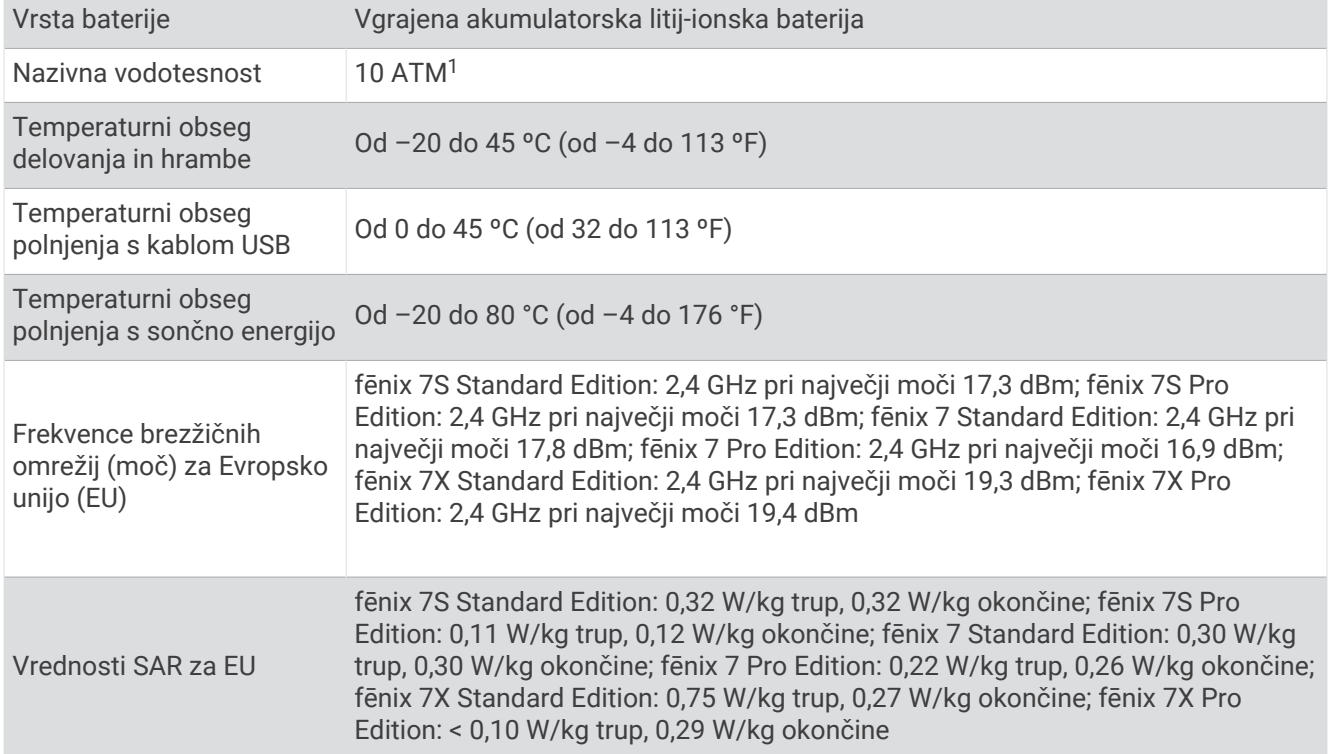

<sup>1</sup> Naprava zdrži tlak, ki je enakovreden tlaku na globini 100 m. Za več informacij obiščite [www.garmin.com/waterrating](http://www.garmin.com/waterrating).

## Informacije o bateriji

Dejanska avtonomija baterije je odvisna od funkcij, ki so omogočene v uri, denimo merjenja srčnega utripa na zapestju, obvestil pametnega telefona, GPS-a, notranjih senzorjev in povezanih senzorjev.

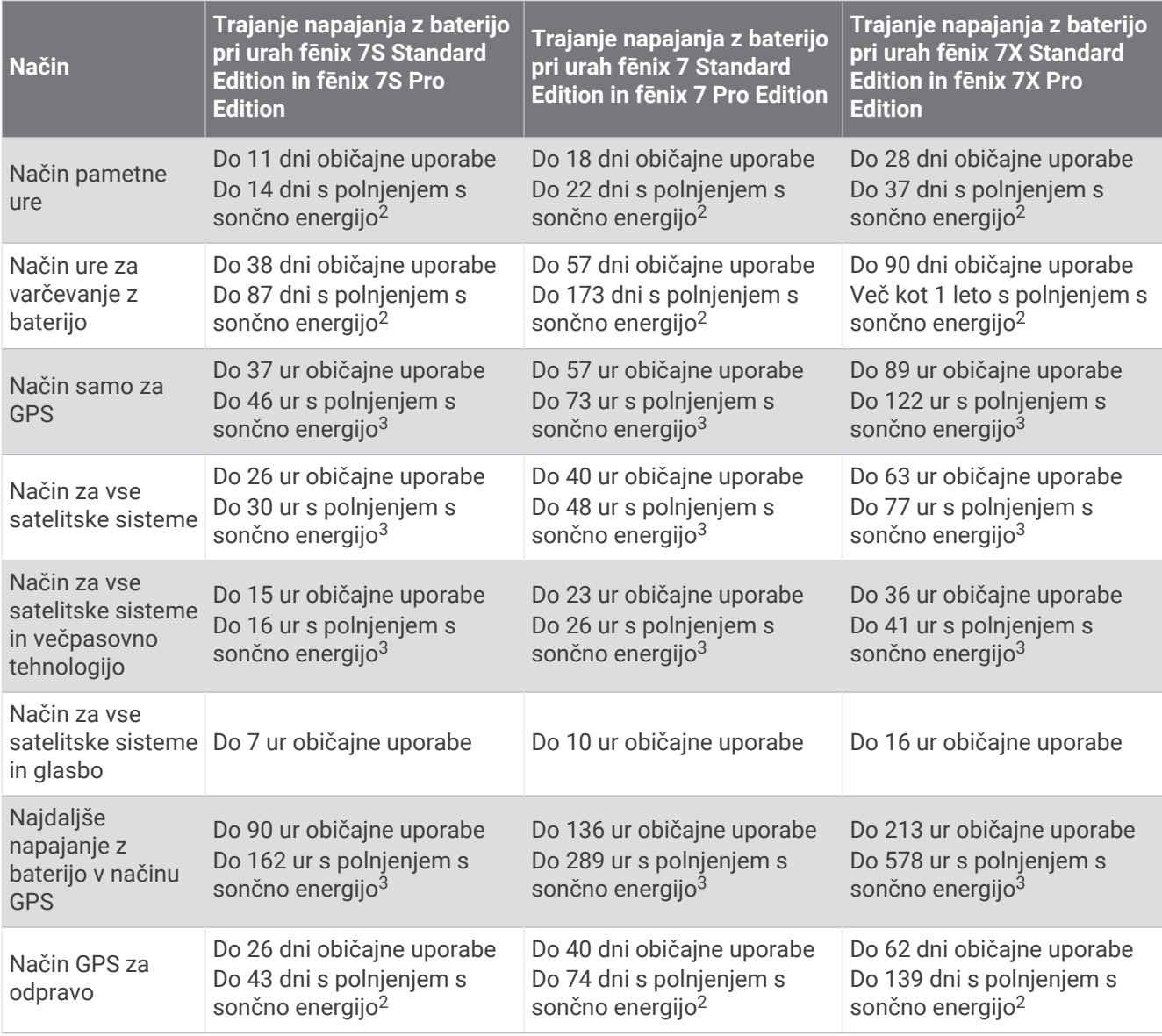

<sup>&</sup>lt;sup>2</sup> Celodnevno nošenje z uporabo 3 ure/dan na prostem pri osvetljenosti 50.000 luksov<br><sup>3</sup> Ob uporabi pri osvetljenosti 50.000 luksov

## <span id="page-132-0"></span>Nega naprave

#### *OBVESTILO*

Za čiščenje naprave ne uporabljajte ostrih predmetov.

Ne uporabljajte kemičnih čistil, topil in zaščitnih sredstev proti mrčesu, ki lahko poškodujejo plastične dele in barvo.

Prav tako napravo sperite s sladko vodo, če je bila izpostavljena kloru, slani vodi, zaščitnim sredstvom proti soncu, kozmetiki, alkoholu ali drugim grobim kemikalijam. Dolgotrajna izpostavljenost tem snovem lahko poškoduje ohišje.

Ne pritiskajte gumbov pod vodo.

Poskrbite, da je usnjen pašček čist in suh. Ne plavajte in ne prhajte se z usnjenim paščkom. Če usnjen pašček izpostavite vodi ali potu, se lahko poškoduje ali obledi. Uporabljate lahko tudi silikonske paščke.

Naprave ne izpostavljajte ekstremnim šokom in grobim ravnanjem, saj ti lahko skrajšajo njeno življenjsko dobo.

Naprave ne shranjujte na mesta, kjer je lahko izpostavljena ekstremnim temperaturam, ker lahko povzročijo trajne poškodbe.

## Čiščenje ure

### **POZOR**

Po daljši uporabi ure se pri nekaterih uporabnikih lahko pojavi draženje kože, zlasti, če ima uporabnik občutljivo kožo ali alergije. Če opazite draženje kože, odstranite uro in počakajte, da se koža pozdravi. Za preprečitev draženja kože poskrbite, da je ura čista in suha ter da na zapestju ni nameščena pretesno.

### *OBVESTILO*

Tudi majhna količina znoja ali vlage lahko povzroči rjavenje električnih stikov, ko je naprava povezana s polnilnikom. Rjavenje lahko prepreči polnjenje in prenašanje podatkov.

**NAMIG:** za več informacij obiščite [garmin.com/fitandcare.](http://www.garmin.com/fitandcare)

- **1** Izperite z vodo ali uporabite vlažno krpo, ki ne pušča vlaken.
- **2** Počakajte, da se ura popolnoma posuši.

## Čiščenje usnjenih paščkov

- **1** Usnjena paščka obrišite s suho krpo.
- **2** Za čiščenje usnjenih paščkov uporabite sredstvo za nego usnja.

# Zamenjava paščkov QuickFit®

**1** Potisnite zaskočno zapiralo na paščku QuickFit in pašček snemite z ure.

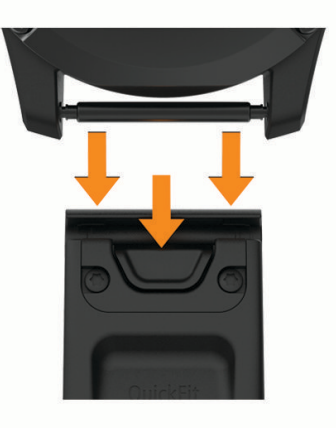

- **2** Novi pašček poravnajte z uro.
- **3** Potisnite pašček, da se zaskoči.

**OPOMBA:** preverite, ali je pašček varno pritrjen. Zaskočno zapiralo se mora zaskočiti okoli zatiča na uri.

**4** Za zamenjavo drugega paščka ponovite korake od 1 do 3.

## Prilagajanje kovinskega paščka za uro

Če imate uro s kovinskim paščkom, jo za prilagoditev njegove dolžine nesite k zlatarju ali drugemu strokovnjaku.

## Upravljanje podatkov

OPOMBA: naprava ni združljiva z operacijskimi sistemi Windows 95, 98, Me, Windows NT<sup>®</sup> in Mac® OS 10.3 in starejšimi.

### Brisanje datotek

#### *OBVESTILO*

Če ne poznate namena datoteka, je ne izbrišite. V pomnilniku naprave so pomembne sistemske datoteke, ki jih ne smete izbrisati.

- **1** Odprite pogon **Garmin**.
- **2** Če je treba, odprite mapo ali pogon.
- **3** Izberite datoteko.
- **4** Na tipkovnici pritisnite tipko **Izbriši**.

**OPOMBA:** operacijski sistemi Mac zagotavljajo omejeno podporo za način prenosa datotek MTP. Odpreti morate pogon Garmin v operacijskem sistemu Windows. S programom Garmin Express odstranite glasbene datoteke iz naprave.

# Odpravljanje težav

# <span id="page-134-0"></span>Posodobitve izdelkov

Naprava samodejno preveri, ali so na voljo posodobitve, ko je vzpostavljena povezava s tehnologijo Bluetooth ali Wi‑Fi. Ročno preverjanje, ali so na voljo posodobitve, lahko opravite v sistemskih nastavitvah (*[Nastavitve](#page-126-0)  sistema*[, stran 119](#page-126-0)). V računalniku namestite program Garmin Express ([www.garmin.com/express\)](http://www.garmin.com/express). V telefonu namestite program Garmin Connect.

Tako imajo naprave Garmin preprost dostop do naslednjih storitev:

- Posodobitve programske opreme
- Posodobitve zemljevidov
- Posodobitve igrišč
- Nalaganje podatkov v storitev Garmin Connect
- Registracija izdelka

# Pridobivanje dodatnih informacij

Več informacij o izdelku si lahko ogledate na spletnem mestu Garmin.

- Dodatni priročniki, članki in posodobitve programske opreme so na voljo na spletnem naslovu [support](http://support.garmin.com) [.garmin.com](http://support.garmin.com).
- Za informacije o izbirni dodatni opremi in nadomestnih delih obiščite [buy.garmin.com](http://buy.garmin.com) ali se obrnite na prodajalca Garmin.
- Za informacije o natančnosti funkcije obiščite spletni naslov [www.garmin.com/ataccuracy](http://www.garmin.com/ataccuracy). Ta naprava ni medicinski pripomoček.

## Jezik naprave je napačen

Če ste v napravi nenamerno izbrali napačen jezik, lahko izbiro jezika spremenite.

- **1** Pridržite tipko **MENU**.
- **2** Podrsajte navzdol do zadnjega elementa na seznamu in pritisnite tipko **START**.
- **3** Pritisnite tipko **START**.
- **4** Izberite jezik.

# Ali je telefon združljiv z uro?

Ura fēnix je združljiva s telefoni, ki uporabljajo tehnologijo Bluetooth.

Za več informacij o združljivosti s tehnologijo Bluetooth obiščite spletni naslov [garmin.com/ble](http://www.garmin.com/ble).

## Telefon ne vzpostavi povezave z uro

Če telefon ne vzpostavi povezave z uro, upoštevajte enega od naslednjih namigov.

- Izklopite telefon in uro ter ju nato znova vklopite.
- Omogočite tehnologijo Bluetooth v telefonu.
- Posodobite program Garmin Connect na najnovejšo različico.
- Odstranite uro iz programa Garmin Connect in nastavitev Bluetooth v telefonu ter znova poskusite opraviti združitev.
- Če ste kupili nov telefon, odstranite uro iz programa Garmin Connect v telefonu, ki ga ne boste več uporabljali.
- Telefon postavite največ 10 m (33 čevljev) od ure.
- V telefonu odprite program Garmin Connect, izberite **ali •••**, nato pa izberite **Naprave Garmin** > **Dodaj napravo**, da vklopite način združevanja.
- V videzu ure pridržite **MENU** in izberite **Povezljivost** > **Telefon** > **Združi s telefonom**.

# <span id="page-135-0"></span>Ali lahko senzor Bluetooth uporabljam skupaj z uro?

Ura je združljiva z nekaterimi senzorji Bluetooth. Ko brezžični senzor prvič povezujete z uro Garmin, morate uro združiti s senzorjem. Ko sta združena, se ura samodejno poveže s senzorjem vsakič, ko začnete dejavnost, senzor pa je aktiven in v dosegu.

- **1** Pridržite **MENU**.
- **2** Izberite **Senzorji in dodat. oprema** > **Dodaj novo**.
- **3** Izberite možnost:
	- Izberite **Poišči vse senzorje**.
	- Izberite vrsto senzorja.

Izbirna podatkovna polja lahko prilagodite (*[Prilagajanje podatkovnih zaslonov](#page-41-0)*, stran 34).

## Slušalke ne vzpostavijo povezave z uro

Če so bile slušalke Bluetooth v preteklosti povezane s telefonom, se bodo morda samodejno povezale s telefonom, namesto z uro. Upoštevajte enega od naslednjih namigov.

• Izklopite tehnologijo Bluetooth v telefonu.

Za več informacij si oglejte priročnik za uporabo telefona.

- Med vzpostavljanjem povezave med slušalkami in uro bodite oddaljeni vsaj 10 m (33 čevljev) od telefona.
- Združite slušalke z uro (*[Vzpostavitev povezave s slušalkami Bluetooth](#page-105-0)*, stran 98).

## Glasba se prekinja ali slušalke ne ostanejo povezane

Ko uporabljate uro fēnix, povezano s slušalkami Bluetooth, je signal najmočnejši, kadar med uro in anteno na slušalkah ni ovir.

- Če signal prehaja skozi vaše telo, se lahko izgubi signal ali prekine povezava s slušalkami.
- Če uro fēnix nosite na levem zapestju, poskrbite, da bo antena slušalk Bluetooth na levem ušesu.
- Ker se slušalke razlikujejo glede na model, lahko poskusite uro nositi na drugem zapestju.
- Če uporabljate kovinske ali usnjene paščke za uro, lahko moč signala izboljšate tako, da jih zamenjate s silikonskimi.

# Vnovični zagon ure

- **1** Držite tipko **LIGHT**, dokler se ura ne izklopi.
- **2** Držite tipko **LIGHT**, da vklopite uro.

## Ponastavitev vseh privzetih nastavitev

Preden ponastavite vse privzete nastavitve, sinhronizirajte uro s programom Garmin Connect, da naložite podatke o dejavnosti.

Vse nastavitve ure lahko ponastavite na tovarniške privzete vrednosti.

- **1** V videzu ure pridržite **MENU**.
- **2** Izberite **Sistem** > **Ponastavi**.
- **3** Izberite možnost:
	- Če želite vse nastavitve ure ponastaviti na tovarniške privzete vrednosti ter shraniti vse informacije, ki jih je vnesel uporabnik, in zgodovino dejavnosti, izberite **Ponastavi privz. nastavitve**.
	- Če želite izbrisati vse dejavnosti iz zgodovine, izberite **Izbriši vse dejavnosti**.
	- Če želite izbrisati vse skupne vrednosti razdalje in časa, izberite **Ponastavi skupne vrednosti**.
	- Če želite vse nastavitve ure ponastaviti na tovarniške privzete vrednosti ter izbrisati vse informacije, ki jih je vnesel uporabnik, in zgodovino dejavnosti, izberite **Izbriši podatke in ponast. nastavitve**.

**OPOMBA:** če ste nastavili denarnico Garmin Pay, jo s to možnostjo izbrišete iz ure. Če je v uri shranjena glasba, jo s to možnostjo izbrišete.

# <span id="page-136-0"></span>Namigi za podaljševanje trajanja baterije

Če želite podaljšati trajanje baterije, lahko poskusite z naslednjimi namigi.

- Spremenite način napajanja med dejavnostjo (*[Spreminjanje načina napajanja](#page-125-0)*, stran 118).
- Vklopite funkcijo varčevanja z baterijo v meniju upravljalnih elementov (*[Kontrolniki](#page-80-0)*, stran 73).
- Skrajšajte časovno omejitev zaslona (*[Spreminjanje nastavitev zaslona](#page-128-0)*, stran 121).
- Zmanjšajte svetlost zaslona (*[Spreminjanje nastavitev zaslona](#page-128-0)*, stran 121).
- Za dejavnost uporabite satelitski način UltraTrac (*[Nastavitve satelitov](#page-47-0)*, stran 40).
- Izklopite tehnologijo Bluetooth, ko ne uporabljate povezanih funkcij (*[Kontrolniki](#page-80-0)*, stran 73).
- Če dejavnost začasno ustavite za dlje časa, uporabite možnost **Nadaljuj pozneje** (*[Zaustavitev dejavnosti](#page-13-0)*, [stran 6\)](#page-13-0).
- Uporabite videz ure, ki se ne posodobi vsako sekundo. Uporabite na primer videz ure brez drugega kazalca (*[Prilagajanje videza ure](#page-59-0)*, stran 52).
- Omejite število obvestil telefona, ki jih prikaže ura (*[Upravljanje obvestil](#page-107-0)*, stran 100).
- Prenehajte oddajati podatke o srčnem utripu v združene naprave (*[Oddajanje podatkov o srčnem utripu](#page-87-0)*, [stran 80](#page-87-0)).
- Izklopite merilnik srčnega utripa na zapestju (*[Nastavitve merilnika srčnega utripa na zapestju](#page-87-0)*, stran 80). **OPOMBA:** merjenje srčnega utripa na zapestju se uporablja za izračun minut živahne intenzivnosti in porabljenih kalorij.
- Vklopite ročno odčitavanje pulznega oksimetra (*[Nastavitev načina pulznega oksimetra](#page-89-0)*, stran 82).

## Pridobivanje satelitskih signalov

Za pridobitev satelitskih signalov bo naprava morda potrebovala neoviran pogled na nebo. Čas in datum se nastavita samodejno glede na položaj GPS.

**NAMIG:** za več informacij o GPS-u obiščite [garmin.com/aboutGPS](https://www.garmin.com/aboutGPS).

**1** Pojdite na prosto.

Sprednja stran naprave mora biti usmerjena v nebo.

**2** Počakajte, da naprava poišče satelite.

Iskanje satelitskih signalov lahko traja 30–60 sekund.

### Izboljševanje sprejema satelitskih signalov GPS

- Pogosto sinhronizirajte uro z računom Garmin:
	- Uro priklopite na računalnik s kablom USB in programom Garmin Express.
	- Sinhronizirajte uro s programom Garmin Connect prek telefona, ki podpira tehnologijo Bluetooth.
	- Uro povežite z računom Garmin prek brezžičnega omrežja Wi‑Fi.

Ko je ura povezana z računom Garmin, prenese podatke o satelitih za več dni, zaradi česar lahko hitro najde satelitske signale.

- Uro nesite na prosto, kjer v bližini ni visokih stavb in dreves.
- Nekaj minut mirujte.

## Odčitek temperature dejavnosti ni natančen

Vaša telesna temperatura vpliva na odčitek temperature notranjega senzorja temperature. Da dobite najbolj natančen odčitek temperature, snemite uro z zapestja in počakajte od 20 do 30 minut.

Če želite zagotoviti natančno merjenje temperature okolja med nošenjem ure, lahko uporabite tudi izbirni zunanji senzor temperature tempe.

## Merjenje aktivnosti

Za več informacij o natančnosti merjenja aktivnosti obiščite [garmin.com/ataccuracy.](http://garmin.com/ataccuracy)

## Moje število korakov ni točno

Če menite, da število korakov ni točno, poskusite s temi namigi.

- Uro nosite na zapestju, ki ni dominantno.
- Ko potiskate voziček ali kosilnico, uro nosite v žepu.
- Ko aktivno uporabljate le roke, uro nosite v žepu.

**OPOMBA:** ura lahko nekatere ponavljajoče se gibe, denimo pri pomivanju posode, zlaganju perila ali ploskanju, zazna kot korake.

## Število korakov v uri se ne ujema s številom korakov v računu Garmin Connect

Število korakov v računu Garmin Connect se posodobi, ko sinhronizirate uro.

- **1** Izberite možnost:
	- Število korakov sinhronizirajte s programom Garmin Express (*[Uporaba storitve Garmin Connect v](#page-110-0)  [računalniku](#page-110-0)*, stran 103).
	- Število korakov sinhronizirajte s programom Garmin Connect (*[Uporaba programa Garmin Connect](#page-109-0)*, [stran 102](#page-109-0)).
- **2** Počakajte, da se podatki sinhronizirajo.

Sinhronizacija lahko traja nekaj minut.

**OPOMBA:** če osvežite program Garmin Connect ali program Garmin Express, se podatki ne sinhronizirajo in število korakov se ne posodobi.

## Število nadstropij, v katera sem se povzpel, ni točno

Ura za merjenje višinske spremembe med vzpenjanjem po stopnicah uporablja notranji barometer. Nadstropje, v katerega se povzpnete, je enako 3 m (10 čevljev) višinske razlike.

- Med vzpenjanjem se ne oprijemajte ograj in ne preskakujte stopnic.
- V vetrovnih pogojih uro pokrijte z rokavom ali jakno, ker lahko močni sunki povzročijo nepravilne odčitke.

# Dodatek

# Podatkovna polja

**OPOMBA:** vsa podatkovna polja niso na voljo za vse vrste dejavnosti. Za prikaz podatkov v nekaterih podatkovnih poljih je potrebna dodatna oprema ANT+ ali Bluetooth. Nekatera podatkovna polja so v uri prikazana v več kot eni kategoriji.

**NAMIG:** podatkovna polja lahko tudi prilagajate v nastavitvah ure v programu Garmin Connect.

#### Polja s kadenco

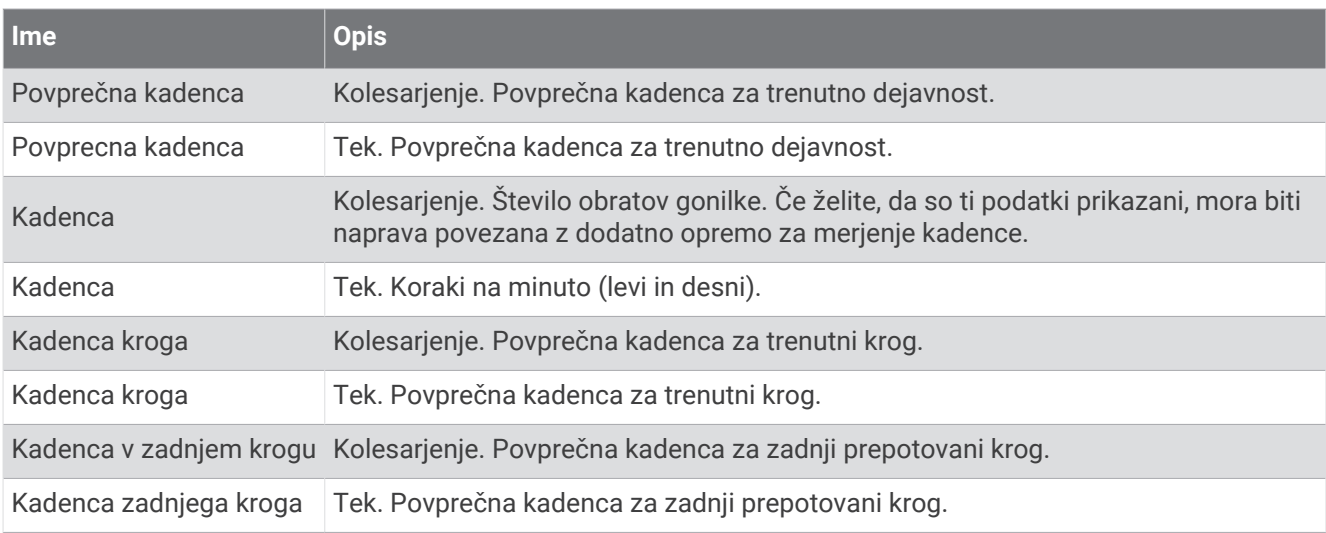

### Grafikoni

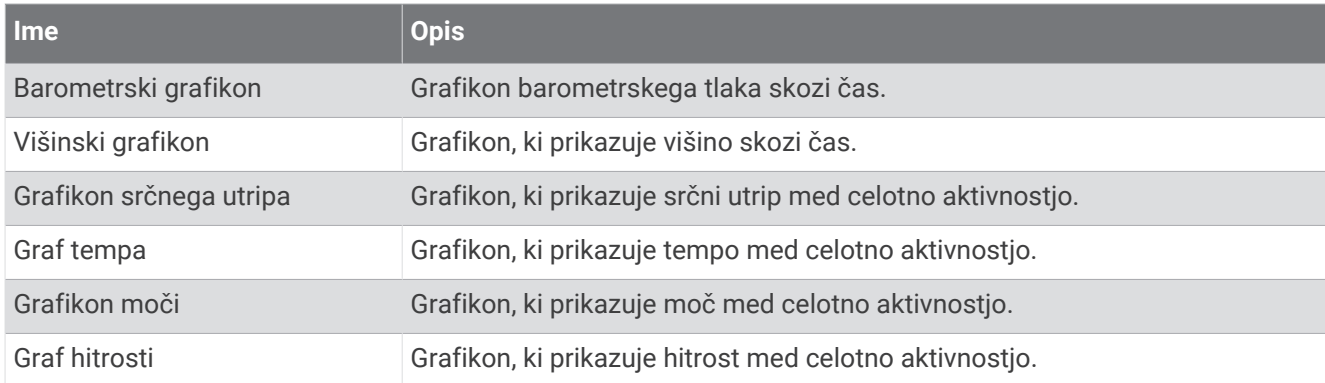

#### Polja kompasa

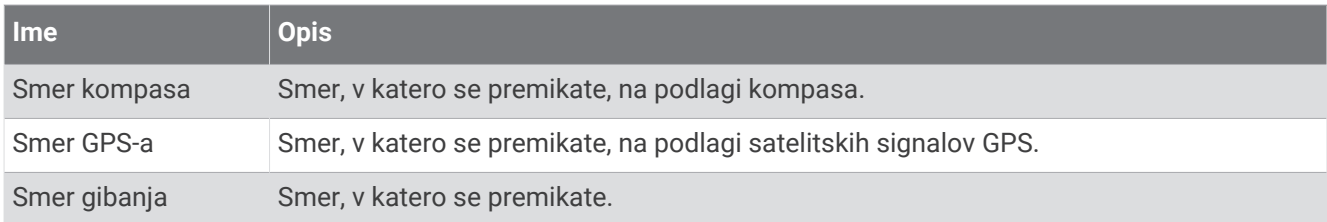

## Polja z razdaljo

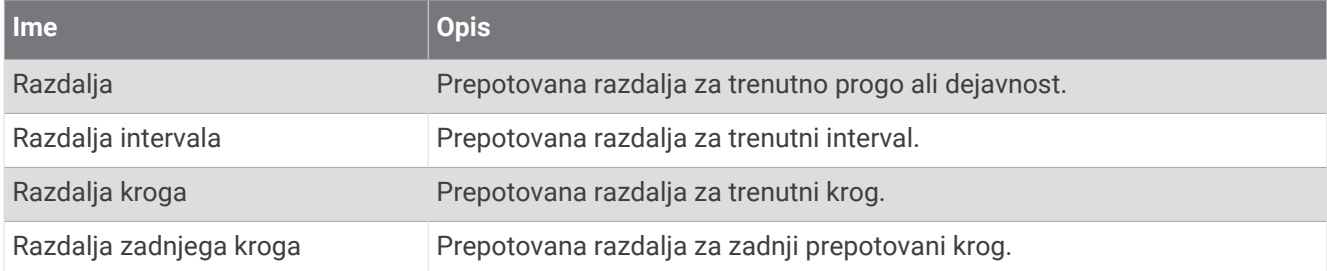

### Polja z razdaljo

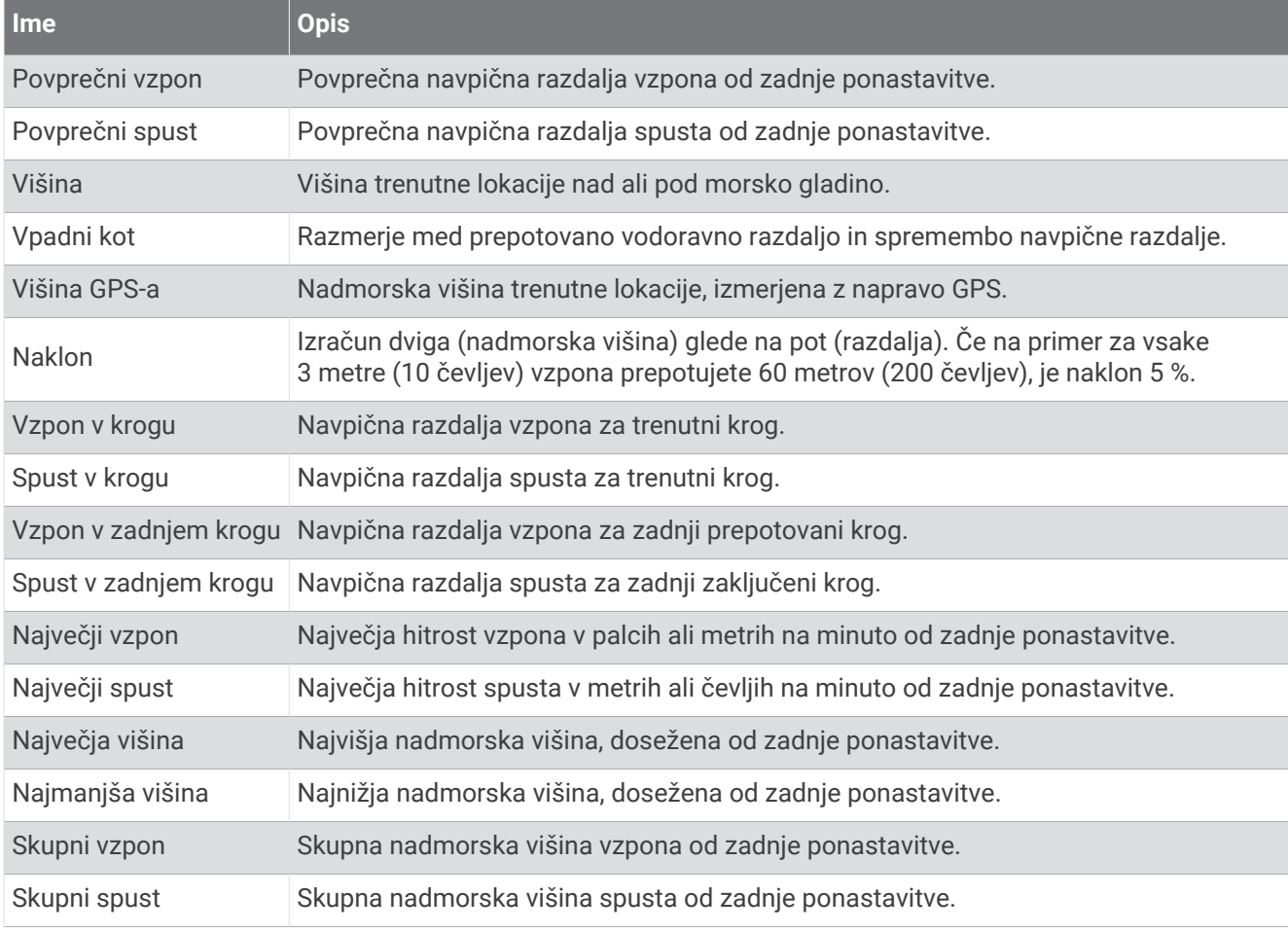

### Polja za nadstropja

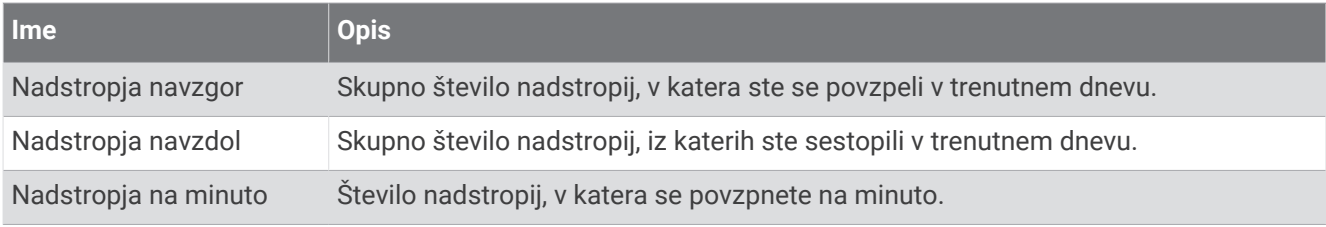

#### Prestave

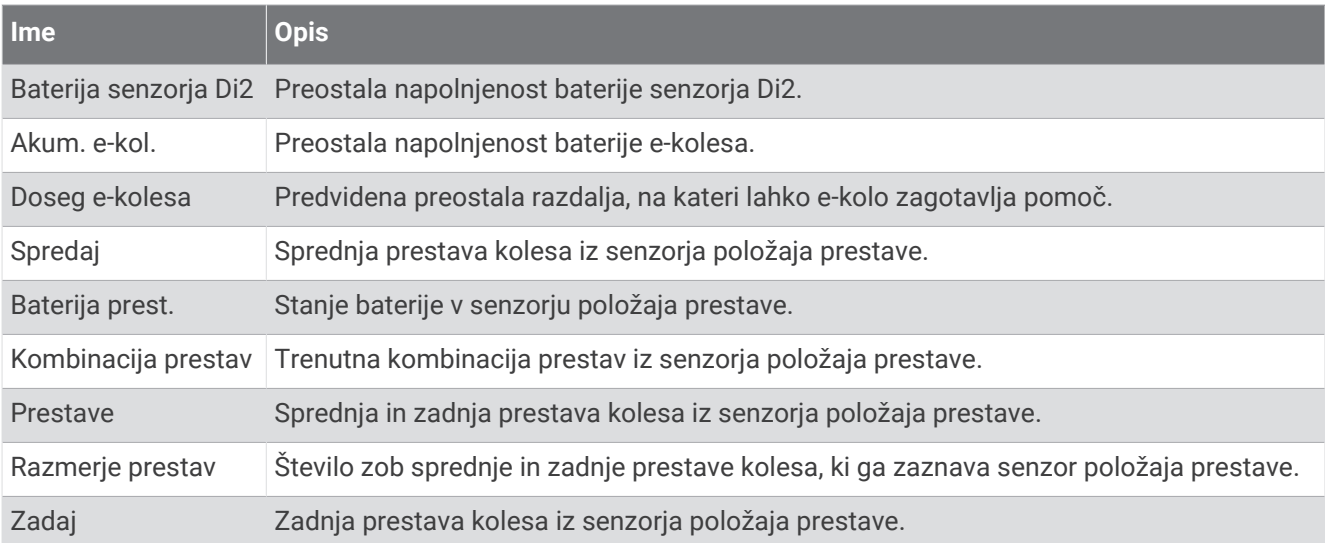

#### Grafično

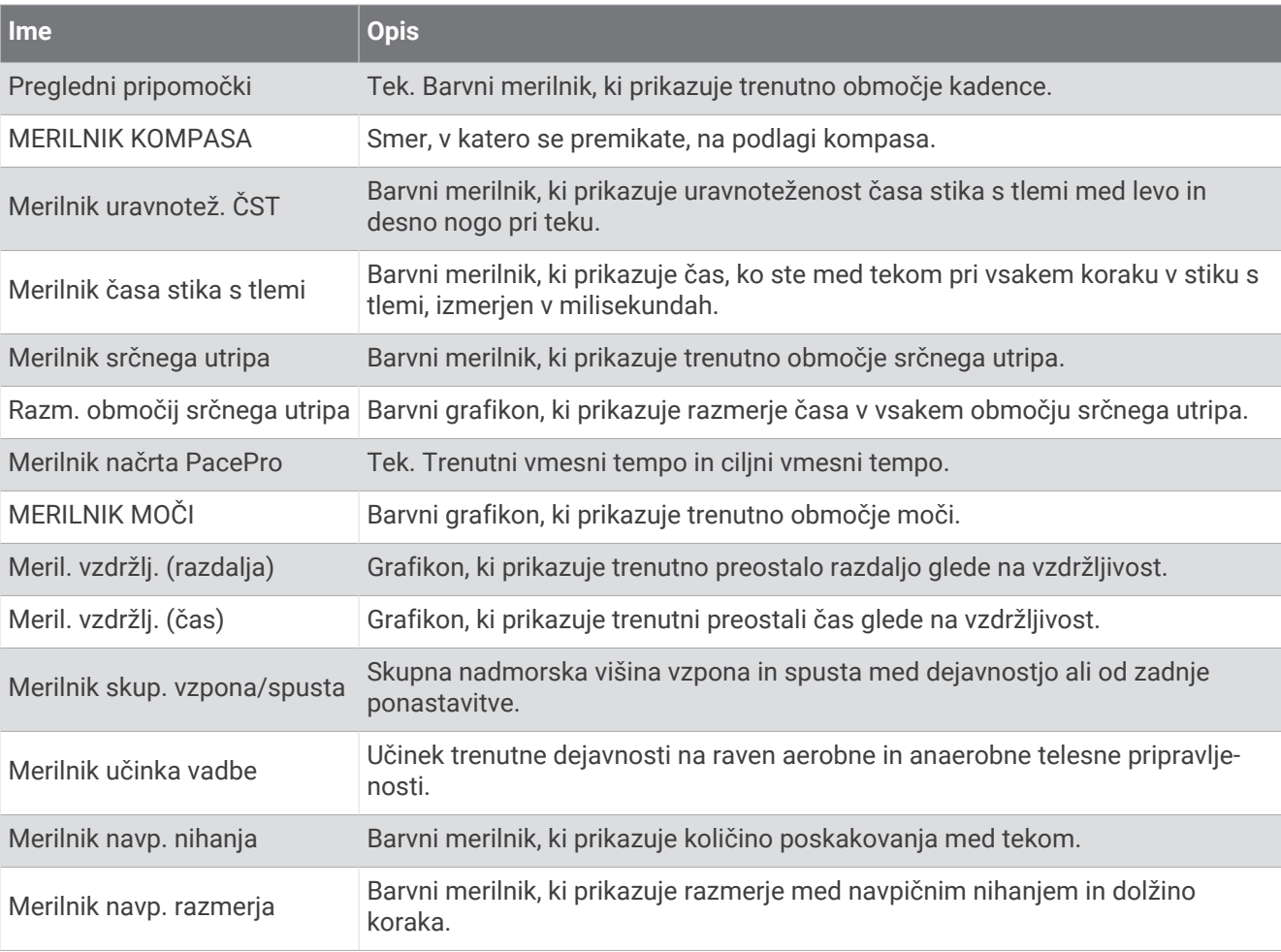

## Polja s srčnim utripom

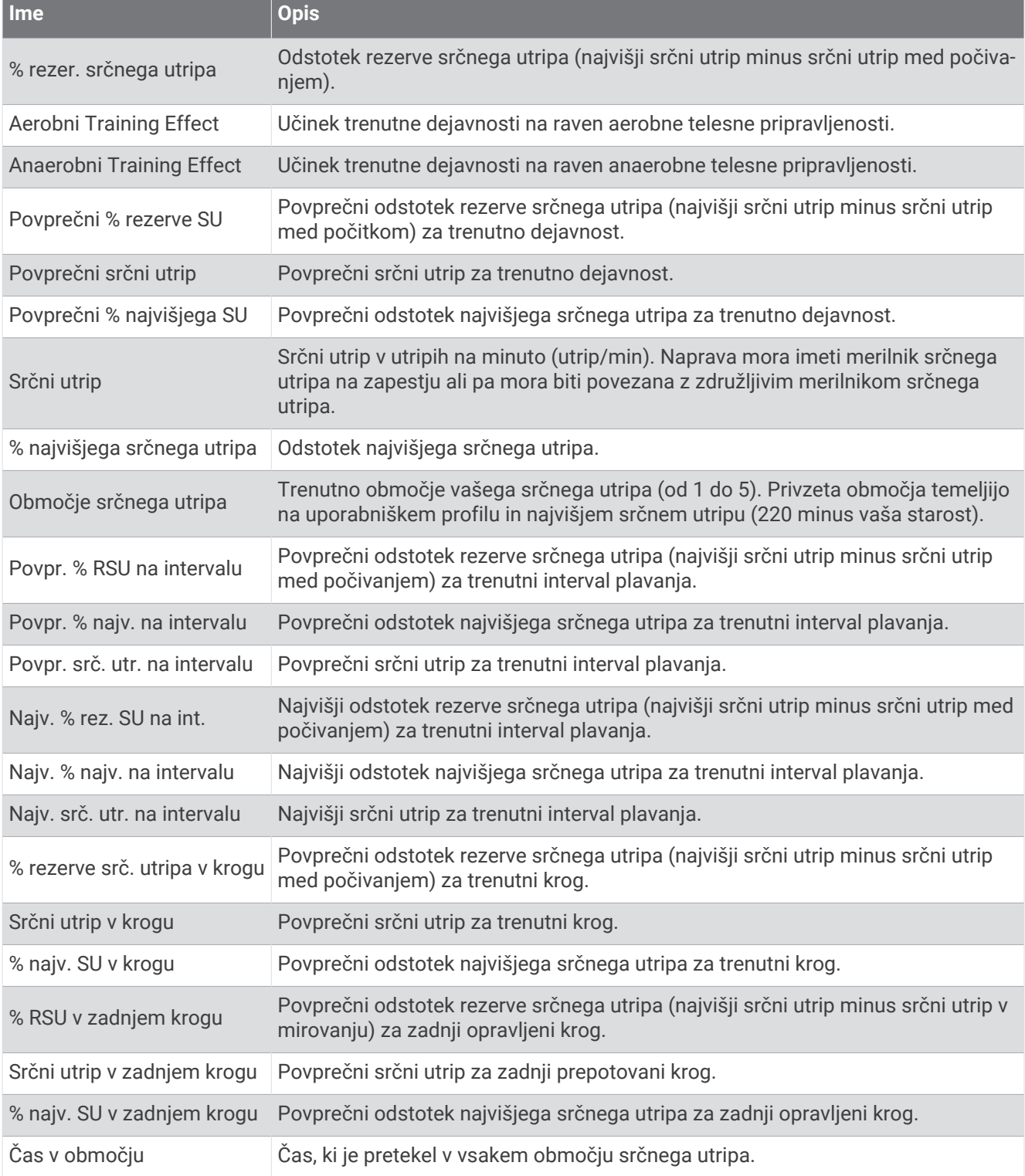

### Polja z dolzinami

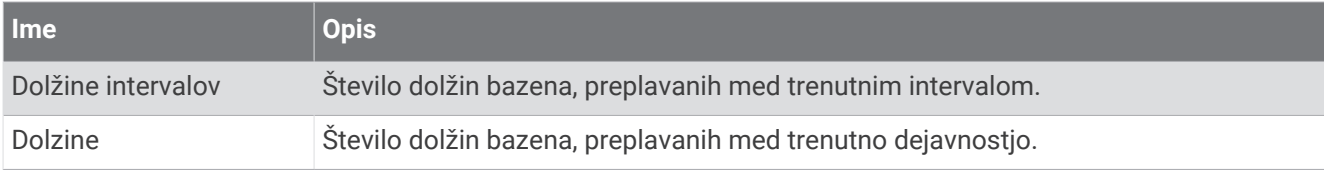

## Polja za kisik v mišicah

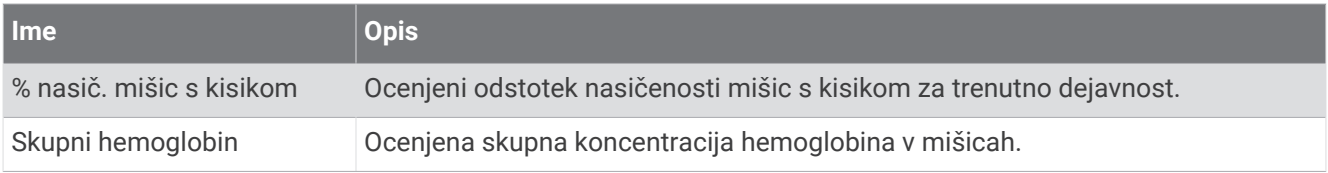

## Polja za navigacijo

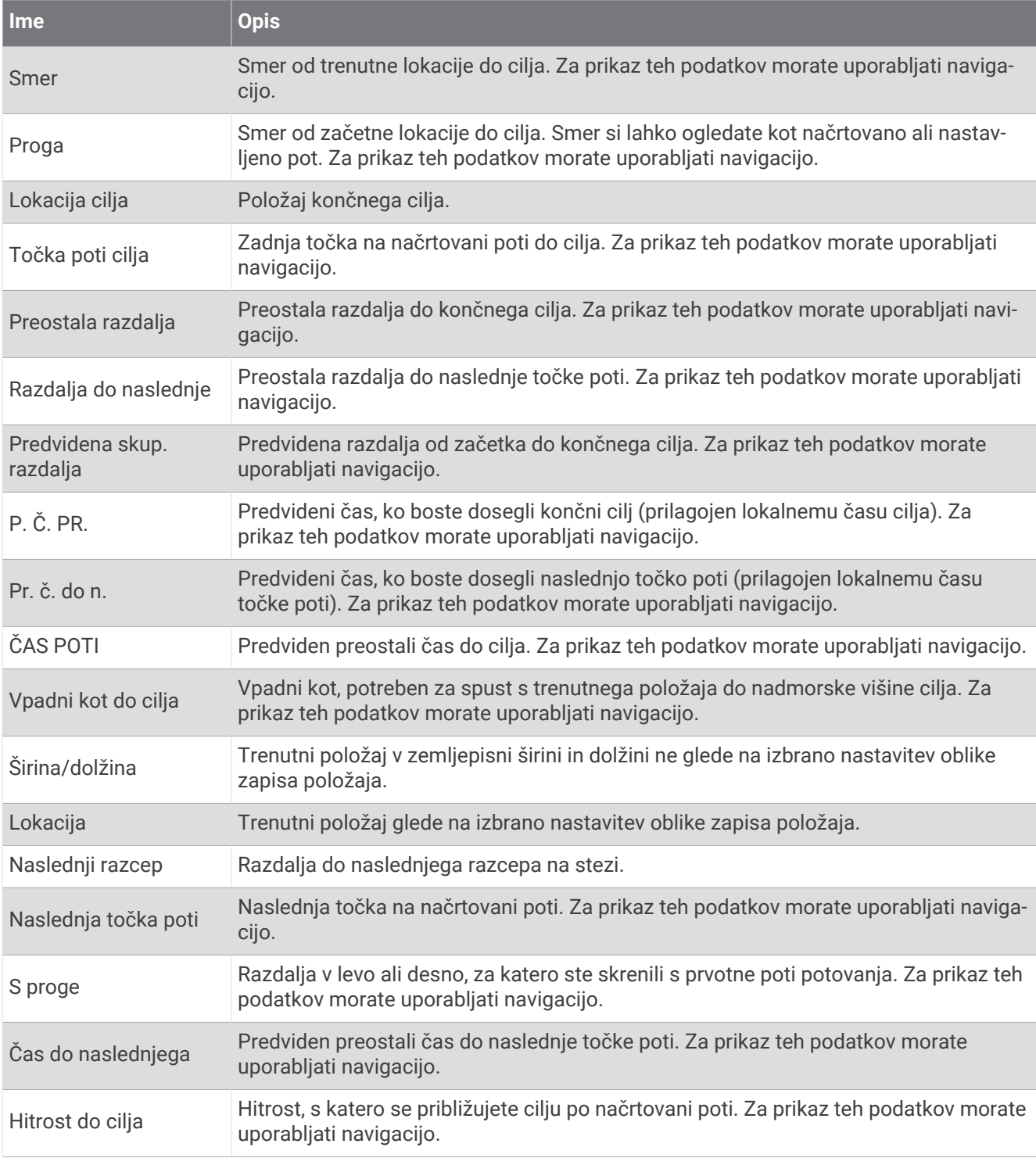

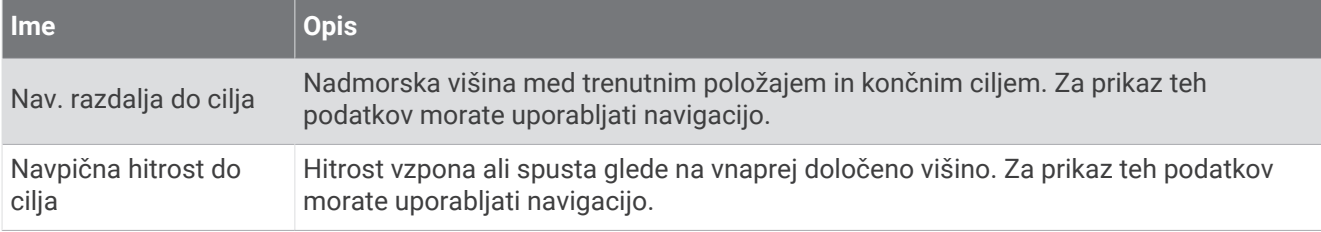

### Druga polja

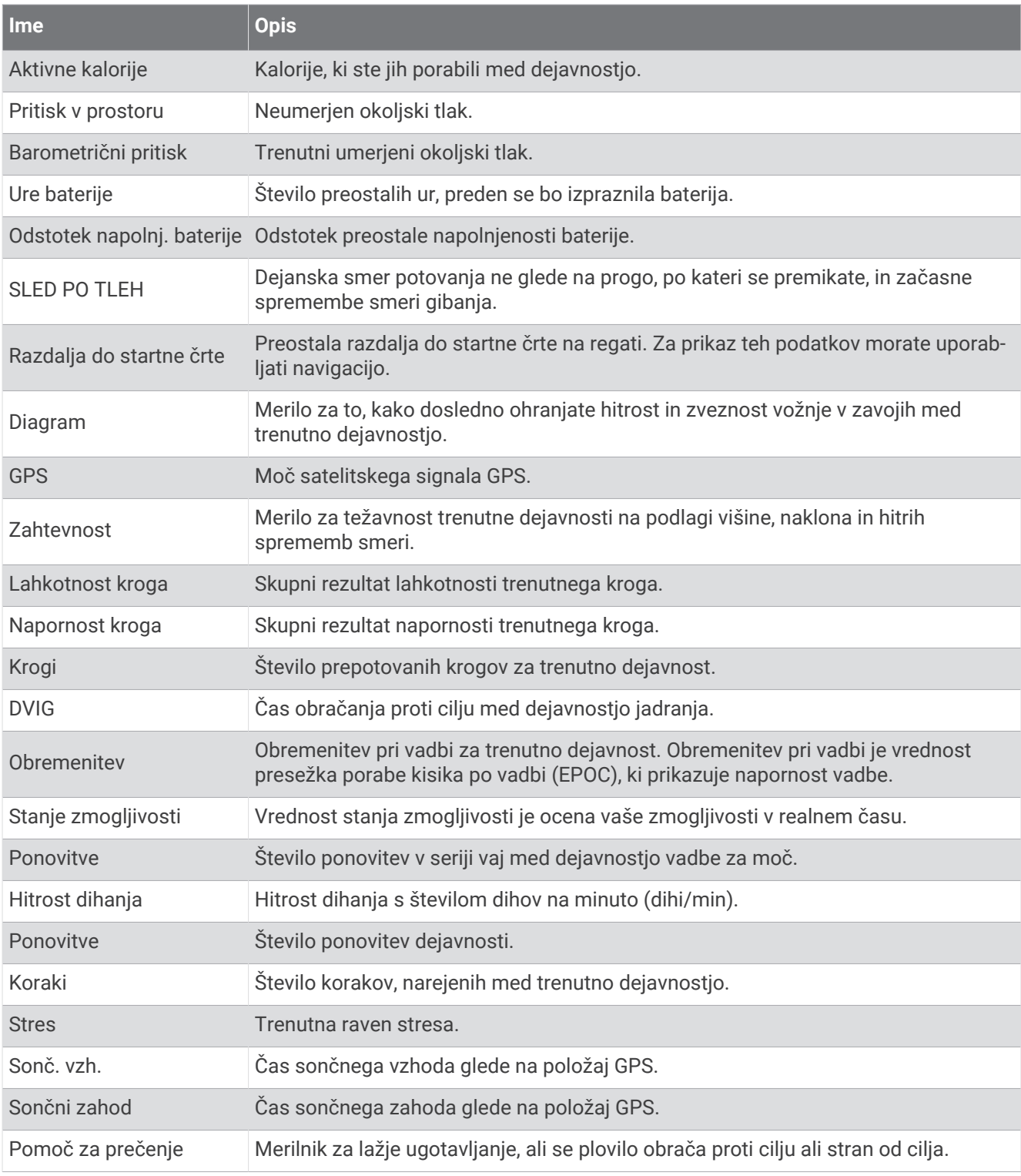
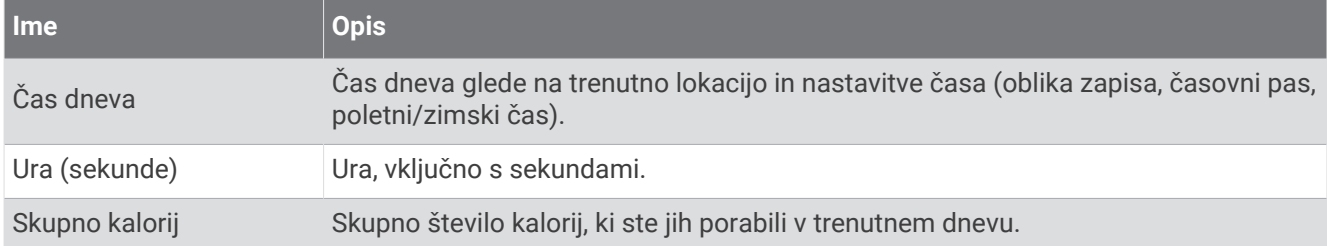

### Polja s tempom

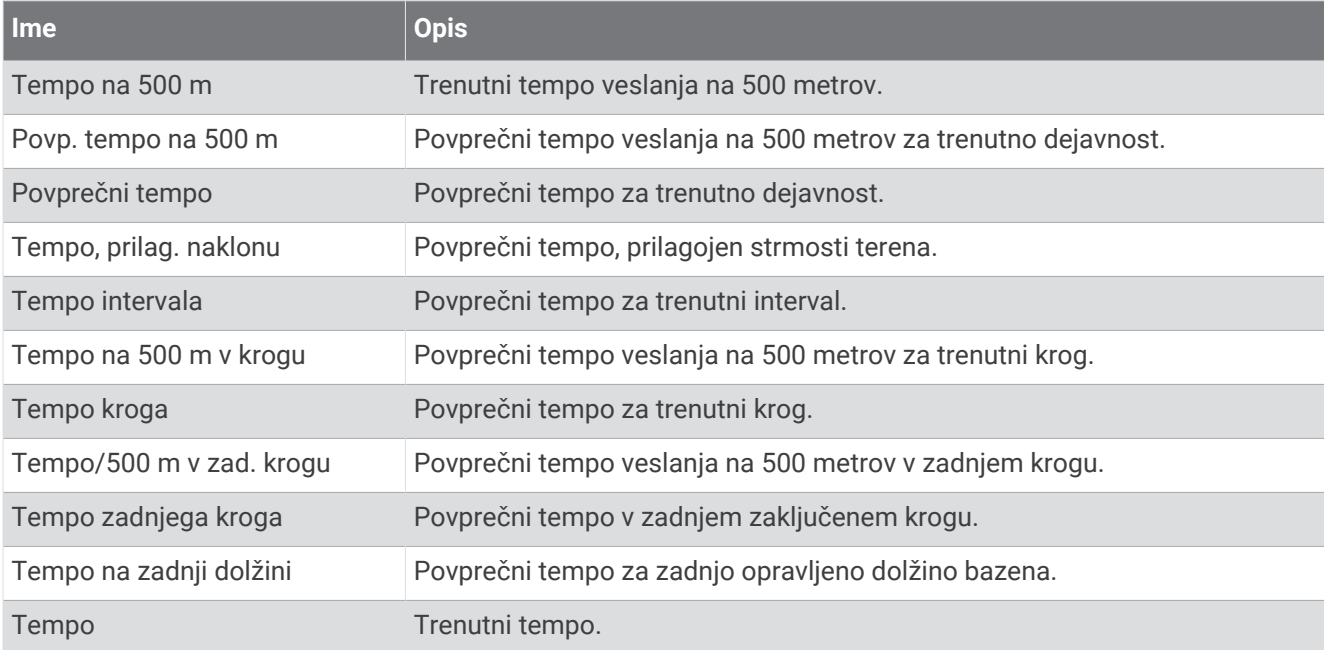

### Polja načrta PacePro

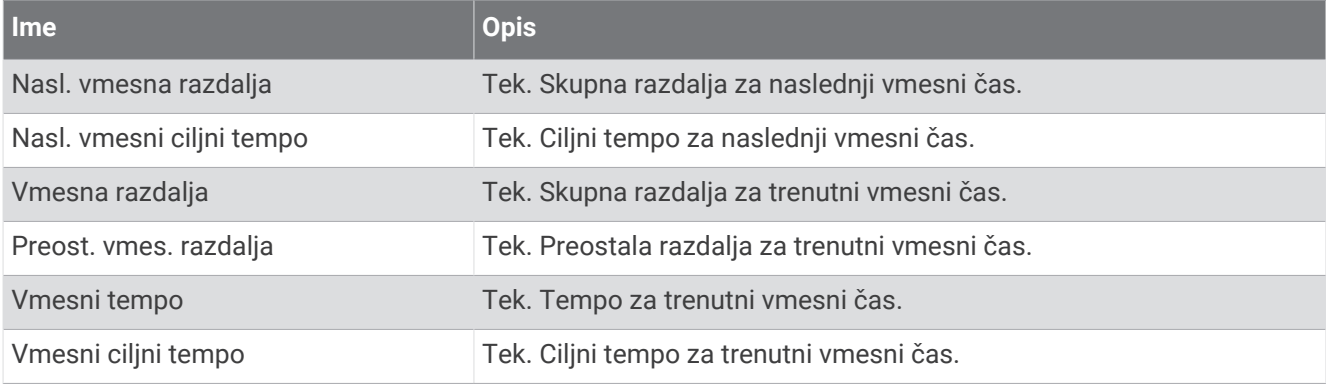

## Polja z mocjo

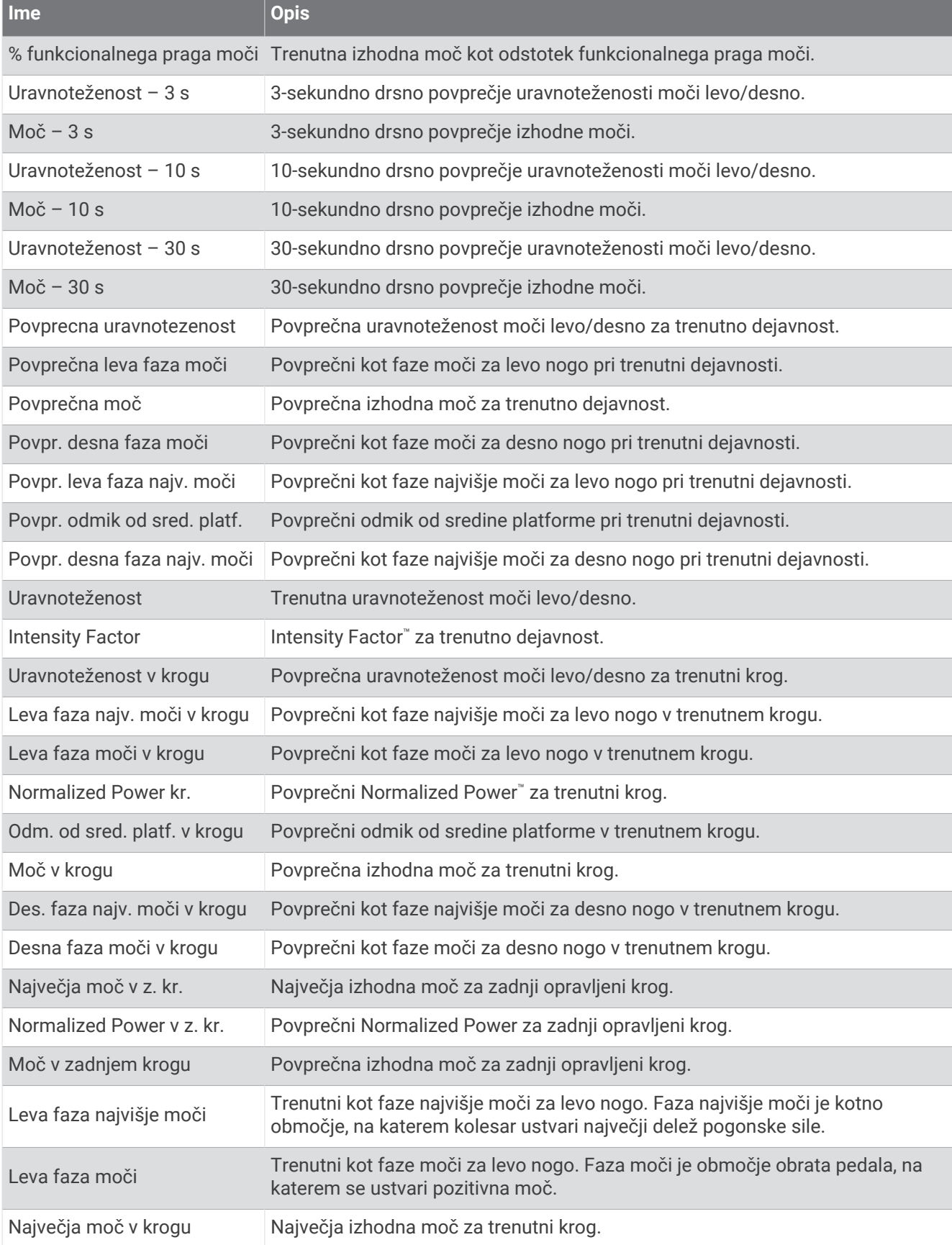

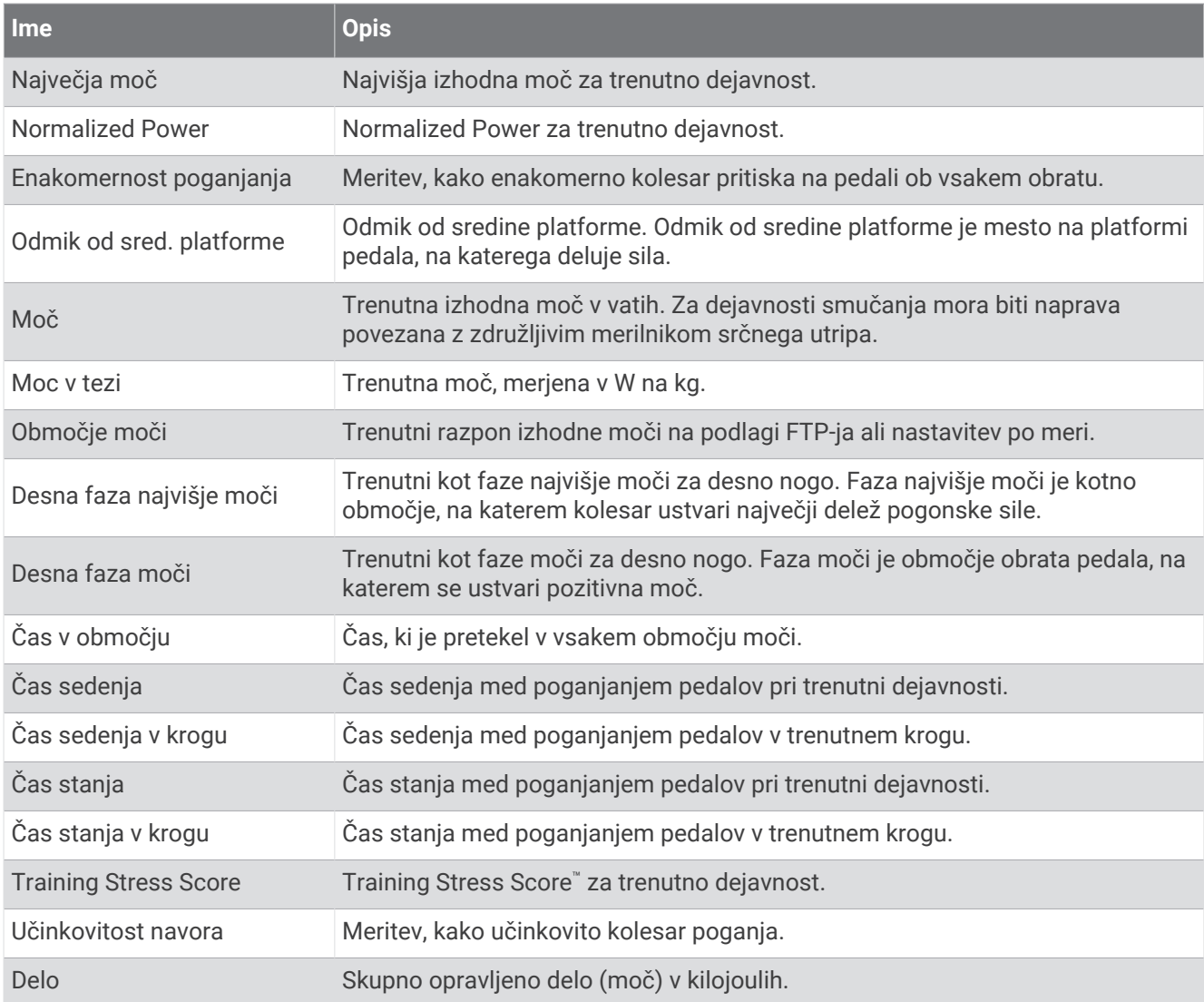

## Polja s pocitkom

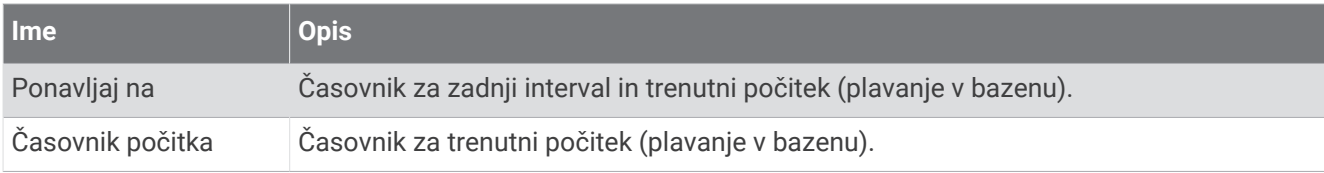

#### Dinamika teka

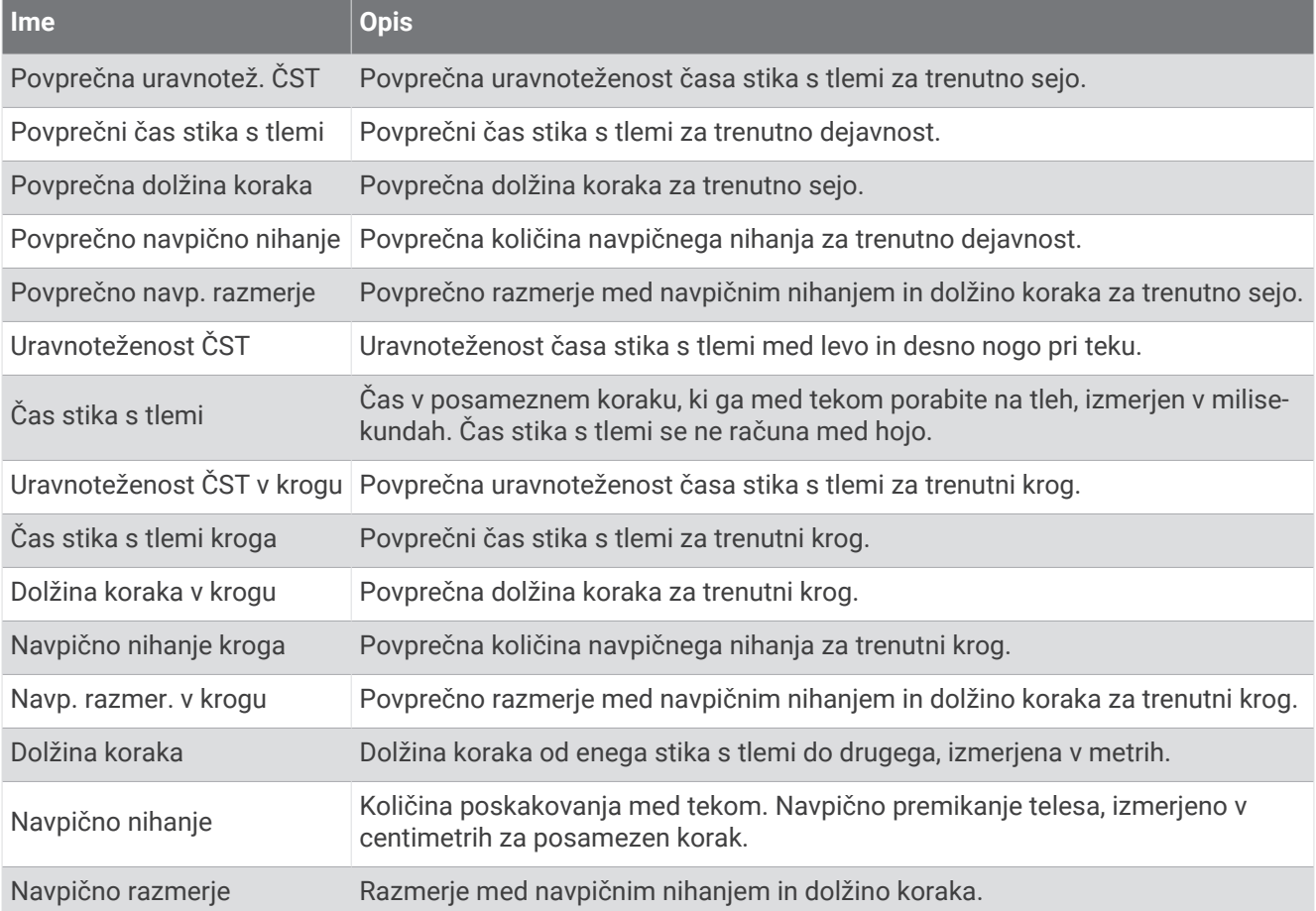

## Polja s hitrostjo

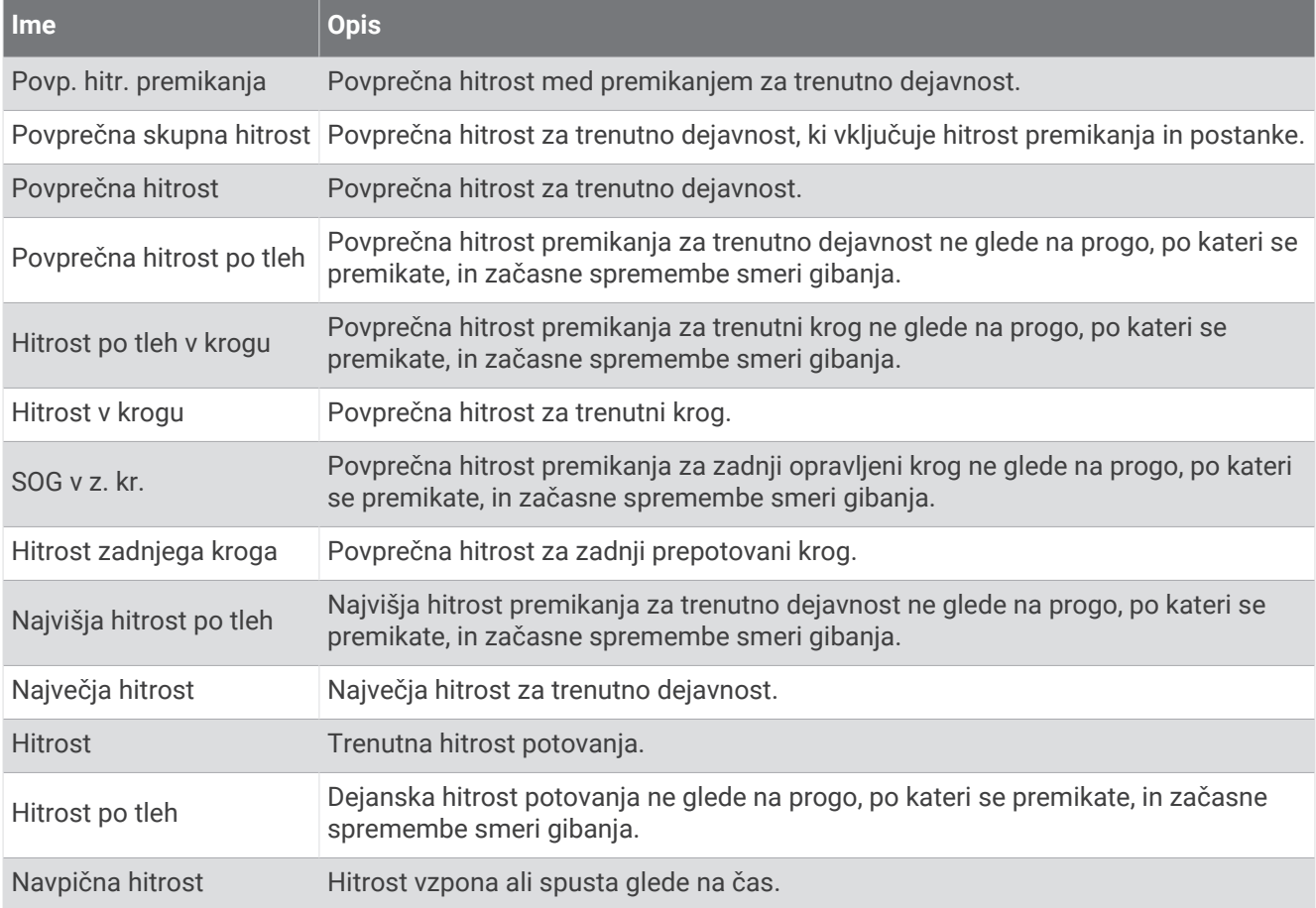

## Polja vzdržljivosti

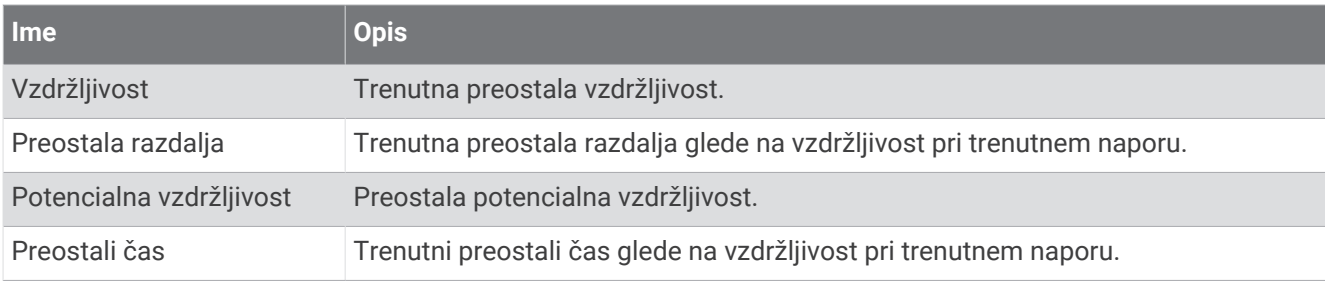

#### Polja z zavesljaji

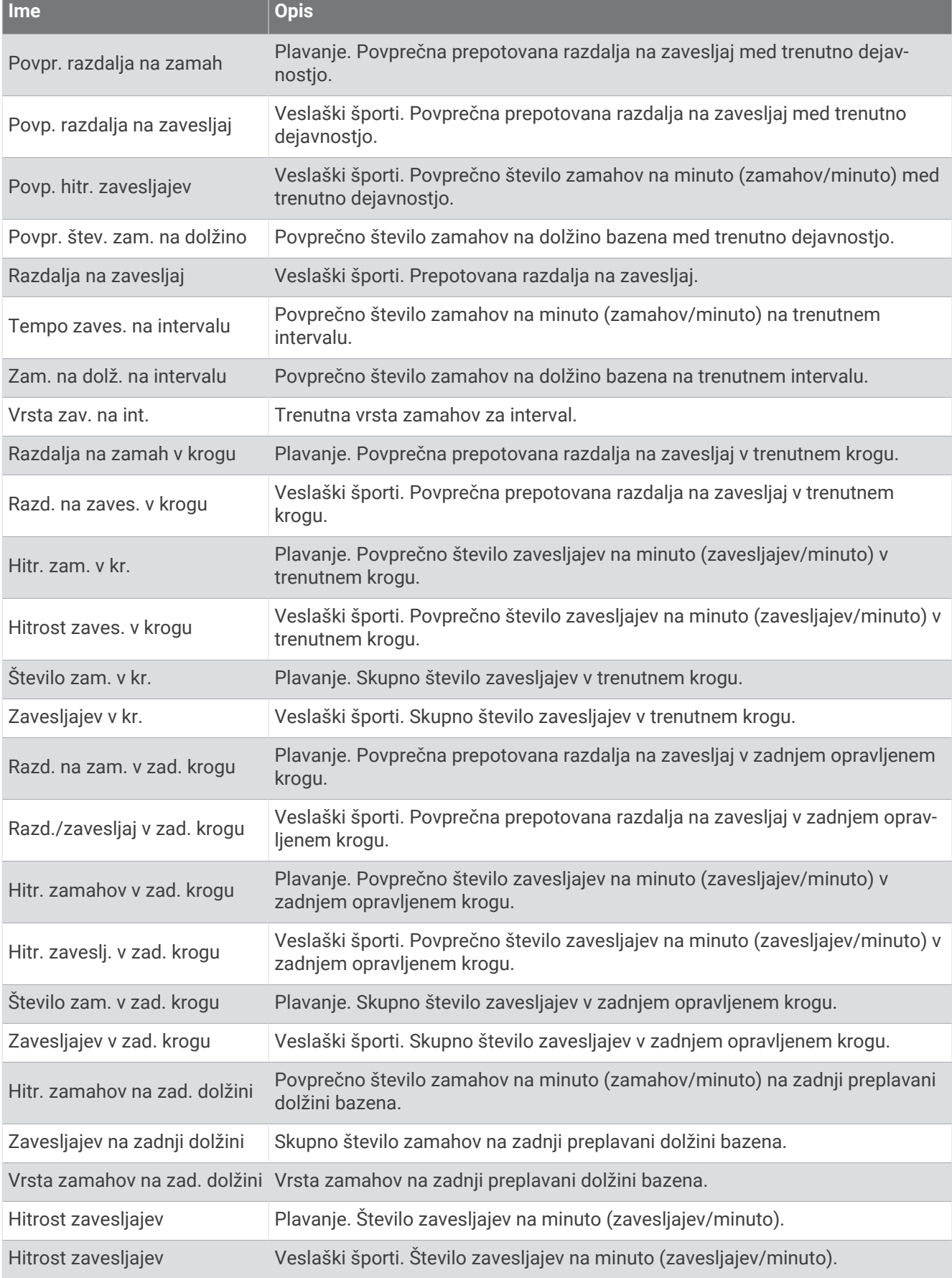

**Service Control** 

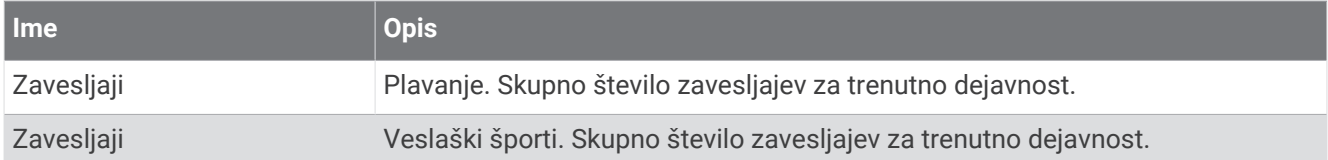

## Polja z vred. swolf

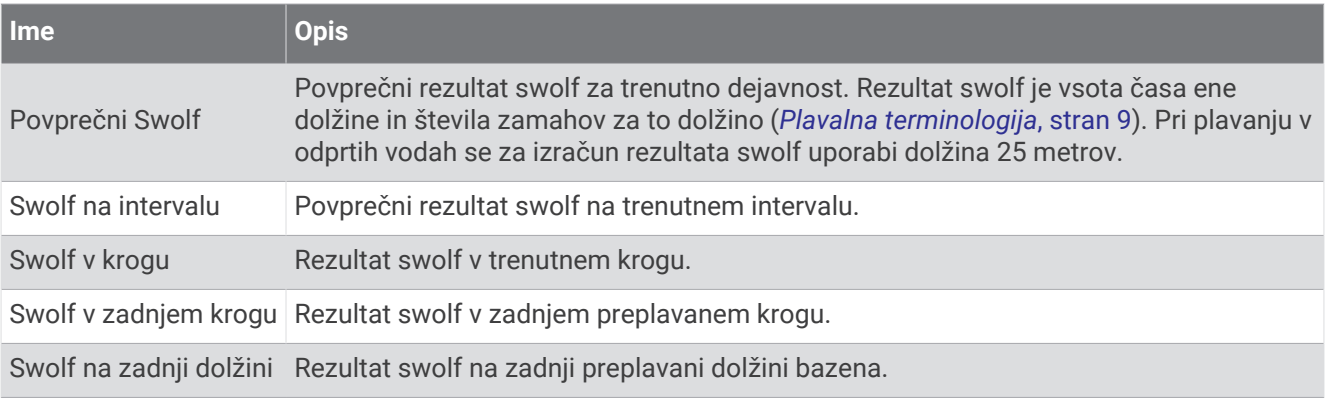

## Temperaturna polja

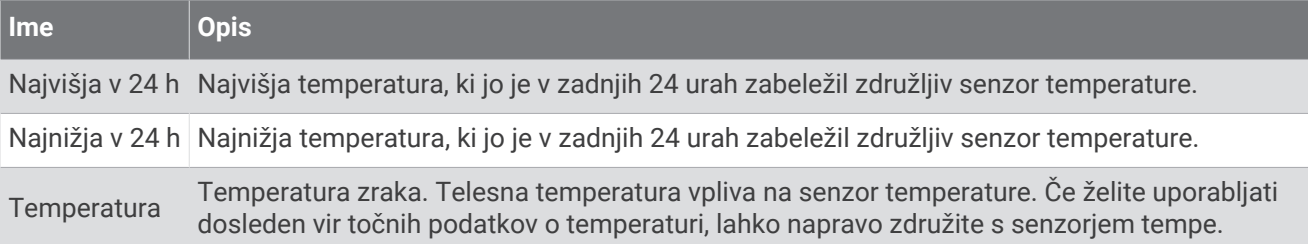

#### Polja s casovnikom

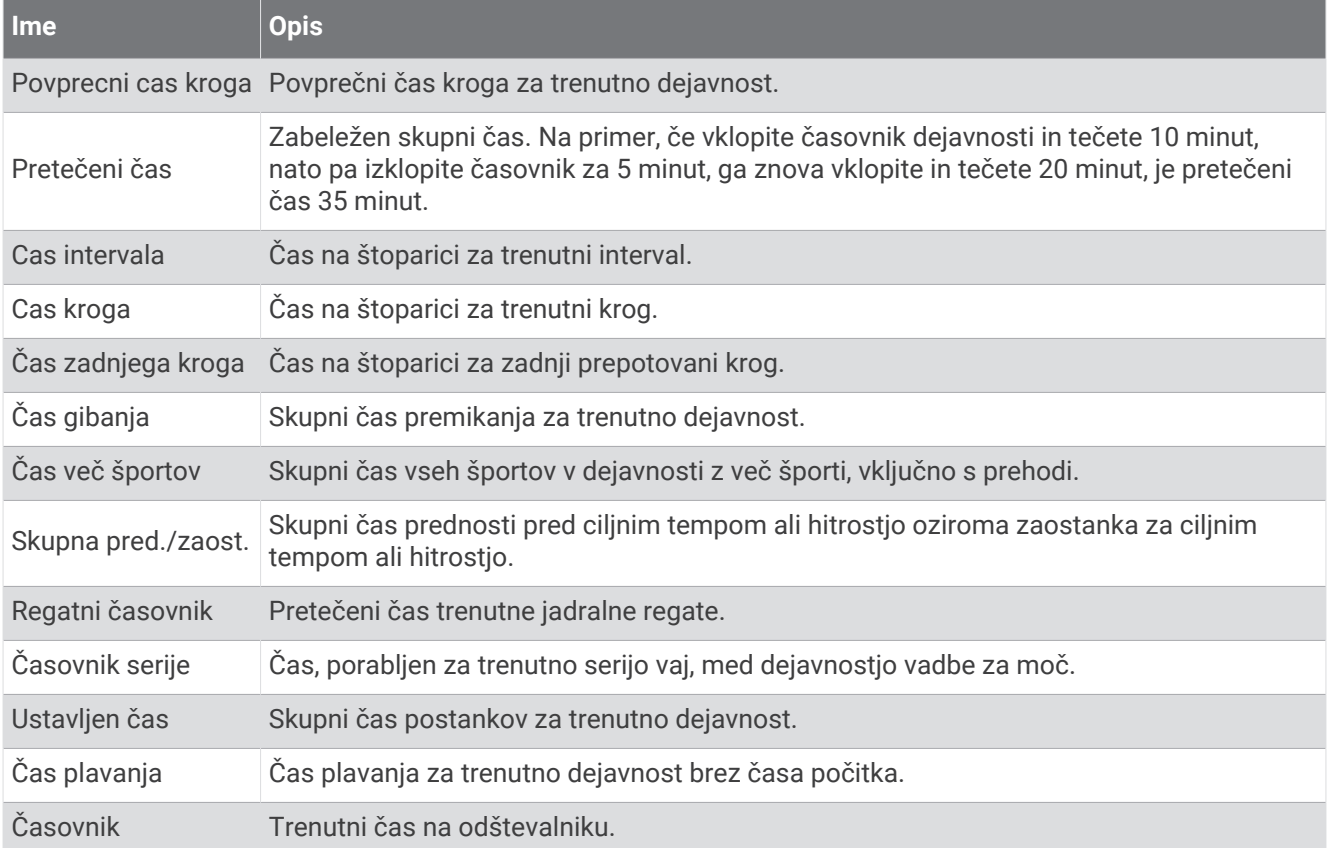

#### Polja vadbe

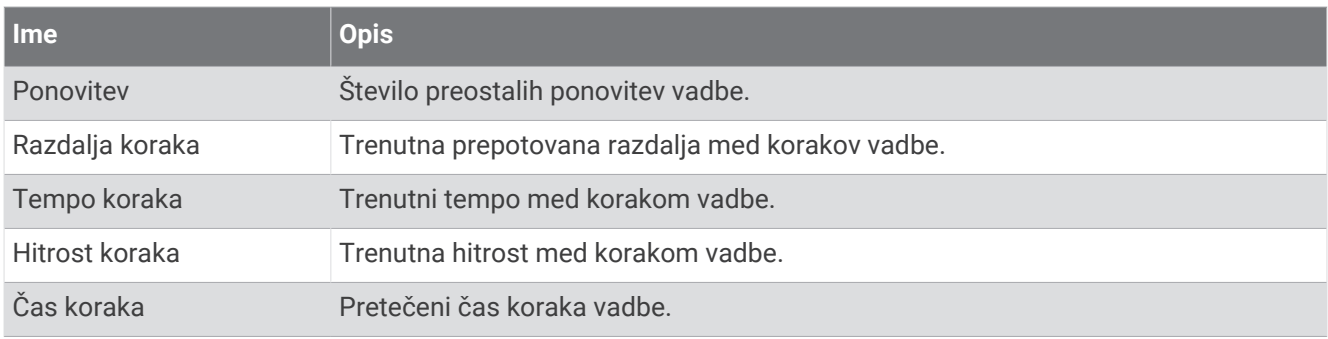

# Barvni merilniki in podatki o dinamiki teka

Na zaslonih z dinamiko teka je prikazan barvni merilnik za primarno meritev. Kot primarno meritev lahko prikažete kadenco, navpično nihanje, čas stika s tlemi, uravnoteženost časa stika s tlemi ali navpično razmerje. Barvni merilnik prikazuje, kakšni so vaši podatki o dinamiki teka v primerjavi s podatki drugih tekačev. Barvna območja temeljijo na odstotkih.

Garmin je opravil meritve na veliko tekačih vseh ravni. Vrednosti v rdečem ali oranžnem območju so običajne za manj izkušene ali počasnejše tekače. Vrednosti v zelenem, modrem ali vijoličnem območju so običajne za bolj izkušene ali hitrejše tekače. Pri bolj izkušenih tekačih so časi stika s tlemi običajno krajši, navpično nihanje in navpično razmerje sta manjša, kadenca pa je višja kot pri manj izkušenih tekačih. Višji tekači imajo običajno nekoliko počasnejšo kadenco, daljše korake in nekoliko večje navpično nihanje. Navpično razmerje je navpično nihanje, deljeno z dolžino koraka. Ni povezano z višino.

Za več informacij o dinamiki teka obiščite [garmin.com/runningdynamics.](http://www.garmin.com/runningdynamics) Za dodatne teorije in razlage podatkov dinamike teka si lahko ogledate priznane revije in spletna mesta o teku.

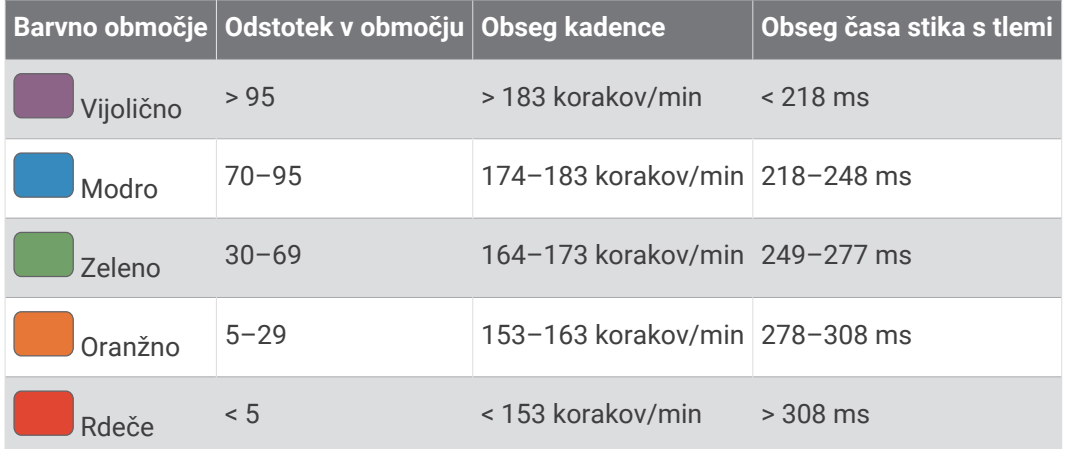

## Podatki o uravnoteženosti časa stika s tlemi

Uravnoteženost časa stika s tlemi meri simetrijo teka in je prikazana kot odstotek skupnega časa stika s tlemi. Vrednost 51,3 % s puščico v levo na primer pomeni, da je tekač dlje časa v stiku s tlemi z levo nogo. Če sta na podatkovnem zaslonu prikazani obe številki, na primer 48–52, je 48 % vrednost za levo nogo in 52 % za desno nogo.

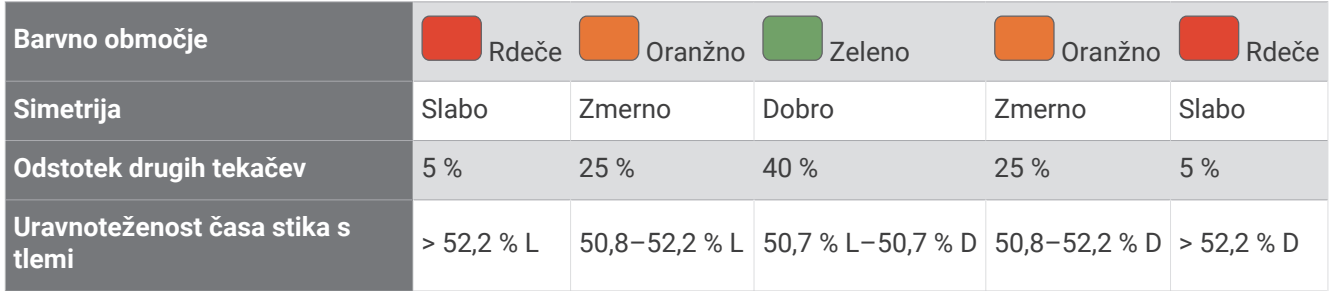

Ekipa Garmin je med razvijanjem in preskušanjem dinamike teka odkrila povezave med poškodbami in večjo neuravnoteženostjo pri določenih tekačih. Uravnoteženost časa stika s tlemi pri številnih tekačih bolj odstopa od vrednosti 50–50, kadar tečejo navzgor ali navzdol. Večina tekaških trenerjev se strinja, da je simetričen način teka dober. Koraki vrhunskih tekačev so hitri in uravnoteženi.

Med tekom lahko opazujete merilnik ali podatkovno polje, po teku pa si povzetek lahko ogledate v računu Garmin Connect. Tako kot drugi podatki o dinamiki teka je tudi uravnoteženost časa stika s tlemi količinska meritev, na podlagi katere se lažje seznanite s svojim načinom teka.

## Podatki o navpičnem nihanju in navpičnem razmerju

Območja podatkov o navpičnem nihanju in navpičnem razmerju se nekoliko razlikujejo glede na uporabljeni senzor in glede na namestitev na prsih (družinaHRM-Pro, dodatna oprema HRM-Run™ ali HRM-Tri) ali za pasom (dodatna oprema Running Dynamics Pod).

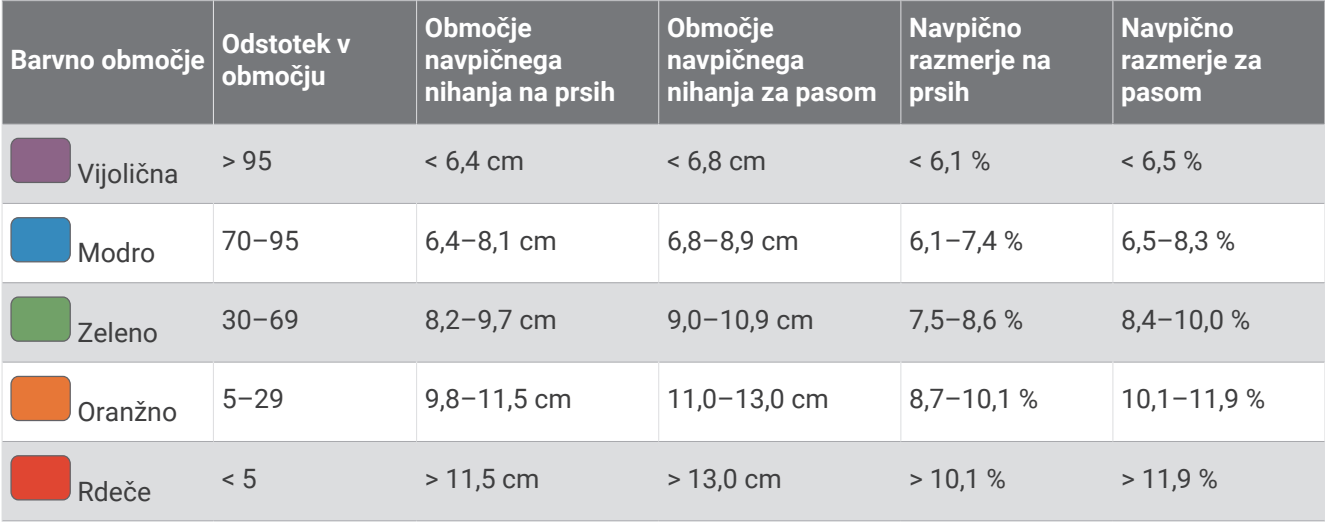

## Standardne ocene za najvišji VO2

V teh tabelah je približna standardizirana razvrstitev najvišjega VO2 po starosti in spolu.

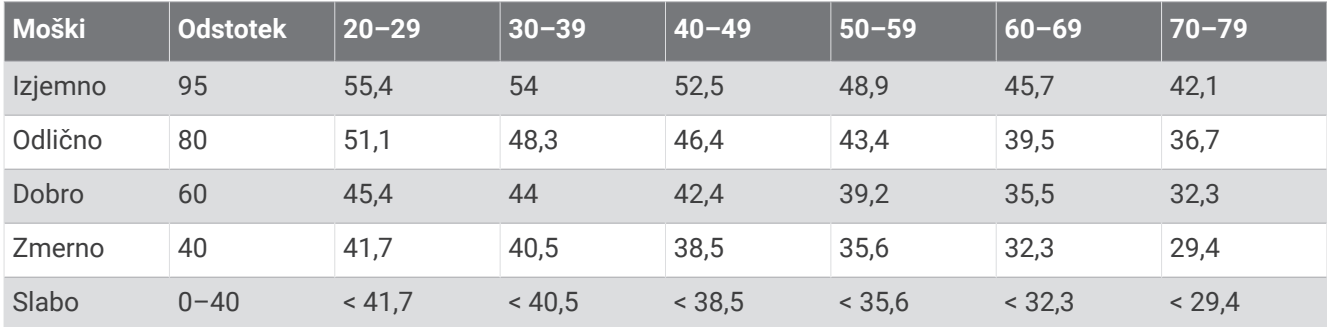

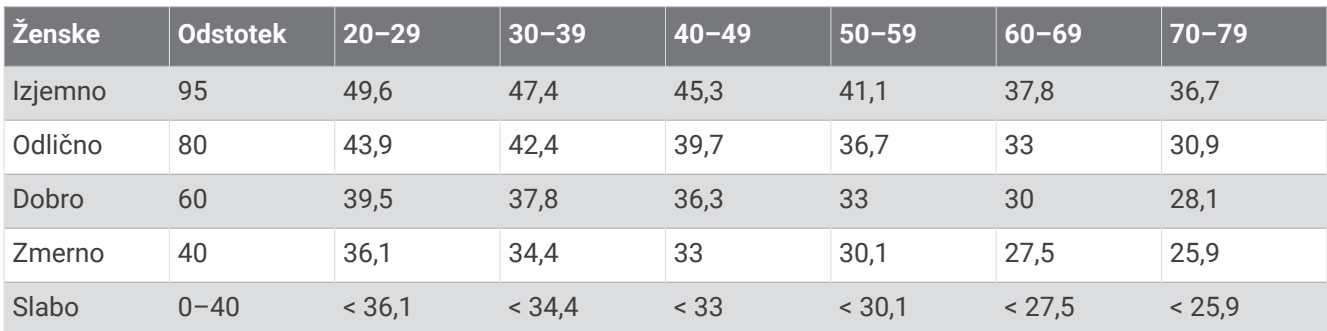

Podatki so bili znova natisnjeni z dovoljenjem inštituta The Cooper Institute. Za več informacij obiščite spletno mesto [www.CooperInstitute.org.](http://www.CooperInstitute.org)

# Ocene FTP

V naslednjih preglednicah so razvrščene ocene funkcionalnega praga moči (FTP) po spolu.

Nepripravljena Manj kot 1,90

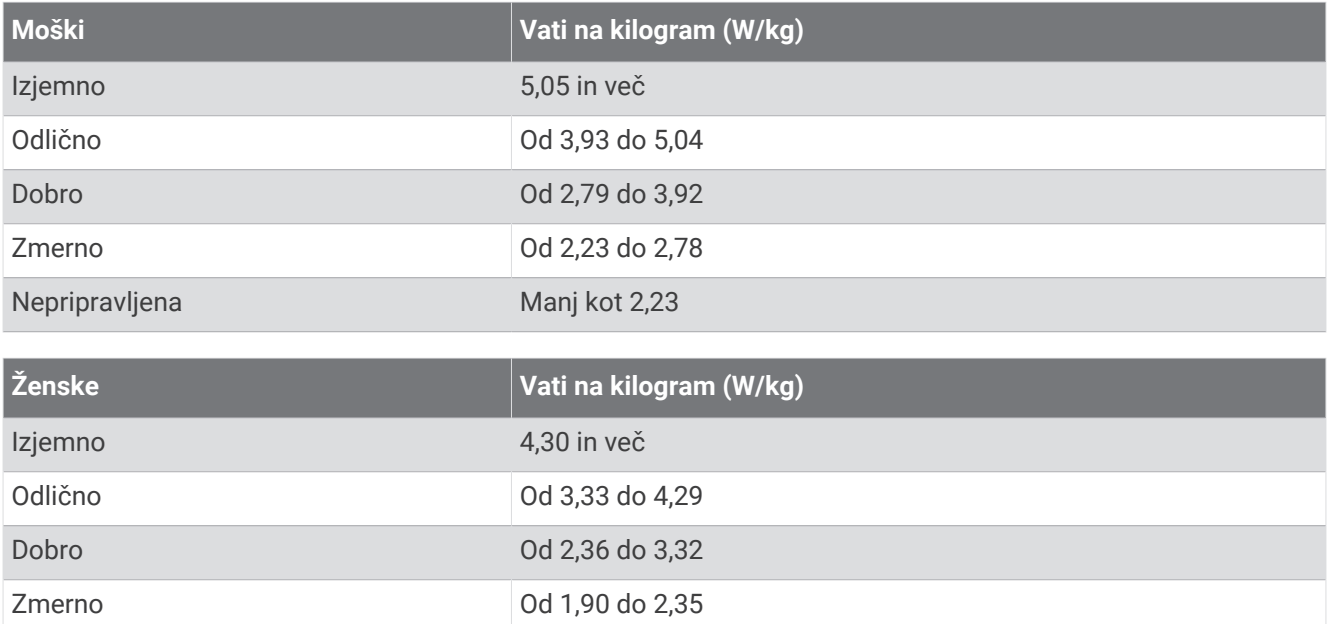

Ocene FTP temeljijo na raziskavi Hunterja Allena in dr. Andrewa Coggana z naslovom *Training and Racing with a Power Meter* (Boulder, CO: VeloPress, 2010).

# Ocene rezultata vzdržljivosti

V naslednjih preglednicah so razvrščene ocene rezultata vzdržljivosti po starosti in spolu.

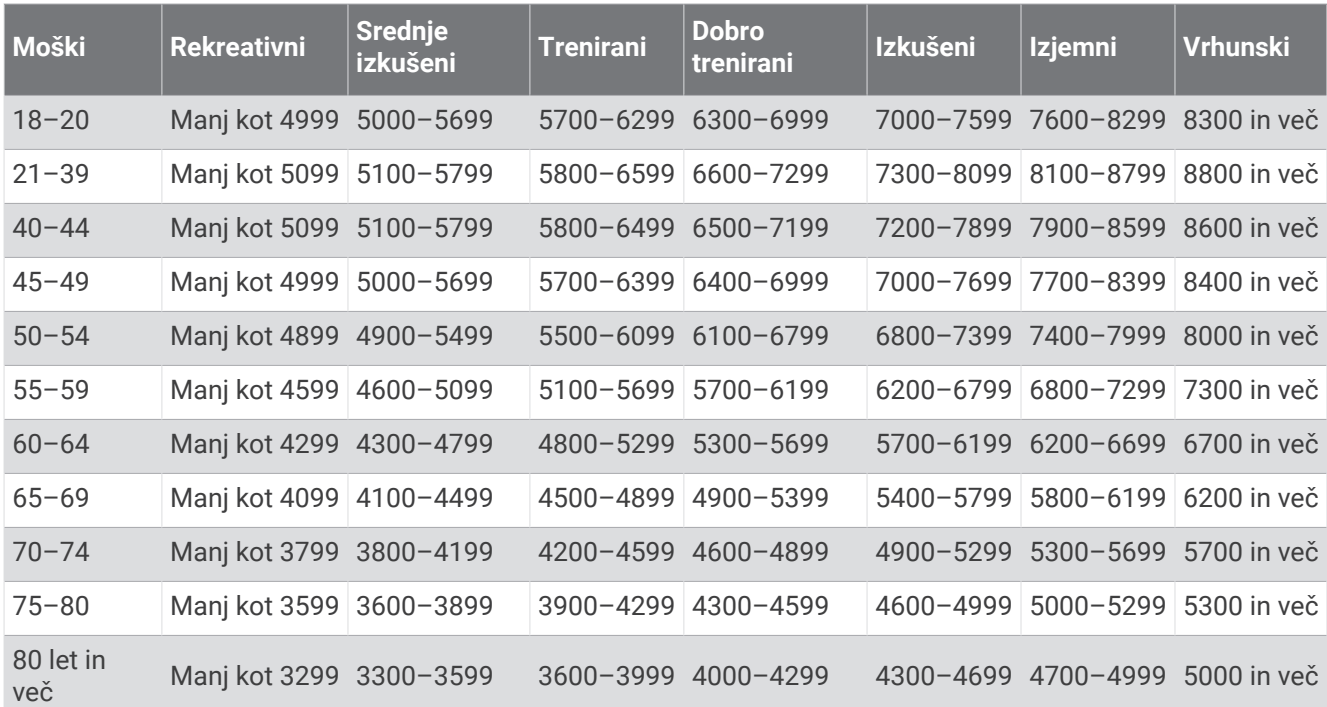

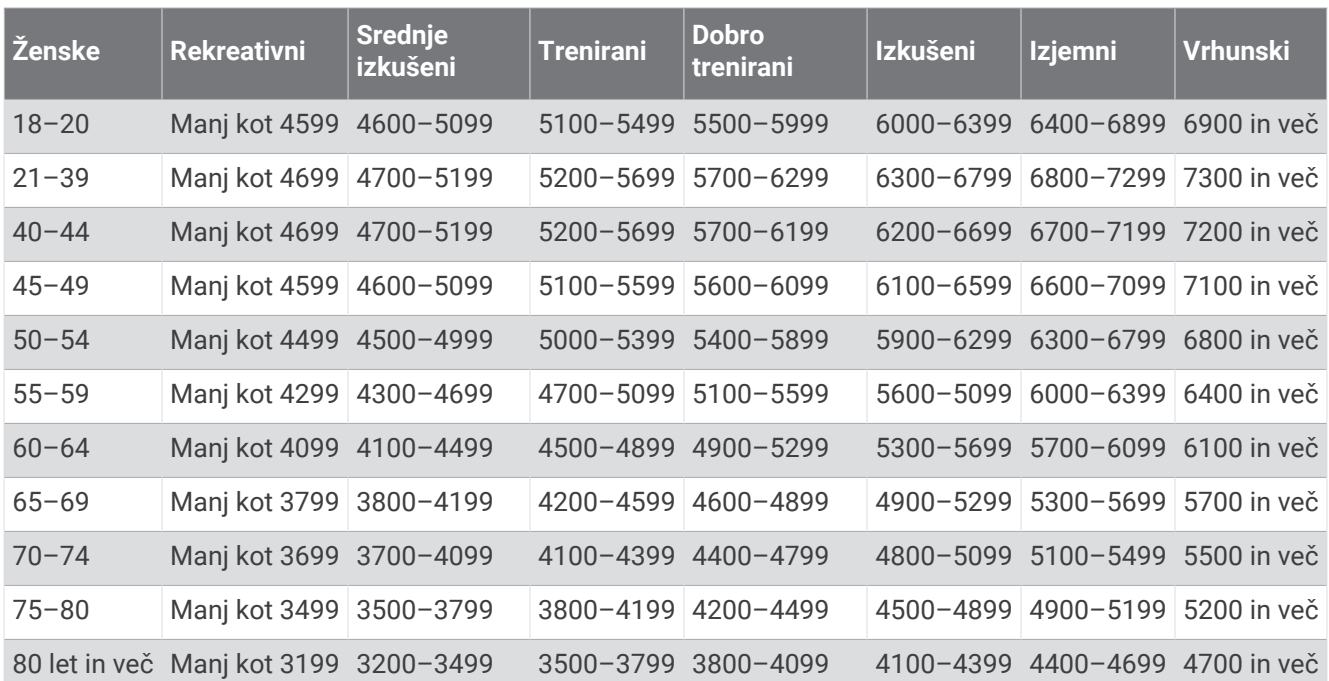

Te ocene zagotavlja in podpira Firstbeat Analytics.

## Velikost in premer kolesa

Senzor hitrosti samodejno zazna velikost kolesa. Po potrebi lahko ročno vnesete obseg kolesa v nastavitvah senzorja hitrosti.

Velikost pnevmatike je navedena na obeh straneh pnevmatike. Obseg kolesa lahko izmerite ali uporabite enega od kalkulatorjev, ki so na voljo v spletu.

# Definicije simbolov

Na nalepkah na napravi ali dodatni opremi so lahko prikazani ti simboli.

Simbol za odstranjevanje in recikliranje v skladu z direktivo OEEO. Simbol OEEO je na izdelku v skladu z Simbol za odstranjevanje in recikliranje v skladu z direktivo OEEO. Simbol OEEO je na izdelku v skladu z<br>Direktivo EU 2012/19/EU o odpadni električni in elektronski opremi (OEEO). Namenjena je preprečevanju neprimernega odlaganja in spodbujanju ponovne uporabe ter recikliranja.

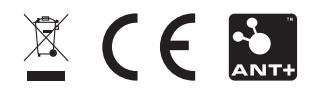

September 2023 GUID-C001C335-A8EC-4A41-AB0E-BAC434259F92 v7